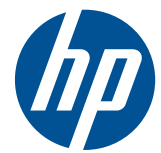

# HP Compaq Business PC Donanım Başvuru Kılavuzu

8200 Elite Serisi Dönüştürülebilir Küçük Kasa 8200 Elite Serisi Küçük Kasa 8200 Elite Serisi Small Form Factor 8200 Elite Serisi Ultra İnce Masaüstü Bilgisayar 6200 Pro Serisi Küçük Kasa 6200 Pro Serisi Small Form Factor

© Copyright 2010 Hewlett-Packard Development Company, L.P. Buradaki bilgiler önceden uyarı yapılmadan değiştirilebilir.

Microsoft, Windows ve Windows Vista, Microsoft Corporation'ın ABD'de ve/veya diğer ülkelerde/bölgelerde ticari markası veya kayıtlı ticari markasıdır.

HP ürün ve servislerine ilişkin garantilerin tamamı, bu ürün ve servislerle birlikte verilen sınırlı garanti beyanlarında açıkça belirtilir. Burada belirtilen hiçbir şey ek garanti oluşturacak şekilde yorumlanmamalıdır. HP, bu kılavuzda olabilecek teknik veya yazım hatalarından ya da eksikliklerden sorumlu tutulamaz.

Bu belge, telif haklarıyla korunan mülkiyet bilgileri içermektedir. Bu belgenin hiçbir bölümü Hewlett-Packard Company'nin önceden yazılı onayı olmadıkça fotokopiyle çoğaltılamaz, kopyalanamaz veya başka dillere çevrilemez.

#### **HP Compaq Business PC Donanım Başvuru Kılavuzu**

8200 Elite Serisi Dönüştürülebilir Küçük Kasa

8200 Elite Serisi Küçük Kasa

8200 Elite Serisi Small Form Factor

8200 Elite Serisi Ultra İnce Masaüstü Bilgisayar

6200 Pro Serisi Küçük Kasa

6200 Pro Serisi Small Form Factor

Birinci Basım (Aralık 2010)

Belge parça numarası: 636509-141

#### **Bu Kitap Hakkında**

Bu kılavuzda, HP Compaq Business PC'lerin yükseltilmesiyle ilgili temel bilgiler yer almaktadır.

- **UYARI!** Bu tarzda yazılmış metinler, talimatlara uymadığınız takdirde bedensel zarar görebileceğinizi veya ölüme sebep olunabileceğini belirtir.
- **DİKKAT:** Bu şekilde tasarlanmış metinler, yönergelere uyulmadığı takdirde donatının zarar görebileceğini veya bilgi kaybıyla karşılaşabileceğinizi belirtir.
- **FY NOT:** Bu şekilde hazırlanan metinler, önemli ek bilgiler sağlamaktadır.

# içindekiler

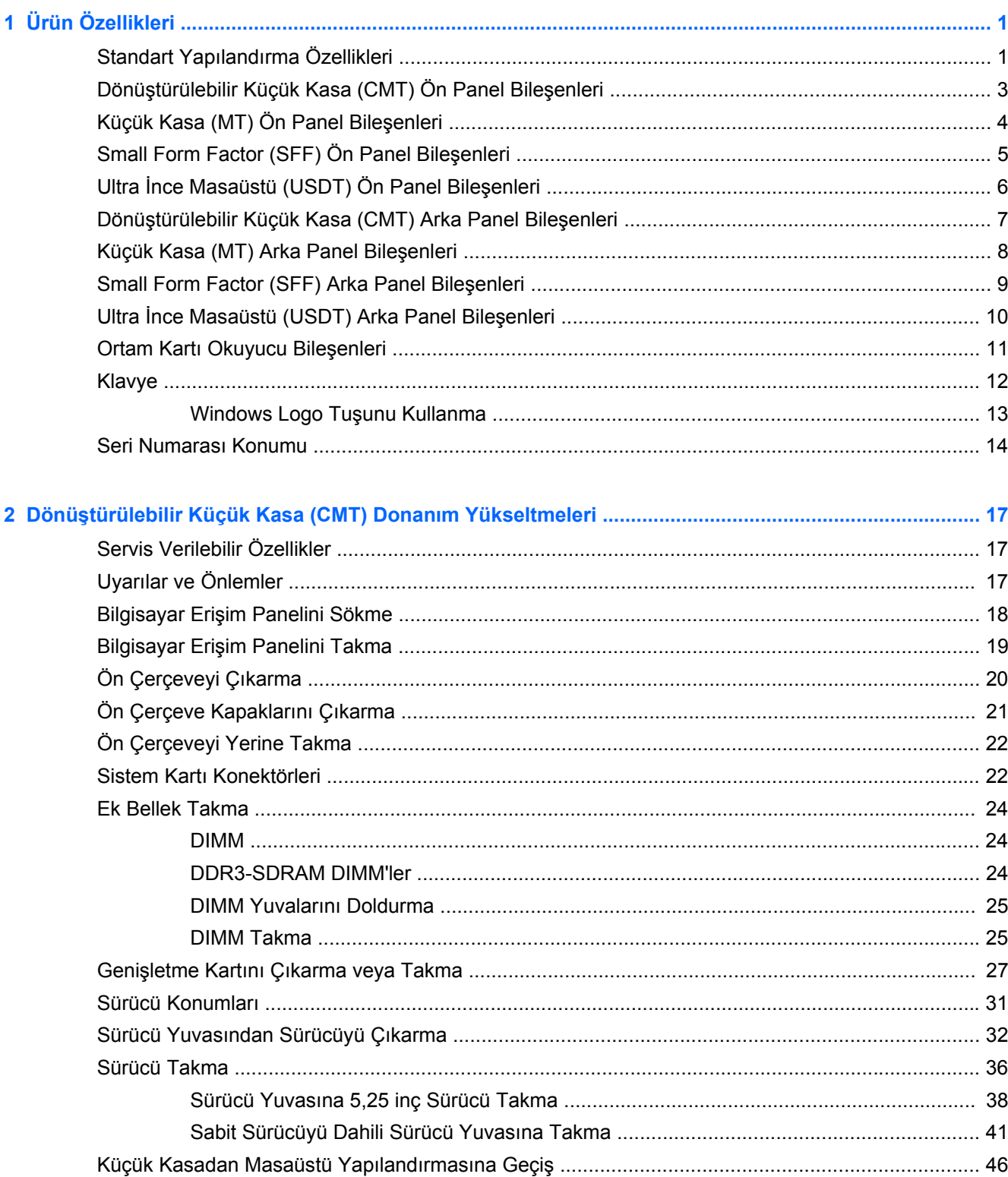

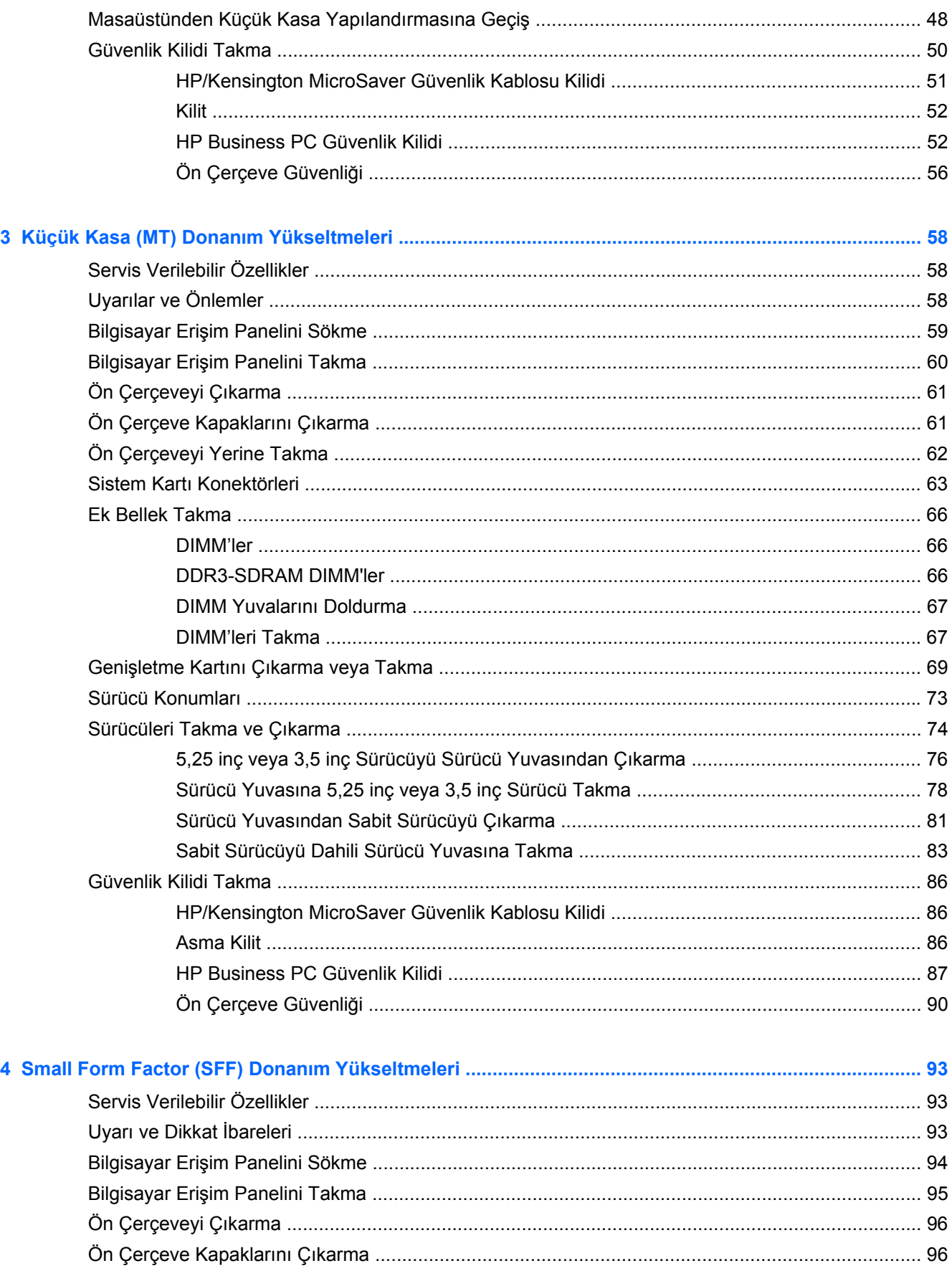

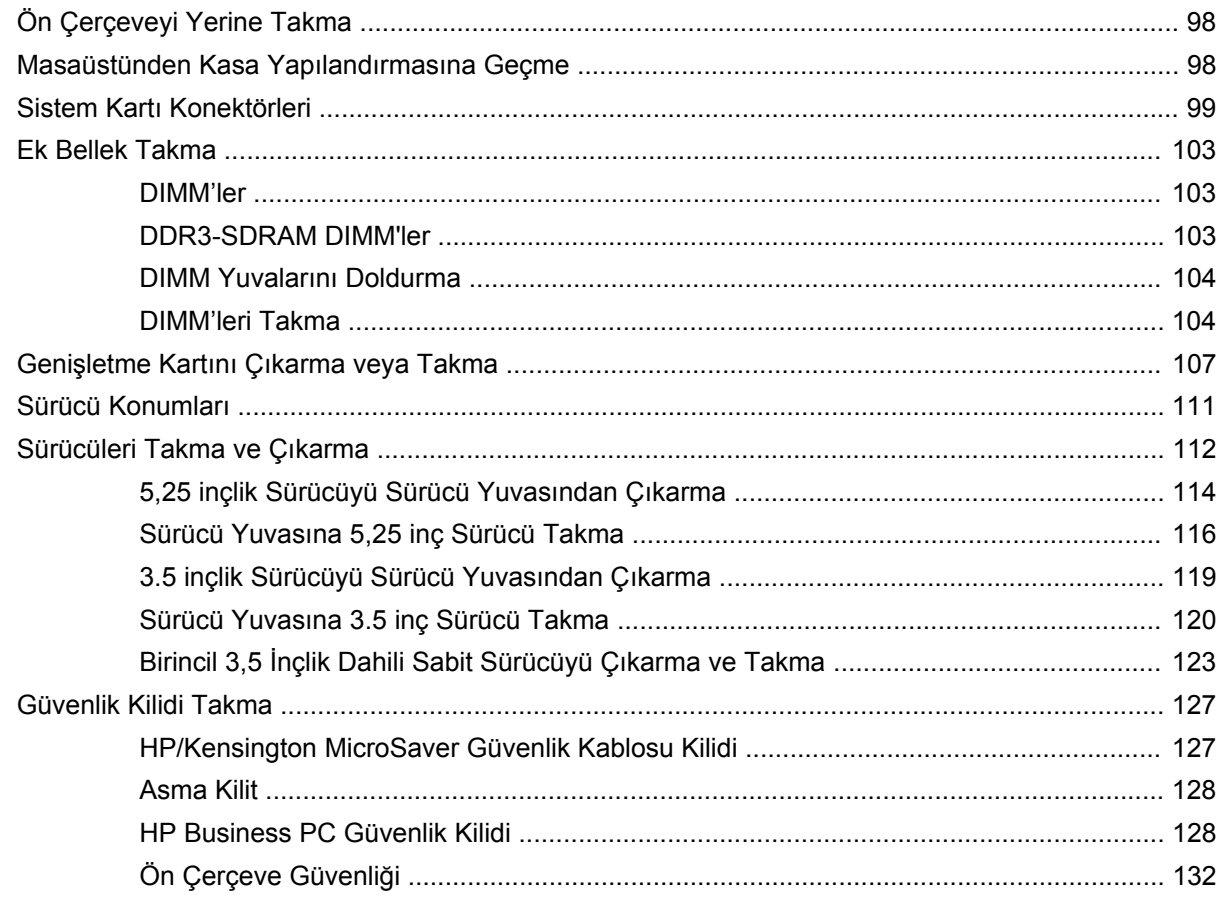

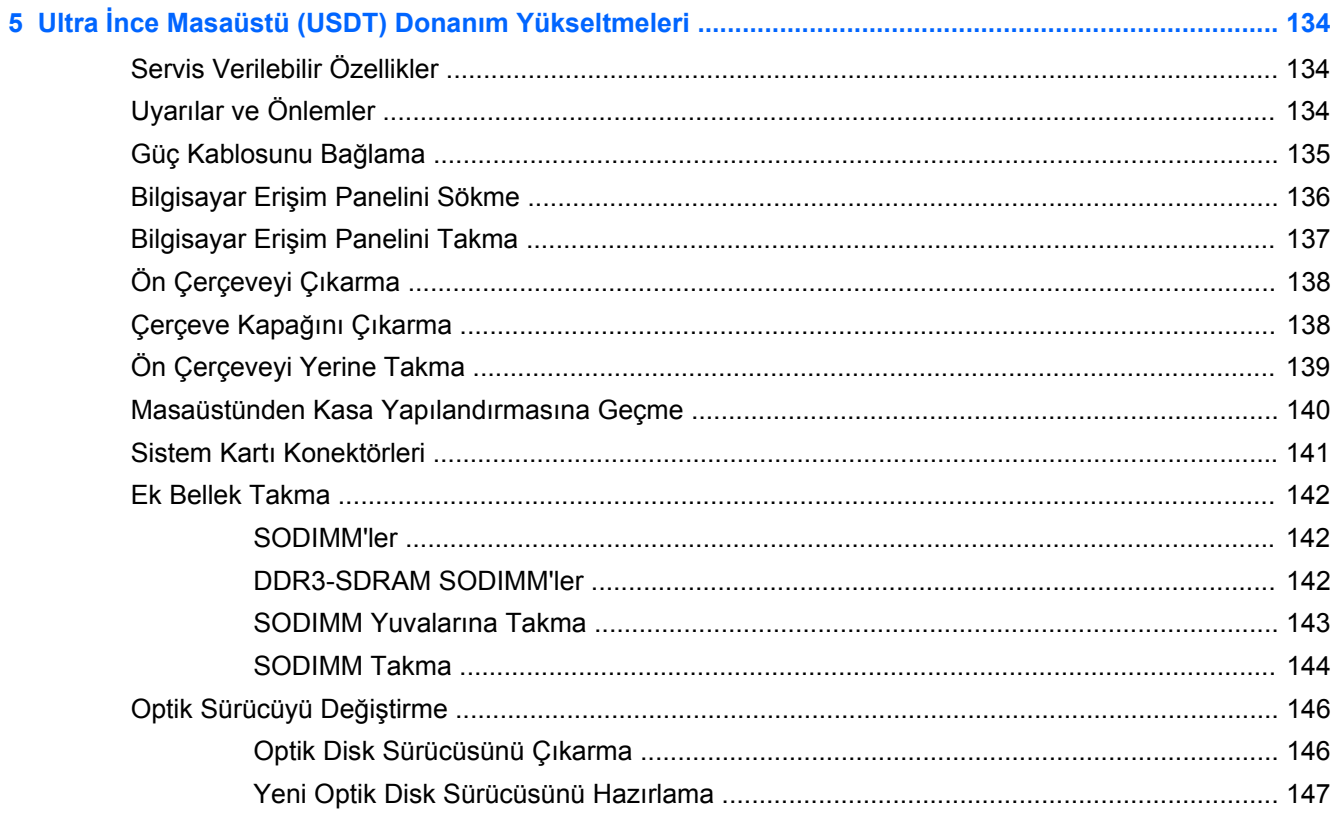

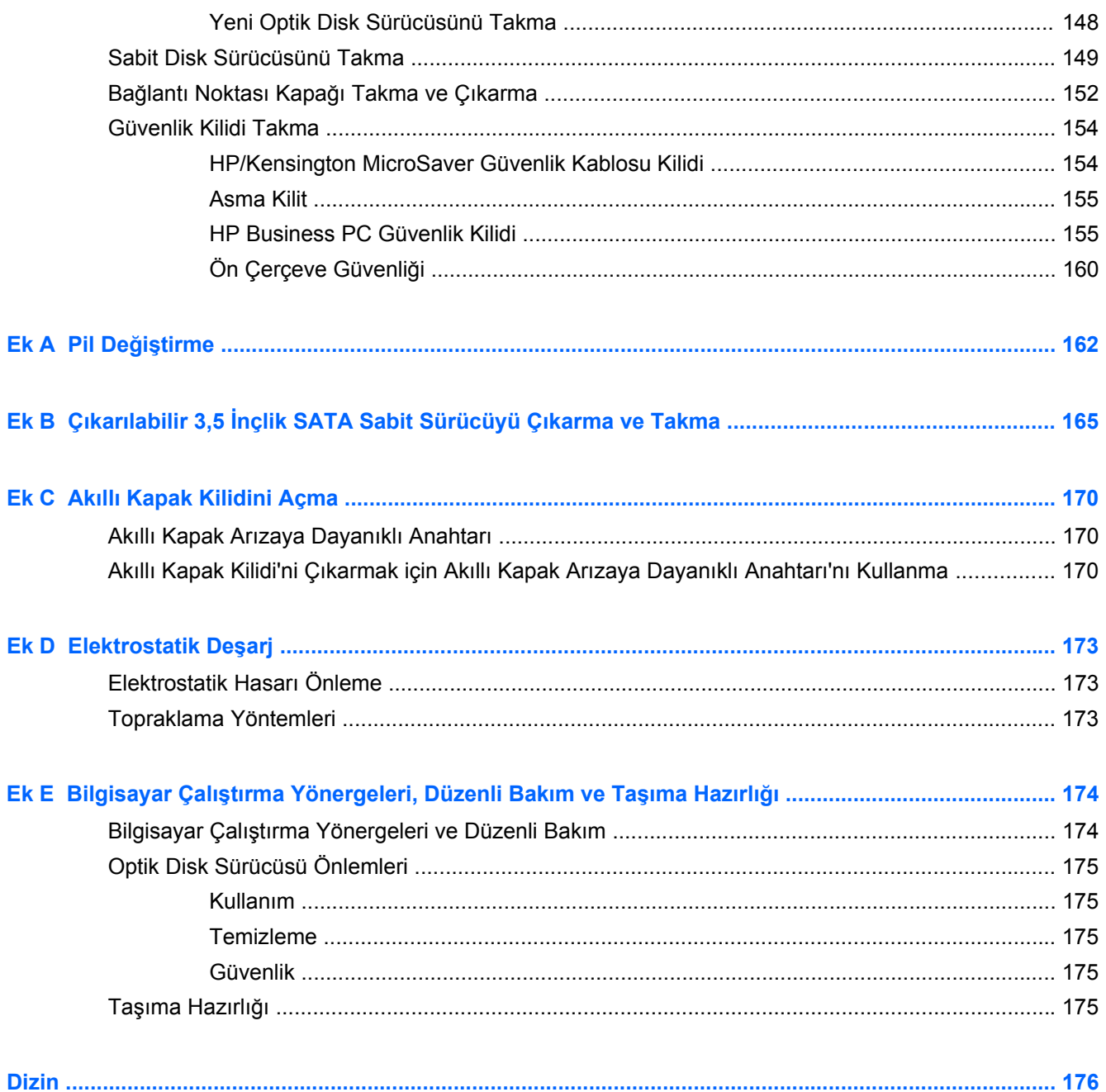

# <span id="page-8-0"></span>**1 Ürün Özellikleri**

## **Standart Yapılandırma Özellikleri**

Özellikler, modele bağlı olarak farklılık gösterebilir. Bilgisayarda yüklü donanım ve yazılım ürünlerinin tam listesi için, tanılama yardımcı programını (yalnızca bazı modellerde bulunur) çalıştırın.

**Şekil 1-1** Dönüştürülebilir Küçük Kasa Yapılandırması

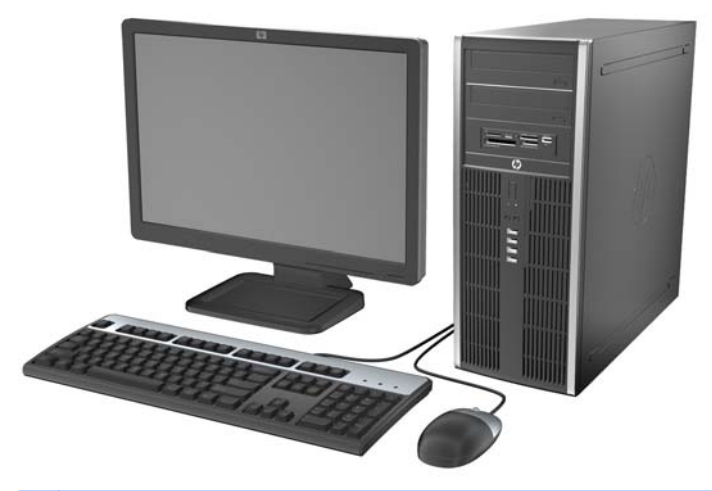

**NOT:** HP Compaq Dönüştürülebilir Küçük Kasa bilgisayarı, kolaylıkla bir masaüstü bilgisayara dönüştürülebilir. Daha fazla bilgi için, bu kılavuzdaki [Küçük Kasadan Masaüstü Yapılandırmasına](#page-53-0) Geçiş [sayfa 46](#page-53-0)'a bakın.

**Şekil 1-2** Küçük Kasa Yapılandırması

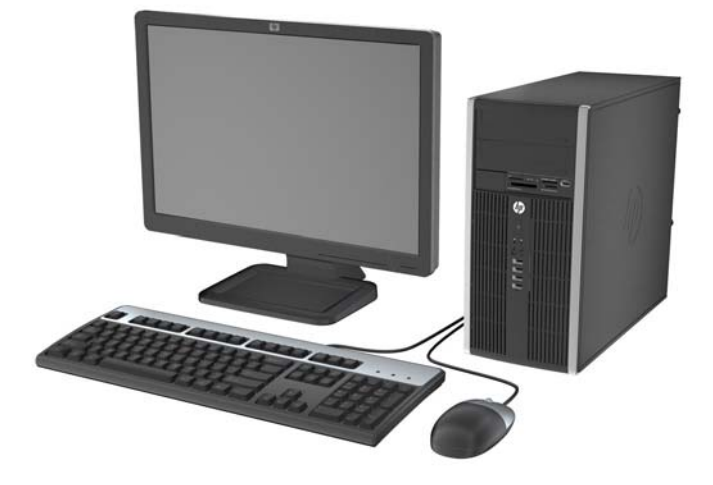

#### **Şekil 1-3** Small Form Factor Yapılandırma

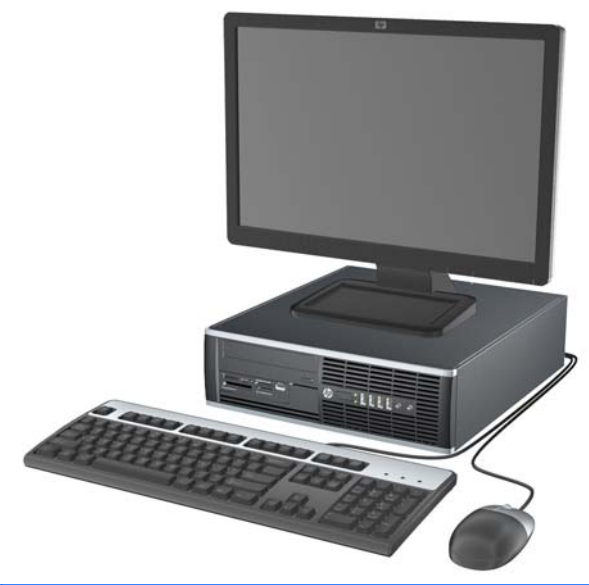

**NOT:** Small Form Factor bilgisayarı kasa yönünde de kullanılabilir. Daha fazla bilgi için, bu kılavuzda bkz. [Masaüstünden Kasa Yapılandırmasına Geçme sayfa 98](#page-105-0).

**Şekil 1-4** Ultra İnce Masaüstü Bilgisayar Yapılandırması

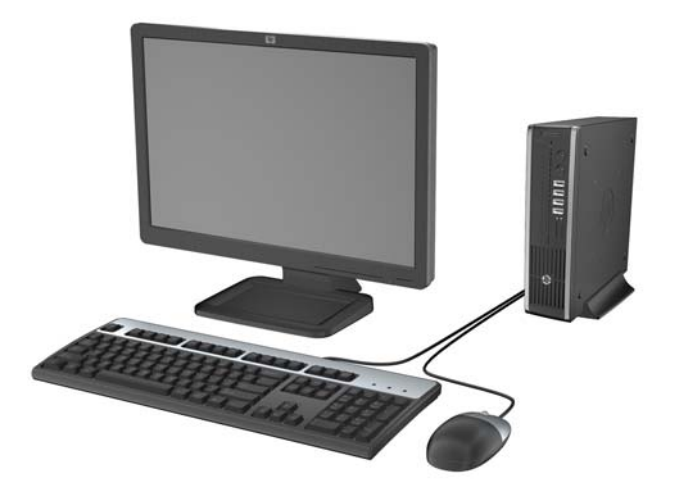

### <span id="page-10-0"></span>**Dönüştürülebilir Küçük Kasa (CMT) Ön Panel Bileşenleri**

Sürücü yapılandırması da modele göre değişiklik gösterebilir. Bazı modellerde bir veya birden çok sürücü yuvasını örten çerçeve kapağı bulunur.

#### **Şekil 1-5** Ön Panel Bileşenleri

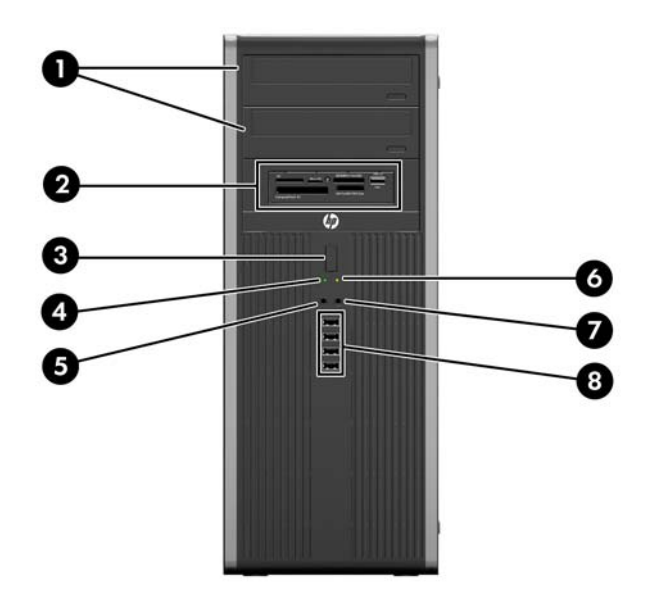

#### **Tablo 1-1 Ön Panel Bileşenleri**

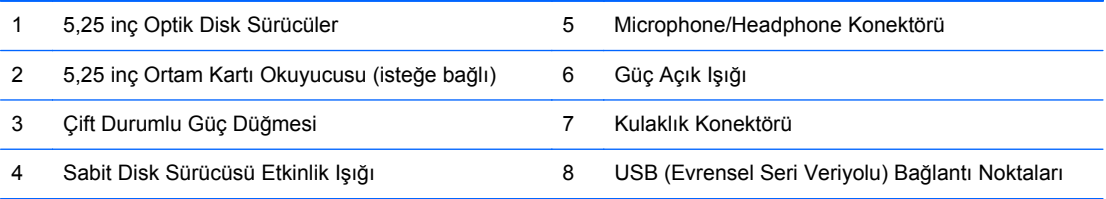

**DİKKAT:** Alt 5,25 inçlik sürücü yuvasının derinliği, diğer iki yuvanınkinden kısadır. Alt yuva en fazla 14,5 cm (5,7 inç) derinlikteki yarı sürücüleri veya diğer aygıtları destekler. Alt yuvaya, optik sürücü gibi daha büyük bir sürücü takmak için zorlamayın. Bu, sürücüye ve sistem kartına zarar verebilir. Sürücü yuvasına sürücü takarken gereksiz kuvvet uygulamak sürücüye zarar verebilir.

**NOT:** Mikrofon/Kulaklık Konektörüne bir aygıt takıldığında konektörü bir mikrofon Hat Giriş aygıtı için mi yoksa bir kulaklık için mi kullanmak istediğinizi soran bir iletişim kutusu açılır. Konektörü istediğiniz zaman Windows görev çubuğundaki Realtek HD Ses Yöneticisi'ni çift tıklatarak yeniden yapılandırabilirsiniz.

### <span id="page-11-0"></span>**Küçük Kasa (MT) Ön Panel Bileşenleri**

Sürücü yapılandırması da modele göre değişiklik gösterebilir. Bazı modellerde bir veya birden çok sürücü yuvasını örten çerçeve kapağı bulunur.

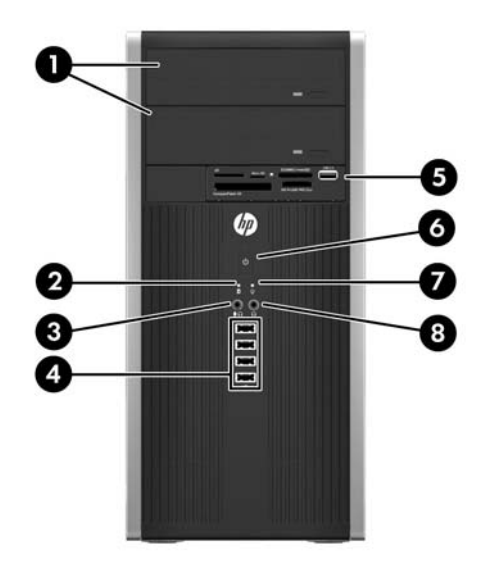

#### **Tablo 1-2 Ön Panel Bileşenleri**

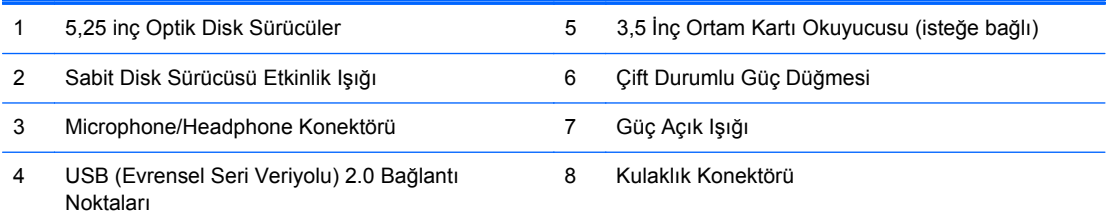

**NOT:** Mikrofon/Kulaklık Konektörüne bir aygıt takıldığında konektörü bir mikrofon Hat Giriş aygıtı için mi yoksa bir kulaklık için mi kullanmak istediğinizi soran bir iletişim kutusu açılır. Konektörü istediğiniz zaman Windows görev çubuğundaki Realtek HD Ses Yöneticisi'ni çift tıklatarak yeniden yapılandırabilirsiniz.

### <span id="page-12-0"></span>**Small Form Factor (SFF) Ön Panel Bileşenleri**

Sürücü yapılandırması da modele göre değişiklik gösterebilir. Bazı modellerde bir veya birden çok sürücü yuvasını örten çerçeve kapağı bulunur.

#### **Şekil 1-6** Ön Panel Bileşenleri

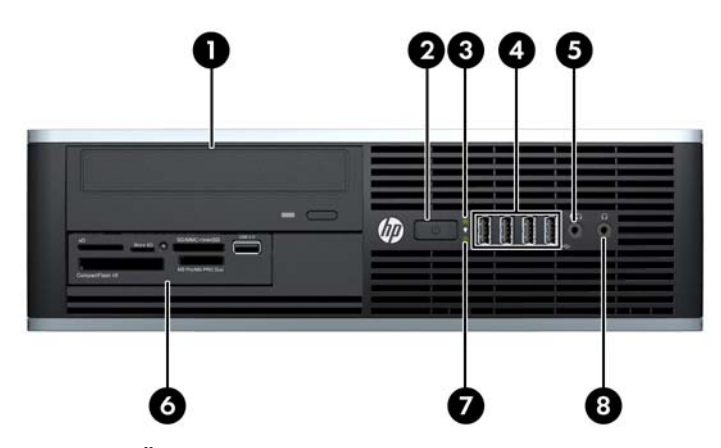

#### **Tablo 1-3 Ön Panel Bileşenleri**

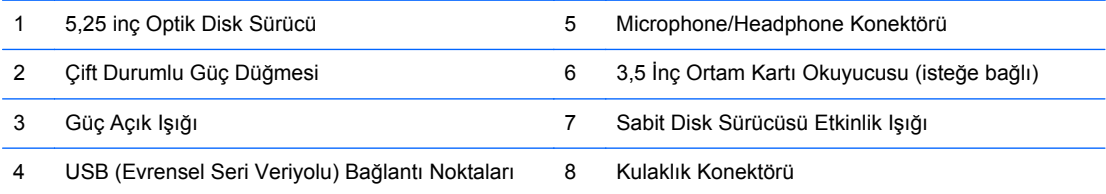

**NOT:** Mikrofon/Kulaklık Konektörüne bir aygıt takıldığında konektörü bir mikrofon Hat Giriş aygıtı için mi yoksa bir kulaklık için mi kullanmak istediğinizi soran bir iletişim kutusu açılır. Konektörü istediğiniz zaman Windows görev çubuğundaki Realtek HD Ses Yöneticisi'ni çift tıklatarak yeniden yapılandırabilirsiniz.

## <span id="page-13-0"></span>**Ultra İnce Masaüstü (USDT) Ön Panel Bileşenleri**

Sürücü yapılandırması da modele göre değişiklik gösterebilir. Bazı modellerde optik sürücü yuvasını örten çerçeve kapağı bulunur.

**Şekil 1-7** Ön Panel Bileşenleri

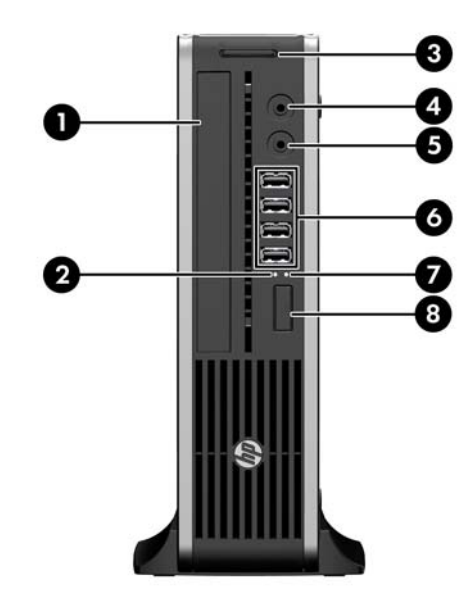

#### **Tablo 1-4 Ön Panel Bileşenleri**

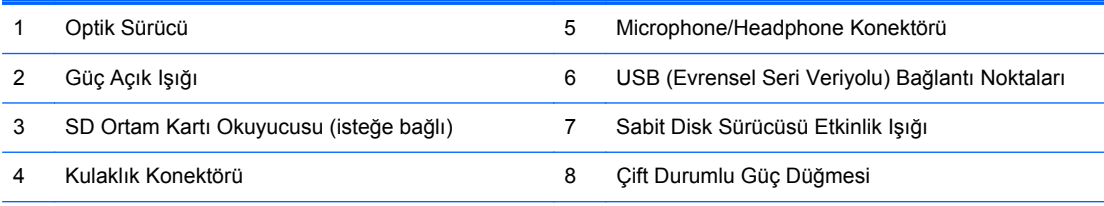

**NOT:** Mikrofon/Kulaklık Konektörüne bir aygıt takıldığında konektörü bir mikrofon Hat Giriş aygıtı için mi yoksa bir kulaklık için mi kullanmak istediğinizi soran bir iletişim kutusu açılır. Konektörü istediğiniz zaman Windows görev çubuğundaki Realtek HD Ses Yöneticisi'ni çift tıklatarak yeniden yapılandırabilirsiniz.

#### <span id="page-14-0"></span>**Dönüştürülebilir Küçük Kasa (CMT) Arka Panel Bileşenleri**

**Şekil 1-8** Arka Panel Bileşenleri

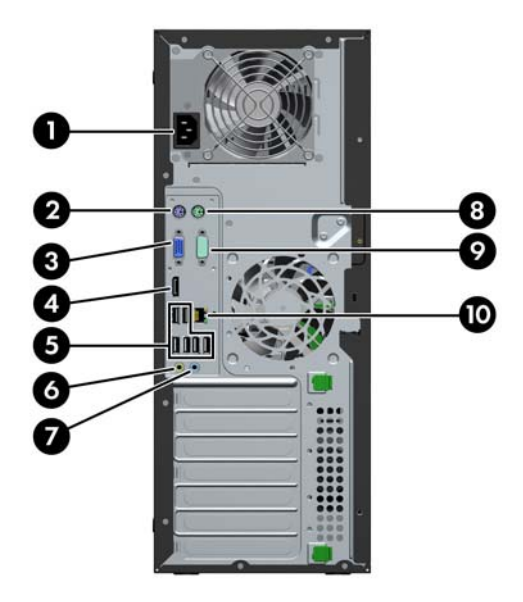

#### **Tablo 1-5 Arka Panel Bileşenleri**

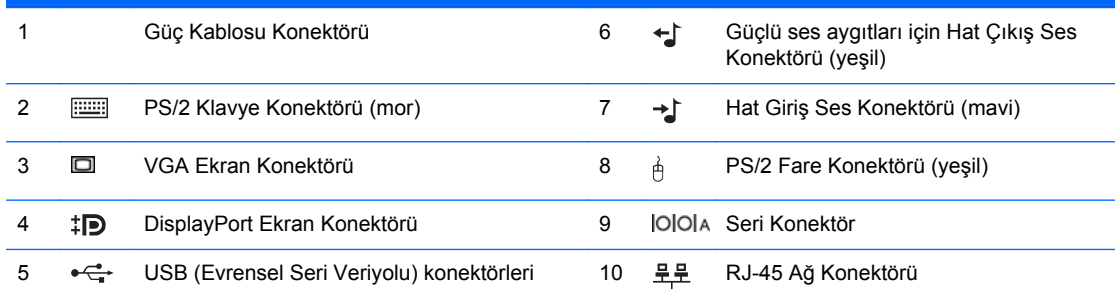

**NOT:** İsteğe bağlı bir ikinci seri bağlantı noktası ve isteğe bağlı bir paralel bağlantı noktası HP'den temin edilebilir.

Mavi Hat Giriş Ses Konektörüne bir aygıt takıldığında konektörü bir hat giriş aygıtı için mi yoksa bir mikrofon için mi kullanmak istediğinizi soran bir iletişim kutusu açılır. Konektörü istediğiniz zaman Windows görev çubuğundaki Realtek HD Ses Yöneticisi'ni çift tıklatarak yeniden yapılandırabilirsiniz.

Bilgisayara bir grafik kartı takılmışsa, sistem kartındaki ekran konektörleri devre dışı kalır.

Sistem kartı yuvalarından birine grafik kartı takılıysa, grafik kartındaki ve sistem kartındaki konektörler aynı anda kullanılabilir. Bazı ayarların her iki konektörü de kullanmak için Computer Setup'ta (Bilgisayar Kurulumu) değiştirilmesi gerekebilir.

### <span id="page-15-0"></span>**Küçük Kasa (MT) Arka Panel Bileşenleri**

**Şekil 1-9** Arka Panel Bileşenleri

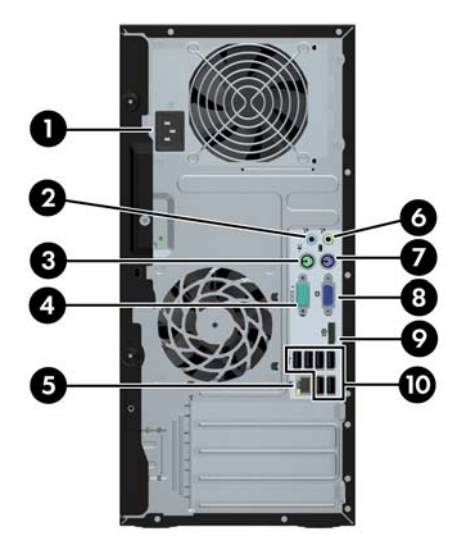

#### **Tablo 1-6 Arka Panel Bileşenleri**

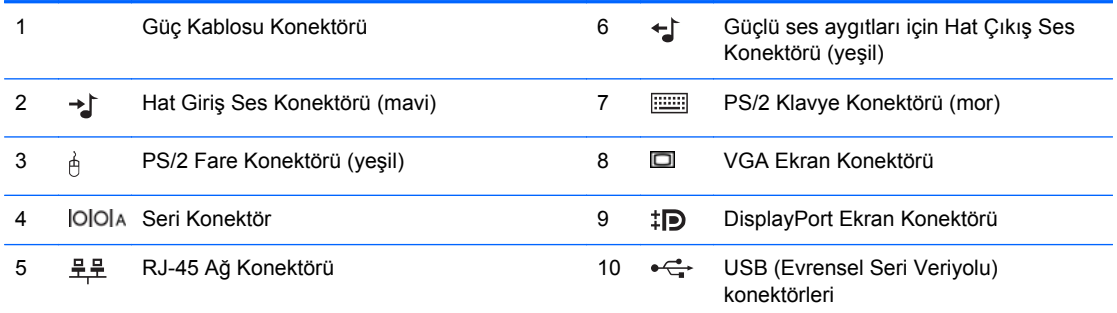

**NOT:** İsteğe bağlı bir ikinci seri bağlantı noktası ve isteğe bağlı bir paralel bağlantı noktası HP'den temin edilebilir.

Mavi renkli Hat Giriş Ses Konektörüne bir aygıt takıldığında konektörü bir hat giriş aygıtı için mi yoksa bir mikrofon için mi kullanmak istediğinizi soran bir iletişim kutusu açılır. Konektörü istediğiniz zaman Windows görev çubuğundaki Realtek HD Ses Yöneticisi'ni çift tıklatarak yeniden yapılandırabilirsiniz.

Bilgisayara bir grafik kartı takılmışsa, sistem kartındaki ekran konektörleri devre dışı kalır.

Ana kart yuvalarından birine grafik kartı takılıysa, grafik kartındaki ve sistem kartındaki konektörler aynı anda kullanılabilir. Bazı ayarların her iki konektörü de kullanmak için Computer Setup'ta (Bilgisayar Kurulumu) değiştirilmesi gerekebilir.

### <span id="page-16-0"></span>**Small Form Factor (SFF) Arka Panel Bileşenleri**

**Şekil 1-10** Arka Panel Bileşenleri

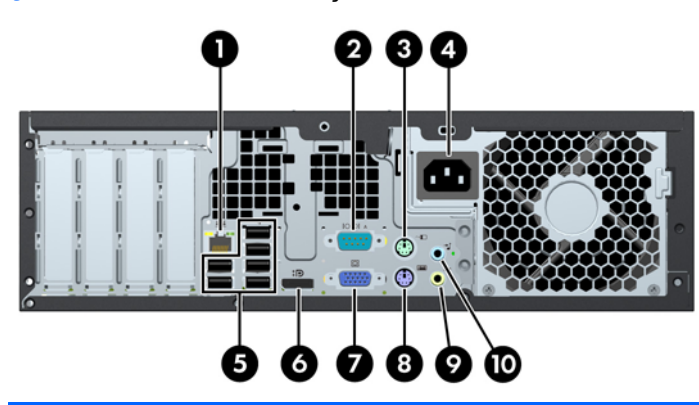

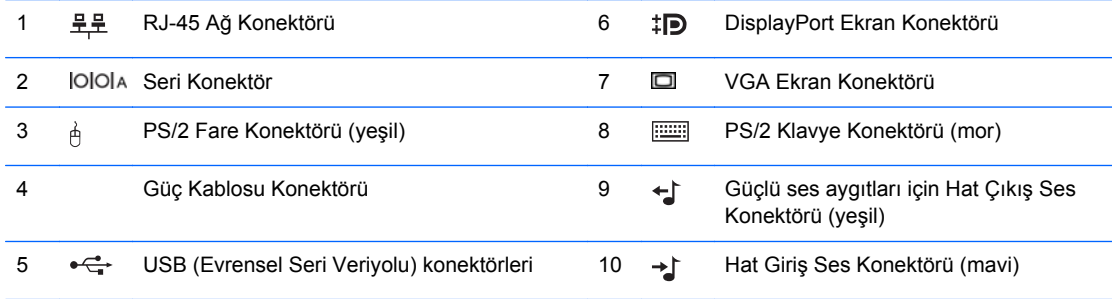

**NOT:** İsteğe bağlı bir ikinci seri bağlantı noktası ve isteğe bağlı bir paralel bağlantı noktası HP'den temin edilebilir.

Mavi renkli Hat Giriş Ses Konektörüne bir aygıt takıldığında konektörü bir hat giriş aygıtı için mi yoksa bir mikrofon için mi kullanmak istediğinizi soran bir iletişim kutusu açılır. Konektörü istediğiniz zaman Windows görev çubuğundaki Realtek HD Ses Yöneticisi'ni çift tıklatarak yeniden yapılandırabilirsiniz.

Bilgisayara bir grafik kartı takılmışsa, sistem kartındaki ekran konektörleri devre dışı kalır.

Ana kart yuvalarından birine grafik kartı takılıysa, grafik kartındaki ve sistem kartındaki konektörler aynı anda kullanılabilir. Bazı ayarların her iki konektörü de kullanmak için Computer Setup'ta (Bilgisayar Kurulumu) değiştirilmesi gerekebilir.

### <span id="page-17-0"></span>**Ultra İnce Masaüstü (USDT) Arka Panel Bileşenleri**

**Şekil 1-11** Arka Panel Bileşenleri

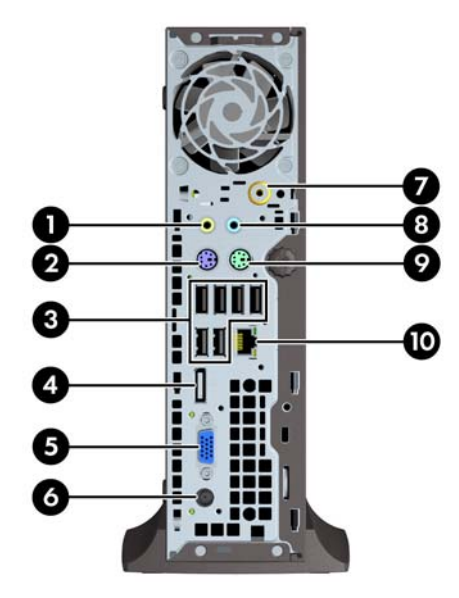

#### **Tablo 1-7 Arka Panel Bileşenleri**

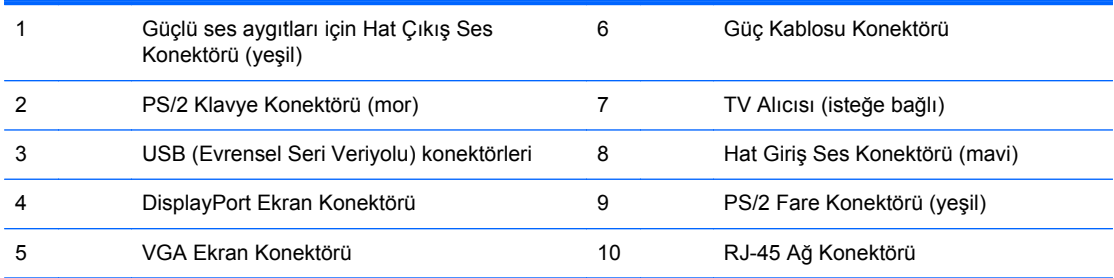

**NOT:** Bazı modellerde isteğe bağlı TV alıcısı yerine isteğe bağlı kablosuz anten bulunur. Diğer modellerde bu konumda herhangi bir isteğe bağlı bileşen bulunmaz.

Mavi renkli Hat Giriş Ses Konektörüne bir aygıt takıldığında konektörü bir hat giriş aygıtı için mi yoksa bir mikrofon için mi kullanmak istediğinizi soran bir iletişim kutusu açılır. Konektörü istediğiniz zaman Windows görev çubuğundaki Realtek HD Ses Yöneticisi'ni çift tıklatarak yeniden yapılandırabilirsiniz.

### <span id="page-18-0"></span>**Ortam Kartı Okuyucu Bileşenleri**

Ortam kartı okuyucu, yalnızca bazı modellerde bulunan isteğe bağlı bir aygıttır. Ortam kartı okuyucu bileşenlerini tanımlamak için aşağıdaki şekle ve tabloya bakın.

**Şekil 1-12** Ortam Kartı Okuyucu Bileşenleri

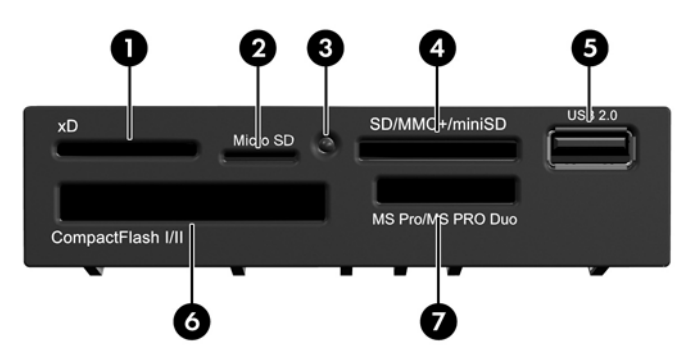

**Tablo 1-8 Ortam Kartı Okuyucu Bileşenleri**

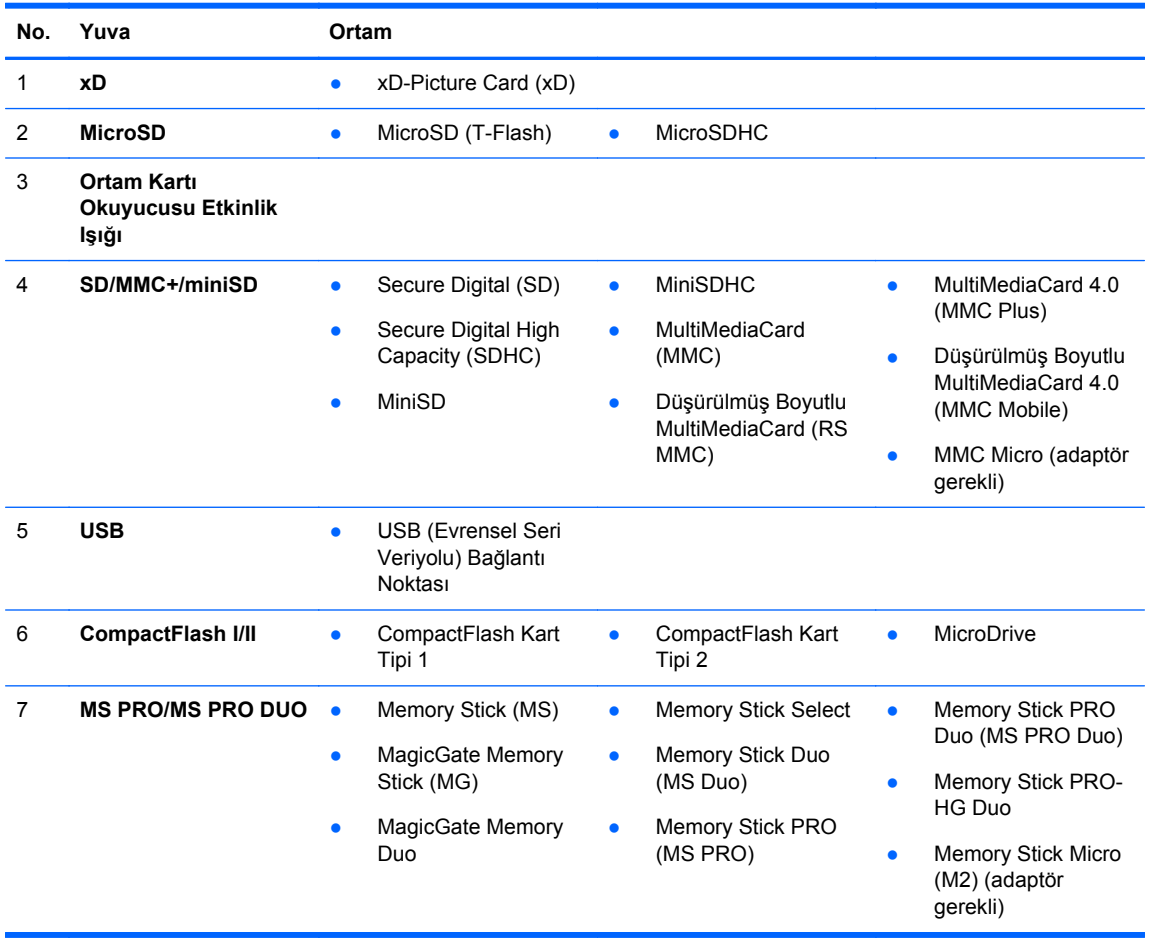

### <span id="page-19-0"></span>**Klavye**

**Şekil 1-13** Klavye Bileşenleri

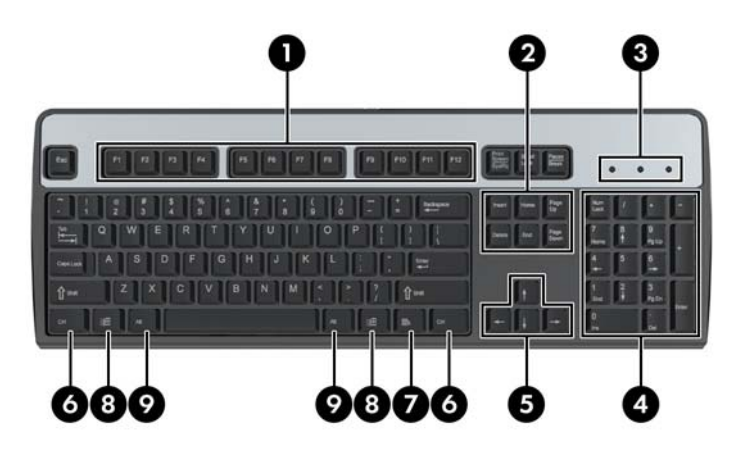

#### **Tablo 1-9 Klavye Bileşenleri**

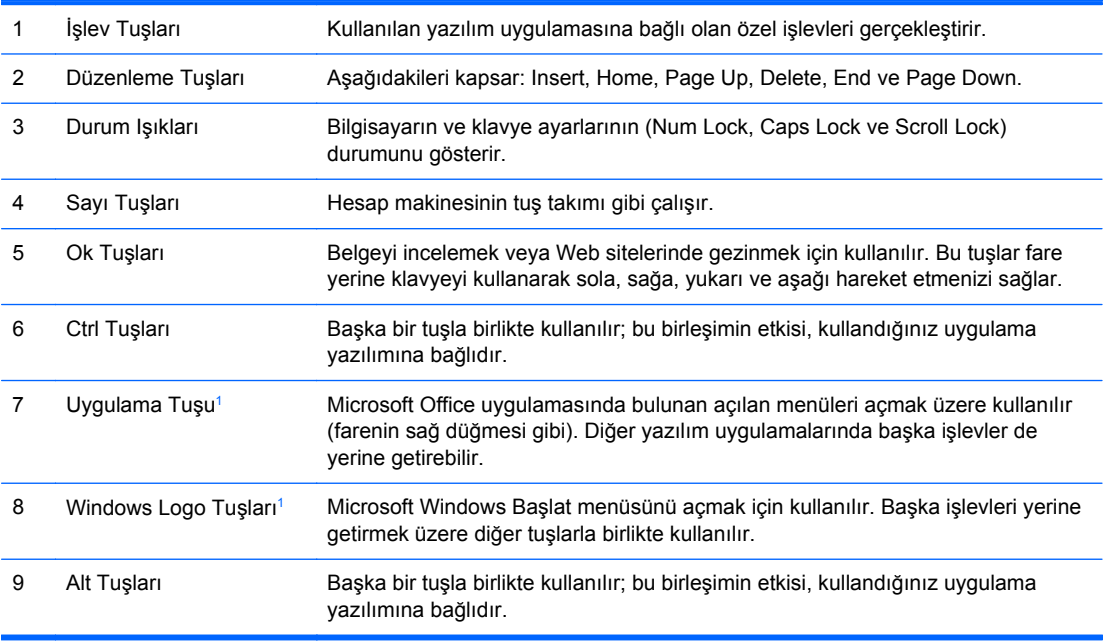

<sup>1</sup> Bazı coğrafi bölgelerde bulunan tuşlar.

#### <span id="page-20-0"></span>**Windows Logo Tuşunu Kullanma**

Windows işletim sisteminde yer alan birçok işlevi gerçekleştirmek için, Windows Logo tuşunu diğer tuşlarla birlikte kullanın. Windows Logo tuşunu bulmak için [Klavye sayfa 12](#page-19-0) bölümüne bakın.

#### **Tablo 1-10 Windows Logo Tuşu İşlevleri**

Microsoft Windows XP, Microsoft Windows Vista ve Microsoft Windows 7 uygulamalarında aşağıdaki Windows Logo Tuşu işlevleri bulunur.

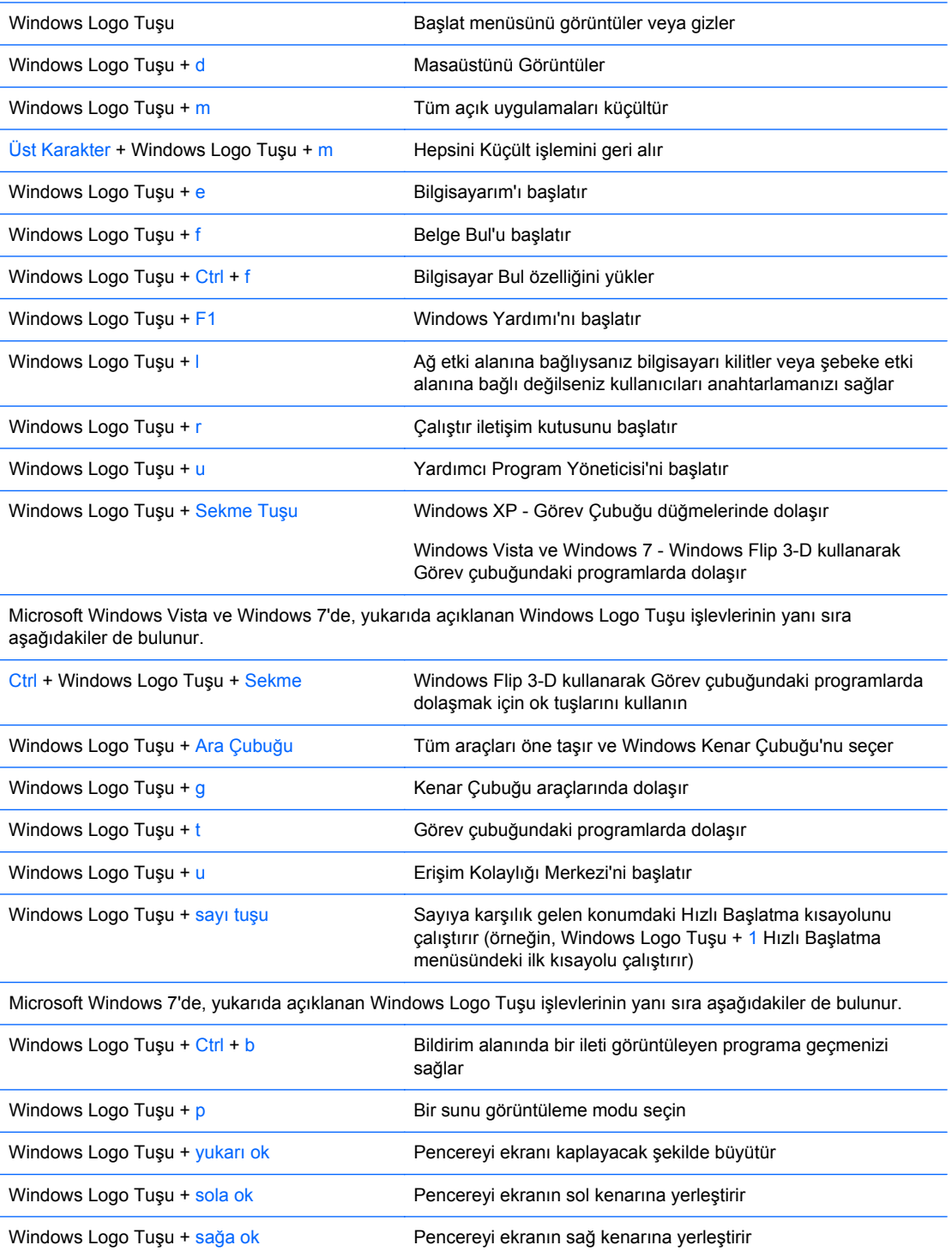

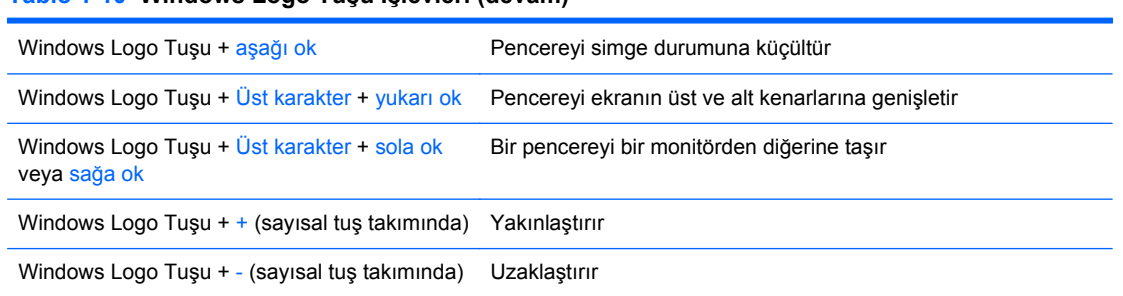

#### <span id="page-21-0"></span>**Tablo 1-10 Windows Logo Tuşu İşlevleri (devam)**

### **Seri Numarası Konumu**

Her bilgisayarın üst kapağında o bilgisayara ait benzersiz bir seri numarası ve ürün kimliği numarası vardır. Yardım almak üzere müşteri hizmetlerini aradığınızda, bu numaraların yanınızda olmasını sağlayın.

**Şekil 1-14** Dönüştürülebilir Küçük Kasa Seri Numarasının ve Ürün Kimliğinin Konumu

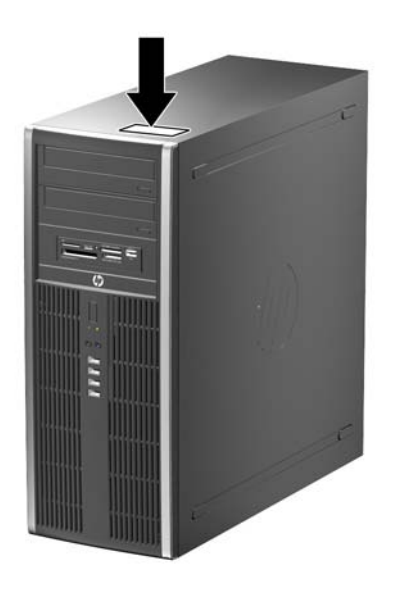

**Şekil 1-15** Küçük Kasa Seri Numarasının ve Ürün Kimliğinin Konumu

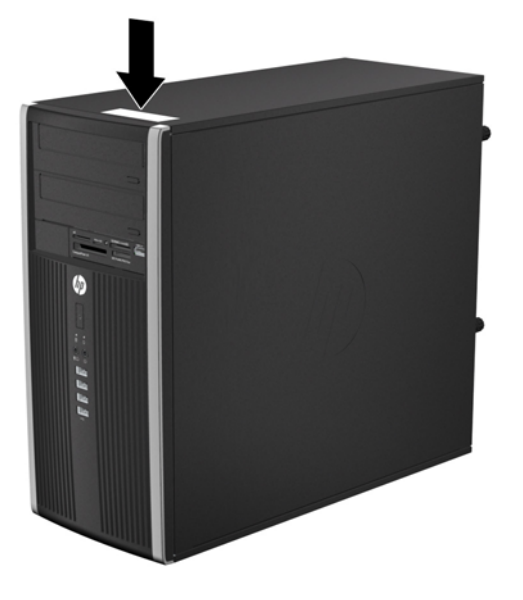

**Şekil 1-16** Small Form Factor Seri Numarasının ve Ürün Kimliğinin Konumu

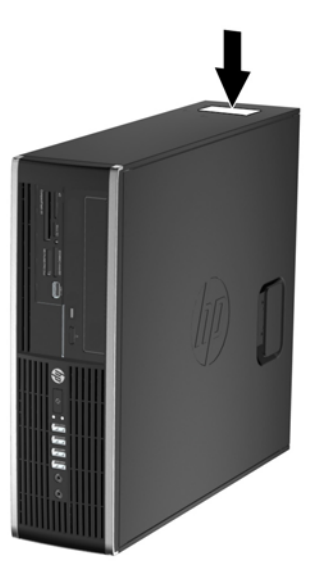

**Şekil 1-17** Ultra İnce Masaüstü (USDT) Seri Numarasının ve Ürün Kimliğinin Konumu

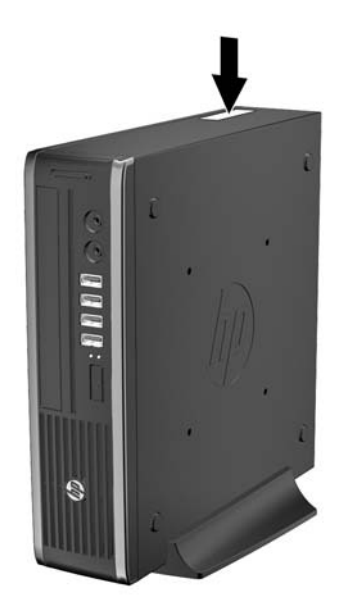

# <span id="page-24-0"></span>**2 Dönüştürülebilir Küçük Kasa (CMT) Donanım Yükseltmeleri**

### **Servis Verilebilir Özellikler**

Bilgisayar, yükseltme ve servis işlemlerini kolaylaştıran özelliklere sahiptir. Bu bölümde açıklanan kurulum yordamlarının birçoğu için hiçbir araç gerekmemektedir.

### **Uyarılar ve Önlemler**

Yükseltmeleri yapmadan önce bu kılavuzdaki ilgili yönergeleri, önlemleri ve uyarıları dikkatli bir şekilde okuyun.

**UYARI!** Elektrik çarpmasından, sıcak yüzeylerden ve yangından yaralanma riskini en aza indirmek için:

Güç kablosunu duvar prizinden çekin ve dokunmadan önce sistemin dahili bileşenlerinin soğumasını bekleyin.

Telekomünikasyon veya telefon konektörlerini ağ arabirim denetleyicisi (NIC) yuvalarına takmayın.

Güç kablosunun topraklama fişini devre dışı bırakmayın. Topraklama fişi, önemli bir güvenlik özelliğidir.

Güç kablosunu, her zaman kolayca erişebileceğiniz topraklanmış bir prize takın.

Ciddi yaralanmaları önlemek için, *Güvenlik ve Rahat Kullanım Kılavuzu*'nu okuyun. Kılavuzda doğru iş istasyonu kurulumu, duruş, bilgisayar kullanıcılarının sağlığı ve çalışma alışkanlıkları açıklanmakta, elektrik ve mekanikle ilgili önemli güvenlik bilgileri verilmektedir. Bu kılavuzu Web'de <http://www.hp.com/ergo> adresinde bulabilirsiniz.

**UYARI!** İçeride elektrikli ve hareket eden parçalar vardır.

Kapağı çıkarmadan önce donanıma gelen elektriği kapatın.

Donanımı yeniden elektriğe takmadan önce kapağı yerleştirerek sıkıştırın.

**DİKKAT:** Statik elektrik, bilgisayarın elektrikle çalışan bileşenlerine veya isteğe bağlı donatılarına hasar verebilir. Bu yordamlara başlamadan önce, bir süre topraklanmış metal nesneye dokunarak statik elektriğinizi boşalttığınızdan emin olun. Daha fazla bilgi için, bkz. [Elektrostatik De](#page-180-0)şarj [sayfa 173](#page-180-0).

Bilgisayar bir AC güç kaynağına bağlıyken, sistem kartında her zaman elektrik vardır. Dahili bileşenlerin zarar görmesini önlemek için, bilgisayarı açmadan önce güç kablosunu güç kaynağından çıkarmalısınız.

### <span id="page-25-0"></span>**Bilgisayar Erişim Panelini Sökme**

Dahili bileşenlere erişmek için erişim panelini çıkarmalısınız.

- **1.** Bilgisayarın açılmasını engelleyen tüm güvenlik aygıtlarını sökün/çıkarın.
- **2.** CD veya USB flash sürücüler gibi tüm çıkarılabilir ortam öğelerini bilgisayardan çıkarın.
- **3.** Bilgisayarı düzgün şekilde işletim sisteminden kapatın, ardından tüm harici aygıtları kapatın.
- **4.** Güç kablosunu prizden çekin ve tüm harici aygıtları kapatın.
- **DİKKAT:** Açılış durumu ne olursa olsun, sistem etkin bir AC prizine bağlı olduğu sürece sistem kartına her zaman voltaj sağlanır. Bilgisayarın dahili bileşenlerine zarar gelmesini önlemek için güç kablosunu prizden çekin.
- **5.** Erişim paneli kolunu (1) kaldırın ve erişim panelini bilgisayardan kaldırarak sökün (2).

**Şekil 2-1** Bilgisayar Erişim Panelini Sökme

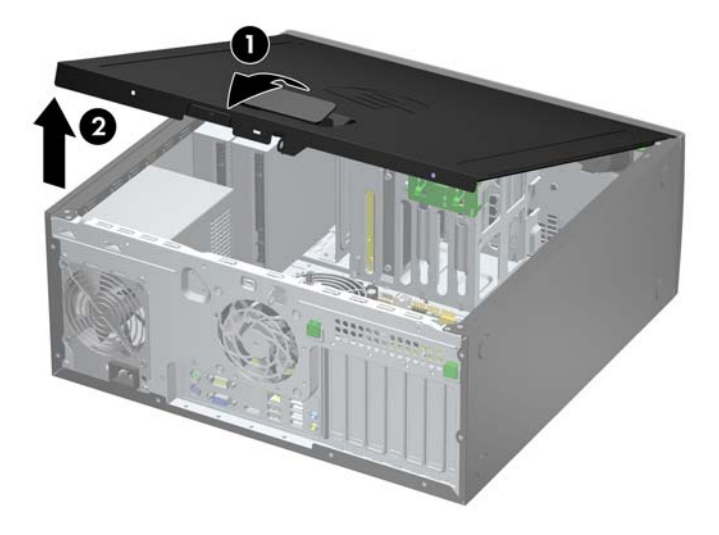

### <span id="page-26-0"></span>**Bilgisayar Erişim Panelini Takma**

Erişim panelinin ön ucundaki uzantıyı kasanın önündeki uzantının altına kaydırın (1) ve erişim panelinin arka ucunu yerine oturacak şekilde ürüne doğru bastırın (2).

**Şekil 2-2** Bilgisayar Erişim Panelini Değiştirme

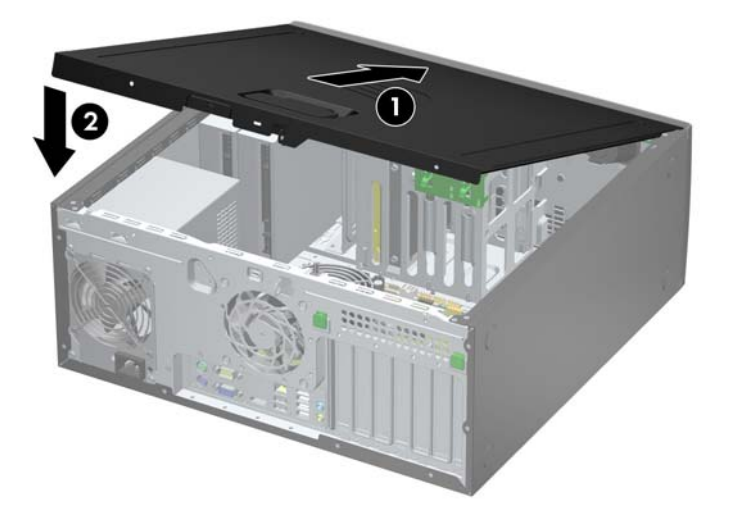

# <span id="page-27-0"></span>**Ön Çerçeveyi Çıkarma**

- **1.** Bilgisayarın açılmasını önleyen güvenlik aygıtlarını çıkarın/devre dışı bırakın.
- **2.** CD veya USB flash sürücüler gibi tüm çıkarılabilir ortam öğelerini bilgisayardan çıkarın.
- **3.** Bilgisayarı işletim sistemi aracılığıyla kapatın ve sonra harici aygıtları kapatın.
- **4.** Güç kablosunu elektrik prizinden çıkarın ve tüm harici aygıt bağlantılarını kesin.
- **DİKKAT:** Açılış durumu ne olursa olsun, sistem etkin bir AC prizine bağlı olduğu sürece sistem kartında her zaman voltaj olur. Bilgisayarın dahili bileşenlerinin zarar görmesini önlemek için, güç kablosunu güç kaynağından çıkarmalısınız.
- **5.** Bilgisayar erişim panelini çıkarın.
- **6.** Çerçevenin yan yüzündeki üç kulpu kaldırın (1) ve çerçeveyi kasadan döndürerek çıkarın (2).

**Şekil 2-3** Ön Çerçeveyi Çıkarma

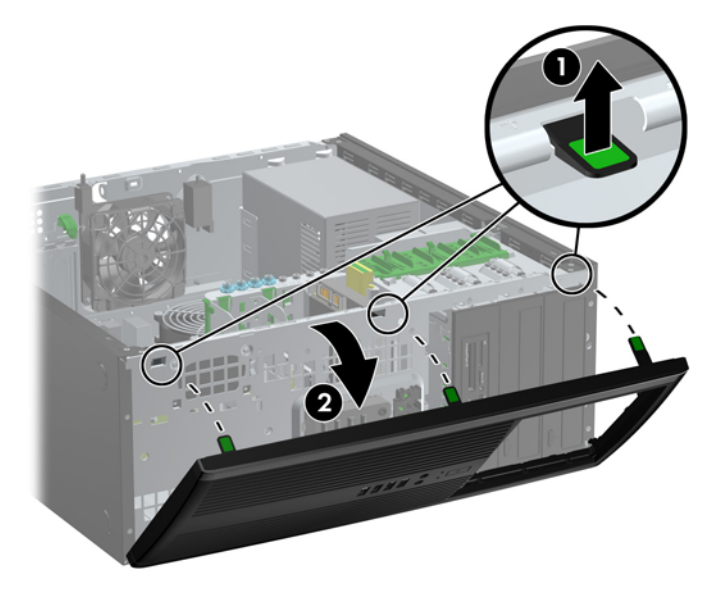

## <span id="page-28-0"></span>**Ön Çerçeve Kapaklarını Çıkarma**

Bazı modellerde, bir sürücü takmadan önce çıkarılması gereken 5,25 inç sürücü yuvalarını kaplayan ön çerçeve kapakları bulunur. Bir ön çerçeve kapağını çıkarmak için:

- **1.** Erişim panelini ve ön çerçeveyi çıkarın.
- **2.** Alt paneli, ön çerçeve kapakları sıkıca oturtulmuş şekilde ön çerçeveden uzağa doğru yavaşça çekin ve istenen ön çerçeve kapağını çıkarın.
- △ **DİKKAT:** Alt paneli ön çerçeveden çekerken düz tutun. Alt paneli, bir açı ile çekmek ön çerçeve ile hizalamasını yapan iğnelere zarar verebilir.

**Şekil 2-4** Ön Çerçeve Kapaklarını Alt Panelden Çıkarma (Masaüstü Gösterilmiştir)

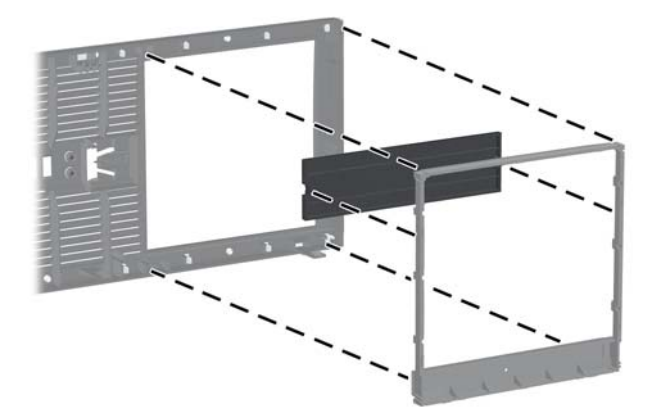

**FY NOT:** Alt paneli geri yerleştirirken, hizalama iğneleri ile kalan ön çerçeve kapaklarının doğru yöne baktıklarından emin olun. Alt paneldeki logo, düzgün yöne baktığında alt panelin altında yer almalı.

# <span id="page-29-0"></span>**Ön Çerçeveyi Yerine Takma**

Çerçevenin alt kısmındaki üç kancayı kasadaki dikdörtgen deliklere takın (1), çerçevenin üst tarafını kasaya doğru döndürün (2) ve yerine takın.

**Şekil 2-5** Ön Çerçeveyi Yerine Takma

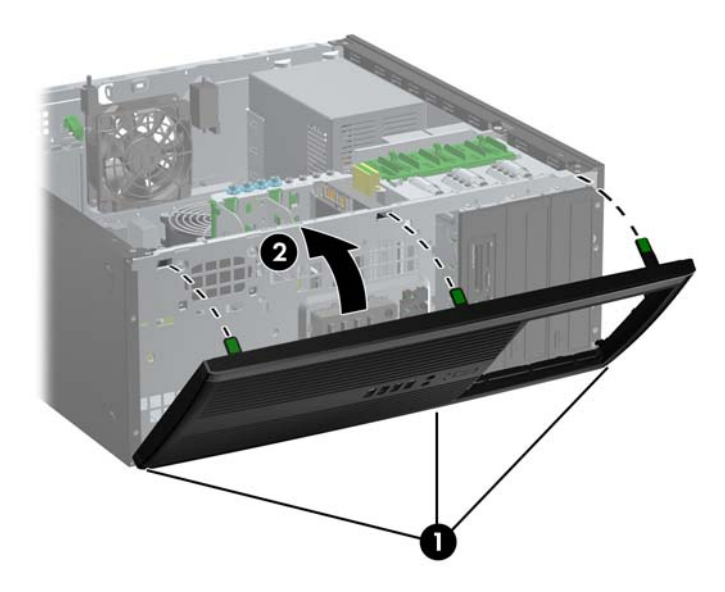

### **Sistem Kartı Konektörleri**

Sistem kartı konektörlerini belirlemek için aşağıdaki şekle ve tabloya bakın.

**Şekil 2-6** Sistem Kartı Konektörleri

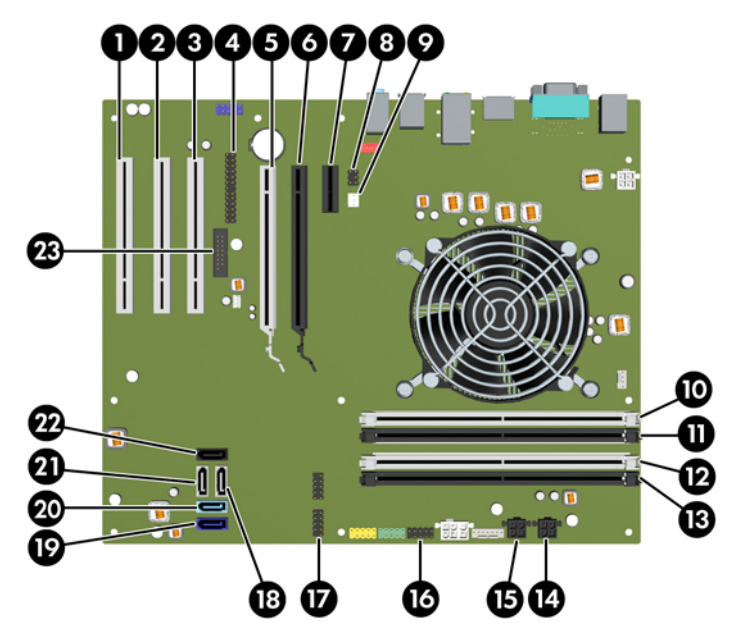

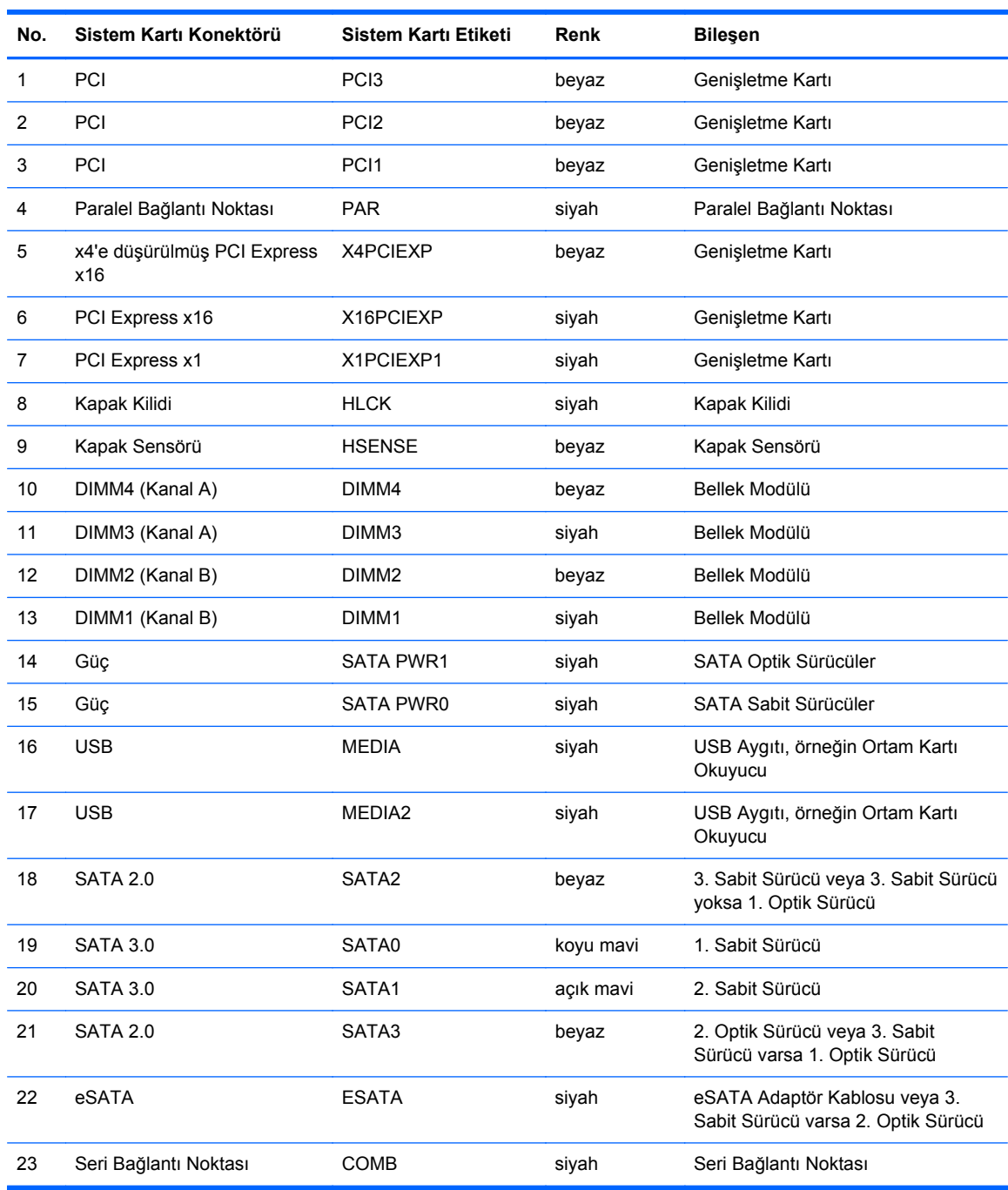

#### **Tablo 2-1 Sistem Kartı Konektörleri**

### <span id="page-31-0"></span>**Ek Bellek Takma**

Bilgisayarda çift veri hızlı (3) eş zamanlı dinamik rastgele erişimli bellek (DDR3-SDRAM) çift yerleşik bellek modülleri (DIMM'ler) bulunur.

#### **DIMM**

Sistem kartındaki bellek yuvalarına en çok dört adet DIMM (sektör standardında) eklenebilir. Bu bellek modülü yuvalarında, önceden takılmış en az bir DIMM vardır. Maksimum bellek desteği elde etmek için, sistem kartına yüksek performanslı çift kanal modunda yapılandırılmış 16 GB'ye kadar bellek ekleyebilirsiniz.

#### **DDR3-SDRAM DIMM'ler**

**DİKKAT:** Bu ürün, DDR3 Ultra Alçak Gerilim (DDR3U) belleği DESTEKLEMEZ. İşlemci, DDR3U bellekle uyumlu değildir ve sistem kartına DDR3U bellek takarsanız DIMM'da hasara neden olabilir veya sistem arızasına yol açabilir.

Sistemin düzgün çalışması için DDR3-SDRAM DIMM'ler aşağıdaki gibi olmalıdır:

- endüstri standardı 240 pimli
- önbelleksiz ECC olmayan PC3-8500 DDR3-1066 MHz uyumlu veya PC3-10600 DDR3-1333 MHz uyumlu
- 1,5 volt DDR3-SDRAM DIMM'ler

Ayrıca DDR3-SDRAM DIMM'ler:

- CAS gecikme süresi 7 DDR3 1066 MHz (7-7-7 zamanlama) ve CAS gecikme süresi 9 DDR3 1333 MHz (9-9-9 zamanlama) desteklemelidir
- zorunlu JEDEC SPD bilgilerini içermelidir

Ayrıca, bilgisayar aşağıdaki özellikleri de desteklemelidir:

- 512 Mbit, 1 Gbit ve 2 Gbit ECC olmayan bellek teknolojileri
- tek taraflı ve çift taraflı DIMM'ler
- x8 ve x16 DDR aygıtlarıyla yapılmış DIMM'ler; x4 SDRAM ile yapılmış DIMM'ler desteklenmez.
- **NOT:** Desteklenmeyen DIMM'ler taktıysanız sistem düzgün çalışmaz.

#### <span id="page-32-0"></span>**DIMM Yuvalarını Doldurma**

Sistem kartında, her kanalda iki yuva olmak üzere dört adet DIMM yuvası vardır. Yuvalar DIMM1, DIMM2, DIMM3 ve DIMM4 olarak etiketlenmiştir. DIMM1 ve DIMM2 yuvaları bellek kanalı B'de çalışır. DIMM3 ve DIMM4 yuvaları ise bellek kanalı A'da çalışır.

Sistem, DIMM'lerin takılma şekline göre otomatik olarak tek kanal modunda, çift kanallı veya esnek modunda çalışır.

- Yalnızca tek bir kanaldaki DIMM yuvaları doluysa, sistem tek kanal modunda çalışır.
- Kanal A'daki DIMM'lerin toplam bellek kapasitesi, Kanal B'deki DIMM'lerin toplam bellek kapasitesine eşitse, sistem daha yüksek performanslı çift kanallı modda çalışır. Kanallar arasında teknoloji ve aygıt genişliği farkı olabilir. Örneğin, Kanal A'da iki adet 1 GB DIMM, Kanal B'de bir adet 2 GB DIMM varsa, sistem çift kanallı modda çalışır.
- Kanal A'daki DIMM'lerin toplam bellek kapasitesi, Kanal B'deki DIMM'lerin toplam bellek kapasitesine eşit değilse, sistem esnek (flex) modda çalışır. Esnek modda, en az bellek miktarına sahip kanal, çift kanala atanan toplam bellek miktarını açıklar ve kalanı tek kanala atanır. Optimum hız için, kanallar en büyük bellek miktarı iki kanal arasında yayılacak şekilde dengelenmelidir. Kanallardan birinde diğerlerinden daha fazla bellek olacaksa, büyük olanı Kanal A'ya atanmalıdır. Örneğin, yuvalara bir adet 2 GB DIMM ve üç adet 1 GB DIMM takıyorsanız, Kanal A'ya 2 GB DIMM ve bir 1 GB DIMM, diğer kanala da iki 1 GB DIMM takılmalıdır. Bu yapılandırmada, 4 GB çift kanal olarak çalışır, 1 GB ise tek kanal olarak çalışır.
- Tüm modlarda, maksimum çalışma hızı sistemdeki en yavaş DIMM tarafından belirlenir.

#### **DIMM Takma**

**DİKKAT:** Güç kablosunu çıkardıktan sonra, bellek modülleri ekleyip çıkarmadan önce elektriğin gitmesi için yaklaşık 30 saniye beklemelisiniz. Açılış durumu ne olursa olsun, bilgisayar etkin bir AC prizine bağlı olduğu sürece bellek modüllerine her zaman voltaj sağlanır. Voltaj varken bellek modülü eklemek veya çıkarmak, bellek modüllerine veya sistem kartına onarılamayan hasarlar verebilir.

Modül soketlerinizin altın kaplı metal kontakları vardır. Belleği yükseltirken, altın metal kaplı bağlantı noktaları olan bellek modülleri kullanmanız uyumlu olmayan metallerin temasından kaynaklanan korozyon ve/veya oksitlenmeyi önlemek açısından önemlidir.

Statik elektrik bilgisayarın elektronik bileşenlerine veya isteğe bağlı kartlara hasar verebilir. Bu yordamlara başlamadan önce, bir süre topraklanmış metal nesneye dokunarak statik elektriğinizi boşalttığınızdan emin olun. Daha fazla bilgi için, bkz. [Elektrostatik De](#page-180-0)şarj sayfa 173.

Bellek modülünü tutarken, temas yüzeylerine dokunmamaya dikkat edin. Aksi takdirde, modül hasar görebilir.

- **1.** Bilgisayarın açılmasını önleyen güvenlik aygıtlarını çıkarın/devre dışı bırakın.
- **2.** CD veya USB flash sürücüler gibi tüm çıkarılabilir ortam öğelerini bilgisayardan çıkarın.
- **3.** Bilgisayarı işletim sistemi aracılığıyla kapatın ve sonra harici aygıtları kapatın.
- **4.** Güç kablosunu elektrik prizinden çıkarın ve tüm harici aygıt bağlantılarını kesin.
- **DİKKAT:** Güç kablosunu çıkardıktan sonra, bellek modülleri ekleyip çıkarmadan önce elektriğin gitmesi için yaklaşık 30 saniye beklemelisiniz. Açılış durumu ne olursa olsun, bilgisayar etkin bir AC prizine bağlı olduğu sürece bellek modüllerine her zaman voltaj sağlanır. Voltaj varken bellek modülü eklemek veya çıkarmak, bellek modüllerine veya sistem kartına onarılamayan hasarlar verebilir.
- **5.** Bilgisayar erişim panelini çıkarın.
- **UYARI!** Sıcak yüzeylerden yaralanma riskini en aza indirmek için dokunmadan önce sistemin dahili bileşenlerinin soğumasını bekleyin.
- **6.** Bellek modülü yuvasının her iki mandalını açın (1) ve bellek modülünü yuvaya takın (2).

**Şekil 2-7** DIMM Takma

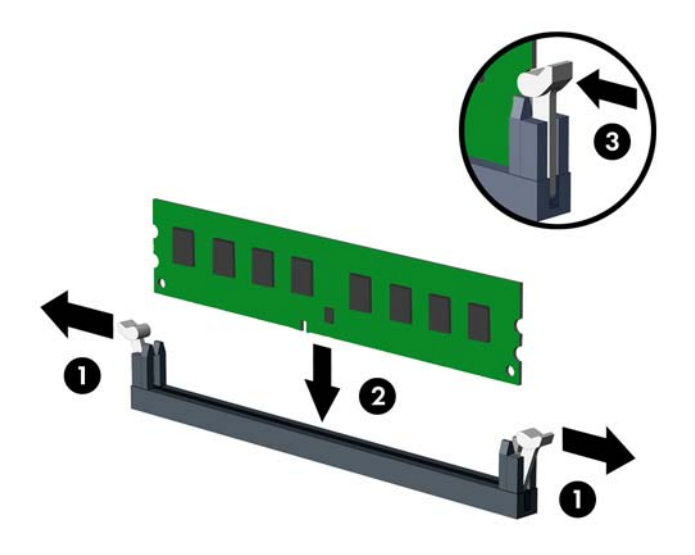

**FY NOT:** Bellek modülü yalnızca bir yolla takılabilir. Modüldeki girintiyi bellek yuvasındaki tırnakla eşleştirin.

Beyaz DIMM yuvalarını doldurmadan önce siyah DIMM yuvalarını doldurun.

Maksimum performans için, yuvaları bellek kapasitesi Kanal A ve Kanal B arasında olabildiğince eşit dağıtılacak şekilde yerleştirin. Daha fazla bilgi için bkz. **[DIMM Yuvalarını Doldurma sayfa 25.](#page-32-0)** 

- **7.** Modülü aşağı, yuvaya girecek şekilde itin, modülün tam olarak içeri girdiğinden ve düzgün şekilde yerleştiğinden emin olun. Mandalların kapalı durumda olduğundan emin olun (3).
- **8.** Ek modül takmak için 6 ve 7 numaralı adımları yineleyin.
- **9.** Bilgisayar erişim panelini yerine takın.
- **10.** Güç kablosunu yeniden takın ve bilgisayarı açın.
- **11.** Erişim paneli çıkarıldığında bağlantısı kesilen tüm güvenlik aygıtlarını kilitleyin.

Bilgisayarı yeniden açtığınızda sistem, otomatik olarak eklediğiniz belleği tanıyacaktır.

### <span id="page-34-0"></span>**Genişletme Kartını Çıkarma veya Takma**

Bilgisayarda üç adet standart tam yükseklikli PCI genişletme yuvası, bir adet PCI Express x1 genişletme yuvası, bir adet PCI Express x16 genişletme yuvası, ve bir adet x4 yuvasına düşürülmüş PCI Express x16 genişletme yuvası bulunur.

**EX NOT:** PCI Express x16 yuvalarına, PCI Express x1, x8 veya x16 genişletme kartı takabilirsiniz.

Çift grafik kartı yapılandırmalarında, ilk (birincil) kart, x4 yuvasına düşürülmemiş PCI Express x16 yuvasına takılmalıdır.

Genişletme kartını çıkarmak, değiştirmek veya yeni bir kart eklemek için:

- **1.** Bilgisayarın açılmasını önleyen güvenlik aygıtlarını çıkarın/devre dışı bırakın.
- **2.** CD veya USB flash sürücüler gibi tüm çıkarılabilir ortam öğelerini bilgisayardan çıkarın.
- **3.** Bilgisayarı işletim sistemi aracılığıyla kapatın ve sonra harici aygıtları kapatın.
- **4.** Güç kablosunu elektrik prizinden çıkarın ve tüm harici aygıt bağlantılarını kesin.
- **DİKKAT:** Açılış durumu ne olursa olsun, sistem etkin bir AC prizine bağlı olduğu sürece sistem kartında her zaman voltaj olur. Bilgisayarın dahili bileşenlerinin zarar görmesini önlemek için, güç kablosunu güç kaynağından çıkarmalısınız.
- **5.** Bilgisayar erişim panelini çıkarın.
- **6.** Sistem kartında doğru olan boş genişletme yuvasının ve bilgisayar kasasının arkasında buna karşılık gelen genişletme yuvasının yerini belirleyin.
- **7.** Kasadaki (1) iki yeşil büyük tırnağa bastırıp genişletme kartı sabitleyici mandalını (2) yukarı döndürün.

**Şekil 2-8** Genişletme Yuvası Sabitleyicisini Açma

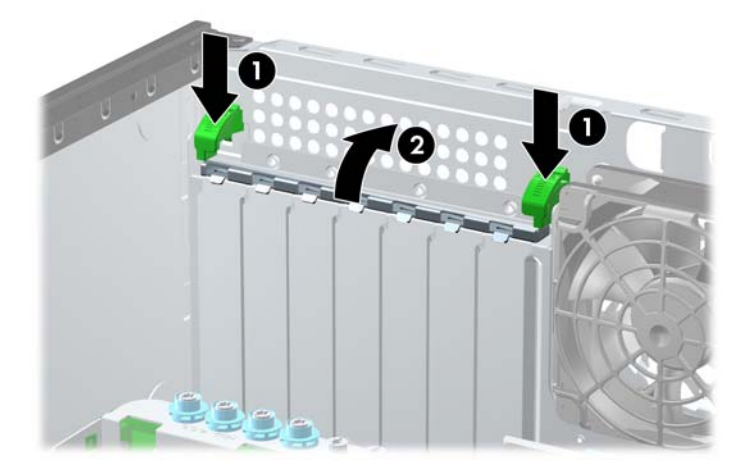

**8.** Genişletme kartını takmadan önce, genişletme yuvası kapağını veya mevcut genişletme kartını çıkarın.

- **NOT:** Takılmış genişleme kartını çıkartmadan önce, genişleme kartına bağlı tüm kabloları ayırın.
	- **a.** Boş bir yuvaya genişletme kartı takıyorsanız, kasanın arkasındaki uygun genişletme yuvasının kapağını çıkarın. Genişletme yuvası kapağını genişletme yuvasından çıkarma.

ı ı

**Şekil 2-9** Genişletme Yuvasının Kapağını Sökme

**b.** Standart PCI kartı veya PCI Express x1 kartını çıkarıyorsanız, kartı her iki ucundan tutun ve konektörler yuvadan çıkıncaya kadar dikkatlice öne ve arkaya doğru itin. Kartı çıkarmak için yukarı doğru kaldırın. Kartın diğer bileşenlere sürtünmemesine dikkat edin.

**Şekil 2-10** Standart PCI Genişletme Kartını Çıkarma

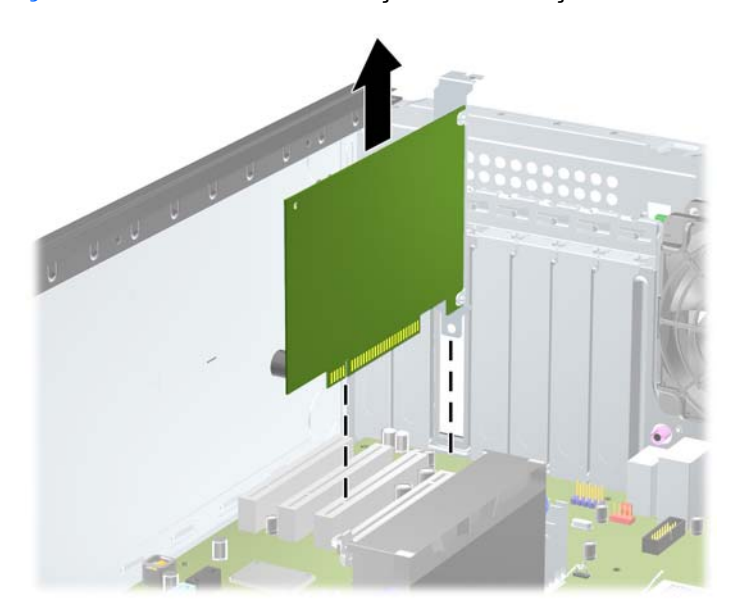
**c.** PCI Express x16 kartını çıkarıyorsanız, genişletme yuvasını arkasındaki tutma kolunu karttan uzağa doğru çekin ve konektörler yuvadan çıkıncaya kadar kartı dikkatlice öne ve arkaya doğru itin. Kartı düz bir şekilde yukarı kaldırın ve çıkarın. Kartın diğer bileşenlere sürtünmemesine dikkat edin.

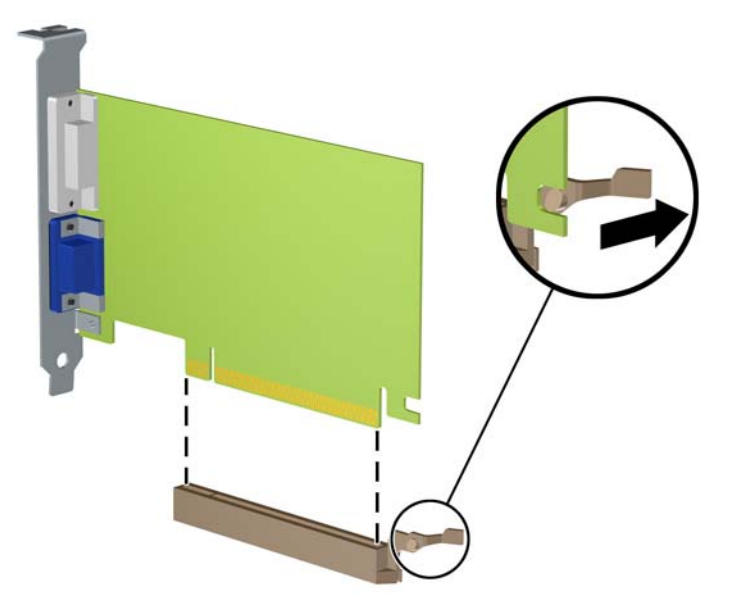

**Şekil 2-11** PCI Express x16 Genişletme Kartını Sökme

- **9.** Çıkarılan kartı antistatik ambalajında saklayın.
- **10.** Yeni bir genişletme kartı takmıyorsanız, açık yuvayı kapatmak için genişletme yuvası kapağını takın.
	- **DİKKAT:** Genişletme kartını çıkardıktan sonra, çalışma sırasında dahili bileşenlerin gerektiği şekilde soğutulması için yerine yeni bir kart veya genişletme yuvası kapağı takmalısınız.

**11.** Yeni bir genişletme kartı takmak için, kartın ucundaki desteği kasanın arkasındaki yuvaya aşağı doğru kaydırın ve kartı sistem kartındaki yuvaya sıkıca bastırın.

**Şekil 2-12** Genişletme Kartı'nı Takma

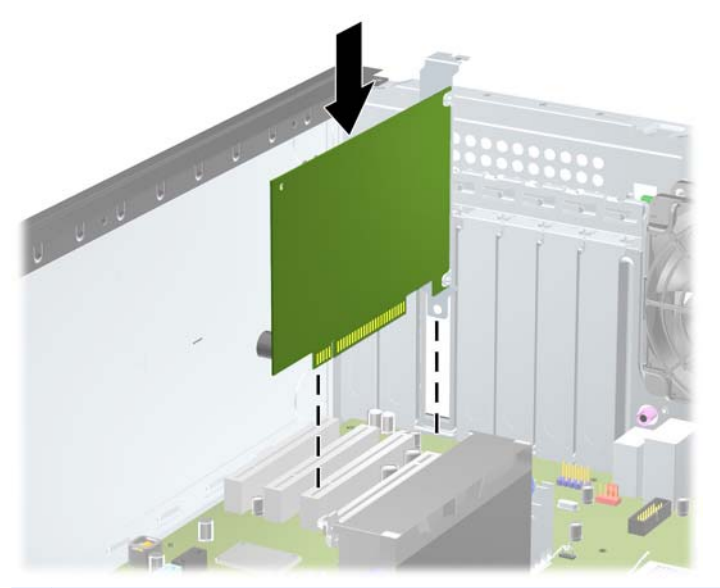

- **NOT:** Genişletme kartını takarken, kartı iyice yerine bastırarak konektörün genişletme kartı yuvasına tamamıyla ve doğru şekilde oturmasını sağlayın.
- **12.** Genişletme kartı bırakma mandalını, yerine sıkıca oturduğuna emin olana kadar kapatın.
- **13.** Gerekirse, harici kabloları takılan karta bağlayın. Gerekirse, dahili kabloları sistem kartına bağlayın.
- **14.** Bilgisayar erişim panelini yerine takın.
- **15.** Güç kablosunu yeniden takın ve bilgisayarı açın.
- **16.** Bilgisayar erişim paneli çıkarıldığında bağlantısı kesilen tüm güvenlik aygıtlarını kilitleyin.
- **17.** Gerekirse, bilgisayarı yeniden yapılandırın.

### **Sürücü Konumları**

**Şekil 2-13** Sürücü Yerleri (Küçük Kasa Yapılandırması Gösterilmiştir)

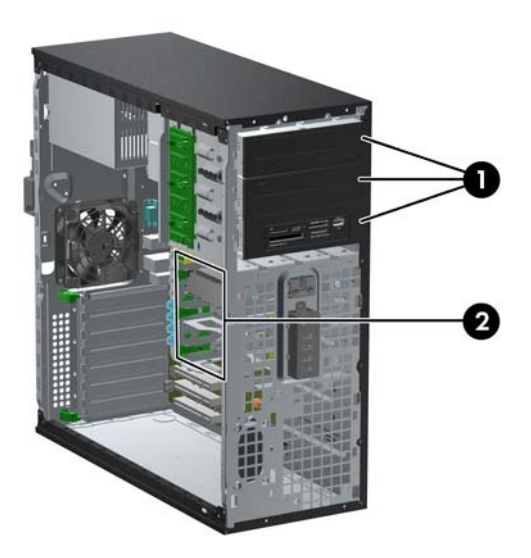

#### **Tablo 2-2 Sürücü Konumları**

- 1 İsteğe bağlı sürücüler için üç adet 5,25 inç sürücü yuvası (optik sürücüler ve ortam kartı okuyucusu gösterilmiştir)
- 2 3 adet 3,5 inç dahili sabit sürücü yuvası

**NOT:** Bilgisayarınızdaki sürücü yapılandırması, yukarıda gösterilen sürücü yapılandırmasından farklı olabilir.

Alt 5,25 inçlik sürücü yuvasının derinliği, diğer iki yuvanınkinden kısadır. Alt yuva en fazla 14,5 cm (5,7 inç) derinlikteki yarı sürücüleri veya diğer aygıtları destekler. Alt yuvaya, optik sürücü gibi daha büyük bir sürücü takmak için zorlamayın. Bu, sürücüye ve sistem kartına zarar verebilir. Sürücü yuvasına sürücü takarken gereksiz kuvvet uygulamak sürücüye zarar verebilir.

Bilgisayara takılı depolama aygıtlarının türünü ve boyutunu kontrol etmek için, Computer Setup'ı çalıştırın.

### **Sürücü Yuvasından Sürücüyü Çıkarma**

- **DİKKAT:** Bilgisayardan sürücüyü çıkarmadan önce sürücüdeki çıkarılabilir tüm ortamlar çıkarılmalıdır.
	- **1.** Bilgisayarın açılmasını önleyen güvenlik aygıtlarını çıkarın/devre dışı bırakın.
	- **2.** CD veya USB flash sürücüler gibi tüm çıkarılabilir ortam öğelerini bilgisayardan çıkarın.
	- **3.** Bilgisayarı işletim sistemi aracılığıyla kapatın ve sonra harici aygıtları kapatın.
	- **4.** Güç kablosunu elektrik prizinden çıkarın ve tüm harici aygıt bağlantılarını kesin.
	- **DİKKAT:** Açılış durumu ne olursa olsun, sistem etkin bir AC prizine bağlı olduğu sürece sistem kartında her zaman voltaj olur. Bilgisayarın dahili bileşenlerinin zarar görmesini önlemek için, güç kablosunu güç kaynağından çıkarmalısınız.
	- **5.** Erişim panelini ve ön çerçeveyi çıkarın.
	- **6.** Sürücü kablolarını aşağıdaki resimlerde gösterildiği gibi çıkarın:
		- **DİKKAT:** Kabloları çıkarırken, kabloya zarar vermemek için kablo yerine tırnağı veya konektörü çekin.
			- Bir optik sürücüyü çıkarıyorsanız, güç kablosunu (1) ve veri kablosunu (2) sürücünün arkasından ayırın.

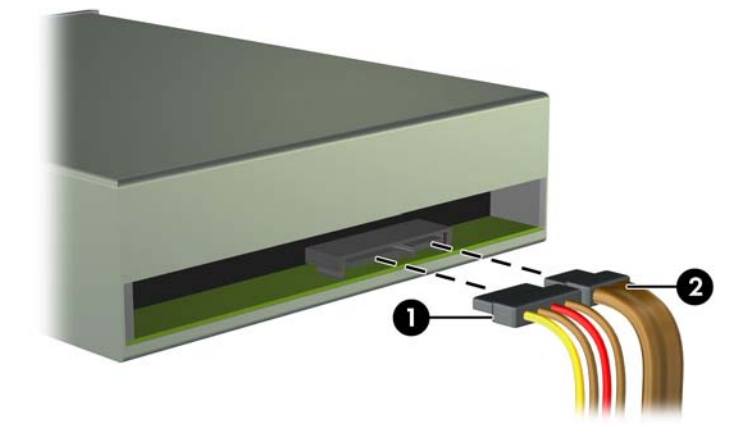

**Şekil 2-14** Optik Sürücü Kablolarını Çıkarma

Bir ortam kartı okuyucu çıkarıyorsanız, USB kablosunun sistem kartı ile bağlantısını kesin. **Şekil 2-15** Ortam Kartı Okuyucusu USB Kablosunu Çıkarma

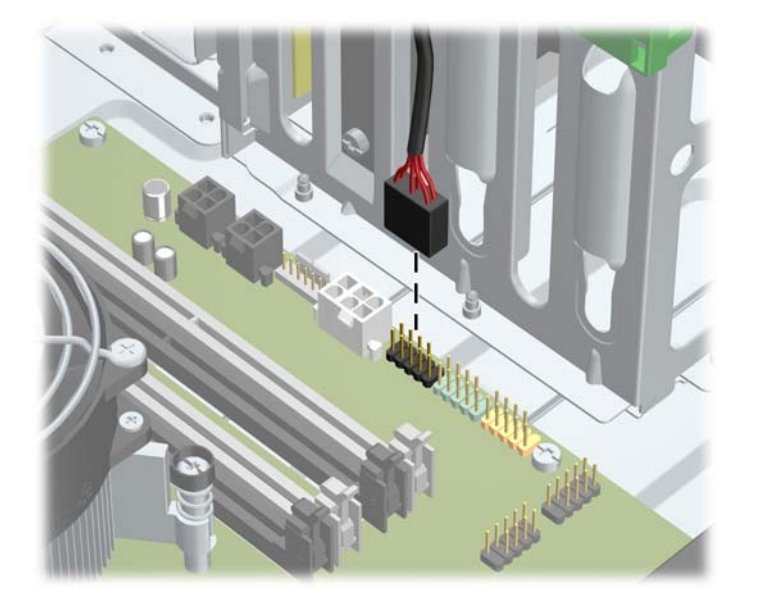

● Bir sabit sürücüyü çıkarıyorsanız, güç kablosunu (1) ve veri kablosunu (2) sürücünün arkasından ayırın.

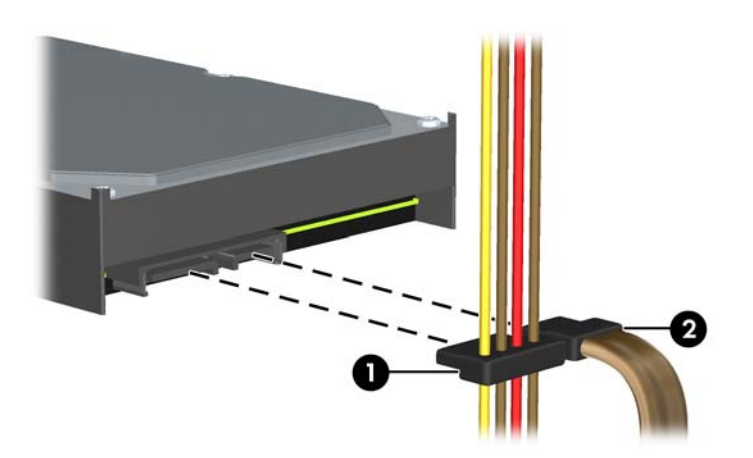

**Şekil 2-16** Sabit Disk Sürücüsü Kablolarını Çıkarma

- **7.** Sürücüyü sürücü yuvasından aşağıdaki gibi çıkarın:
	- Masaüstü yapılandırmasındaki 5,25 inçlik bir sürücüyü çıkarmak için, sarı sürücü kilidi mekanizmasına basın (1) ve sürücüyü sürücü yuvasından dışarı kaydırın (2).
		- **DİKKAT:** Sarı renkli sürücü kilidine basıldığında 5,25 inçlik tüm sürücüler serbest bırakılır, bu nedenle sürücülerin düşmemesi için üniteyi yatırmayın.

**Şekil 2-17** Masaüstü Yapılandırmasında 5,25 inçlik bir Sürücüyü Çıkarma (Optik Sürücü gösterilmiştir)

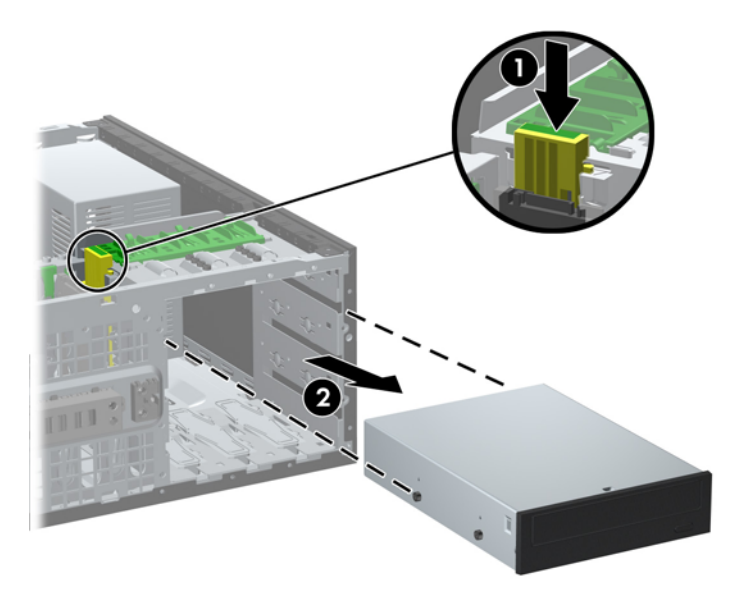

● Küçük kasa konfigürasyonunda 5,25 inçlik bir sürücüyü çıkarmak için, sürücüye ilişkin yeşil renkli sürücü kilidi düzeneğini yukarı doğru çekin (1) ve sürücüyü sürücü yuvasından dışarı kaydırın (2).

**Şekil 2-18** Küçük Kasa Yapılandırmasında 5,25 İnçlik Sürücüyü Çıkarma (Optik Sürücü gösterilmiştir)

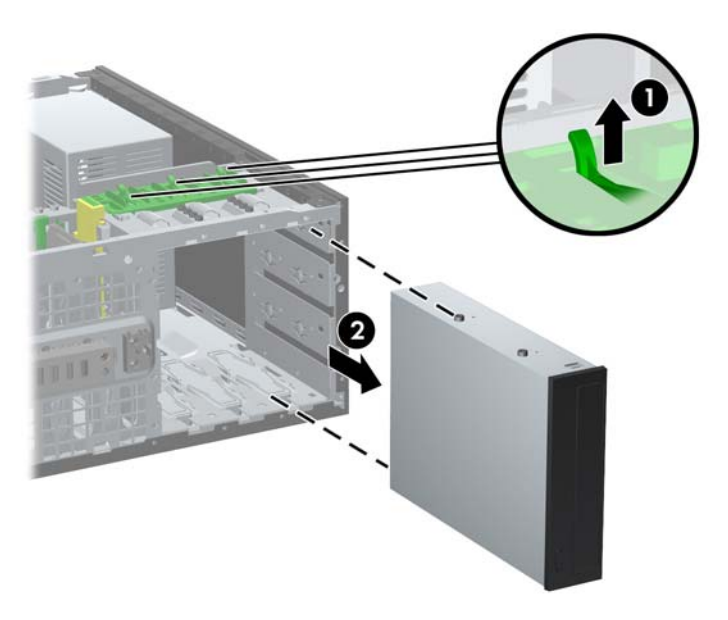

Alt taraftaki iki dahili sabit sürücü yuvasından birine takılı bir sabit disk sürücüsünü çıkarmak için, o sürücüye ait yeşil sabit disk sürücüsü kilitleme mekanizmasını yukarı kaldırın (1) ve sürücüyü sürücü yuvasından kaydırın (2).

**Şekil 2-19** Alt Taraftaki İki Yuvadan Sabit Sürücü Çıkarma

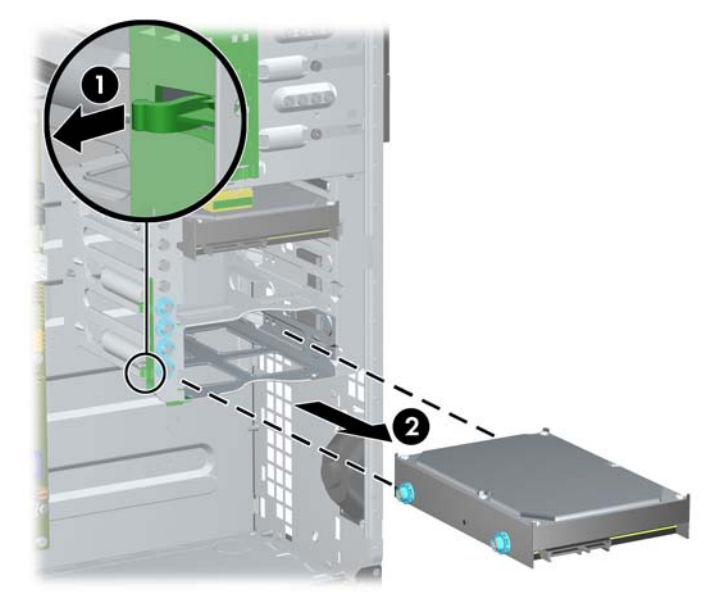

● Üst taraftaki dahili sabit sürücü yuvasından bir sabit sürücüyü çıkarmak için, yuvanın yan tarafında sürücüyü yerinde tutan vidayı sökün (1) ve sürücüyü yuvadan kaydırarak çıkarın (2).

**Şekil 2-20** Üst Taraftaki Yuvadan Sabit Sürücü Çıkarma

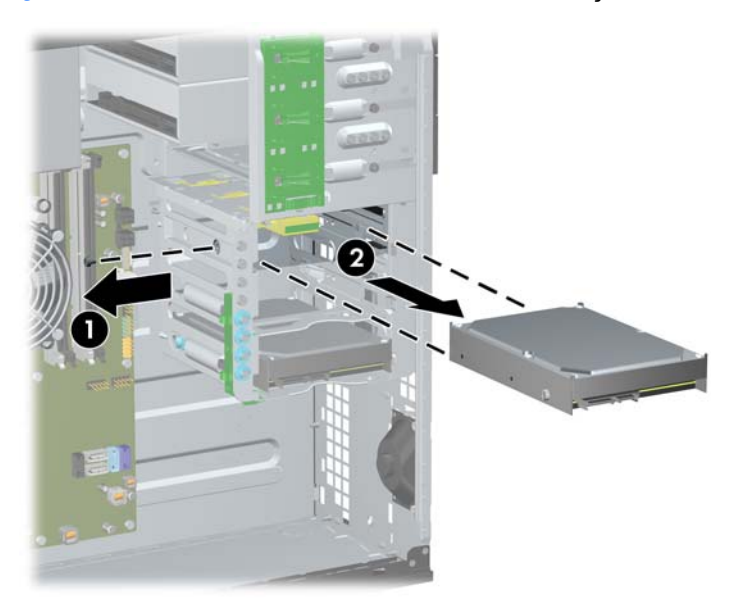

### <span id="page-43-0"></span>**Sürücü Takma**

Sürücüleri takarken şu yönergeleri izleyin:

- Birincil Serial ATA (SATA) sabit sürücüsü, sistem kartındaki SATA0 etiketli koyu mavi SATA konektörüne bağlanmalıdır. İkinci bir sabit sürücü takıyorsanız, açık mavi renkli SATA1 konektörüne takın.
- Birinci SATA optik sürücüsünü, sistem kartında SATA2 etiketli beyaz SATA konektörüne bağlayın. İkinci bir optik sürücü takıyorsanız, beyaz renkli SATA3 konektörüne takın.
- İsteğe bağlı bir eSATA adaptör kablosunu, sistem kartında ESATA olarak etiketlenmiş siyah SATA konektörüne bağlayın.
- Ortam kartı okuyucusu USB kablosunu, sistem kartındaki MEDIA etiketli USB konektörüne bağlayın.
- SATA optik sürücülerin güç kablosu, sistem kartına takılan iki uçlu bir kablo olup birinci konektörü ortadaki 5,25 inç yuvaya, ikinci konektörü ise üst taraftaki 5,25 inç yuvaya yönlendirilir.
- SATA sabit sürücülerin güç kablosu, sistem kartına takılan üç uçlu bir kablo olup birinci konektörü alt taraftaki 3,5 inç yuvaya, ikinci konektörü ortadaki 3,5 inç. yuvaya ve üçüncü konektörü üst taraftaki 3,5 inç yuvaya yönlendirilir.
- Sistem, ParalelATA (PATA) optik sürücüleri veya PATA sabit sürücülerini desteklemez.
- Sürücünün sürücü kafesinde düzgün hizalanmasını ve yerine kilitlenmesini sağlamak için, kılavuz vidalarını takmanız gerekir. HP, kasaya takılı olarak fazladan kılavuz vidalar sağlamıştır. Sabit sürücüler için alt taraftaki iki yuvada 6-32 yalıtım sabitleme kılavuz vidaları ve üst taraftaki yuvada ise 6-32 standart vidalar kullanılır. Dört vida da erişim panelinin altındaki sabit disk sürücüsü dirseğine takılıdır. Diğer tüm aygıtlar M3 ölçülü vidalar kullanır ve erişim panelinin altında optik sürücü desteği üzerinde bu vidalardan sekiz adet takılı bulunmaktadır. HP-supplied ölçülü kılavuz vidalar siyah renklidir. HP tarafından temin edilen 6-32 yalıtım sabitleme kılavuz vidalar gümüş ve mavi renklidir. HP tarafından sağlanan 6-32 standart vidalar gümüş renklidir. Birincil sabit sürücüyü değiştiriyorsanız dört gümüş vidayı ve mavi 6-32 yalıtım sabitleme kılavuz vidalarını eski sabit sürücüden söküp yeni sabit sürücüye takın.

**Şekil 2-21** Fazladan Kılavuz Vidaların Yerleri

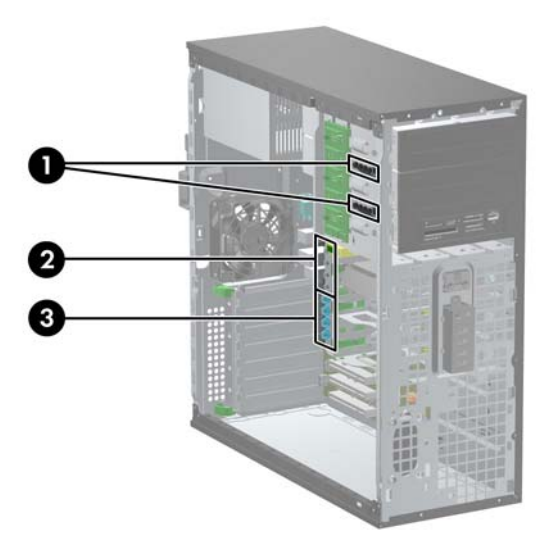

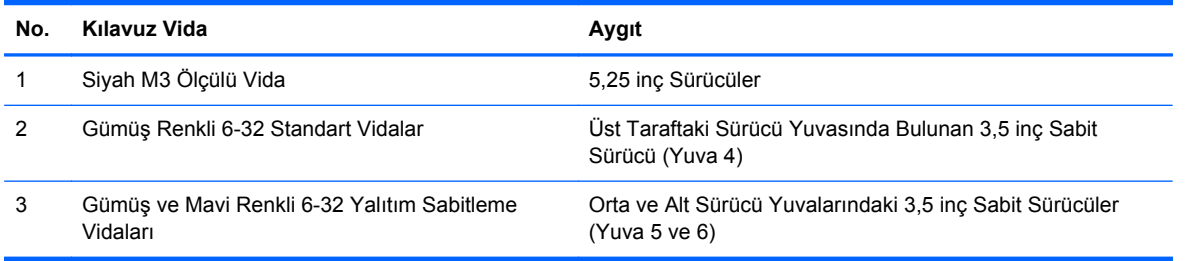

#### **DİKKAT:** Bilgisayarın veya sürücünün hasar görmesini veya iş kaybını önlemek için:

Bir sürücü takıyor veya çıkarıyorsanız, işletim sistemini doğru şekilde kapatın, ardından bilgisayarı kapatın ve güç kablosunu çekin. Bilgisayar açıkken veya bekleme modundayken sürücüyü çıkarmayın.

Bir sürücüyü elinize almadan önce, statik elektrik yüklü olmadığınızdan emin olun. Sürücü elinizdeyken, konektöre dokunmaktan kaçının. Statik elektriğin zarar vermesini önlemekle ilgili daha fazla bilgi için bkz. [Elektrostatik De](#page-180-0)şarj sayfa 173.

Sürücüyü dikkatli şekilde tutun, düşürmeyin.

Sürücüyü takarken aşırı güç uygulamayın.

Sabit disk sürücüsünü sıvıların, aşırı sıcaklıkların veya ekran veya hoparlör gibi manyetik alanı olan ürünlerin etkisinde bırakmayın.

Sürücü postayla gönderilecekse, sürücüyü köpüklü bir pakete veya başka bir koruyucu ambalaja yerleştirin ve "Kırılacak Eşya: Dikkatli Taşıyın" yazın.

#### **Sürücü Yuvasına 5,25 inç Sürücü Takma**

- **1.** Bilgisayarın açılmasını önleyen güvenlik aygıtlarını çıkarın/devre dışı bırakın.
- **2.** CD veya USB flash sürücüler gibi tüm çıkarılabilir ortam öğelerini bilgisayardan çıkarın.
- **3.** Bilgisayarı işletim sistemi aracılığıyla kapatın ve sonra harici aygıtları kapatın.
- **4.** Güç kablosunu elektrik prizinden çıkarın ve tüm harici aygıt bağlantılarını kesin.
- **DİKKAT:** Açılış durumu ne olursa olsun, sistem etkin bir AC prizine bağlı olduğu sürece sistem kartında her zaman voltaj olur. Bilgisayarın dahili bileşenlerinin zarar görmesini önlemek için, güç kablosunu güç kaynağından çıkarmalısınız.
- **5.** Bilgisayar erişim panelini çıkarın.
- **6.** Ön çerçeveyi çıkarın. Boş bir sürücü çerçevesiyle örtülü bir yuvaya bir sürücü takıyorsanız, boş çerçeveyi çıkarın. Daha fazla bilgi için bkz. [Ön Çerçeve Kapaklarını Çıkarma sayfa 21](#page-28-0).
- **7.** Dört M3 ölçülü kılavuz vidayı sürücünün iki tarafındaki alt deliklere takın (1). HP, erişim panelinin altında, 5,25 inç sürücü desteğinin üzerinde fazladan dört adet M3 ölçülü kılavuz vida sağlamıştır. M3 ölçülü kılavuz vidalar siyah renklidir. Fazladan M3 ölçülü kılavuz vidaların yerinin resmi için bkz. [Sürücü Takma sayfa 36.](#page-43-0)
- **NOT:** Sürücüyü değiştirirken, eski sürücüdeki dört M3 metrik kılavuz vidasını yeni sürücüye takın.
- **DİKKAT:** Kılavuz vida olarak yalnızca 5 mm uzunluğunda vida kullanın. Daha uzun vidalar sürücünün dahili bileşenlerine zarar verebilir.

**Şekil 2-22** Küçük Kasa (üst) ve Masaüstü Bilgisayara (alt) 5,25 İnçlik Sürücü Takma

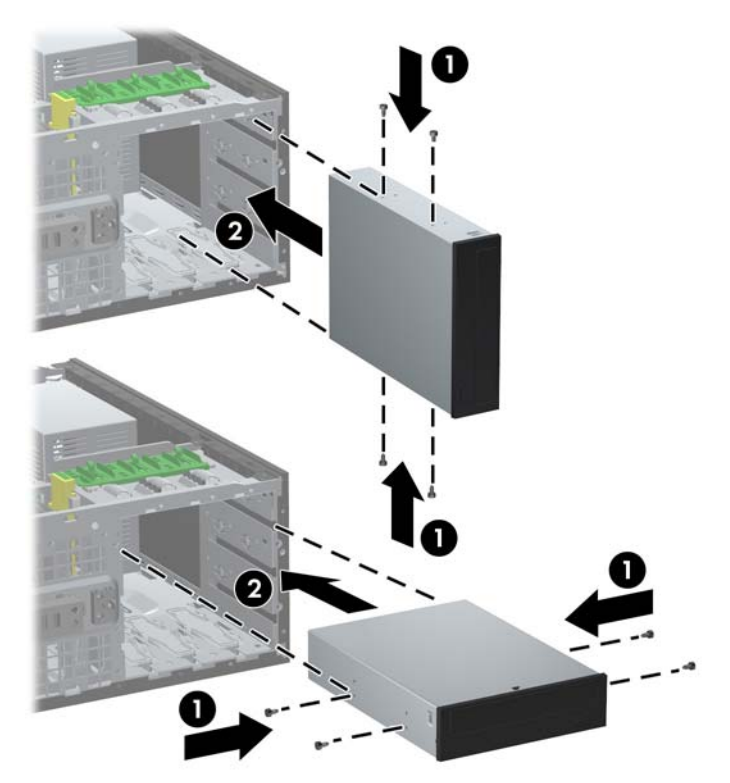

**8.** Sürücüyü, yerine oturana kadar sürücü kafesinin önüne kadar kaydırarak istenen sürücü yuvasına takın (2). Sürücü kilidi yuvadaki sürücüyü otomatik olarak sıkıştırır.

- **DİKKAT:** Alt 5,25 inçlik sürücü yuvasının derinliği, diğer iki yuvanınkinden kısadır. Alt yuva en fazla 14,5 cm (5,7 inç) derinlikteki yarı sürücüleri veya diğer aygıtları destekler. Alt yuvaya, optik sürücü gibi daha büyük bir sürücü takmak için zorlamayın. Bu, sürücüye ve sistem kartına zarar verebilir. Sürücü yuvasına sürücü takarken gereksiz kuvvet uygulamak sürücüye zarar verebilir.
- **9.** Güç ve veri kablolarını şekillerde gösterildiği gibi sürücüye bağlayın.
	- **a.** Bir optik sürücü takıyorsanız, güç (1) ve veri (2) kablolarını sürücünün arkasına takın.
		- **NOT:** Optik sürücülerin güç kablosu, sistem kartından optik sürücü yuvalarının arkasına yönlendirilen iki uçlu bir kablodur.

**Şekil 2-23** Optik Disk Sürücüsü Kablolarını Bağlama

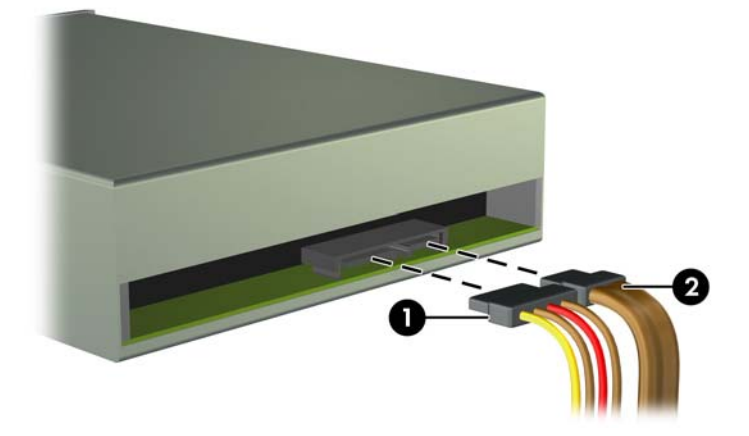

**b.** Ortam kartı okuyucu takıyorsanız, USB kablosunu MEDIA etiketli USB sistem kartı konektörüne takın.

**Şekil 2-24** Ortam Kartı Okuyucusu USB Kablosunu Bağlama

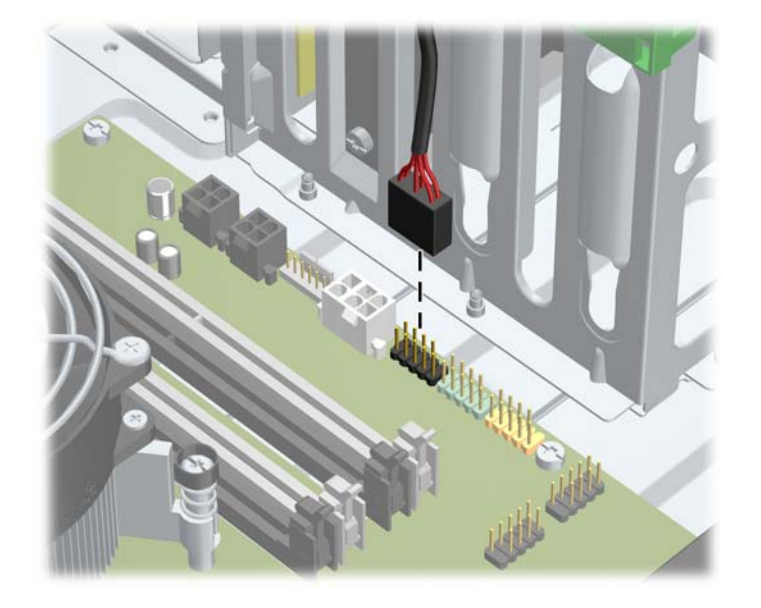

**10.** Yeni bir sürücü takıyorsanız, veri kablosunun diğer ucunu uygun sistem kartı konektörüne bağlayın.

**NOT:** Yeni bir SATA optik sürücü takıyorsanız, birinci optik sürücünün veri kablosunu SATA2 etiketli sistem kartındaki beyaz renkli SATA konektöre takın. İkinci optik sürücünün veri kablosunu, sistem kartında SATA3 olarak etiketlenmiş beyaz renkli SATA konektörüne takın.

Sistem kartı sürücü konektörlerinin resmi için bkz. [Sistem Kartı Konektörleri sayfa 22](#page-29-0).

- **11.** Ön çerçeveyi ve bilgisayar erişim panelini yerine yerleştirin.
- **12.** Güç kablosunu yeniden takın ve bilgisayarı açın.
- **13.** Bilgisayar erişim paneli çıkarıldığında bağlantısı kesilen tüm güvenlik aygıtlarını kilitleyin.

#### **Sabit Sürücüyü Dahili Sürücü Yuvasına Takma**

**NOT:** Sistem, ParalelATA (PATA) sabit sürücülerini desteklemez.

Eski sabit disk sürücüsünü sökmeden önce, verileri yeni sabit disk sürücüsüne aktarabilmeniz için eski sabit disk sürücüsündeki verileri yedeklemeyi unutmayın.

3,5 inçlik dahili sürücü yuvasına sabit sürücü takmak için:

- **1.** Bilgisayarın açılmasını önleyen güvenlik aygıtlarını çıkarın/devre dışı bırakın.
- **2.** CD veya USB flash sürücüler gibi tüm çıkarılabilir ortam öğelerini bilgisayardan çıkarın.
- **3.** Bilgisayarı işletim sistemi aracılığıyla kapatın ve sonra harici aygıtları kapatın.
- **4.** Güç kablosunu elektrik prizinden çıkarın ve tüm harici aygıt bağlantılarını kesin.
- **DİKKAT:** Açılış durumu ne olursa olsun, sistem etkin bir AC prizine bağlı olduğu sürece sistem kartında her zaman voltaj olur. Bilgisayarın dahili bileşenlerinin zarar görmesini önlemek için, güç kablosunu güç kaynağından çıkarmalısınız.
- **5.** Bilgisayar erişim panelini çıkarın.
- **6.** Sürücünün yanlarına kılavuz vidaları takın. Kullanılacak vida türü, sürücünün hangi sürücü yuvasına takıldığına göre değişir. 2,5 inçlik bir sürücü takıyorsanız, sürücüyü bir adaptör dirseğine takmanız gerekir.
- **F NOT:** Fazladan kılavuz vidalar, erişim panelinin altında sabit disk sürücüsü dirseğine takılıdır. Fazladan kılavuz vidalarının yerleriyle ilgili çizim için bkz. [Sürücü Takma sayfa 36](#page-43-0).

Sürücüyü değiştiriyorsanız, eski sürücüdeki kılavuz vidalarını yeni sürücüye takın.

● Alt taraftaki iki yuvadan birine (yuva 5 ve 6) 3,5 inçlik bir sürücü takıyorsanız, dört adet 6-32 gümüş ve mavi renkli yalıtım sabitleme kılavuz vidasını takın (sürücünün her iki yanına da ikiser tane).

**Şekil 2-25** 3,5 inçlik Sabit Sürücüye Yalıtım Sabitleme Kılavuz Vidalarını Takma

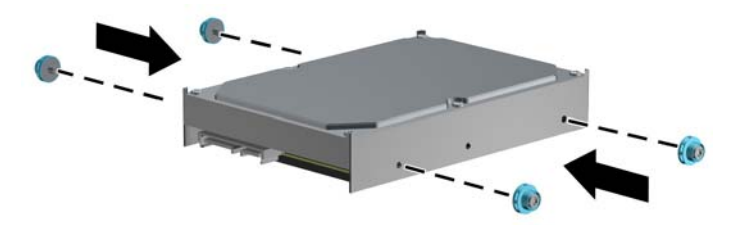

- Alt taraftaki iki yuvadan birine (yuva 5 ve 6) 2,5 inçlik bir sabit sürücü takıyorsanız, aşağıdakileri uygulayın:
	- Dört adet 6-32 gümüş ve mavi renkli yalıtım sabitleme kılavuz vidasını adaptör dirseğine takın (dirseğin her iki yanına da ikişer tane).

**Şekil 2-26** 2.5 inçlik Adaptör Dirseğine Yalıtım Sabitleme Kılavuz Vidalarını Takma

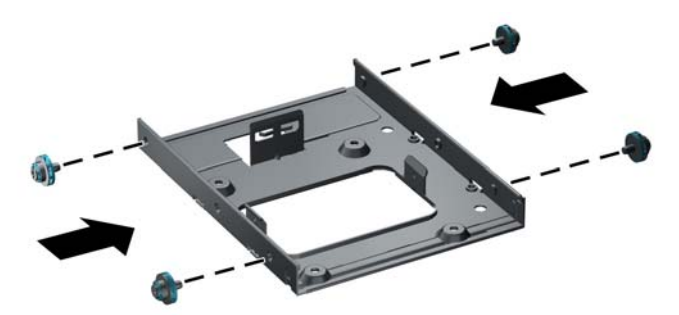

Sürücüyü adaptör dirseğindeki yuvaya, PCA aşağı bakacak ve dirsek üzerindeki üç tırnak sürücüyle hizada olacak şekilde takın. Sürücü üzerindeki güç ve veri konektörlerinin doğru konumlandırılmış olduğundan emin olun.

**Şekil 2-27** Sürücüyü Adaptör Dirseğine Takma

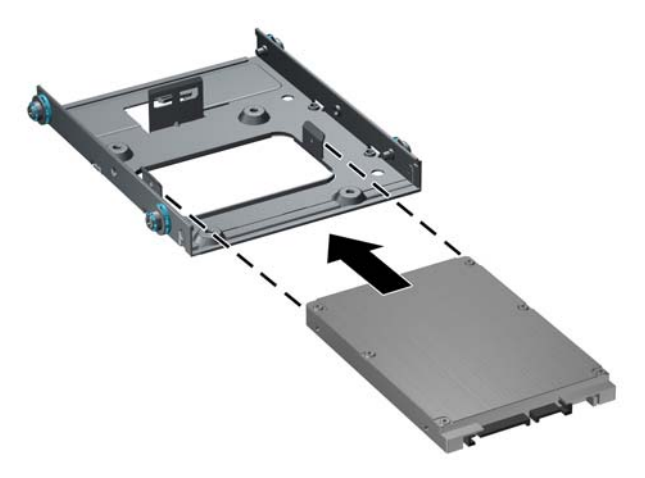

Sürücü ve dirseği sıkıca bir arada tutarak düzeneği ters çevirin. Sürücüyü dirseğe sabitlemek için dört adet M3 vidayı takın.

**Şekil 2-28** Sürücüyü Adaptör Dirseğine Sabitleme

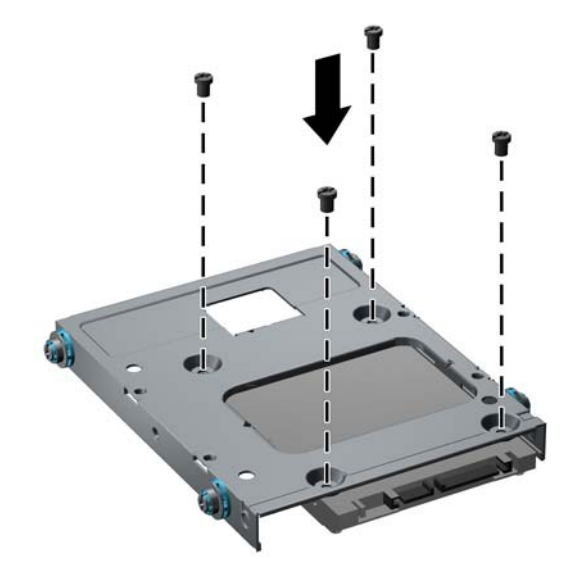

● Sürücüyü üst yuvaya (yuva 4) takıyorsanız, üç adet standart 6-32 gümüş renkli kılavuz vida takın (sağ tarafa iki, sol tarafa güç ve veri konektörlerine en yakın vida deliğine olmak üzere bir tane).

**Şekil 2-29** Standart Kılavuz Vidaları Takma

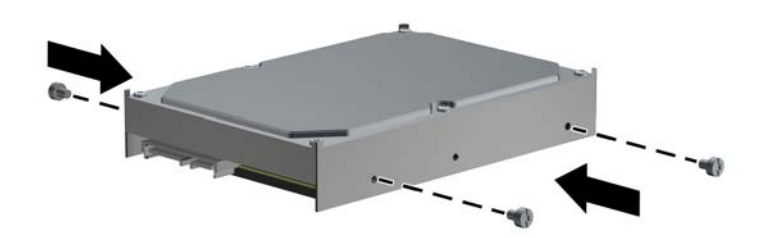

**7.** Sabit sürücüyü yuvaya aşağıdaki şekilde yerleştirin:

- **DİKKAT:** Kılavuz vidaların, sürücü kafesindeki kılavuz yuvalarıyla aynı hizada olduğundan emin olun. Sürücü yuvasına sürücü takarken gereksiz kuvvet uygulamak sürücüye zarar verebilir.
	- Sabit sürücüyü alt taraftaki iki yuvadan birine (yuva 5 ve 6) takıyorsanız, sabit sürücüyü yerine oturana kadar sürücü yuvasına kaydırarak takın. Sürücü kilidi sürücüyü yuvaya otomatik olarak sabitler.

**Şekil 2-30** Alt Taraftaki İki Yuvaya Sabit Sürücü Takma

● Sabit sürücüyü üst yuvaya (yuva 4) takıyorsanız, sabit sürücüyü sürücü yuvasına kaydırarak takın (1) ve standart 6-32 vidayla sürücüyü sabitleyin (2).

**Şekil 2-31** Üst Yuvaya Sabit Sürücü Takma

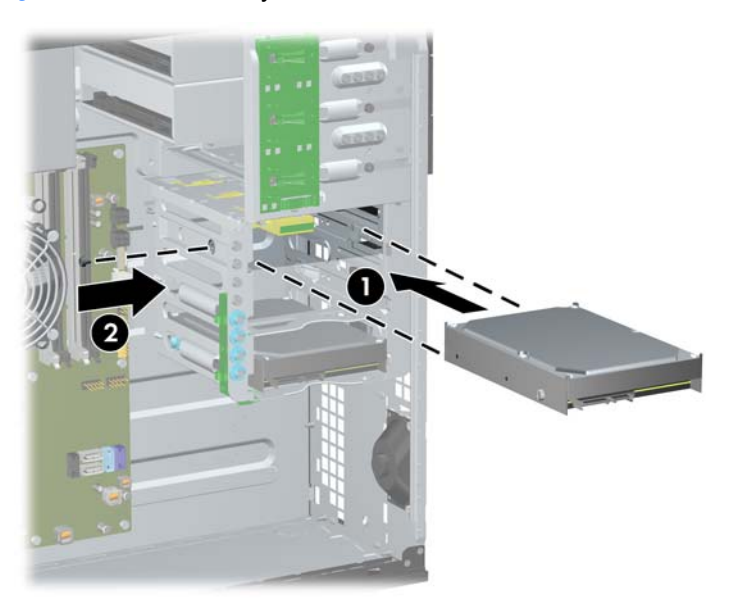

- **8.** Güç kablosunu (1) ve veri kablosunu (2) sabit sürücünün arkasına bağlayın.
- **NOT:** Sabit sürücülerin güç kablosu, sistem kartından sabit sürücü yuvalarının arkasına yönlendirilen üç uçlu bir kablodur.

**Şekil 2-32** Güç Kablosunu ve Veri Kablosunu bir SATA Sabit Sürücüye Takma

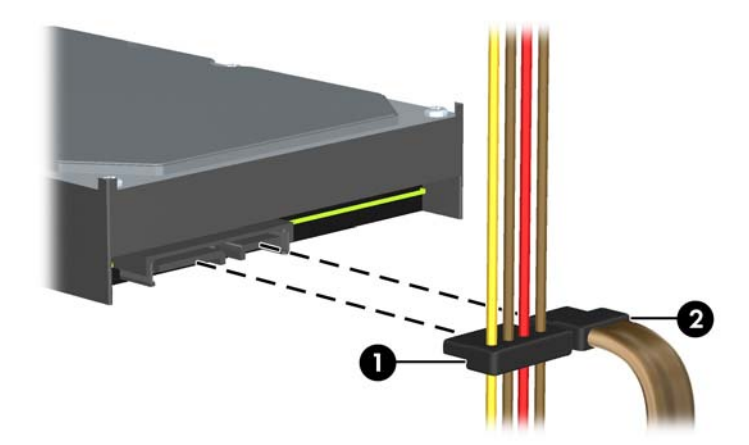

- **9.** Veri kablosunun diğer ucunu uygun sistem kartı konektörüne bağlayın.
- **NOT:** Sisteminizde tek bir SATA sabit sürücü varsa, sabit sürücü veri kablosunu performans sorunlarını engellemek için önce SATA0 etiketli koyu mavi konektöre bağlamalısınız. İkinci bir sabit sürücü takıyorsanız, veri kablosunu SATA1 etiketli açık mavi konektöre takın.
- **10.** Bilgisayar erişim panelini yerine takın.
- **11.** Güç kablosunu yeniden takın ve bilgisayarı açın.
- **12.** Bilgisayar erişim paneli çıkarıldığında bağlantısı kesilen tüm güvenlik aygıtlarını kilitleyin.

### **Küçük Kasadan Masaüstü Yapılandırmasına Geçiş**

- **1.** Bilgisayarın açılmasını önleyen güvenlik aygıtlarını çıkarın/devre dışı bırakın.
- **2.** CD veya USB flash sürücüler gibi tüm çıkarılabilir ortam öğelerini bilgisayardan çıkarın.
- **3.** Bilgisayarı işletim sistemi aracılığıyla kapatın ve sonra harici aygıtları kapatın.
- **4.** Güç kablosunu elektrik prizinden çıkarın ve tüm harici aygıt bağlantılarını kesin.
- **DİKKAT:** Açılış durumu ne olursa olsun, sistem etkin bir AC prizine bağlı olduğu sürece sistem kartında her zaman voltaj olur. Bilgisayarın dahili bileşenlerinin zarar görmesini önlemek için, güç kablosunu güç kaynağından çıkarmalısınız.
- **5.** Bilgisayar erişim panelini çıkarın.
- **6.** Ön çerçeveyi çıkarın.
- **7.** 5,25 inçlik sürücü yuvalarında bulunan sürücülerin arkasına takılı güç ve veri kablolarını çıkarın.
- **8.** Sürücüleri 5,25 inç sürücü yuvasından çıkarmak için, yeşil renkli mandal sürücü desteğindeki çıkarma tırnağını kaldırın (1). Çıkarma tırnağını kaldırırken, sürücüyü sürücü yuvasından dışarı kaydırın (2). 5,25 inçlik her bir sürücü için bu adımı tekrarlayın.

**Şekil 2-33** 5,25 İnçlik Sürücüleri Sürücü Yuvalarından Çıkarma (Küçük Kasa)

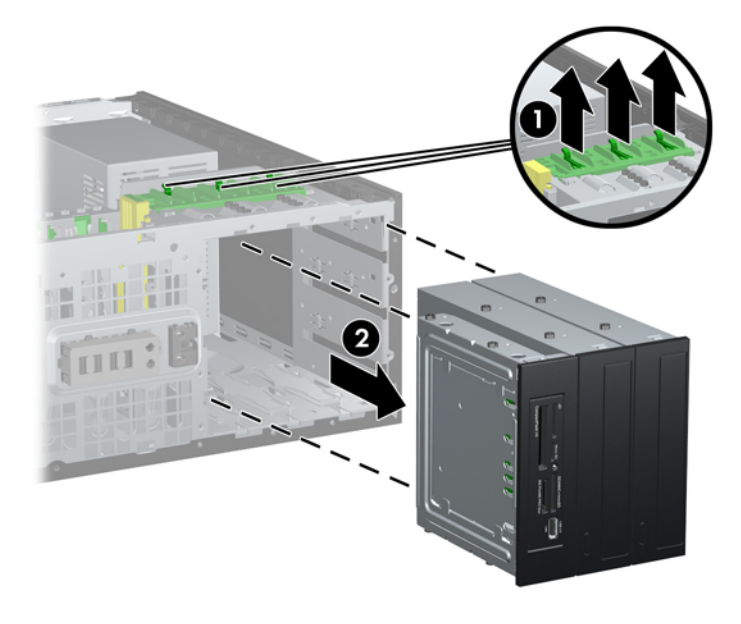

**9.** Sürücüyü, en yukarıdaki boş yuvaya, yerine oturana kadar yavaşça kaydırın. Sürücü düzgün bir şekilde takıldığında, sürücü kilidi onu sıkıştırır. Bu adımı, her sürücü için tekrarlayın.

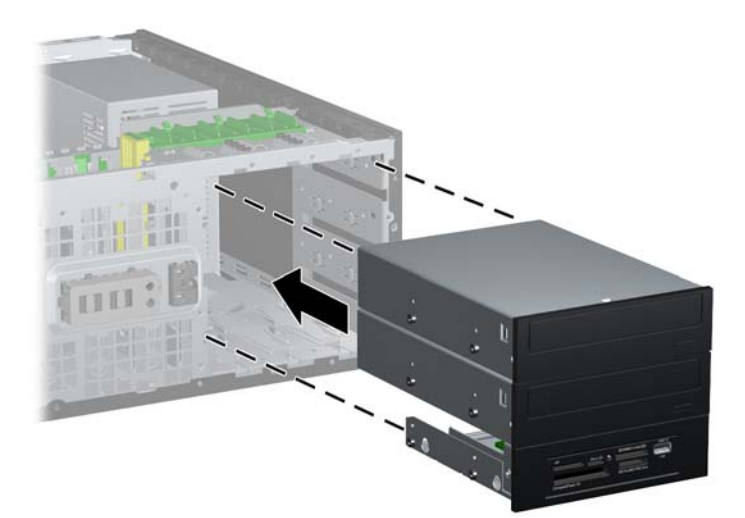

**Şekil 2-34** Masaüstü Yapılandırmasında Sürücü Takma

- **DİKKAT:** Alt 5,25 inçlik sürücü yuvasının derinliği, diğer iki yuvanınkinden kısadır. Alt yuva en fazla 14,5 cm (5,7 inç) derinlikteki yarı sürücüleri veya diğer aygıtları destekler. Alt yuvaya, optik sürücü gibi daha büyük bir sürücü takmak için zorlamayın. Bu, sürücüye ve sistem kartına zarar verebilir. Sürücü yuvasına sürücü takarken gereksiz kuvvet uygulamak sürücüye zarar verebilir.
- **10.** 5,25 inçlik sürücü yuvalarında bulunan sürücülere takılı güç ve veri kablolarını yeniden takın.
- **11.** Ön çerçeve alt panelini, [Ön Çerçeve Kapaklarını Çıkarma sayfa 21](#page-28-0)'te açıklandığı gibi çıkarın.
	- △ **DİKKAT:** Alt paneli ön çerçeveden çekerken düz tutun. Alt paneli, bir açı ile çekmek ön çerçeve ile hizalamasını yapan iğnelere zarar verebilir.
- **12.** Ön çerçeve kapaklarını, masaüstü yapılandırması için doğru yönde olacak şekilde alt panel içinde yeniden konumlandırın.

**13.** Alt paneli logo alta gelecek şekilde yeniden konumlandırın (90° döndürün) ve ön çerçeveye geri oturtun.

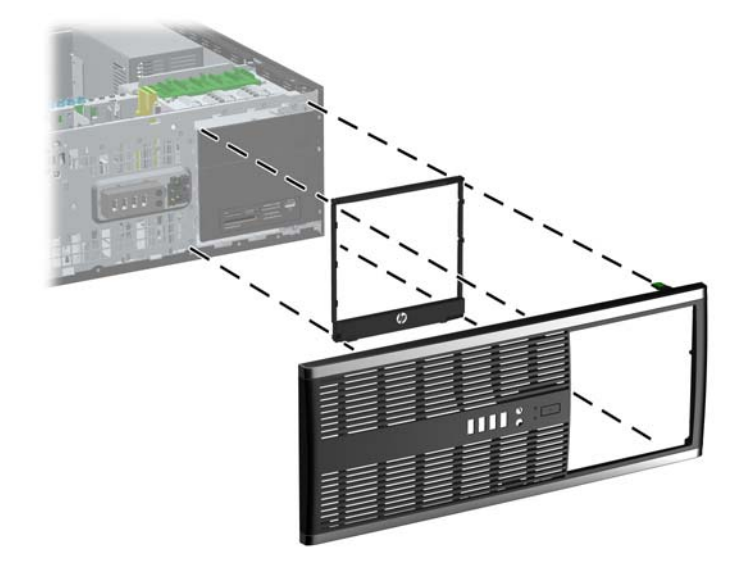

**Şekil 2-35** Küçük Kasadan Masaüstü Yapılandırmasına Geçme

- **14.** Ön çerçeveyi ve bilgisayar erişim panelini yerine yerleştirin.
- **15.** Güç kablosunu yeniden takın ve bilgisayarı açın.
- **16.** Bilgisayar erişim paneli çıkarıldığında bağlantısı kesilen tüm güvenlik aygıtlarını kilitleyin.

### **Masaüstünden Küçük Kasa Yapılandırmasına Geçiş**

- **1.** Bilgisayarın açılmasını önleyen güvenlik aygıtlarını çıkarın/devre dışı bırakın.
- **2.** CD veya USB flash sürücüler gibi tüm çıkarılabilir ortam öğelerini bilgisayardan çıkarın.
- **3.** Bilgisayarı işletim sistemi aracılığıyla kapatın ve sonra harici aygıtları kapatın.
- **4.** Güç kablosunu elektrik prizinden çıkarın ve tüm harici aygıt bağlantılarını kesin.
- **DİKKAT:** Açılış durumu ne olursa olsun, sistem etkin bir AC prizine bağlı olduğu sürece sistem kartında her zaman voltaj olur. Bilgisayarın dahili bileşenlerinin zarar görmesini önlemek için, güç kablosunu güç kaynağından çıkarmalısınız.
- **5.** Bilgisayar erişim panelini çıkarın.
- **6.** Ön çerçeveyi çıkarın.
- **7.** 5,25 inçlik sürücü yuvalarında bulunan sürücülerin arkasına takılı güç ve veri kablolarını çıkarın.

**8.** Sürücüleri 5,25 inç sürücü yuvasından çıkarmak için, sarı renkli kısa sürücü kilidini gösterildiği gibi aşağı bastırın (1). Sürücü kilidini aşağı bastırırken, sürücüleri sürücü yuvasından dışarı çekin (2).

**Şekil 2-36** 5,25 İnçlik Sürücüleri Sürücü Yuvalarından Çıkarma (Masaüstü)

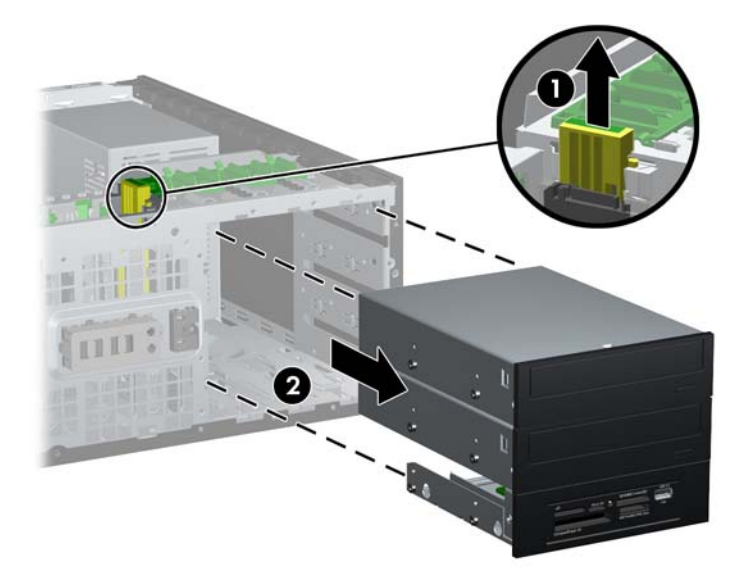

**9.** Sürücüyü, en yukarıdaki boş yuvaya, yerine oturana kadar yavaşça kaydırın. Sürücü düzgün bir şekilde takıldığında, sürücü kilidi onu sıkıştırır. Bu adımı, her sürücü için tekrarlayın.

**Şekil 2-37** Küçük Kasa Yapılandırmasında Sürücü Takma

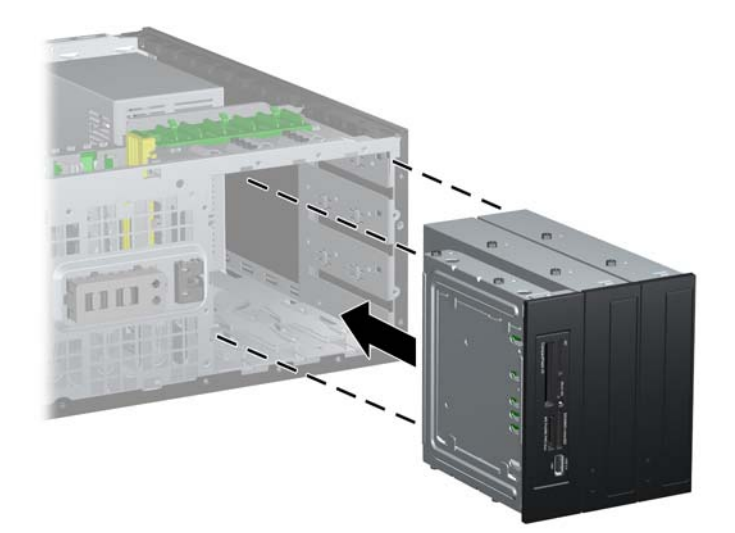

- **DİKKAT:** Alt 5,25 inçlik sürücü yuvasının derinliği, diğer iki yuvanınkinden kısadır. Alt yuva en fazla 14,5 cm (5,7 inç) derinlikteki yarı sürücüleri veya diğer aygıtları destekler. Alt yuvaya, optik sürücü gibi daha büyük bir sürücü takmak için zorlamayın. Bu, sürücüye ve sistem kartına zarar verebilir. Sürücü yuvasına sürücü takarken gereksiz kuvvet uygulamak sürücüye zarar verebilir.
- **10.** 5,25 inçlik sürücü yuvalarında bulunan sürücülere takılı güç ve veri kablolarını yeniden takın.
- **11.** Ön çerçeve alt panelini, [Ön Çerçeve Kapaklarını Çıkarma sayfa 21](#page-28-0) bölümünde açıklandığı gibi çıkarın.
- **DİKKAT:** Alt paneli ön çerçeveden çekerken düz tutun. Alt paneli, bir açı ile çekmek ön çerçeve ile hizalamasını yapan iğnelere zarar verebilir.
- **12.** Ön çerçeve kapaklarını, küçük kasa yapılandırması için doğru yönde olacak şekilde alt panel içinde yeniden konumlandırın.
- **13.** Alt paneli logo alta gelecek şekilde yeniden konumlandırın (90° döndürün) ve ön çerçeveye geri oturtun.

**Şekil 2-38** Masaüstüden Küçük Kasa Yapılandırmasına Geçme

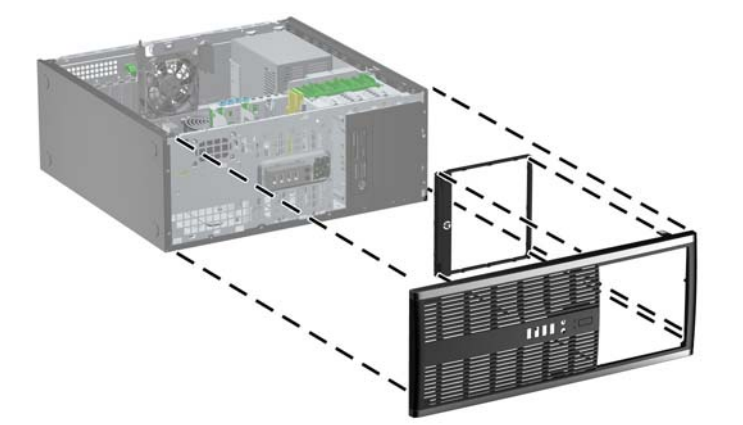

- **14.** Ön çerçeveyi ve bilgisayar erişim panelini yerine yerleştirin.
- **15.** Güç kablosunu yeniden takın ve bilgisayarı açın.
- **16.** Bilgisayar erişim paneli çıkarıldığında bağlantısı kesilen tüm güvenlik aygıtlarını kilitleyin.

### **Güvenlik Kilidi Takma**

Aşağıda ve sonraki sayfada gösterilen emniyet kilitleri, bilgisayarın sabitlenmesi için kullanılabilir.

### **HP/Kensington MicroSaver Güvenlik Kablosu Kilidi**

**Şekil 2-39** Kablo Kilidi Takma

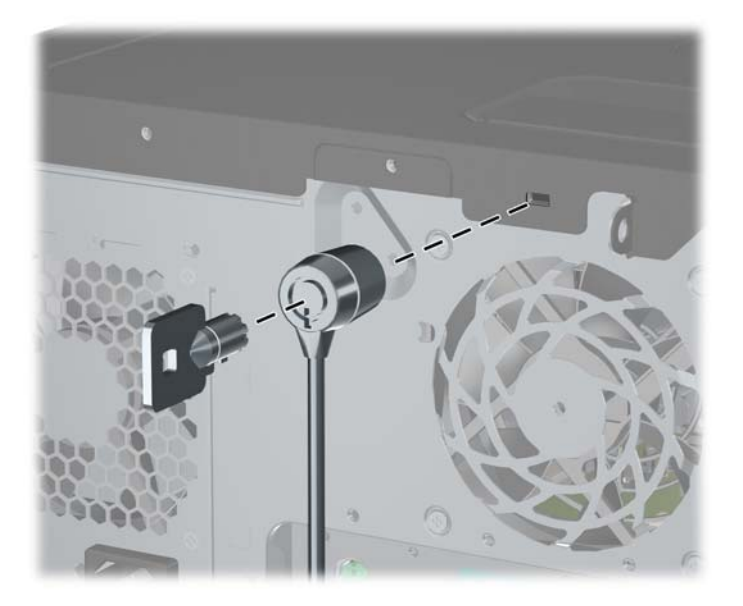

#### **Kilit**

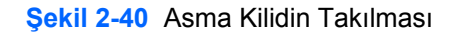

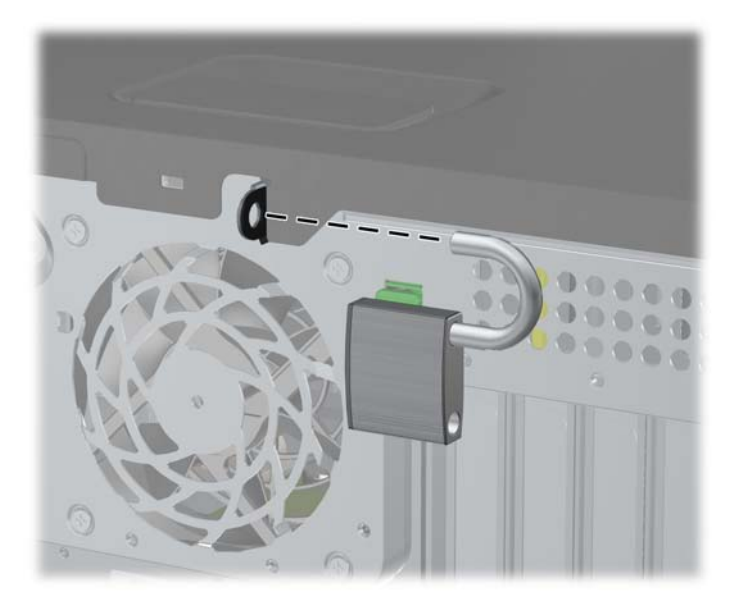

#### **HP Business PC Güvenlik Kilidi**

**1.** Sabit bir nesnenin çevresine dolayarak güvenlik kablosunu bağlayın. **Şekil 2-41** Kabloyu Sabit Bir Nesneye Sarma

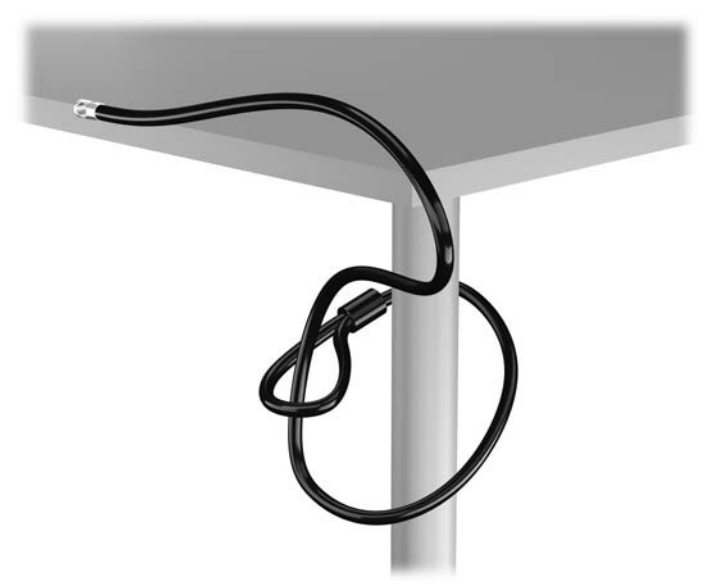

**2.** Kensington kilidini monitörün arkasındaki Kensington kilit yuvasına takın ve anahtarı kilidin arkasındaki anahtar deliğine sokup 90 derece döndürerek kilidi monitöre sabitleyin.

**Şekil 2-42** Kensington Kilidini Monitöre Takma

**3.** Güvenlik kablosunu, monitörün arkasındaki Kensington kilidindeki delikten geçirin. **Şekil 2-43** Monitörü Sabitleme

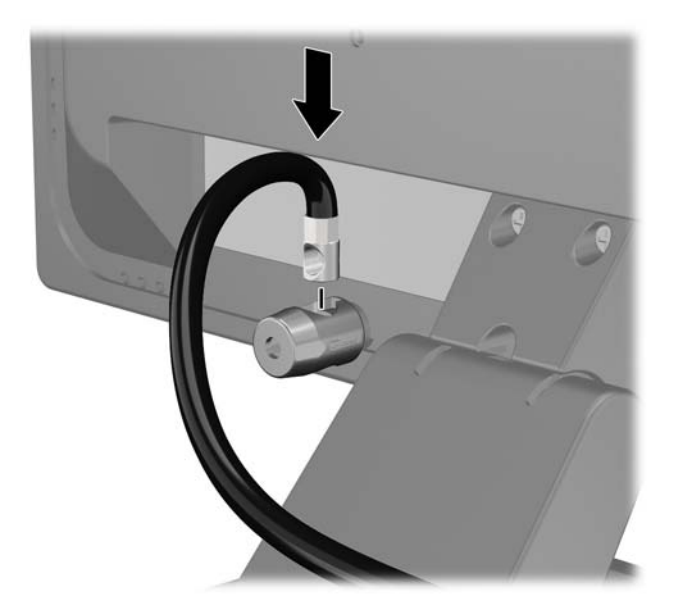

**4.** Aygıt kablosunu dirseğin merkezinden geçirip (1) dirseğin iki deliğinden birinden geçirerek (2) diğer çevre aygıtlarını sabitlemek için setin içinde sağlanan dirseği kullanın. Dirsekteki, çevre aygıt kablosunu en iyi sabitleyen deliği kullanın.

**Şekil 2-44** Çevre Aygıtları Sabitleme (Yazıcı Gösterilmiştir)

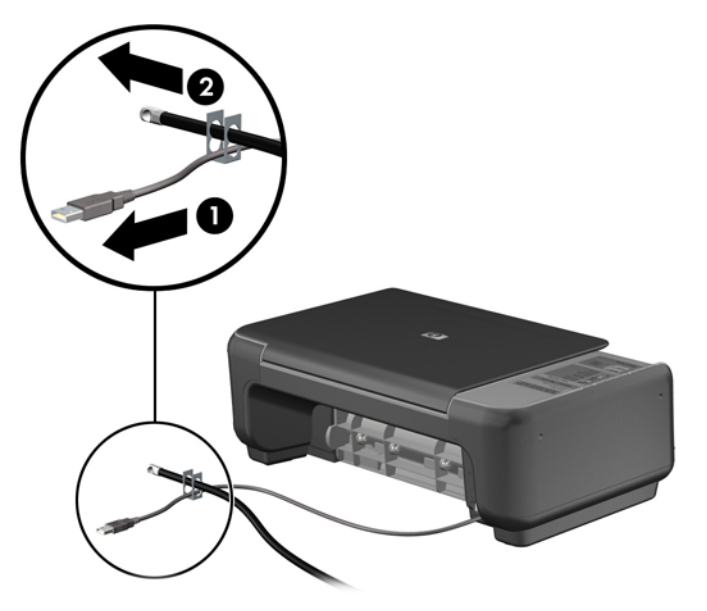

**5.** Klavye ve fare kablolarını bilgisayar kasası kilidinden geçirin. **Şekil 2-45** Klavye ve Fare Kablolarını Kilitten Geçirme

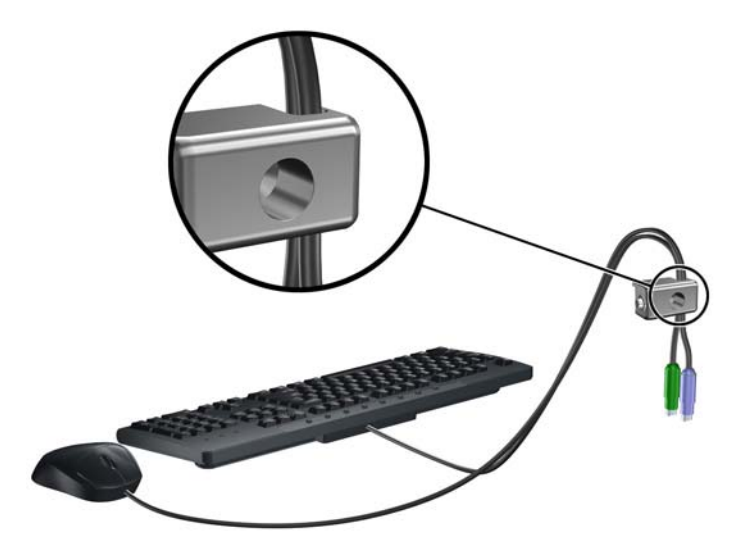

**6.** Verilen vidayı kullanarak kilidi kasadaki kelebek vida deliğine vidalayın.

**Şekil 2-46** Kilidi Kasaya Takma

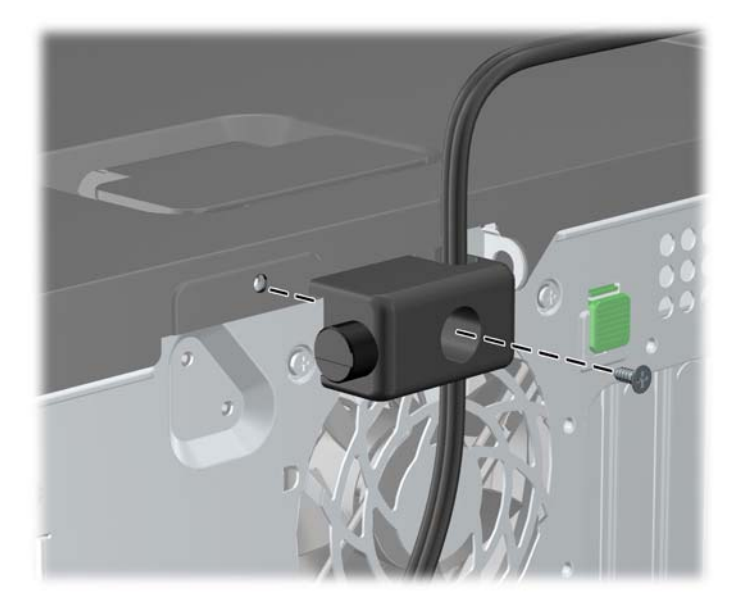

**7.** Güvenlik kablosunun fişli ucunu kilide sokun (1) ve kilidi kapatmak için düğmeye bastırın (2). Kilidi açmak için verilen anahtarı kullanın.

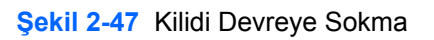

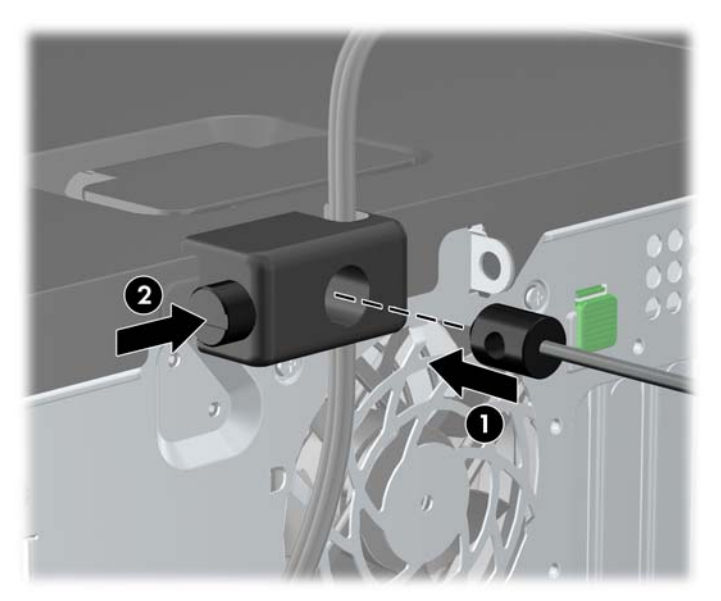

**8.** Bittiğinde, iş istasyonunuzdaki tüm aygıtlar sabitlenmiş olacaktır.

**Şekil 2-48** Sabitlenmiş İş İstasyonu

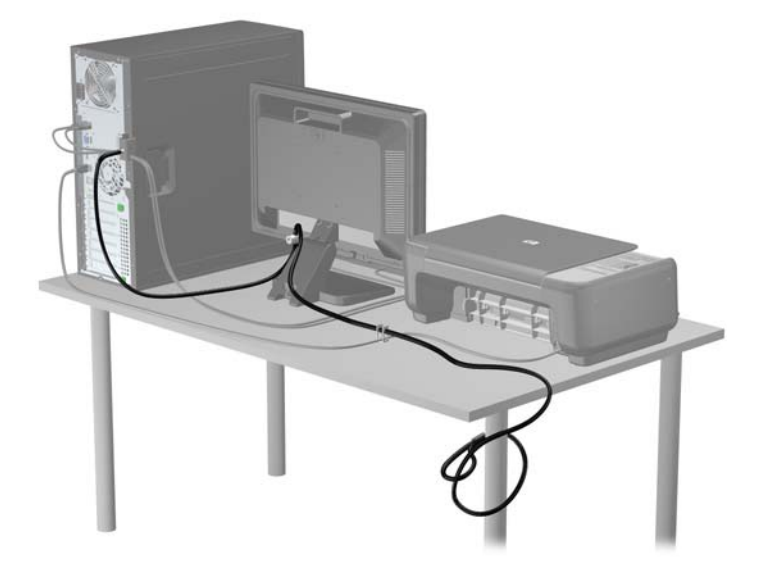

#### **Ön Çerçeve Güvenliği**

Ön çerçeve HP tarafından verilen bir sabitleme vidası takılarak yerine kilitlenebilir. Sabitleme vidasını takmak için:

- **1.** Bilgisayarın açılmasını önleyen güvenlik aygıtlarını çıkarın/devre dışı bırakın.
- **2.** CD veya USB flash sürücüler gibi tüm çıkarılabilir ortam öğelerini bilgisayardan çıkarın.
- **3.** Bilgisayarı işletim sistemi aracılığıyla kapatın ve sonra harici aygıtları kapatın.
- **4.** Güç kablosunu elektrik prizinden çıkarın ve tüm harici aygıt bağlantılarını kesin.
- **DİKKAT:** Açılış durumu ne olursa olsun, sistem etkin bir AC prizine bağlı olduğu sürece sistem kartında her zaman voltaj olur. Bilgisayarın dahili bileşenlerinin zarar görmesini önlemek için, güç kablosunu güç kaynağından çıkarmalısınız.
- **5.** Erişim panelini ve ön çerçeveyi çıkarın.

**6.** Sabitleme vidasını ön çerçevenin içinden çıkarın.

**Şekil 2-49** Ön Çerçeve Sabitleme Vidasının Alınması

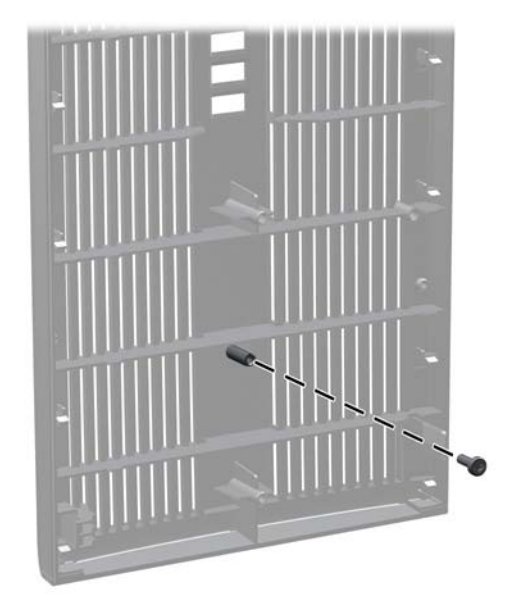

- **7.** Ön çerçeveyi yerine takın.
- **8.** Vidayı kasanın iç ön tarafından ön çerçevenin içine takın. Vida deliği, kasanın sol kenarında, en üstteki sabit sürücü yuvasının yanındadır.

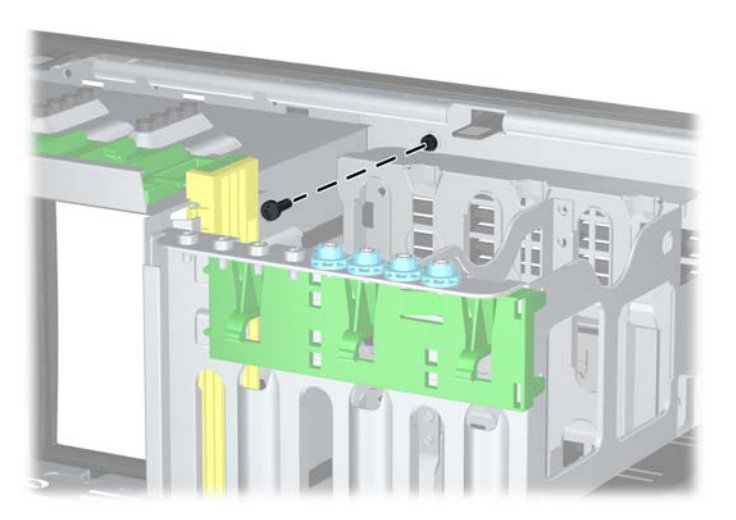

**Şekil 2-50** Ön Çerçeve Güvenlik Vidasını Takma

- **9.** Erişim panelini yerine takın.
- **10.** Güç kablosunu yeniden takın ve bilgisayarı açın.
- **11.** Erişim paneli çıkarıldığında bağlantısı kesilen tüm güvenlik aygıtlarını kilitleyin.

# **3 Küçük Kasa (MT) Donanım Yükseltmeleri**

### **Servis Verilebilir Özellikler**

Bilgisayar, yükseltme ve servis işlemlerini kolaylaştıran özelliklere sahiptir. Bu bölümde açıklanan kurulum yordamlarının birçoğu için hiçbir araç gerekmemektedir.

### **Uyarılar ve Önlemler**

Yükseltmeleri yapmadan önce bu kılavuzdaki ilgili yönergeleri, önlemleri ve uyarıları dikkatli bir şekilde okuyun.

**UYARI!** Elektrik çarpmasından, sıcak yüzeylerden ve yangından yaralanma riskini en aza indirmek için:

Güç kablosunu duvar prizinden çekin ve dokunmadan önce sistemin dahili bileşenlerinin soğumasını bekleyin.

Telekomünikasyon veya telefon konektörlerini ağ arabirim denetleyicisi (NIC) yuvalarına takmayın.

Güç kablosunun topraklama fişini devre dışı bırakmayın. Topraklama fişi, önemli bir güvenlik özelliğidir.

Güç kablosunu, her zaman kolayca erişebileceğiniz topraklanmış bir prize takın.

Ciddi yaralanmaları önlemek için, *Güvenlik ve Rahat Kullanım Kılavuzu*'nu okuyun. Kılavuzda doğru iş istasyonu kurulumu, duruş, bilgisayar kullanıcılarının sağlığı ve çalışma alışkanlıkları açıklanmakta, elektrik ve mekanikle ilgili önemli güvenlik bilgileri verilmektedir. Bu kılavuzu Web'de <http://www.hp.com/ergo> adresinde bulabilirsiniz.

**UYARI!** İçeride elektrikle çalışan hareketli parçalar vardır.

Kapağı açmadan önce aygıtın güç bağlantısını kesin.

Aygıtı yeniden elektriğe bağlamadan önce kapağı kapatıp sıkıştırın.

**DİKKAT:** Statik elektrik, bilgisayarın elektrikle çalışan bileşenlerine veya isteğe bağlı donatılarına hasar verebilir. Bu yordamlara başlamadan önce, bir süre topraklanmış metal nesneye dokunarak statik elektriğinizi boşalttığınızdan emin olun. Daha fazla bilgi için, bkz. [Elektrostatik De](#page-180-0)şarj [sayfa 173](#page-180-0).

Bilgisayar bir AC güç kaynağına bağlıyken, sistem kartında her zaman elektrik vardır. Dahili bileşenlerin zarar görmesini önlemek için, bilgisayarı açmadan önce güç kablosunu güç kaynağından çıkarmalısınız.

### **Bilgisayar Erişim Panelini Sökme**

Dahili bileşenlere erişmek için erişim panelini çıkarmalısınız.

- **1.** Bilgisayarın açılmasını önleyen güvenlik aygıtlarını çıkarın/devre dışı bırakın.
- **2.** CD veya USB flash sürücüler gibi tüm çıkarılabilir ortam öğelerini bilgisayardan çıkarın.
- **3.** Bilgisayarı işletim sistemi aracılığıyla kapatın ve sonra harici aygıtları kapatın.
- **4.** Güç kablosunu elektrik prizinden çıkarın ve tüm harici aygıt bağlantılarını kesin.
- **DİKKAT:** Açılış durumu ne olursa olsun, sistem etkin bir AC prizine bağlı olduğu sürece sistem kartında her zaman voltaj olur. Bilgisayarın dahili bileşenlerinin zarar görmesini önlemek için, güç kablosunu güç kaynağından çıkarmalısınız.
- **5.** Erişim panelini bilgisayarın kasasına sabitleyen iki kelebek vidayı gevşetin (1).
- **6.** Erişim panelini üründen kaldırarak sökmek için kelebek vidalar arasındaki kolu kullanın (2).
- **NOT:** Dahili parçaları takmak için bilgisayarı yan yatırmak isteyebilirsiniz. Erişim panelinin bulunduğu tarafın yukarı baktığından emin olun.

**Şekil 3-1** Bilgisayar Erişim Panelini Çıkarma

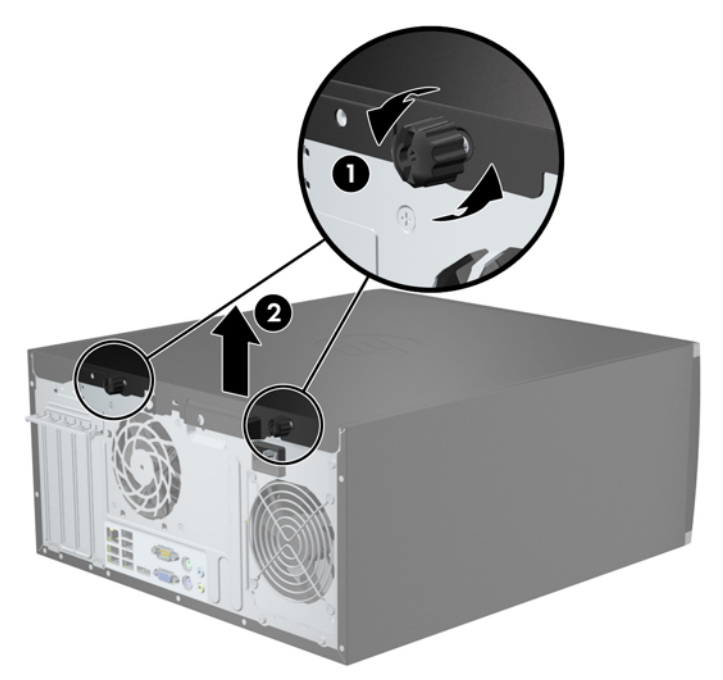

### **Bilgisayar Erişim Panelini Takma**

**1.** Erişim panelinin ön ucundaki uzantıyı kasanın önündeki uzantının altına kaydırın (1) ve erişim panelinin arka ucunu ürüne doğru bastırın (2).

**Şekil 3-2** Bilgisayar Erişim Panelini Değiştirme

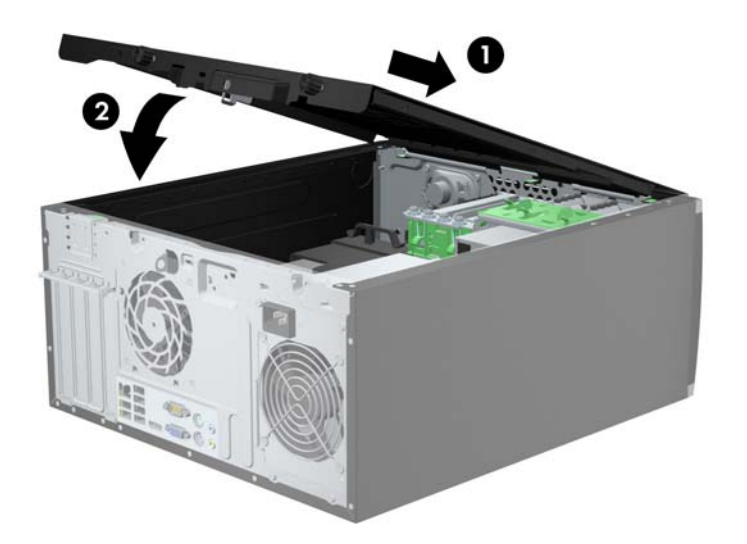

**2.** Panelin tamamen kapandığından emin olun (1) ve erişim panelini kasaya sabitleyen iki kelebek vidayı sıkıştırın (2).

**Şekil 3-3** Erişim Paneli Kelebek Vidalarını Sıkıştırma.

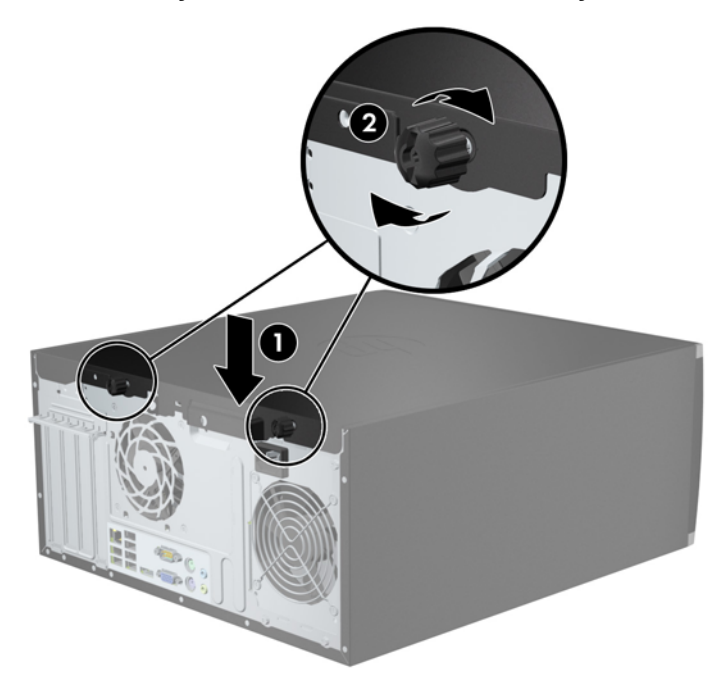

## **Ön Çerçeveyi Çıkarma**

- **1.** Bilgisayarın açılmasını önleyen güvenlik aygıtlarını çıkarın/devre dışı bırakın.
- **2.** CD veya USB flash sürücüler gibi tüm çıkarılabilir ortam öğelerini bilgisayardan çıkarın.
- **3.** Bilgisayarı işletim sistemi aracılığıyla kapatın ve sonra harici aygıtları kapatın.
- **4.** Güç kablosunu elektrik prizinden çıkarın ve tüm harici aygıt bağlantılarını kesin.
- **DİKKAT:** Açılış durumu ne olursa olsun, sistem etkin bir AC prizine bağlı olduğu sürece sistem kartında her zaman voltaj olur. Bilgisayarın dahili bileşenlerinin zarar görmesini önlemek için, güç kablosunu güç kaynağından çıkarmalısınız.
- **5.** Bilgisayar erişim panelini çıkarın.
- **6.** Çerçevenin yan yüzündeki üç kulpu kaldırın (1) ve çerçeveyi kasadan döndürerek çıkarın (2).

**Şekil 3-4** Ön Çerçeveyi Çıkarma

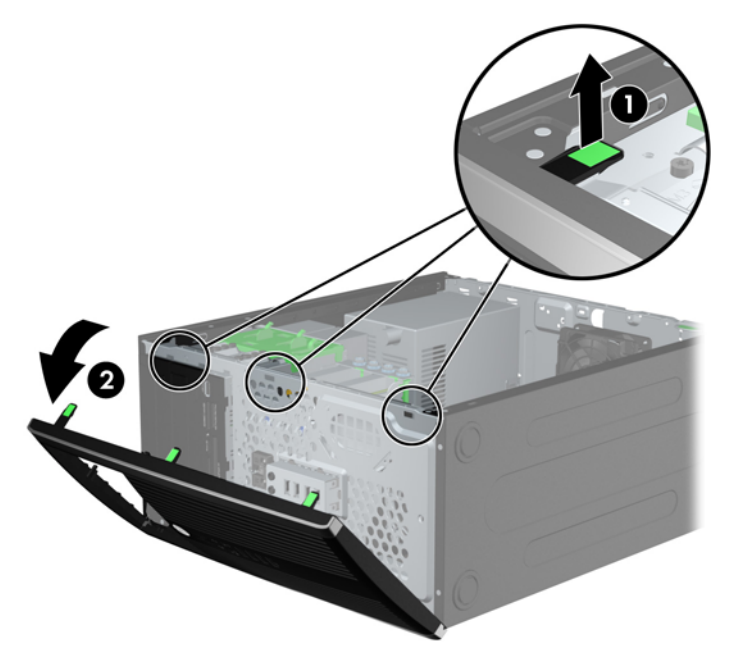

### **Ön Çerçeve Kapaklarını Çıkarma**

Bazı modellerde, bir sürücü takmadan önce çıkarılması gereken 3,5 inç ve 5,25 inç sürücü yuvalarını kaplayan çerçeve kapakları bulunur. Bir ön çerçeve kapağını çıkarmak için:

**1.** Erişim panelini ve ön çerçeveyi çıkarın.

**2.** Çerçeve kapağını çıkarmak için, çerçeve kapağını yerinde tutan iki kulpu sağ dış kenara doğru itin (1) ve çerçeve kapağını geri ve sağa kaydırarak çıkarın (2).

**Şekil 3-5** Çerçeve Kapağını Çıkarma

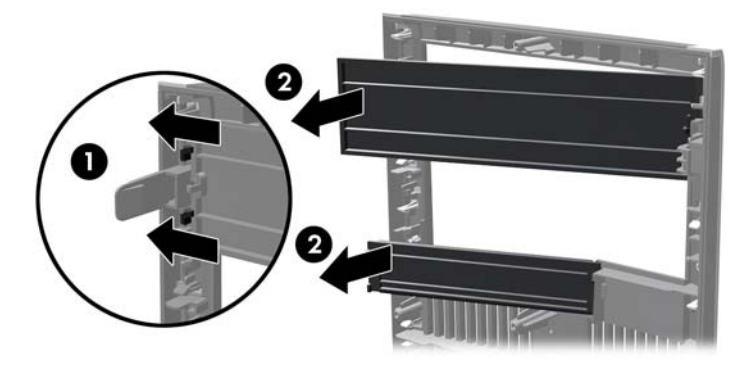

## **Ön Çerçeveyi Yerine Takma**

Çerçevenin sol tarafındaki üç kancayı kasadaki dikdörtgen deliklere takın (1), çerçevenin sağ tarafını kasaya doğru döndürün (2) ve yerine takın.

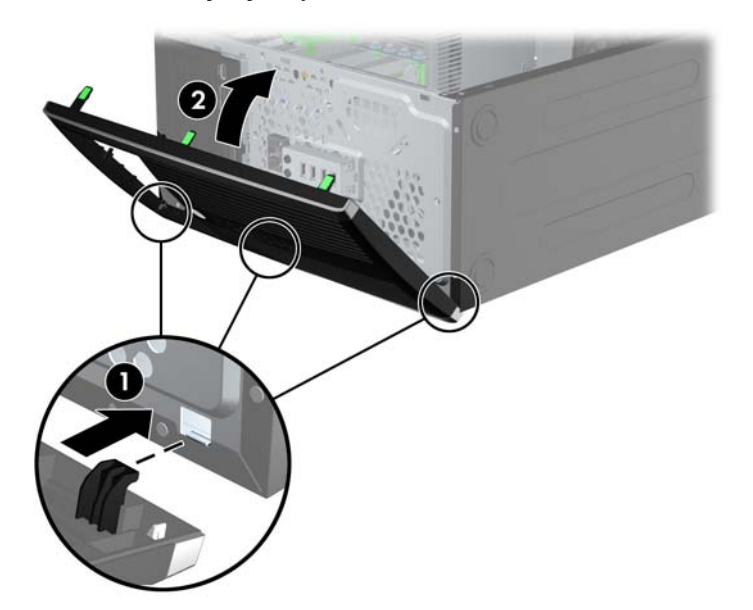

**Şekil 3-6** Ön Çerçeveyi Yerine Takma

### **Sistem Kartı Konektörleri**

Sahip olduğunuz modele ait sistem kartı konektörlerini belirlemek için aşağıdaki şekil ve tablolara bakın.

**Şekil 3-7** 8200 Elite Serisi Sistem Kartı Bağlantıları

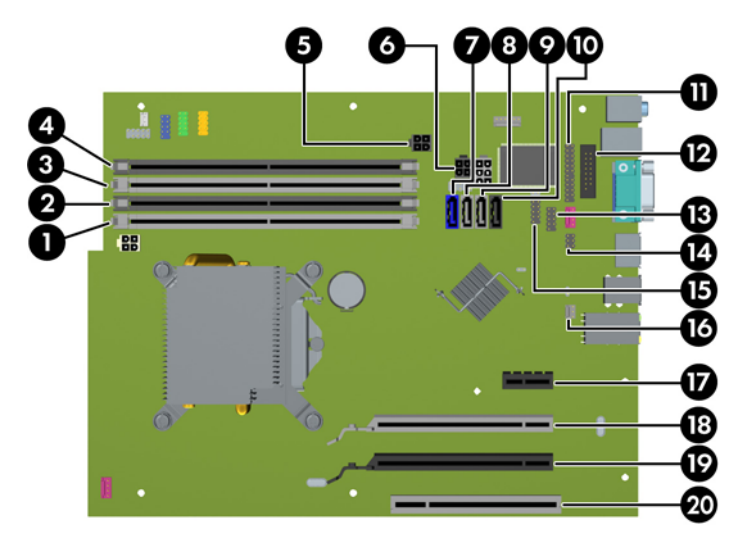

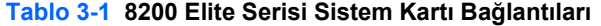

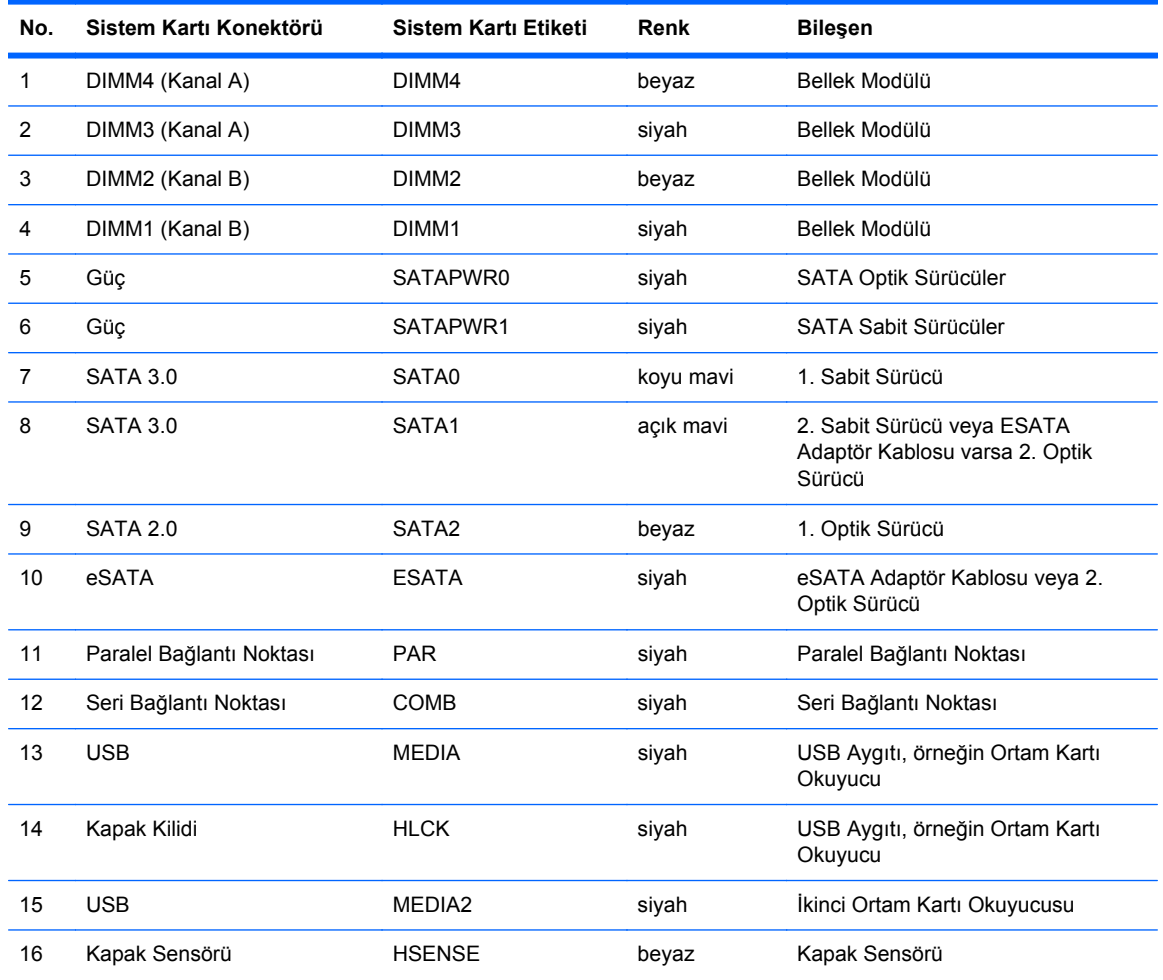

| No. | Sistem Kartı Konektörü             | Sistem Kartı Etiketi | Renk  | <b>Bilesen</b>   |
|-----|------------------------------------|----------------------|-------|------------------|
| 17  | PCI Express x1                     | X1PCIEXP1            | siyah | Genisletme Kartı |
| 18  | x4'e düşürülmüş PCI Express<br>x16 | X4PCIEXP             | beyaz | Genisletme Kartı |
| 19  | PCI Express x16                    | X16PCIEXP            | siyah | Genisletme Kartı |
| 20  | <b>PCI</b>                         | PCI                  | beyaz | Genisletme Kartı |

**Tablo 3-1 8200 Elite Serisi Sistem Kartı Bağlantıları (devam)**

**Şekil 3-8** 6200 Pro Serisi Sistem Kartı Bağlantıları

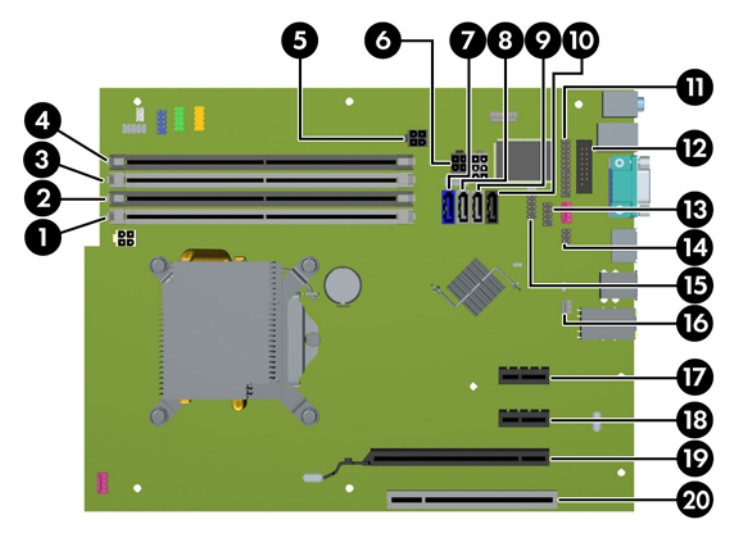

**Tablo 3-2 6200 Pro Serisi Sistem Kartı Bağlantıları**

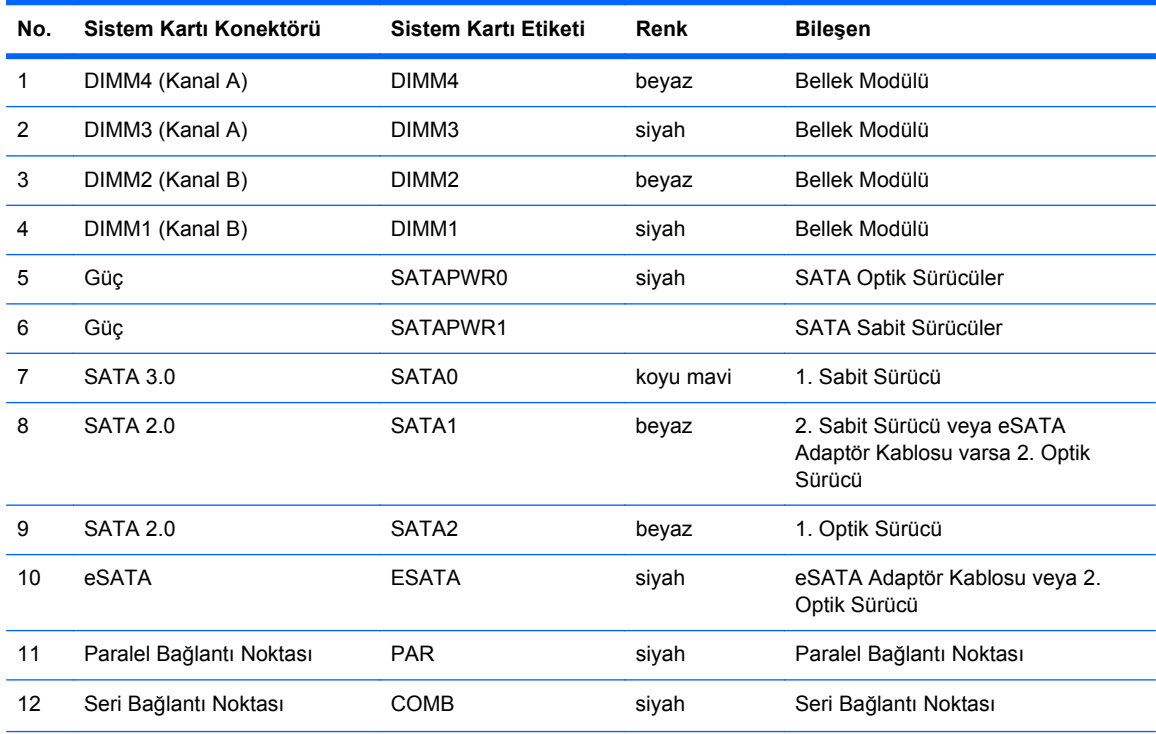
| No. | Sistem Kartı Konektörü | Sistem Kartı Etiketi | Renk  | <b>Bilesen</b>                             |
|-----|------------------------|----------------------|-------|--------------------------------------------|
| 13  | <b>USB</b>             | <b>MEDIA</b>         | siyah | USB Aygıtı, örneğin Ortam Kartı<br>Okuyucu |
| 14  | Kapak Kilidi           | <b>HLCK</b>          | siyah | Kapak Kilidi                               |
| 15  | <b>USB</b>             | MEDIA2               | siyah | USB Aygıtı, örneğin Ortam Kartı<br>Okuyucu |
| 16  | Kapak Sensörü          | <b>HSENSE</b>        | beyaz | Kapak Sensörü                              |
| 17  | PCI Express x1         | X1PCIEXP1            | siyah | Genisletme Kartı                           |
| 18  | PCI Express x1         | X4PCIEXP             | siyah | Genisletme Kartı                           |
| 19  | PCI Express x16        | X16PCIEXP            | siyah | Genisletme Kartı                           |
| 20  | PCI                    | PCI                  | beyaz | Genisletme Kartı                           |

**Tablo 3-2 6200 Pro Serisi Sistem Kartı Bağlantıları (devam)**

### **Ek Bellek Takma**

Bilgisayarda çift veri hızlı (3) eş zamanlı dinamik rastgele erişimli bellek (DDR3-SDRAM) çift yerleşik bellek modülleri (DIMM'ler) bulunur.

#### **DIMM'ler**

Sistem kartındaki bellek yuvalarına en çok dört adet DIMM (sektör standardında) eklenebilir. Bu bellek yuvalarında en az bir adet DIMM önceden takılmış olarak bulunur. Maksimum bellek desteği elde etmek için, sistem kartına yüksek performanslı çift kanal modunda yapılandırılmış 16 GB'ye kadar bellek ekleyebilirsiniz.

#### **DDR3-SDRAM DIMM'ler**

**DİKKAT:** Bu ürün, DDR3 Ultra Alçak Gerilim (DDR3U) belleği DESTEKLEMEZ. İşlemci, DDR3U bellekle uyumlu değildir ve sistem kartına DDR3U bellek takarsanız DIMM'da hasara neden olabilir veya sistem arızasına yol açabilir.

Sistemin düzgün çalışması için DDR3-SDRAM DIMM'ler aşağıdaki gibi olmalıdır:

- endüstri standardı 240 pimli
- önbelleksiz ECC olmayan PC3-8500 DDR3-1066 MHz uyumlu veya PC3-10600 DDR3-1333 MHz uyumlu
- 1,5 volt DDR3-SDRAM DIMM'ler

Ayrıca DDR3-SDRAM DIMM'ler:

- CAS gecikme süresi 7 DDR3 1066 MHz (7-7-7 zamanlama) ve CAS gecikme süresi 9 DDR3 1333 MHz (9-9-9 zamanlama) desteklemelidir
- Zorunlu JEDEC SPD bilgilerini içerir

Bilgisayar ayrıca şunları destekler:

- 512 Mbit, 1 Gbit ve 2 Gbit ECC olmayan bellek teknolojileri
- Tek taraflı ve çift taraflı DIMM'ler
- x8 ve x16 DDR aygıtlarla yapılmış DIMM'lar; x4 SDRAM ile yapılmış DIMM'lar desteklenmez
- **NOT:** Desteklenmeyen DIMM takarsanız sistem düzgün şekilde çalışmaz.

#### <span id="page-74-0"></span>**DIMM Yuvalarını Doldurma**

Sistem kartında, her kanalda iki yuva olmak üzere dört adet DIMM yuvası vardır. Yuvalar DIMM1, DIMM2, DIMM3 ve DIMM4 olarak etiketlenmiştir. DIMM1 ve DIMM2 yuvaları bellek kanalı B'de çalışır. DIMM3 ve DIMM4 yuvaları ise bellek kanalı A'da çalışır.

Sistem, DIMM'lerin takılma biçimine göre, otomatik olarak tek kanal modunda, çift kanal modunda veya esnek (flex) modda çalışır.

- DIMM yuvalarının tek bir kanalına takılmışsa, sistem otomatik olarak tek kanal modunda çalışır.
- Kanal A'daki DIMM'lerin toplam bellek kapasitesi, Kanal B'deki DIMM'lerin toplam bellek kapasitesine eşitse, sistem daha yüksek performanslı çift kanallı modda çalışır. Kanallar arasında teknoloji ve aygıt genişliği farkı olabilir. Örneğin, Kanal A'da iki adet 1 GB DIMM, Kanal B'de bir adet 2 GB DIMM varsa, sistem çift kanallı modda çalışır.
- Kanal A'daki DIMM'lerin toplam bellek kapasitesi, Kanal B'deki DIMM'lerin toplam bellek kapasitesine eşit değilse, sistem esnek (flex) modda çalışır. Esnek modda, en az bellek miktarına sahip kanal, çift kanala atanan toplam bellek miktarını açıklar ve kalanı tek kanala atanır. Optimum hız için, kanallar en büyük bellek miktarı iki kanal arasında yayılacak şekilde dengelenmelidir. Kanallardan birinde diğerlerinden daha fazla bellek olacaksa, büyük olanı Kanal A'ya atanmalıdır. Örneğin, yuvalara bir adet 2 GB DIMM ve üç adet 1 GB DIMM takıyorsanız, Kanal A'ya 2 GB DIMM ve bir 1 GB DIMM, diğer kanala da iki 1 GB DIMM takılmalıdır. Bu yapılandırmada, 4 GB çift kanal olarak çalışır, 1 GB ise tek kanal olarak çalışır.
- Herhangi bir modda, maksimum çalışma hızını sistemdeki en yavaş DIMM belirler.

#### **DIMM'leri Takma**

**DİKKAT:** Güç kablosunu çıkardıktan sonra, bellek modülleri ekleyip çıkarmadan önce elektriğin gitmesi için yaklaşık 30 saniye beklemelisiniz. Açılış durumu ne olursa olsun, bilgisayar etkin bir AC prizine bağlı olduğu sürece bellek modüllerine her zaman voltaj sağlanır. Voltaj varken bellek modülü eklemek veya çıkarmak, bellek modüllerine veya sistem kartına onarılamayan hasarlar verebilir.

Bellek modülü yuvaları altın kaplama metal bağlantılara sahiptir. Belleği yükseltirken, uyumsuz metallerin birbiriyle temasından kaynaklanan paslanmayı ve/veya oksidasyonu önlemek için altın kaplama metal bağlantılara sahip bellek modülleri kullanmak gereklidir.

Statik elektrik bilgisayarın elektronik bileşenlerine veya isteğe bağlı kartlara hasar verebilir. Bu yordamlara başlamadan önce, bir süre topraklanmış metal nesneye dokunarak statik elektriğinizi boşalttığınızdan emin olun. Daha fazla bilgi için, bkz. [Elektrostatik De](#page-180-0)şarj sayfa 173.

Bellek modülünü tutarken temas noktalarına dokunmamaya dikkat edin. Böyle yaparak modüle zarar verebilirsiniz.

- **1.** Bilgisayarın açılmasını engelleyen tüm güvenlik aygıtlarını sökün/çıkarın.
- **2.** CD veya USB flash sürücüler gibi tüm çıkarılabilir ortam öğelerini bilgisayardan çıkarın.
- **3.** Bilgisayarı düzgün şekilde işletim sisteminden kapatın, ardından tüm harici aygıtları kapatın.
- **4.** Güç kablosunu prizden çekin ve tüm harici aygıtları kapatın.
- **DİKKAT:** Güç kablosunu çıkardıktan sonra, bellek modülleri ekleyip çıkarmadan önce elektriğin gitmesi için yaklaşık 30 saniye beklemelisiniz. Açılış durumu ne olursa olsun, bilgisayar etkin bir AC prizine bağlı olduğu sürece bellek modüllerine her zaman voltaj sağlanır. Voltaj varken bellek modülü eklemek veya çıkarmak, bellek modüllerine veya sistem kartına onarılamayan hasarlar verebilir.
- **5.** Bilgisayar erişim panelini çıkarın.
- **UYARI!** Sıcak yüzeylerden kaynaklanan kişisel yaralanma riskini azaltmak için dahili sistem bileşenlerine dokunmadan önce bu bileşenlerin soğumasını bekleyin.
- **6.** Bellek modülü yuvasının iki mandalını da açın (1), bellek modülünü yuvaya takın (2).

**Şekil 3-9** DIMM'yi Takma

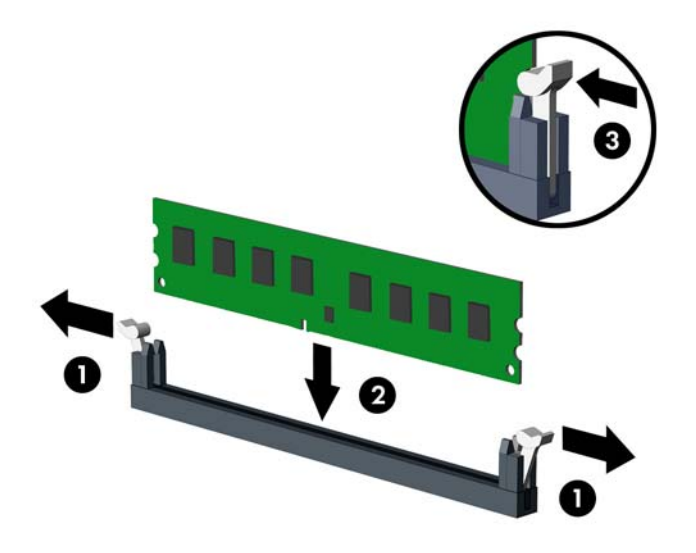

**FY NOT:** Bellek modülünü takmanın tek bir yolu vardır. Modül üzerindeki çentiği, bellek yuvası üzerindeki askıyla aynı hizaya getirin.

Beyaz DIMM yuvalarını doldurmadan önce siyah DIMM yuvalarını doldurun.

Maksimum performans için, yuvaları bellek kapasitesi Kanal A ve Kanal B arasında olabildiğince eşit dağıtılacak şekilde yerleştirin. Daha fazla bilgi için bkz. [DIMM Yuvalarını Doldurma sayfa 67.](#page-74-0)

- **7.** Modülü aşağı, yuvaya girecek şekilde itin, modülün tam olarak içeri girdiğinden ve düzgün şekilde yerleştiğinden emin olun. Mandalların kapalı konumda olduğundan emin olun (3).
- **8.** Ek modül takmak için 6 ve 7 numaralı adımları yineleyin.
- **9.** Bilgisayar erişim panelini yerine takın.
- **10.** Güç kablosunu yeniden bağlayın ve ardından bilgisayarı açın.
- **11.** Erişim paneli söküldüğü sırada çıkarılmış olan tüm güvenlik aygıtlarını kilitleyin.

Bilgisayarı yeniden açtığınızda sistem, otomatik olarak eklediğiniz belleği tanıyacaktır.

### **Genişletme Kartını Çıkarma veya Takma**

8200 Elite bilgisayarda bir adet PCI genişletme yuvası, bir adet PCI Express x1 genişletme yuvası, bir adet PCI Express x16 genişletme yuvası, ve bir adet x4 yuvasına düşürülmüş PCI Express x16 genişletme yuvası bulunur.

6200 Pro bilgisayarda bir PCI genişletme yuvası, iki PCI Express x1 genişletme yuvası ve bir PCI Express x16 genişletme yuvası vardır.

**EX NOT:** PCI Express x16 yuvasına, PCI Express x1, x4, x8 veya x16 genişletme kartı takabilirsiniz.

Çift grafik kartı yapılandırmalarında, ilk (birincil) kart, x4 yuvasına düşürülmemiş PCI Express x16 yuvasına takılmalıdır (8200 Elite modelleri).

Genişletme kartını çıkarmak, değiştirmek veya yeni bir kart eklemek için:

- **1.** Bilgisayarın açılmasını önleyen güvenlik aygıtlarını çıkarın/devre dışı bırakın.
- **2.** CD veya USB flash sürücüler gibi tüm çıkarılabilir ortam öğelerini bilgisayardan çıkarın.
- **3.** Bilgisayarı işletim sistemi aracılığıyla kapatın ve sonra harici aygıtları kapatın.
- **4.** Güç kablosunu elektrik prizinden çıkarın ve tüm harici aygıt bağlantılarını kesin.
- **DİKKAT:** Açılış durumu ne olursa olsun, sistem etkin bir AC prizine bağlı olduğu sürece sistem kartında her zaman voltaj olur. Bilgisayarın dahili bileşenlerinin zarar görmesini önlemek için, güç kablosunu güç kaynağından çıkarmalısınız.
- **5.** Bilgisayar erişim panelini çıkarın.
- **6.** Sistem kartında doğru olan boş genişletme yuvasının ve bilgisayar kasasının arkasında buna karşılık gelen genişletme yuvasının yerini belirleyin.
- **7.** PCI yuva kapaklarını tutan yuva kapağı tutma mandalını, üzerindeki yeşil tırnağı kaldırıp mandalı açık konumuna döndürerek açın.

**Şekil 3-10** Genişletme Yuvası Sabitleyicisini Açma

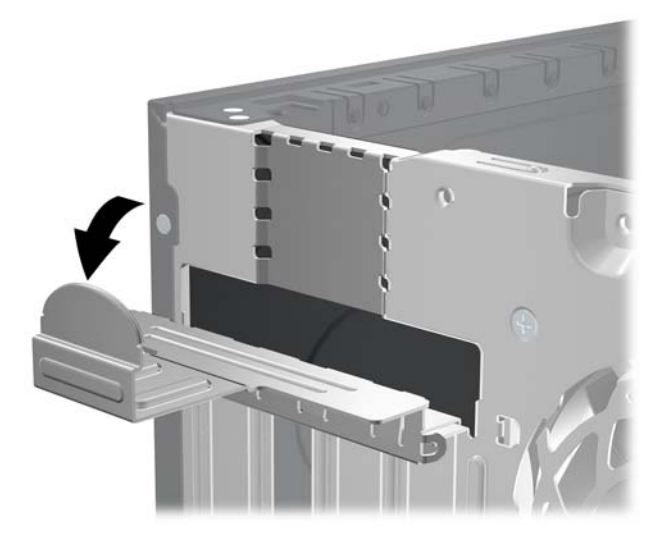

**8.** Genişletme kartını takmadan önce, genişletme yuvası kapağını veya mevcut genişletme kartını çıkarın.

- **NOT:** Takılmış genişletme kartını çıkartmadan önce, genişletme kartına bağlı tüm kabloları ayırın.
	- **a.** Boş bir yuvaya genişletme kartı takıyorsanız, kasanın arkasındaki uygun genişletme yuvasının kapağını çıkarın. Yuva kapağını doksan derece yukarı ve sonra kasanın içine doğru çekin.

**Şekil 3-11** Genişletme Yuvasının Kapağını Sökme

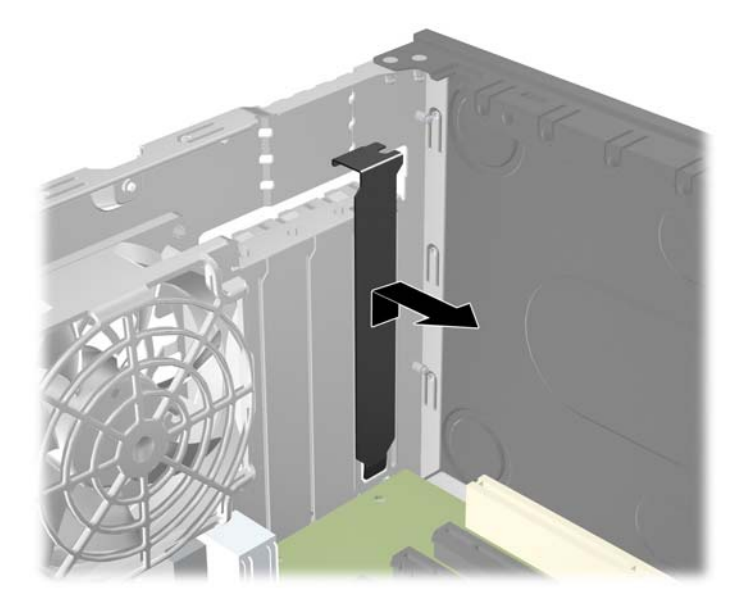

**b.** Standart PCI kartı veya PCI Express x1 kartını çıkarıyorsanız, kartı her iki ucundan tutun ve konektörler yuvadan çıkıncaya kadar dikkatlice öne ve arkaya doğru itin. Genişletme kartını kasanın çerçevesinden çıkarmak için, yuvasından yukarı doğru ve kasanın içinden bilgisayarın dışına çekin. Kartın diğer bileşenlere sürtünmemesine dikkat edin.

**Şekil 3-12** Standart PCI Genişletme Kartını Çıkarma

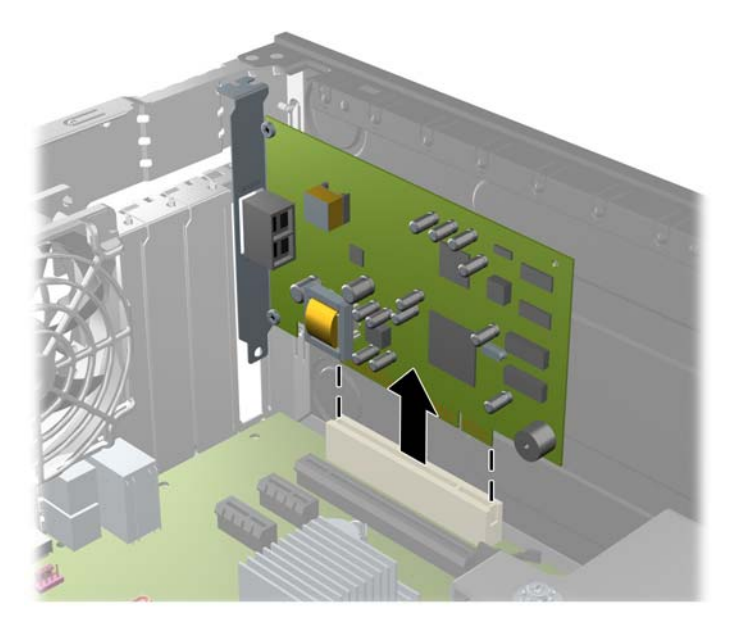

**c.** Bir PCI Express x16 kartı çıkarıyorsanız, genişletme yuvasının arkasındaki tutma kolunu karttan uzağa doğru çekin ve konektörler yuvadan çıkıncaya kadar kartı dikkatlice öne ve arkaya doğru itin. Genişletme kartını kasanın çerçevesinden çıkarmak için yuvasından yukarı doğru ve kasanın içinden bilgisayarın dışına çekin. Kartın diğer bileşenlere sürtünmemesine dikkat edin.

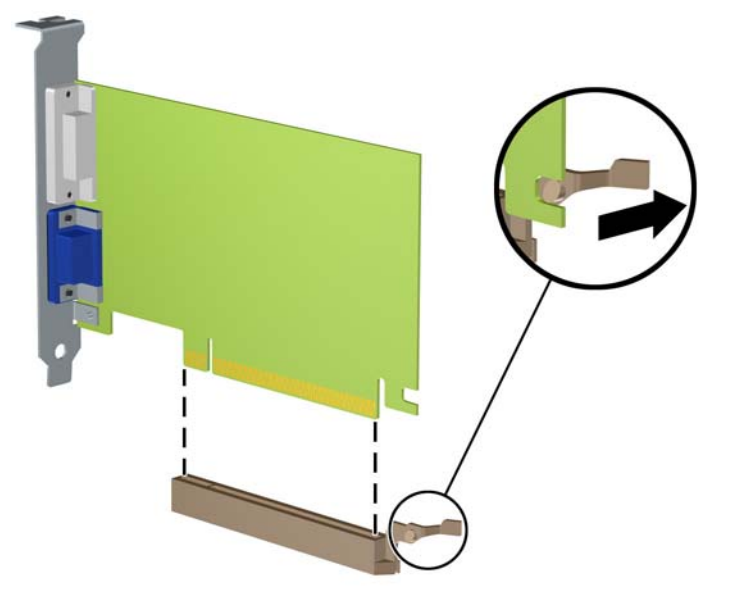

**Şekil 3-13** PCI Express x16 Genişletme Kartını Sökme

- **9.** Çıkarılan kartı antistatik ambalajında saklayın.
- **10.** Yeni bir genişletme kartı takmıyorsanız, açık yuvayı kapatmak için genişletme yuvası kapağını takın.
- **DİKKAT:** Genişletme kartını çıkardıktan sonra, çalışma sırasında dahili bileşenlerin gerektiği şekilde soğutulması için yerine yeni bir kart veya genişletme yuvası kapağı takmalısınız.

**11.** Yeni bir genişletme kartı takmak için, kartı sistem kartındaki genişletme yuvasının hemen üstünde tutun, daha sonra karttaki çıkıntı kasanın arkasındaki açık yuvayla aynı hizaya gelecek şekilde kartı kasanın arkasına yaklaştırın. Kartı, sistem kartı üzerindeki genişletme yuvasının içine doğru bastırın.

**Şekil 3-14** Genişletme Kartını Takma

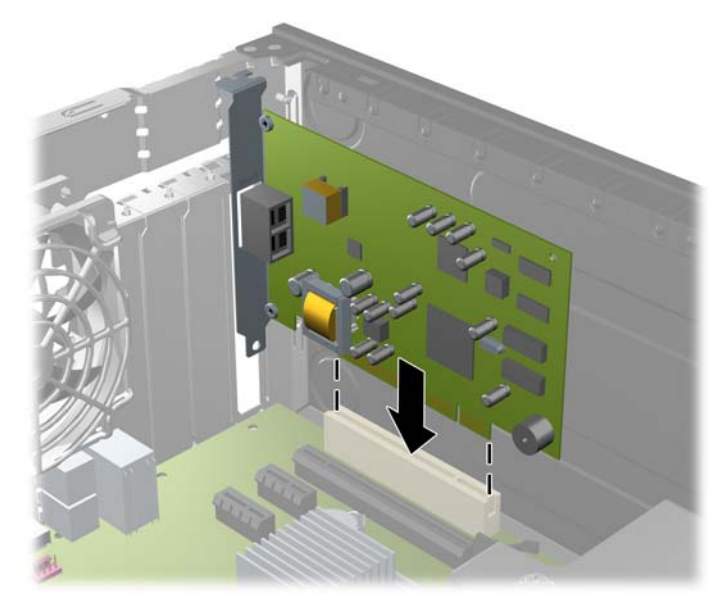

- **NOT:** Genisletme kartını takarken, kartı iyice yerine bastırarak konektörün genişletme kartı yuvasına tamamıyla ve doğru şekilde oturmasını sağlayın.
- **12.** Genişletme kartını sabitlemek için, yuva kapağını tutma mandalını çevirerek tekrar normal konumuna getirin.

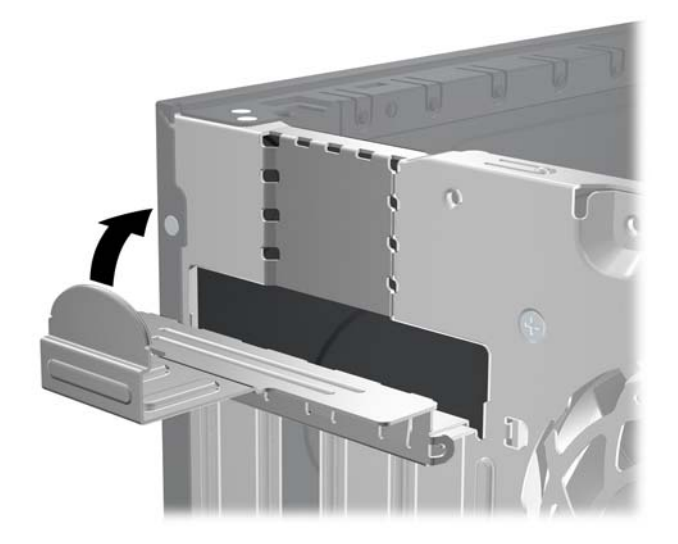

**Şekil 3-15** Genişletme Yuvası Sabitleyicisini Kapatma

- **13.** Gerekirse, harici kabloları takılan karta bağlayın. Gerekirse, dahili kabloları sistem kartına bağlayın.
- **14.** Bilgisayar erişim panelini yerine takın.
- **15.** Güç kablosunu yeniden takın ve bilgisayarı açın.
- **16.** Erişim paneli çıkarıldığında bağlantısı kesilen tüm güvenlik aygıtlarını kilitleyin.
- **17.** Gerekirse, bilgisayarı yeniden yapılandırın.

### **Sürücü Konumları**

**Şekil 3-16** Sürücü Konumları

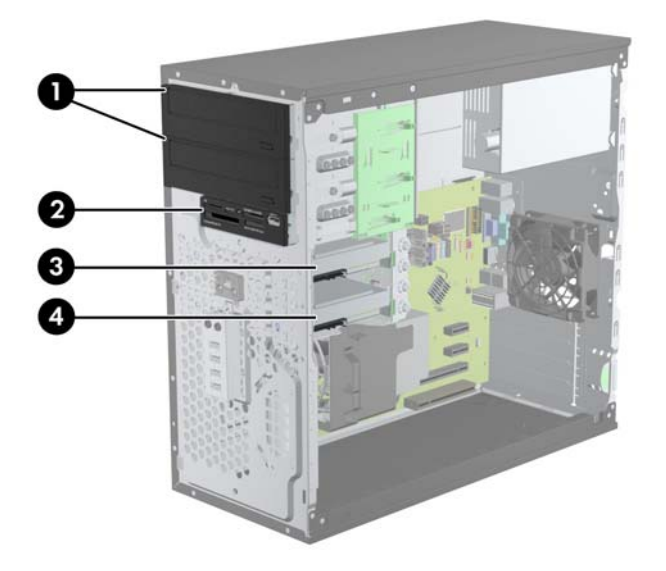

#### **Tablo 3-3 Sürücü Konumları**

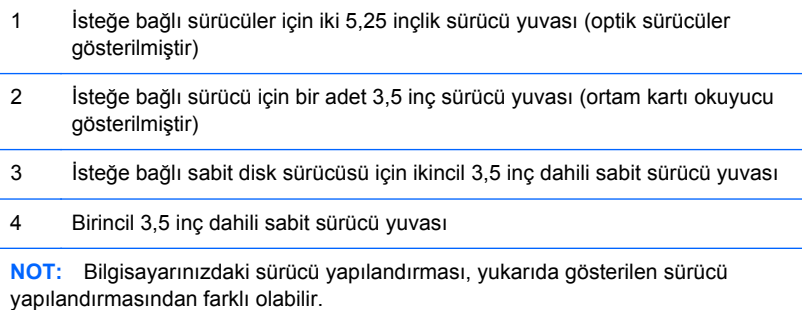

Bilgisayara takılı depolama aygıtlarının türünü ve boyutunu kontrol etmek için, Computer Setup'ı çalıştırın.

### <span id="page-81-0"></span>**Sürücüleri Takma ve Çıkarma**

Sürücüleri takarken şu yönergeleri izleyin:

- Birincil Serial ATA (SATA) sabit sürücüsü, sistem kartındaki SATA0 etiketli koyu mavi birincil SATA konektörüne bağlanmalıdır. İkinci bir sabit sürücü ekliyorsanız, sistem kartında SATA1 olarak etkiletlenmiş açık mavi konektöre (8200 Elite modelleri) veya beyaz konektöre (6200 Pro modelleri) takın.
- Birinci SATA optik sürücüsünü, sistem kartında SATA2 etiketli beyaz SATA konektörüne bağlayın. İkinci bir optik sürücü ekliyorsanız, sistem kartında ESATA olarak etiketlenmiş siyah renkli SATA konektöre takın. ESATA konektör doluysa, ikinci optik sürücüyü sistem kartında SATA1 olarak etiketli açık mavi konektöre (8200 Elite modelleri) veya SATA1 etiketli beyaz konektöre (6200 Pro modelleri) takın.
- İsteğe bağlı bir eSATA adaptör kablosunu, sistem kartında ESATA olarak etiketlenmiş siyah SATA konektörüne bağlayın.
- Ortam kartı okuyucusu USB kablosunu, sistem kartındaki MEDIA etiketli USB konektörüne bağlayın.
- SATA optik sürücülerin güç kablosu, sistem kartına takılan iki uçlu bir kablo olup birinci konektörü üst taraftaki 5,25 inç yuvaya, ikinci konektörü ise alt taraftaki 5,25 inç yuvaya yönlendirilir.
- SATA sabit sürücülerin güç kablosu, sistem kartına takılan iki uçlu bir kablo olup birinci konektörü alt taraftaki 3,5 inçlik yuvaya, ikinci konektörü ise üst taraftaki 3,5 inçlik yuvaya yönlendirilir.
- Sistem, ParalelATA (PATA) optik sürücüleri veya PATA sabit sürücülerini desteklemez.
- Sürücünün sürücü kafesinde düzgün hizalanmasını ve yerine kilitlenmesini sağlamak için, kılavuz vidalarını takmanız gerekir. HP, sürücü yuvaları için fazladan kılavuz vidası sağlamıştır (dört adet 6-32 yalıtım sabitleme kılavuz vidası ve sekiz M3 ölçülü kılavuz vida), bu vidalar sürücü yuvalarının yanlarındadır. 6-32 yalıtım sabitleme vidaları ikincil sabit sürücü için gereklidir. Birincil sabit sürücü dışında diğer tüm sürücüler M3 metrik vida kullanır. HP tarafından temin edilen ölçülü vidalar siyah ve yalıtım sabitleme vidaları gümüş ve mavi renklidir. Birincil

sabit sürücüyü değiştiriyorsanız dört gümüş vidayı ve mavi 6-32 yalıtım sabitleme kılavuz vidalarını eski sabit sürücüden söküp yeni sabit sürücüye takın.

**Şekil 3-17** Fazladan Kılavuz Vidaların Yerleri

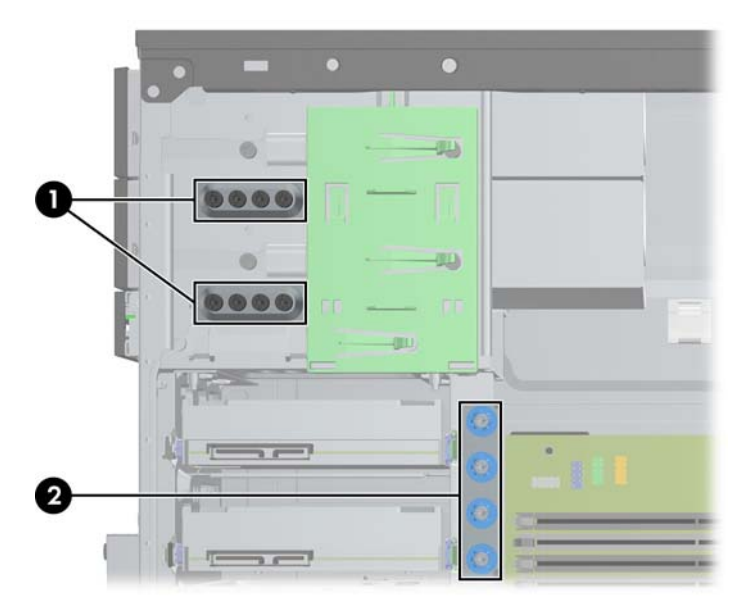

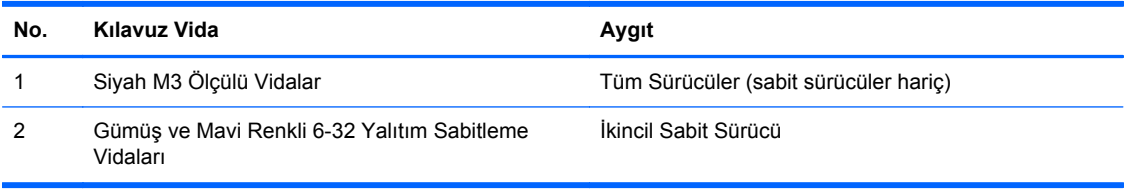

#### **DİKKAT:** Bilgisayarın veya sürücünün hasar görmesini veya iş kaybını önlemek için:

Bir sürücü takıyor veya çıkarıyorsanız, işletim sistemini doğru şekilde kapatın, ardından bilgisayarı kapatın ve güç kablosunu çekin. Bilgisayar açıkken veya bekleme modundayken sürücüyü çıkarmayın.

Bir sürücüyü elinize almadan önce, statik elektrik yüklü olmadığınızdan emin olun. Sürücü elinizdeyken, konektöre dokunmaktan kaçının. Statik elektriğin zarar vermesini önlemekle ilgili daha fazla bilgi için bkz. [Elektrostatik De](#page-180-0)şarj sayfa 173.

Sürücüyü dikkatli şekilde tutun, düşürmeyin.

Sürücüyü takarken aşırı güç uygulamayın.

Sabit disk sürücüsünü sıvıların, aşırı sıcaklıkların veya ekran veya hoparlör gibi manyetik alanı olan ürünlerin etkisinde bırakmayın.

Sürücü postayla gönderilecekse, sürücüyü köpüklü bir pakete veya başka bir koruyucu ambalaja yerleştirin ve "Kırılacak Eşya: Dikkatli Taşıyın" yazın.

#### **5,25 inç veya 3,5 inç Sürücüyü Sürücü Yuvasından Çıkarma**

- **DİKKAT:** Bilgisayardan sürücüyü çıkarmadan önce sürücüdeki çıkarılabilir tüm ortamlar çıkarılmalıdır.
	- **1.** Bilgisayarın açılmasını önleyen güvenlik aygıtlarını çıkarın/devre dışı bırakın.
	- **2.** CD veya USB flash sürücüler gibi tüm çıkarılabilir ortam öğelerini bilgisayardan çıkarın.
	- **3.** Bilgisayarı işletim sistemi aracılığıyla kapatın ve sonra harici aygıtları kapatın.
	- **4.** Güç kablosunu elektrik prizinden çıkarın ve tüm harici aygıt bağlantılarını kesin.
	- **DİKKAT:** Açılış durumu ne olursa olsun, sistem etkin bir AC prizine bağlı olduğu sürece sistem kartında her zaman voltaj olur. Bilgisayarın dahili bileşenlerinin zarar görmesini önlemek için, güç kablosunu güç kaynağından çıkarmalısınız.
	- **5.** Erişim panelini ve ön çerçeveyi çıkarın.
	- **6.** Sürücü kablolarını şekillerde gösterildiği gibi çıkarın.
	- **DİKKAT:** Kabloları çıkarırken, kabloya zarar vermemek için kablo yerine tırnağı veya konektörü çekin.
		- **a.** Bir optik sürücüyü çıkarıyorsanız, güç kablosunu (1) ve veri kablosunu (2) sürücünün arkasından ayırın.

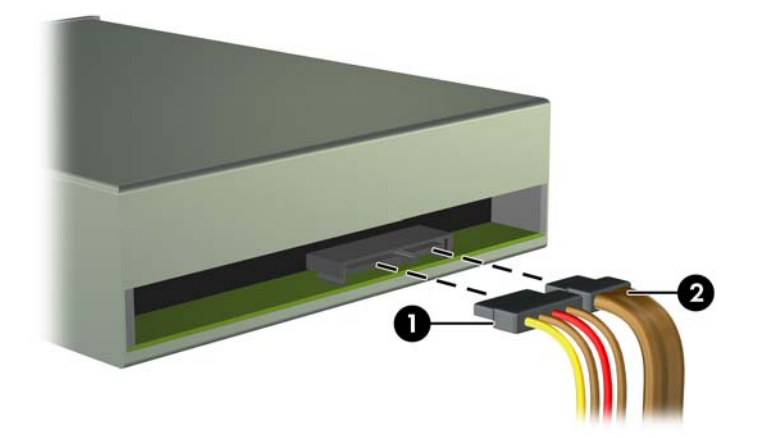

**Şekil 3-18** Optik Disk Sürücüsü Kablolarını Çıkarma

**b.** Bir ortam kartı okuyucu çıkarıyorsanız, USB kablosunun sistem kartı ile bağlantısını kesin. **Şekil 3-19** Ortam Kartı Okuyucusu USB Kablosunu Çıkarma

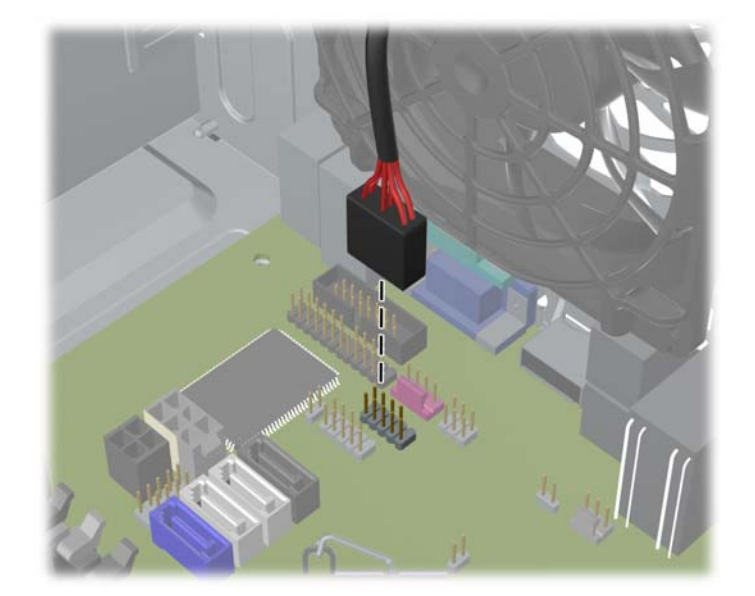

**7.** Sürücü yuvasındaki sürücü, çıkarma tırnakları bulunan mandallı bir destekle sabitlenir. Çıkarmak istediğiniz sürücünün mandal sürücü desteğindeki çıkarma tırnağını kaldırın (1) ve sürücüyü sürücü yuvasındaki yerine kaydırın (2).

**Şekil 3-20** Sürücüleri Çıkarma

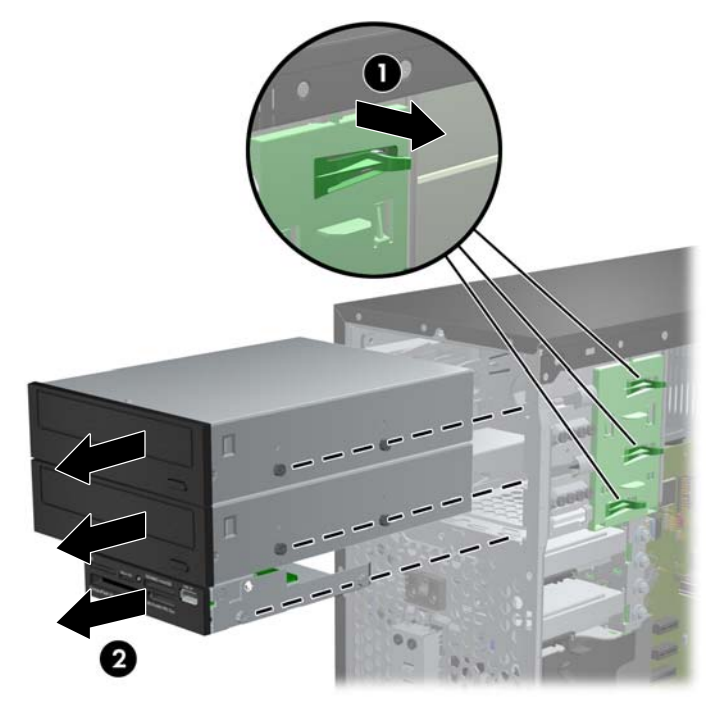

#### **Sürücü Yuvasına 5,25 inç veya 3,5 inç Sürücü Takma**

- **1.** Bilgisayarın açılmasını önleyen güvenlik aygıtlarını çıkarın/devre dışı bırakın.
- **2.** CD veya USB flash sürücüler gibi tüm çıkarılabilir ortam öğelerini bilgisayardan çıkarın.
- **3.** Bilgisayarı işletim sistemi aracılığıyla kapatın ve sonra harici aygıtları kapatın.
- **4.** Güç kablosunu elektrik prizinden çıkarın ve tüm harici aygıt bağlantılarını kesin.
- **DİKKAT:** Açılış durumu ne olursa olsun, sistem etkin bir AC prizine bağlı olduğu sürece sistem kartında her zaman voltaj olur. Bilgisayarın dahili bileşenlerinin zarar görmesini önlemek için, güç kablosunu güç kaynağından çıkarmalısınız.
- **5.** Bilgisayar erişim panelini çıkarın.
- **6.** Ön çerçeveyi çıkarın. Boş bir sürücü çerçevesiyle örtülü bir yuvaya bir sürücü takıyorsanız, boş çerçeveyi çıkarın. Daha fazla bilgi için, bkz. [Ön Çerçeve Kapaklarını Çıkarma sayfa 61](#page-68-0).
- **7.** Dört M3 ölçülü kılavuz vidayı sürücünün iki tarafındaki alt deliklere takın. HP, kasanın önünde, ön çerçevenin altında fazladan sekiz adet M3 ölçülü kılavuz vida sağlamıştır. M3 ölçülü kılavuz vidalar siyah renklidir. Fazladan M3 ölçülü kılavuz vidaların yerinin resmi için bkz. [Sürücüleri](#page-81-0) [Takma ve Çıkarma sayfa 74](#page-81-0).
- **NOT:** Sürücüyü değiştirirken, eski sürücüdeki dört M3 metrik kılavuz vidasını yeni sürücüye takın.
- **DİKKAT:** Kılavuz vida olarak yalnızca 5 mm uzunluğunda vida kullanın. Daha uzun vidalar sürücünün dahili bileşenlerine zarar verebilir.

**Şekil 3-21** Kılavuz Vidaları Takma (Optik Sürücü Gösterilmiştir)

**8.** Sürücüyü kaydırarak sürücü yuvasına itin, bu işlemi yaparken, sürücü iyice yerine oturana kadar kılavuz vidalarının kılavuz delikleriyle aynı hizada olmasına dikkat edin.

**Şekil 3-22** Sürücüleri Kaydırarak Sürücü Kafesine Yerleştirme

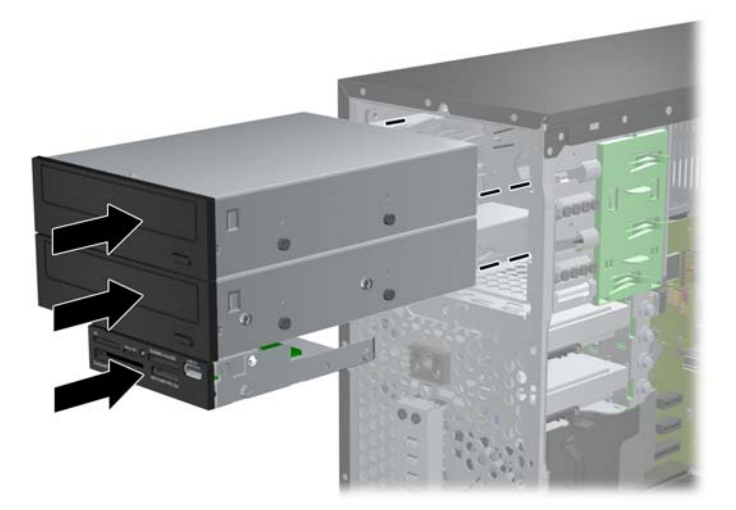

- **9.** Güç ve veri kablolarını şekillerde gösterildiği gibi sürücüye bağlayın.
	- **a.** Bir optik sürücü takıyorsanız, güç (1) ve veri (2) kablolarını sürücünün arkasına takın.
		- **NOT:** Optik sürücülerin güç kablosu, sistem kartından optik sürücü yuvalarının arkasına yönlendirilen iki uçlu bir kablodur.

**Şekil 3-23** Optik Disk Sürücüsü Kablolarını Bağlama

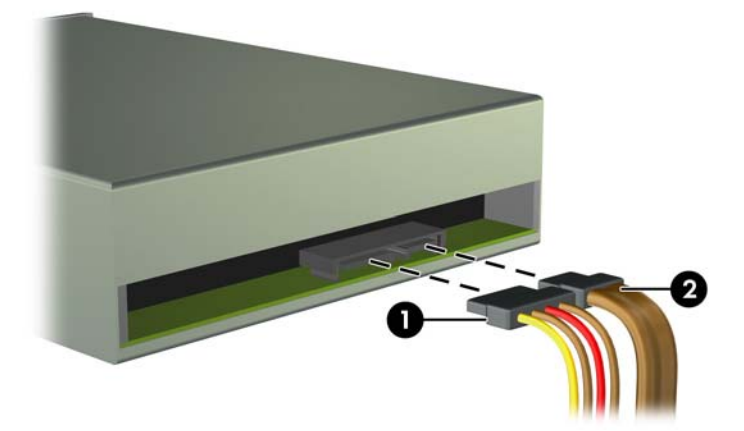

**b.** Ortam kartı okuyucu takıyorsanız, USB kablosunu MEDIA etiketli USB sistem kartı konektörüne takın.

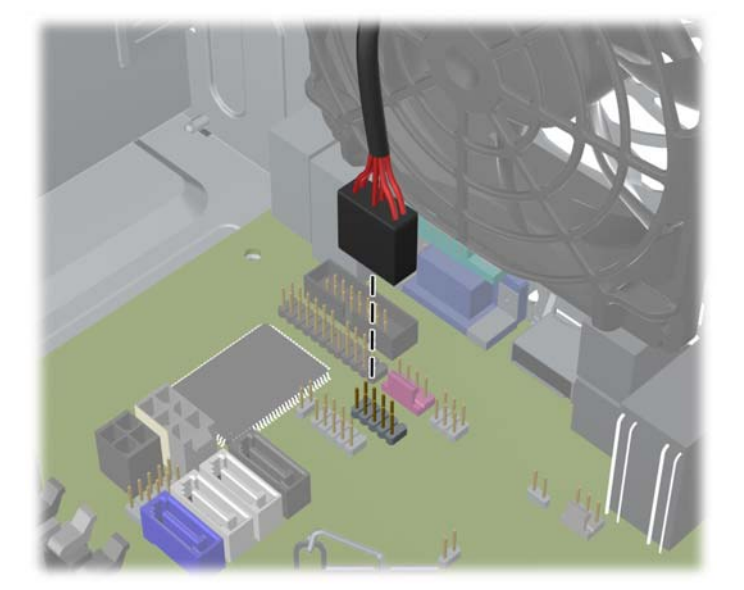

**Şekil 3-24** Ortam Kartı Okuyucusu USB Kablosunu Bağlama

- **10.** Yeni bir sürücü takıyorsanız, veri kablosunun diğer ucunu uygun sistem kartı konektörüne bağlayın.
- **F** NOT: Yeni bir SATA optik sürücü takıyorsanız, birinci optik sürücünün veri kablosunu SATA2 etiketli sistem kartındaki beyaz renkli SATA konektöre takın. İkinci optik sürücünün veri kablosunu, sistem kartında ESATA olarak etiketlenmiş siyah renkli SATA konektörüne takın. ESATA konektör doluysa, ikinci optik sürücüyü SATA1 olarak etiketli açık mavi konektöre (8200 Elite modelleri) veya beyaz konektöre (6200 Pro modelleri) takın.

Sistem kartı sürücü konektörlerinin resmi için bkz. [Sistem Kartı Konektörleri sayfa 63](#page-70-0).

- **11.** Ön çerçeveyi ve bilgisayar erişim panelini yerine yerleştirin.
- **12.** Güç kablosunu çıkarıp tüm harici aygıt bağlantılarını kesin ve bilgisayarı açın.
- **13.** Erişim paneli çıkarıldığında bağlantısı kesilen tüm güvenlik aygıtlarını kilitleyin.

### **Sürücü Yuvasından Sabit Sürücüyü Çıkarma**

- **NOT:** Eski sabit disk sürücüsünü sökmeden önce, verileri yeni sabit disk sürücüsüne aktarabilmeniz için eski sabit disk sürücüsündeki verileri yedeklemeyi unutmayın.
	- **1.** Bilgisayarın açılmasını önleyen güvenlik aygıtlarını çıkarın/devre dışı bırakın.
	- **2.** CD veya USB flash sürücüler gibi tüm çıkarılabilir ortam öğelerini bilgisayardan çıkarın.
	- **3.** Bilgisayarı işletim sistemi aracılığıyla kapatın ve sonra harici aygıtları kapatın.
	- **4.** Güç kablosunu elektrik prizinden çıkarın ve tüm harici aygıt bağlantılarını kesin.
	- **DİKKAT:** Açılış durumu ne olursa olsun, sistem etkin bir AC prizine bağlı olduğu sürece sistem kartında her zaman voltaj olur. Bilgisayarın dahili bileşenlerinin zarar görmesini önlemek için, güç kablosunu güç kaynağından çıkarmalısınız.
	- **5.** Bilgisayar erişim panelini çıkarın.
	- **6.** Güç (1) ve veri (2) kablolarını sabit disk sürücüsünden çıkarın.

**Şekil 3-25** Sabit Disk Sürücüsü Kablolarını Çıkarma

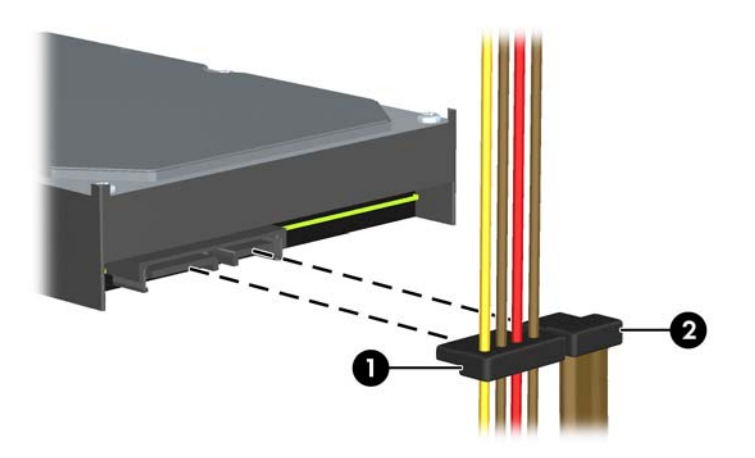

**7.** Serbest bırakma tırnağını sürücüden dışa doğru çekerek (1) ve sürücüyü yuvadan dışarı kaydırarak (2) çıkarın.

**Şekil 3-26** Sabit Sürücüyü Çıkarma

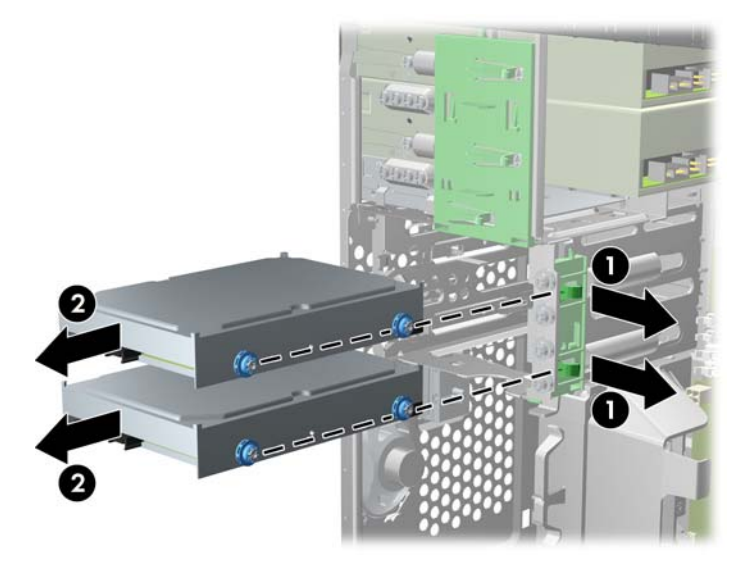

**8.** Eski sürücünün her iki yanındaki dört (yanlarda ikişer tane) kılavuz vidayı çıkarın. Yeni sürücüyü takmak için de bu vidalar kullanılır.

#### **Sabit Sürücüyü Dahili Sürücü Yuvasına Takma**

**NOT:** Sistem Parallel ATA (PATA) sabit sürücüleri desteklemez.

- **1.** Bilgisayarın açılmasını önleyen güvenlik aygıtlarını çıkarın/devre dışı bırakın.
- **2.** CD veya USB flash sürücüler gibi tüm çıkarılabilir ortam öğelerini bilgisayardan çıkarın.
- **3.** Bilgisayarı işletim sistemi aracılığıyla kapatın ve sonra harici aygıtları kapatın.
- **4.** Güç kablosunu elektrik prizinden çıkarın ve tüm harici aygıt bağlantılarını kesin.
- **DİKKAT:** Açılış durumu ne olursa olsun, sistem etkin bir AC prizine bağlı olduğu sürece sistem kartında her zaman voltaj olur. Bilgisayarın dahili bileşenlerinin zarar görmesini önlemek için, güç kablosunu güç kaynağından çıkarmalısınız.
- **5.** Erişim panelini çıkarın.
- **6.** Sürücünün yanlarına kılavuz vidaları takın. 2,5 inçlik bir sürücü takıyorsanız, sürücüyü bir adaptör dirseğine takmanız gerekir.
- **NOT:** Sabit sürücü 6-32 yalıtım sabitleme kılavuz vida kullanır. Sabit sürücü yuvalarının dışına fazladan dört kılavuz vida takılmıştır. HP tarafından temin edilen yalıtım sabitleme kılavuz vidalar gümüş ve mavi renklidir. Fazladan 6-32 yalıtım sabitleme kılavuz vidaların yerinin resmi için bkz. [Sürücüleri Takma ve Çıkarma sayfa 74.](#page-81-0)

Sürücüyü değiştiriyorsanız, eski sürücüdeki kılavuz vidalarını yeni sürücüye takın.

3,5 inçlik sabit sürücü takıyorsanız, dört adet yalıtım sabitleme kılavuz vidasını takın (sürücünün her iki tarafına da ikişer tane).

**Şekil 3-27** 3,5 inçlik Sürücüye Yalıtım Sabitleme Kılavuz Vidalarını Takma

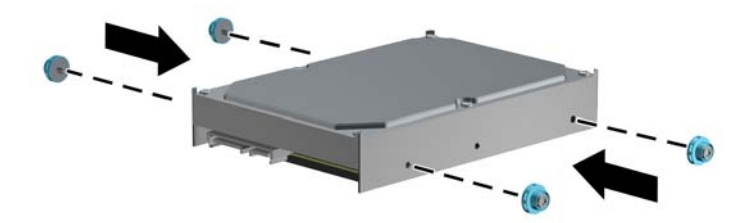

- 2,5 inçlik bir sabit sürücü takıyorsanız:
	- Dört adet 6-32 gümüş ve mavi renkli yalıtım sabitleme kılavuz vidasını adaptör dirseğine takın (dirseğin her iki yanına da ikişer tane).

**Şekil 3-28** 2.5 inçlik Adaptör Dirseğine Yalıtım Sabitleme Kılavuz Vidalarını Takma

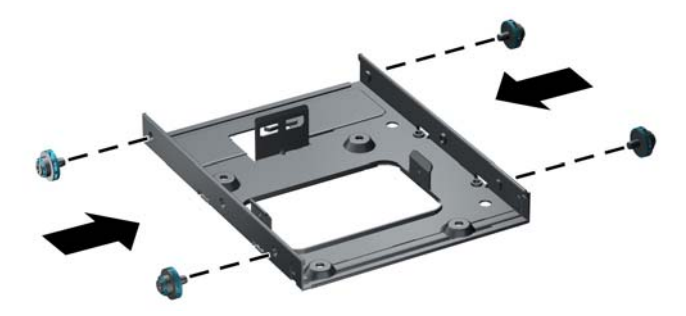

Sürücüyü adaptör dirseğindeki yuvaya, PCA aşağı bakacak ve dirsek üzerindeki üç tırnak sürücüyle hizada olacak şekilde takın. Sürücü üzerindeki güç ve veri konektörlerinin doğru konumlandırılmış olduğundan emin olun.

**Şekil 3-29** Sürücüyü Adaptör Dirseğine Takma

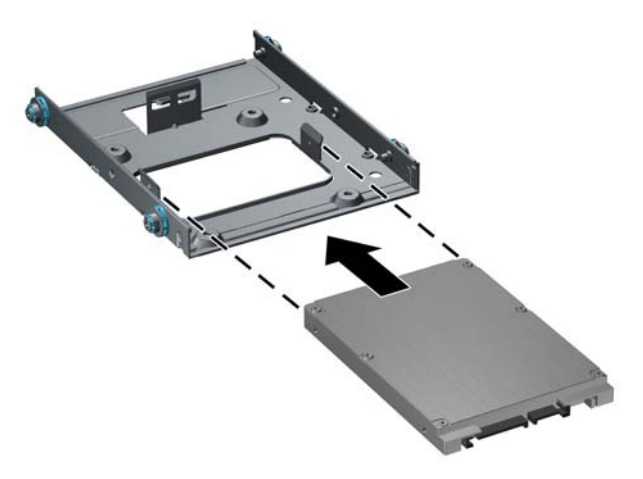

◦ Sürücü ve dirseği sıkıca bir arada tutarak düzeneği ters çevirin. Sürücüyü dirseğe sabitlemek için dört adet M3 vidayı takın.

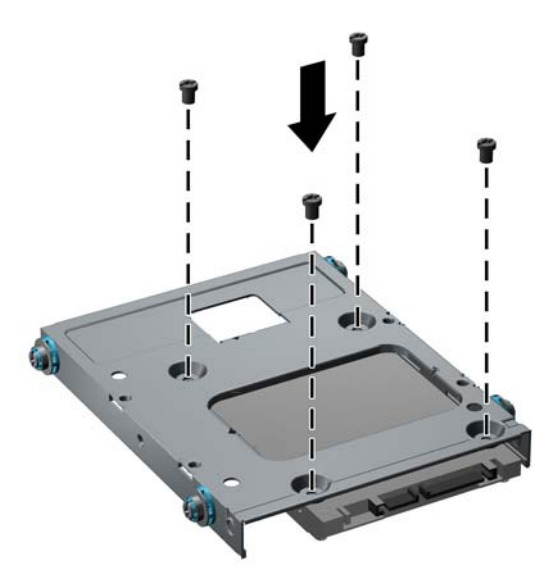

**Şekil 3-30** Sürücüyü Adaptör Dirseğine Sabitleme

**7.** Sürücüyü, kılavuz vidaların kılavuz yuvalarla hizalandığından emin olarak, sürücü yerine oturana kadar, sürücü yuvasına doğru kaydırın. Alt yuva birincil sabit sürücü içindir. Üst yuva isteğe bağlı ikincil sabit sürücü içindir.

**Şekil 3-31** Sürücü Yuvasına Sabit Sürücü Kaydırma

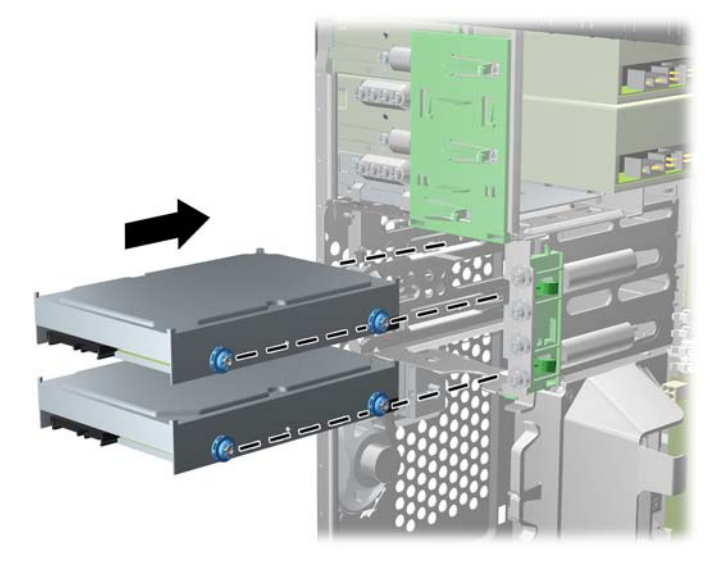

- **8.** Güç kablosunu (1) ve veri kablosunu (2) sabit sürücünün arkasına bağlayın.
- **NOT:** Sabit sürücülerin güç kablosu, sistem kartından sabit sürücü yuvalarının arkasına yönlendirilen iki uçlu bir kablodur.

**Şekil 3-32** Sabit Disk Sürücüsü Kablolarını Takma

- **9.** Yeni bir sürücü takıyorsanız, veri kablosunun diğer ucunu uygun sistem kartı konektörüne bağlayın.
- **NOT:** Sisteminizde tek bir SATA sabit sürücü varsa, sabit sürücü veri kablosunu performans sorunlarını engellemek için önce SATA0 etiketli koyu mavi konektöre bağlamalısınız. İkinci bir sabit sürücü ekliyorsanız, veri kablosunu SATA1 olarak etkiletlenmiş açık mavi konektöre (8200 Elite modelleri) veya beyaz konektöre (6200 Pro modelleri) takın.
- **10.** Güç ve veri kablolarını kablo sabitleyicilerine yönlendirin.
- **11.** Bilgisayar erişim panelini yerine takın.
- **12.** Güç kablosunu çıkarıp tüm harici aygıt bağlantılarını kesin ve bilgisayarı açın.
- **13.** Erişim paneli çıkarıldığında bağlantısı kesilen tüm güvenlik aygıtlarını kilitleyin.

### **Güvenlik Kilidi Takma**

Aşağıda ve sonraki sayfalarda gösterilen emniyet kilitleri, bilgisayarın kilitlenmesi için kullanılabilir.

#### **HP/Kensington MicroSaver Güvenlik Kablosu Kilidi**

**Şekil 3-33** Kablo Kilidi Takma

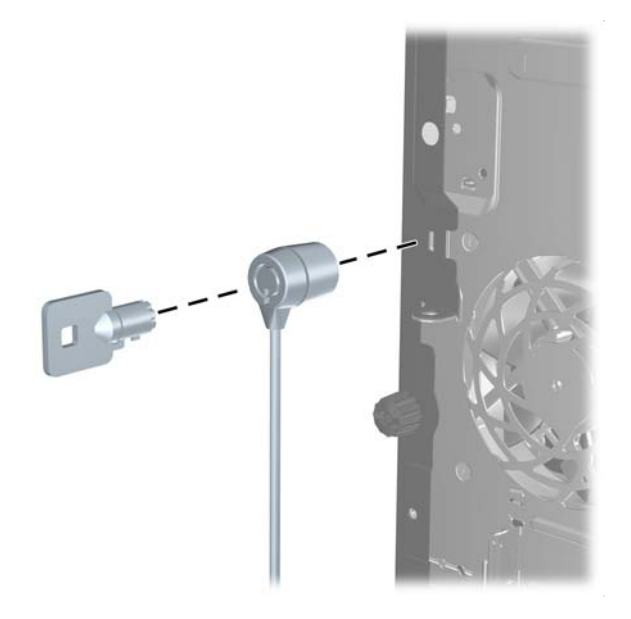

#### **Asma Kilit**

**Şekil 3-34** Asma Kilidin Takılması

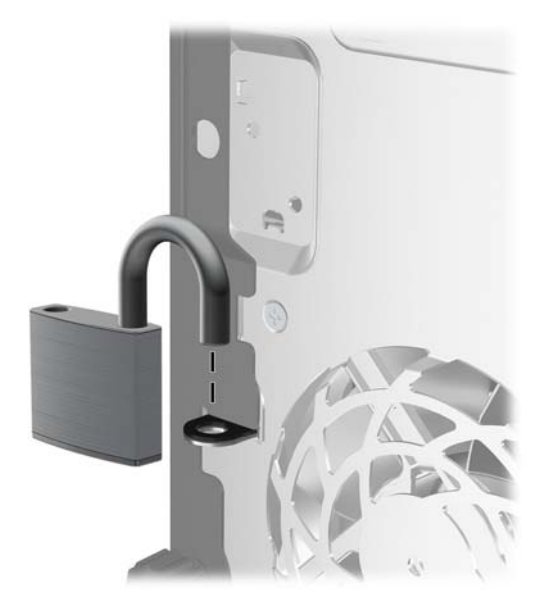

#### **HP Business PC Güvenlik Kilidi**

**1.** Sabit bir nesnenin çevresine dolayarak güvenlik kablosunu bağlayın.

**Şekil 3-35** Kabloyu Sabit Bir Nesneye Sarma

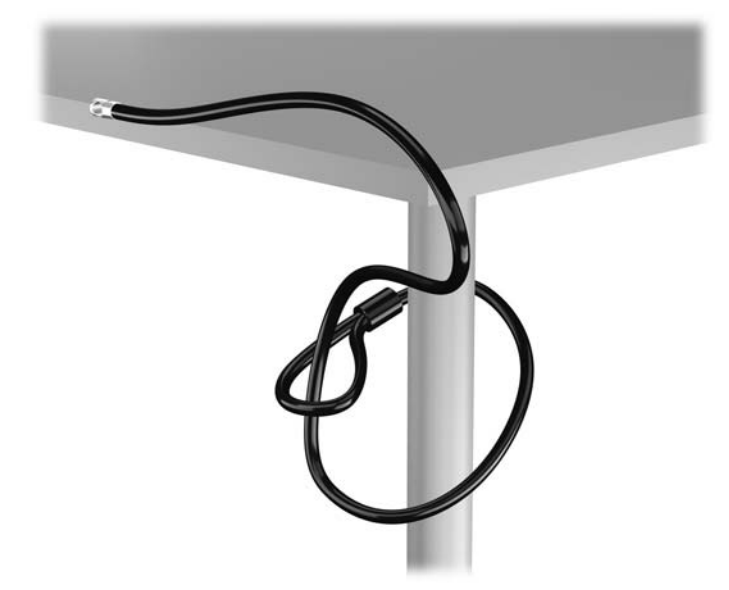

**2.** Kensington kilidini monitörün arkasındaki Kensington kilit yuvasına takın ve anahtarı kilidin arkasındaki anahtar deliğine sokup 90 derece döndürerek kilidi monitöre sabitleyin.

**Şekil 3-36** Kensington Kilidini Monitöre Takma

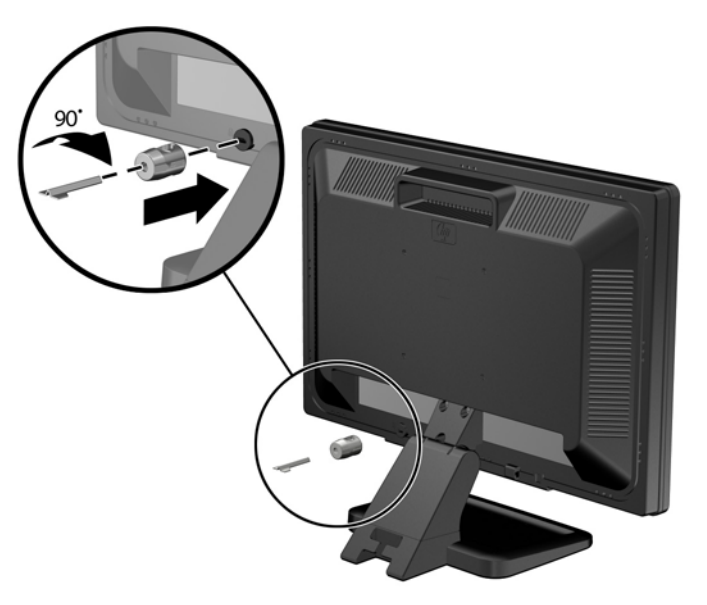

**3.** Güvenlik kablosunu, monitörün arkasındaki Kensington kilidindeki delikten geçirin.

**Şekil 3-37** Monitörü Sabitleme

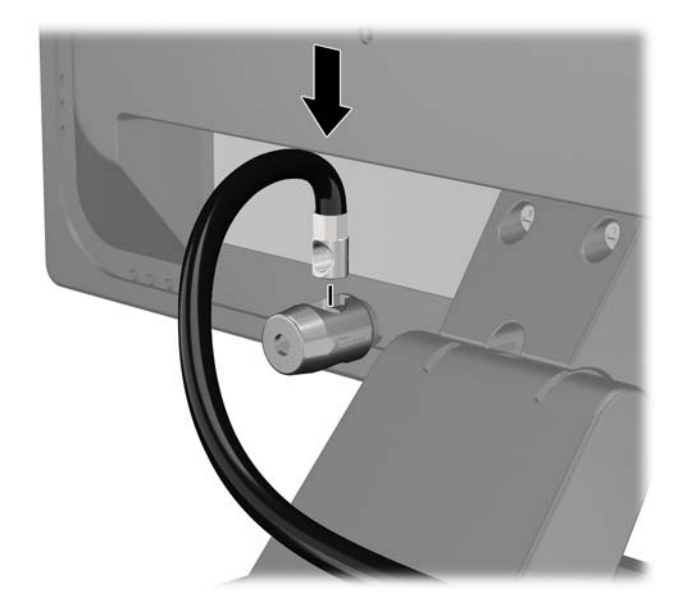

**4.** Aygıt kablosunu dirseğin merkezinden geçirip (1) dirseğin iki deliğinden birinden geçirerek (2) diğer çevre aygıtlarını sabitlemek için setin içinde sağlanan dirseği kullanın. Dirsekteki, çevre aygıt kablosunu en iyi sabitleyen deliği kullanın.

**Şekil 3-38** Çevre Aygıtları Sabitleme (Yazıcı Gösterilmiştir)

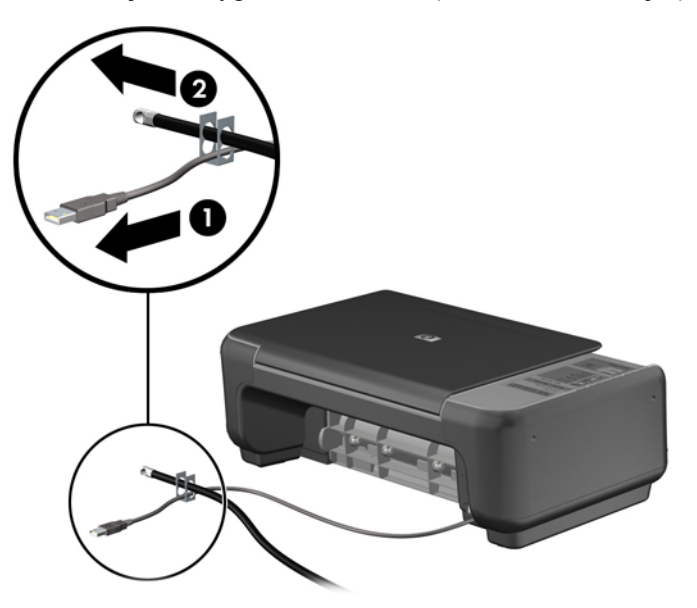

**5.** Klavye ve fare kablolarını bilgisayar kasası kilidinden geçirin. **Şekil 3-39** Klavye ve Fare Kablolarını Kilitten Geçirme

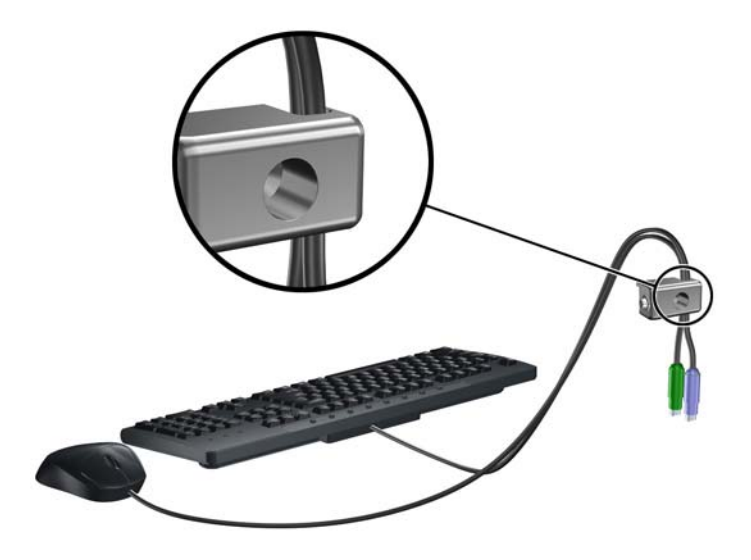

**6.** Verilen vidayı kullanarak kilidi kasadaki kelebek vida deliğine vidalayın. **Şekil 3-40** Kilidi Kasaya Takma

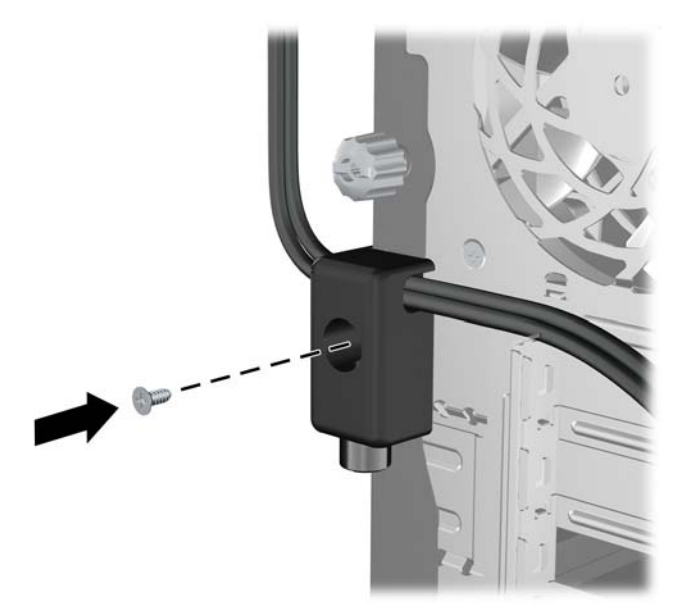

**7.** Güvenlik kablosunun fişli ucunu kilide sokun (1) ve kilidi kapatmak için düğmeye bastırın (2). Kilidi açmak için verilen anahtarı kullanın.

**Şekil 3-41** Kilidi Devreye Sokma

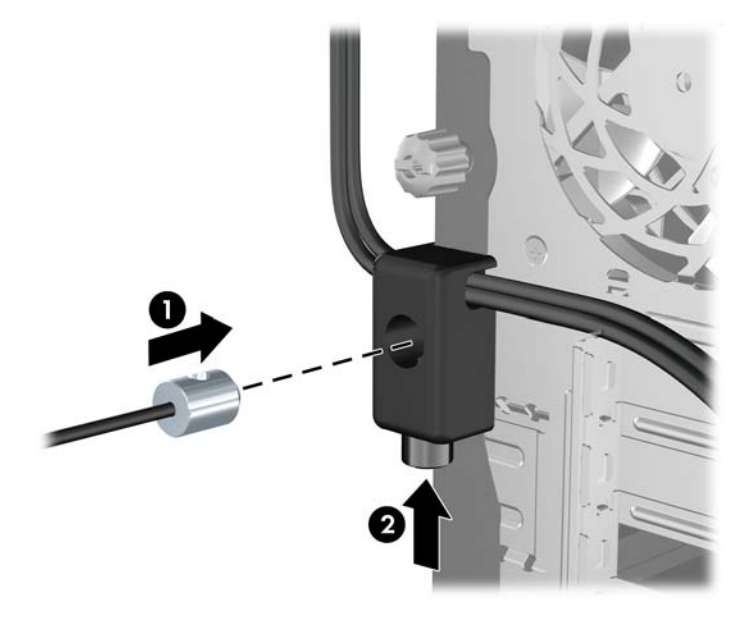

**8.** Bittiğinde, iş istasyonunuzdaki tüm aygıtlar sabitlenmiş olacaktır. **Şekil 3-42** Sabitlenmiş İş İstasyonu

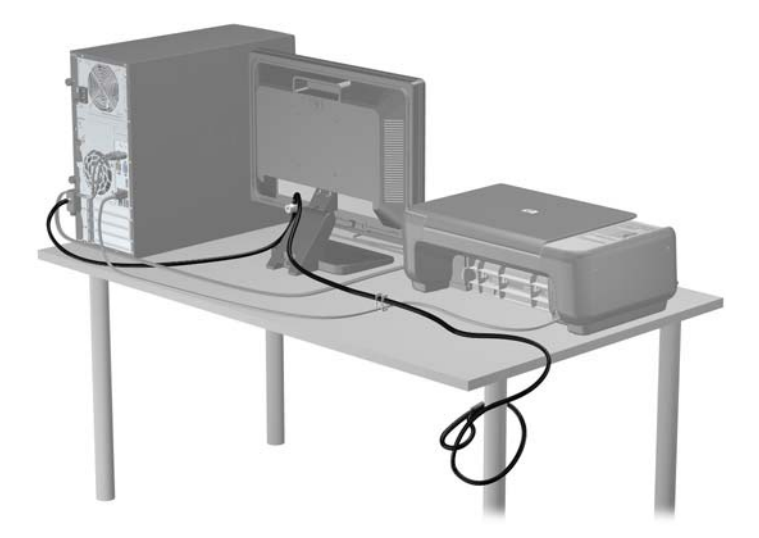

### **Ön Çerçeve Güvenliği**

Ön çerçeve HP tarafından verilen bir sabitleme vidası takılarak yerine kilitlenebilir. Sabitleme vidasını takmak için:

- **1.** Bilgisayarın açılmasını engelleyen tüm güvenlik aygıtlarını sökün/çıkarın.
- **2.** CD veya USB flash sürücüler gibi tüm çıkarılabilir ortam öğelerini bilgisayardan çıkarın.
- **3.** Bilgisayarı düzgün şekilde işletim sisteminden kapatın, ardından tüm harici aygıtları kapatın.
- **4.** Güç kablosunu prizden çekin ve tüm harici aygıtları kapatın.
- **DİKKAT:** Açılış durumu ne olursa olsun, sistem etkin bir AC prizine bağlı olduğu sürece sistem kartına her zaman voltaj sağlanır. Bilgisayarın dahili bileşenlerine zarar gelmesini önlemek için güç kablosunu prizden çekin.
- **5.** Erişim panelini ve ön çerçeveyi çıkarın.
- **6.** Sabitleme vidasını ön çerçevenin içinden çıkarın.

**Şekil 3-43** Ön Çerçeve Sabitleme Vidasının Alınması

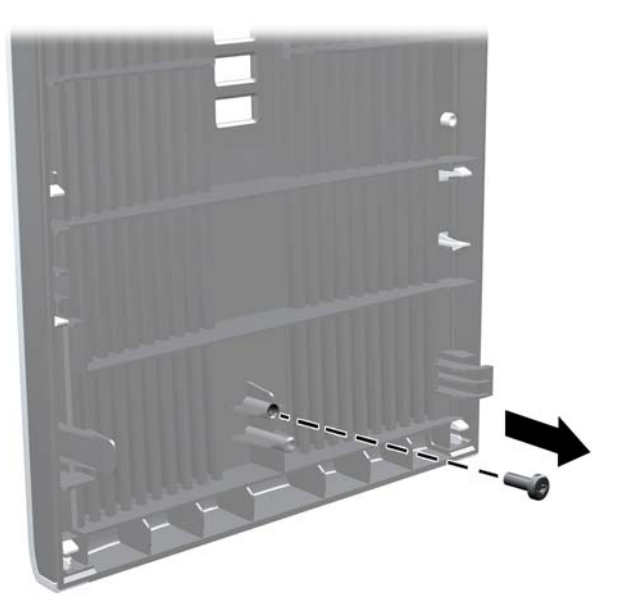

- **7.** Ön çerçeveyi yerine takın.
- **8.** Vidayı kasanın iç ön tarafından ön çerçevenin içine takın. Vida deliği kasanın sağ kenarının ortasında, sabit sürücü yuvası ile hoparlör arasındadır.

**Şekil 3-44** Ön Çerçeve Güvenlik Vidasını Takma

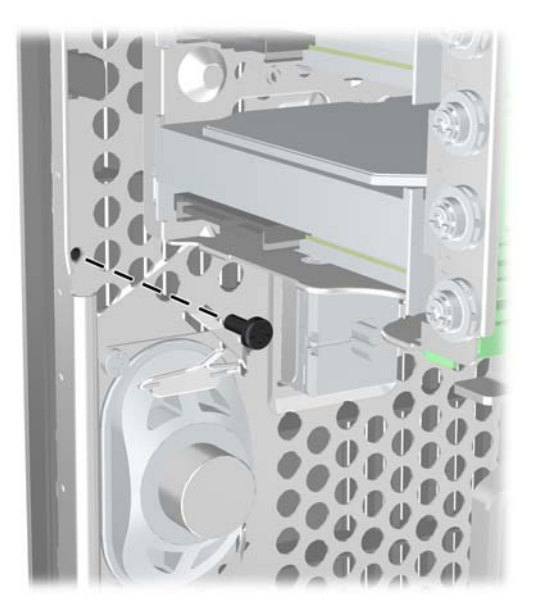

**9.** Erişim panelini yerine takın.

- **10.** Güç kablosunu yeniden bağlayın ve ardından bilgisayarı açın.
- **11.** Erişim paneli söküldüğü sırada çıkarılmış olan tüm güvenlik aygıtlarını kilitleyin.

# **4 Small Form Factor (SFF) Donanım Yükseltmeleri**

## **Servis Verilebilir Özellikler**

Bilgisayar, yükseltme ve servis işlemlerini kolaylaştıran özelliklere sahiptir. Bu bölümde açıklanan kurulum yordamlarının birçoğu için hiçbir araç gerekmemektedir.

### **Uyarı ve Dikkat İbareleri**

Yükseltme yapmadan önce bu kılavuzdaki tüm geçerli talimatları, dikkat ibarelerini ve uyarıları dikkatle okuyun.

**UYARI!** Elektrik çarpmasından, sıcak yüzeylerden veya ateşten kaynaklanan kişisel yaralanma riskini azaltmak için:

Güç kablosunu duvar prizinden çekin ve dahili sistem bileşenlerine dokunmadan önce bu bileşenlerin soğumasını bekleyin.

Telekomünikasyon veya telefon konektörlerini ağ arabirim denetleyicisi (NIC) yuvalarına takmayın.

Güç kablosunun topraklama fişini devre dışı bırakmayın. Topraklama fişi önemli bir güvenlik özelliğidir.

Güç kablosunu, her zaman için kolay bir şekilde erişilebilen topraklı bir prize takın.

Ciddi yaralanma riskini azaltmak için *Safety & Comfort Guide*'ı (Güvenlik ve Destek Kılavuzu) okuyun. Bu kılavuzda iş istasyonu, kurulumu, bilgisayar kullanıcılarının duruş, sağlık ve çalışma alışkanlıkları açıklanmakta olup önemli elektrik ve mekanik güvenlik bilgileri verilir. Bu kılavuzu Web'de <http://www.hp.com/ergo> adresinde bulabilirsiniz.

**UYARI!** İçeride elektrikle çalışan hareketli parçalar vardır.

Kapağı açmadan önce aygıtın güç bağlantısını kesin.

Aygıtı yeniden elektriğe bağlamadan önce kapağı kapatıp sıkıştırın.

**DİKKAT:** Statik elektrik, bilgisayarın elektrikle çalışan bileşenlerine veya isteğe bağlı donatılarına hasar verebilir. Bu yordamlara başlamadan önce, bir süre topraklanmış metal nesneye dokunarak statik elektriğinizi boşalttığınızdan emin olun. Daha fazla bilgi için, bkz. [Elektrostatik De](#page-180-0)şarj [sayfa 173](#page-180-0).

Bilgisayar bir AC güç kaynağına bağlı olduğu sürece sistem kartına her zaman voltaj sağlanır. Dahili bileşenlere zarar gelmesini önlemek için bilgisayarı açmadan önce güç kablosunu güç kaynağından çekin.

### **Bilgisayar Erişim Panelini Sökme**

Dahili bileşenlere erişmek için erişim panelini çıkarmalısınız.

- **1.** Bilgisayarın açılmasını engelleyen tüm güvenlik aygıtlarını sökün/çıkarın.
- **2.** CD veya USB flash sürücüler gibi tüm çıkarılabilir ortam öğelerini bilgisayardan çıkarın.
- **3.** Bilgisayarı düzgün şekilde işletim sisteminden kapatın, ardından tüm harici aygıtları kapatın.
- **4.** Güç kablosunu prizden çekin ve tüm harici aygıtları kapatın.
- **DİKKAT:** Açılış durumu ne olursa olsun, sistem etkin bir AC prizine bağlı olduğu sürece sistem kartına her zaman voltaj sağlanır. Bilgisayarın dahili bileşenlerine zarar gelmesini önlemek için güç kablosunu prizden çekin.
- **5.** Bilgisayar dayanak üzerindeyse, bilgisayarı dayanaktan kaldırın ve yatırın.
- **6.** Erişim paneli kolunu (1) kaldırın ve erişim panelini bilgisayardan kaldırarak sökün (2).

**Şekil 4-1** Bilgisayar Erişim Panelini Çıkarma

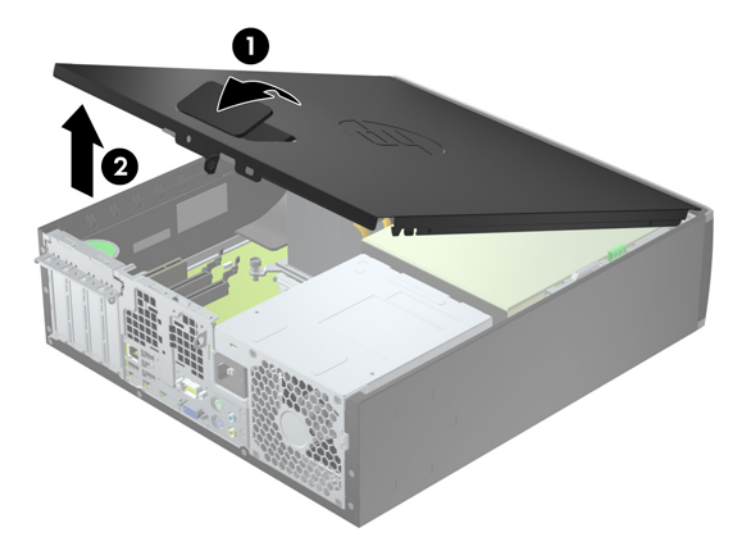

## **Bilgisayar Erişim Panelini Takma**

Erişim panelinin ön ucundaki uzantıyı kasanın önündeki uzantının altına kaydırın (1) ve erişim panelinin arka ucunu yerine oturacak şekilde ürüne doğru bastırın (2).

**Şekil 4-2** Bilgisayar Erişim Panelini Değiştirme

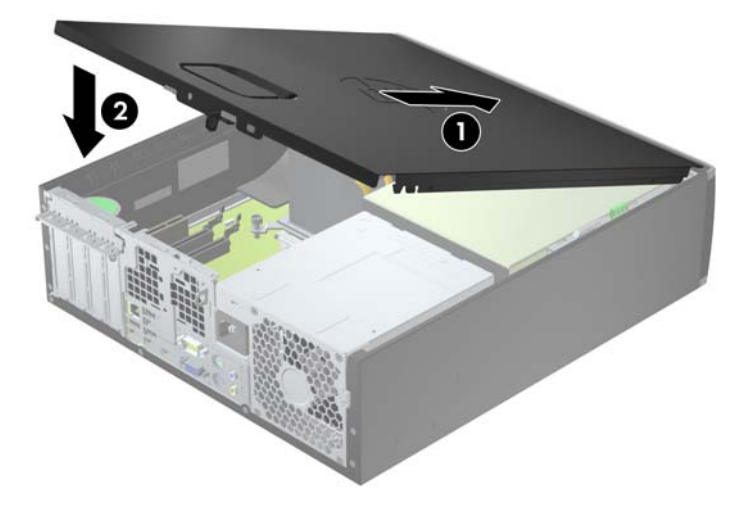

# **Ön Çerçeveyi Çıkarma**

- **1.** Bilgisayarın açılmasını önleyen güvenlik aygıtlarını çıkarın/devre dışı bırakın.
- **2.** CD veya USB flash sürücüler gibi tüm çıkarılabilir ortam öğelerini bilgisayardan çıkarın.
- **3.** Bilgisayarı işletim sistemi aracılığıyla kapatın ve sonra harici aygıtları kapatın.
- **4.** Güç kablosunu elektrik prizinden çıkarın ve tüm harici aygıt bağlantılarını kesin.
- **DİKKAT:** Açılış durumu ne olursa olsun, sistem etkin bir AC prizine bağlı olduğu sürece sistem kartında her zaman voltaj olur. Bilgisayarın dahili bileşenlerinin zarar görmesini önlemek için, güç kablosunu güç kaynağından çıkarmalısınız.
- **5.** Bilgisayar dayanak üzerindeyse, bilgisayarı dayanaktan kaldırın ve yatırın.
- **6.** Bilgisayar erişim panelini çıkarın.
- **7.** Çerçevenin yan yüzündeki üç kulpu kaldırın (1) ve çerçeveyi kasadan döndürerek çıkarın (2). **Şekil 4-3** Ön Çerçeveyi Çıkarma

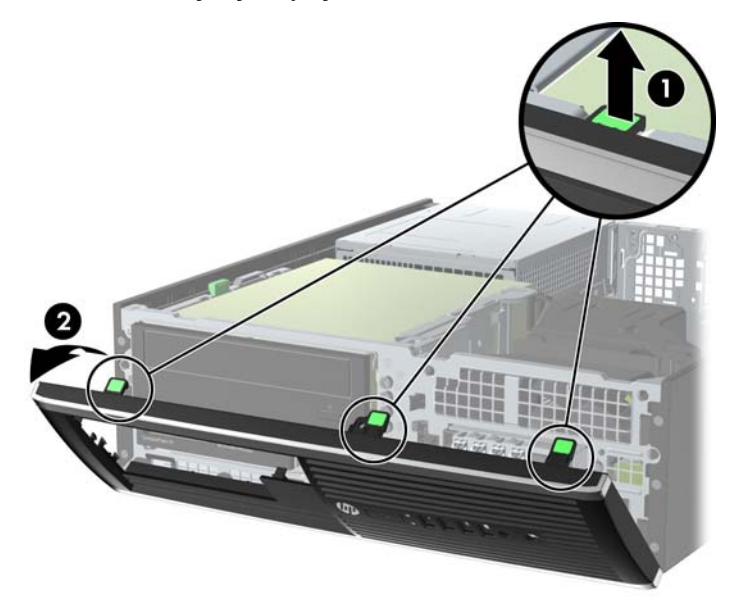

### **Ön Çerçeve Kapaklarını Çıkarma**

Bazı modellerde, bir sürücü takmadan önce çıkarılması gereken 3,5 inç ve 5,25 inç sürücü yuvalarını kaplayan çerçeve kapakları bulunur. Bir ön çerçeve kapağını çıkarmak için:

**1.** Erişim panelini ve ön çerçeveyi çıkarın.

**2.** Çerçeve kapağını çıkarmak için, çerçeve kapağını yerinde tutan iki kulpu sağ dış kenara doğru itin (1) ve çerçeve kapağını geri ve sağa kaydırarak çıkarın (2).

**Şekil 4-4** Çerçeve Kapağını Çıkarma

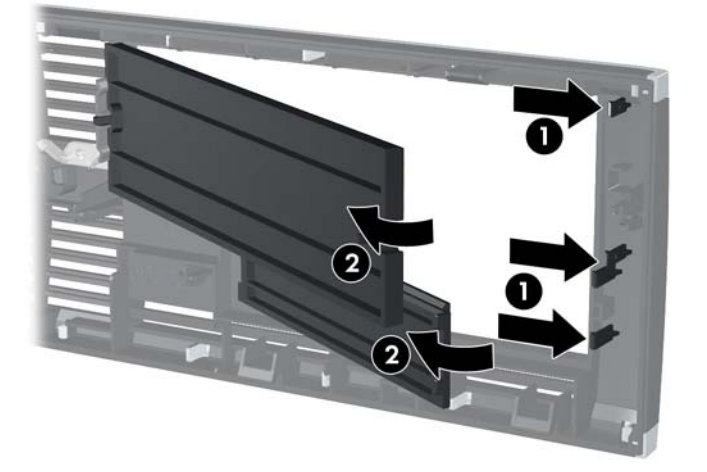

## **Ön Çerçeveyi Yerine Takma**

Çerçevenin alt kısmındaki üç kancayı kasadaki dikdörtgen deliklere takın (1), çerçevenin üst tarafını kasaya doğru döndürün (2) ve yerine takın.

**Şekil 4-5** Ön Çerçeveyi Yerine Takma

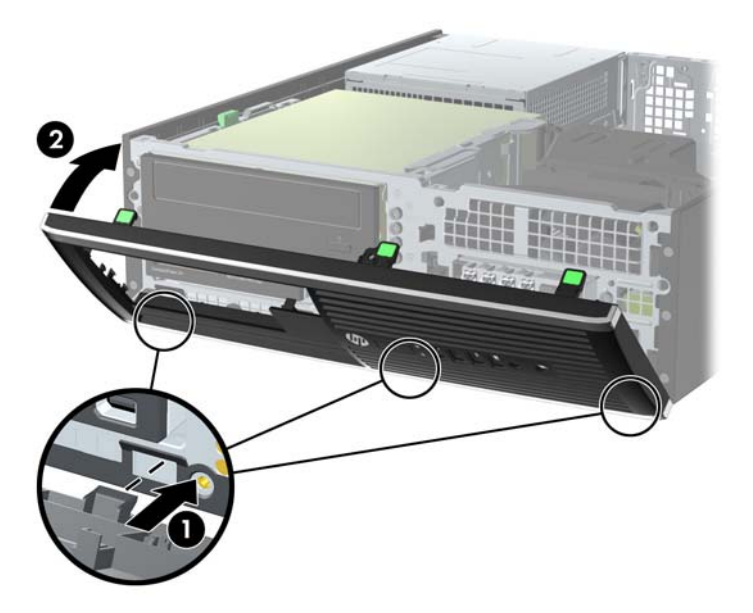

### **Masaüstünden Kasa Yapılandırmasına Geçme**

Small Form Factor bilgisayar HP'den satın alınabilen isteğe bağlı bir tower standı ile tower biçiminde kullanılabilir.

- **1.** Bilgisayarın açılmasını önleyen güvenlik aygıtlarını çıkarın/devre dışı bırakın.
- **2.** CD veya USB flash sürücüler gibi tüm çıkarılabilir ortam öğelerini bilgisayardan çıkarın.
- **3.** Bilgisayarı işletim sistemi aracılığıyla kapatın ve sonra harici aygıtları kapatın.
- **4.** Güç kablosunu elektrik prizinden çıkarın ve tüm harici aygıt bağlantılarını kesin.
- **DİKKAT:** Açılış durumu ne olursa olsun, sistem etkin bir AC prizine bağlı olduğu sürece sistem kartında her zaman voltaj olur. Bilgisayarın dahili bileşenlerinin zarar görmesini önlemek için, güç kablosunu güç kaynağından çıkarmalısınız.

**5.** Bilgisayarı sağ yüzü aşağıya bakacak şekilde yönlendirin ve bilgisayarı isteğe bağlı standın üzerine yerleştirin.

**Şekil 4-6** Masaüstünden Kasa Yönüne Geçme

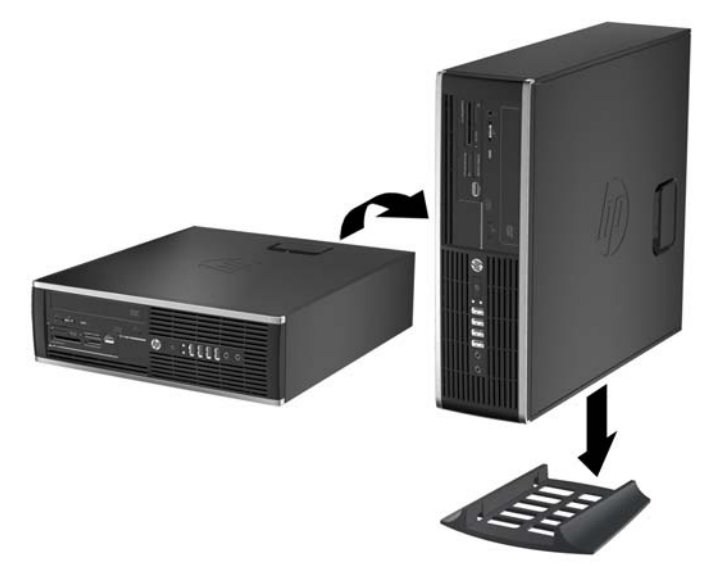

- **NOT:** Bilgisayarın kasa yönünde sabitlenmesi için, HP isteğe bağlı kasa dayanağı kullanılmasını önerir.
- **6.** Güç kablosunu çıkarıp tüm harici aygıt bağlantılarını kesin ve bilgisayarı açın.
- **NOT:** Bilgisayarın çevresinde her yönde en az 10,2 santimetre (4 inç) kadar bir alanın boş olmasını ve hiçbir engel bulunmamasını sağlayın.
- **7.** Erişim paneli söküldüğü sırada çıkarılmış olan tüm güvenlik aygıtlarını kilitleyin.

### **Sistem Kartı Konektörleri**

Sahip olduğunuz modele ait sistem kartı konektörlerini belirlemek için aşağıdaki şekle ve tabloya bakın.

**Şekil 4-7** 8200 Elite Serisi Sistem Kartı Bağlantıları

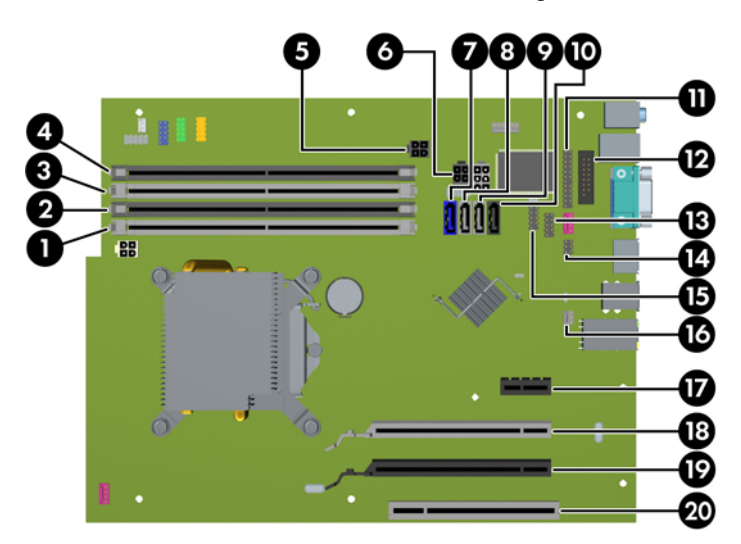

| No.            | Sistem Kartı Konektörü             | Sistem Kartı Etiketi | Renk      | <b>Bilesen</b>                                                         |
|----------------|------------------------------------|----------------------|-----------|------------------------------------------------------------------------|
| 1              | DIMM4 (Kanal A)                    | DIMM4                | beyaz     | Bellek Modülü                                                          |
| $\overline{c}$ | DIMM3 (Kanal A)                    | DIMM <sub>3</sub>    | siyah     | Bellek Modülü                                                          |
| 3              | DIMM2 (Kanal B)                    | DIMM <sub>2</sub>    | beyaz     | Bellek Modülü                                                          |
| 4              | DIMM1 (Kanal B)                    | DIMM1                | siyah     | Bellek Modülü                                                          |
| 5              | Güç                                | SATAPWR0             | siyah     | SATA Optik Sürücüler                                                   |
| 6              | Güç                                | SATAPWR1             | siyah     | SATA Sabit Sürücüler                                                   |
| 7              | <b>SATA 3.0</b>                    | SATA0                | koyu mavi | 1. Sabit Sürücü                                                        |
| 8              | <b>SATA 3.0</b>                    | SATA1                | açık mavi | 2. Sabit Sürücü veya ESATA<br>Adaptör Kablosu varsa 2. Optik<br>Sürücü |
| 9              | <b>SATA 2.0</b>                    | SATA <sub>2</sub>    | beyaz     | 1. Optik Sürücü                                                        |
| 10             | eSATA                              | <b>ESATA</b>         | siyah     | eSATA Adaptör Kablosu veya 2.<br>Optik Sürücü                          |
| 11             | Paralel Bağlantı Noktası           | <b>PAR</b>           | siyah     | Paralel Bağlantı Noktası                                               |
| 12             | Seri Bağlantı Noktası              | <b>COMB</b>          | siyah     | Seri Bağlantı Noktası                                                  |
| 13             | <b>USB</b>                         | <b>MEDIA</b>         | siyah     | USB Aygıtı, örneğin Ortam Kartı<br>Okuyucu                             |
| 14             | Kapak Kilidi                       | <b>HLCK</b>          | siyah     | Kapak Kilidi                                                           |
| 15             | <b>USB</b>                         | MEDIA2               | siyah     | USB Aygıtı, örneğin Ortam Kartı<br>Okuyucu                             |
| 16             | Kapak Sensörü                      | <b>HSENSE</b>        | beyaz     | Kapak Sensörü                                                          |
| 17             | PCI Express x1                     | X1PCIEXP1            | siyah     | Genişletme Kartı                                                       |
| 18             | x4'e düşürülmüş PCI Express<br>x16 | X4PCIEXP             | beyaz     | Genisletme Kartı                                                       |
| 19             | PCI Express x16                    | X16PCIEXP            | siyah     | Genişletme Kartı                                                       |
| 20             | PCI                                | PCI                  | beyaz     | Genisletme Kartı                                                       |

**Tablo 4-1 8200 Elite Serisi Sistem Kartı Bağlantıları**
#### **Şekil 4-8** 6200 Pro Serisi Sistem Kartı Bağlantıları

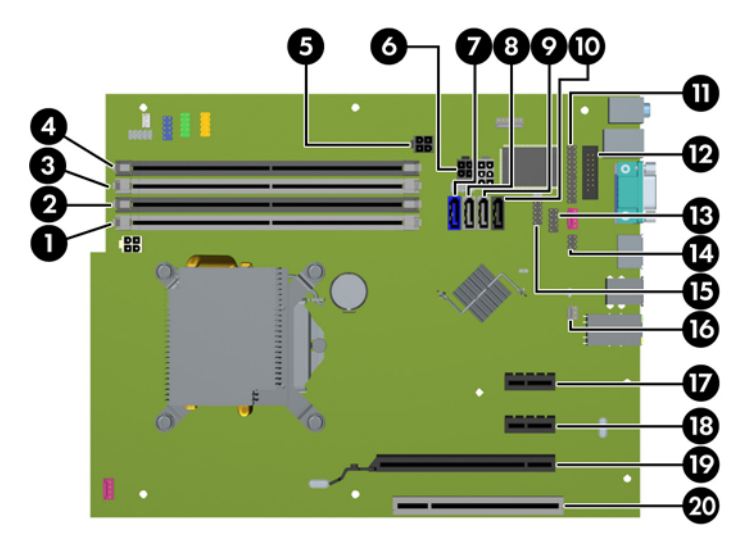

**Tablo 4-2 6200 Pro Serisi Sistem Kartı Bağlantıları**

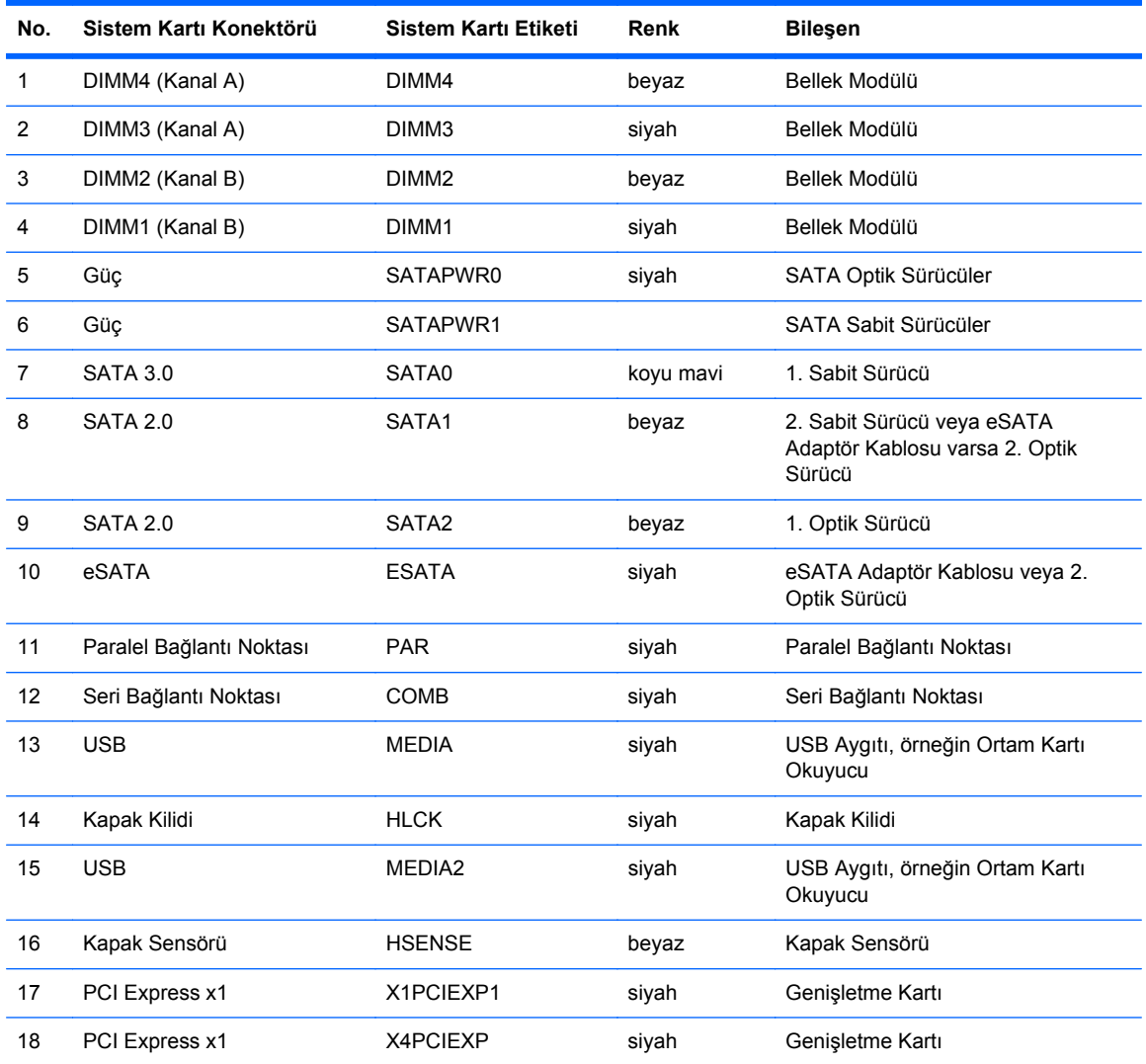

| No. | Sistem Kartı Konektörü | Sistem Kartı Etiketi | Renk  | <b>Bilesen</b>   |
|-----|------------------------|----------------------|-------|------------------|
| 19  | PCI Express x16        | X16PCIEXP            | siyah | Genisletme Kartı |
| 20  | PCI                    | <b>PCI</b>           | beyaz | Genişletme Kartı |

**Tablo 4-2 6200 Pro Serisi Sistem Kartı Bağlantıları (devam)**

# **Ek Bellek Takma**

Bilgisayarda çift veri hızlı (3) eş zamanlı dinamik rastgele erişimli bellek (DDR3-SDRAM) çift yerleşik bellek modülleri (DIMM'ler) bulunur.

#### **DIMM'ler**

Sistem kartındaki bellek yuvalarına en çok dört adet DIMM (sektör standardında) eklenebilir. Bu bellek yuvalarında en az bir adet DIMM önceden takılmış olarak bulunur. Maksimum bellek desteği elde etmek için, sistem kartına yüksek performanslı çift kanal modunda yapılandırılmış 16 GB'ye kadar bellek ekleyebilirsiniz.

#### **DDR3-SDRAM DIMM'ler**

**DİKKAT:** Bu ürün, DDR3 Ultra Alçak Gerilim (DDR3U) belleği DESTEKLEMEZ. İşlemci, DDR3U bellekle uyumlu değildir ve sistem kartına DDR3U bellek takarsanız DIMM'da hasara neden olabilir veya sistem arızasına yol açabilir.

Sistemin düzgün çalışması için DDR3-SDRAM DIMM'ler aşağıdaki gibi olmalıdır:

- endüstri standardı 240 pimli
- önbelleksiz ECC olmayan PC3-8500 DDR3-1066 MHz uyumlu veya PC3-10600 DDR3-1333 MHz uyumlu
- 1,5 volt DDR3-SDRAM DIMM'ler

Ayrıca DDR3-SDRAM DIMM'ler:

- CAS gecikme süresi 7 DDR3 1066 MHz (7-7-7 zamanlama) ve CAS gecikme süresi 9 DDR3 1333 MHz (9-9-9 zamanlama) desteklemelidir
- Zorunlu JEDEC SPD bilgilerini içerir

Bilgisayar ayrıca şunları destekler:

- 512 Mbit, 1 Gbit ve 2 Gbit ECC olmayan bellek teknolojileri
- Tek taraflı ve çift taraflı DIMM'ler
- x8 ve x16 DDR aygıtlarla yapılmış DIMM'lar; x4 SDRAM ile yapılmış DIMM'lar desteklenmez

**NOT:** Desteklenmeyen DIMM takarsanız sistem düzgün şekilde çalışmaz.

### <span id="page-111-0"></span>**DIMM Yuvalarını Doldurma**

Sistem kartında, her kanalda iki yuva olmak üzere dört adet DIMM yuvası vardır. Yuvalar DIMM1, DIMM2, DIMM3 ve DIMM4 olarak etiketlenmiştir. DIMM1 ve DIMM2 yuvaları bellek kanalı B'de çalışır. DIMM3 ve DIMM4 yuvaları ise bellek kanalı A'da çalışır.

Sistem, DIMM'lerin takılma biçimine göre, otomatik olarak tek kanal modunda, çift kanal modunda veya esnek (flex) modda çalışır.

- DIMM yuvalarının tek bir kanalına takılmışsa, sistem otomatik olarak tek kanal modunda çalışır.
- Kanal A'daki DIMM'lerin toplam bellek kapasitesi, Kanal B'deki DIMM'lerin toplam bellek kapasitesine eşitse, sistem daha yüksek performanslı çift kanallı modda çalışır. Kanallar arasında teknoloji ve aygıt genişliği farkı olabilir. Örneğin, Kanal A'da iki adet 1 GB DIMM, Kanal B'de bir adet 2 GB DIMM varsa, sistem çift kanallı modda çalışır.
- Kanal A'daki DIMM'lerin toplam bellek kapasitesi, Kanal B'deki DIMM'lerin toplam bellek kapasitesine eşit değilse, sistem esnek (flex) modda çalışır. Esnek modda, en az bellek miktarına sahip kanal, çift kanala atanan toplam bellek miktarını açıklar ve kalanı tek kanala atanır. Optimum hız için, kanallar en büyük bellek miktarı iki kanal arasında yayılacak şekilde dengelenmelidir. Kanallardan birinde diğerlerinden daha fazla bellek olacaksa, büyük olanı Kanal A'ya atanmalıdır. Örneğin, yuvalara bir adet 2 GB DIMM ve üç adet 1 GB DIMM takıyorsanız, Kanal A'ya 2 GB DIMM ve bir 1 GB DIMM, diğer kanala da iki 1 GB DIMM takılmalıdır. Bu yapılandırmada, 4 GB çift kanal olarak çalışır, 1 GB ise tek kanal olarak çalışır.
- Herhangi bir modda, maksimum çalışma hızını sistemdeki en yavaş DIMM belirler.

#### **DIMM'leri Takma**

**DİKKAT:** Güç kablosunu çıkardıktan sonra, bellek modülleri ekleyip çıkarmadan önce elektriğin gitmesi için yaklaşık 30 saniye beklemelisiniz. Açılış durumu ne olursa olsun, bilgisayar etkin bir AC prizine bağlı olduğu sürece bellek modüllerine her zaman voltaj sağlanır. Voltaj varken bellek modülü eklemek veya çıkarmak, bellek modüllerine veya sistem kartına onarılamayan hasarlar verebilir.

Bellek modülü yuvaları altın kaplama metal bağlantılara sahiptir. Belleği yükseltirken, uyumsuz metallerin birbiriyle temasından kaynaklanan paslanmayı ve/veya oksidasyonu önlemek için altın kaplama metal bağlantılara sahip bellek modülleri kullanmak gereklidir.

Statik elektrik bilgisayarın elektronik bileşenlerine veya isteğe bağlı kartlara hasar verebilir. Bu yordamlara başlamadan önce, bir süre topraklanmış metal nesneye dokunarak statik elektriğinizi boşalttığınızdan emin olun. Daha fazla bilgi için, bkz. [Elektrostatik De](#page-180-0)şarj sayfa 173.

Bellek modülünü tutarken temas noktalarına dokunmamaya dikkat edin. Böyle yaparak modüle zarar verebilirsiniz.

- **1.** Bilgisayarın açılmasını engelleyen tüm güvenlik aygıtlarını sökün/çıkarın.
- **2.** CD veya USB flash sürücüler gibi tüm çıkarılabilir ortam öğelerini bilgisayardan çıkarın.
- **3.** Bilgisayarı düzgün şekilde işletim sisteminden kapatın, ardından tüm harici aygıtları kapatın.
- **4.** Güç kablosunu prizden çekin ve tüm harici aygıtları kapatın.
- **DİKKAT:** Güç kablosunu çıkardıktan sonra, bellek modülleri ekleyip çıkarmadan önce elektriğin gitmesi için yaklaşık 30 saniye beklemelisiniz. Açılış durumu ne olursa olsun, bilgisayar etkin bir AC prizine bağlı olduğu sürece bellek modüllerine her zaman voltaj sağlanır. Voltaj varken bellek modülü eklemek veya çıkarmak, bellek modüllerine veya sistem kartına onarılamayan hasarlar verebilir.
- **5.** Bilgisayar bir dayanak üzerindeyse, bilgisayarı dayanaktan kaldırın.
- **6.** Bilgisayar erişim panelini çıkarın.
- **UYARI!** Sıcak yüzeylerden kaynaklanan kişisel yaralanma riskini azaltmak için dahili sistem bileşenlerine dokunmadan önce bu bileşenlerin soğumasını bekleyin.
- **7.** Sistem kartındaki bellek modülü yuvalarına erişim için dahili sürücü yuvasını yukarı döndürün.

**Şekil 4-9** Sürücü Kafesini Yukarı Döndürme

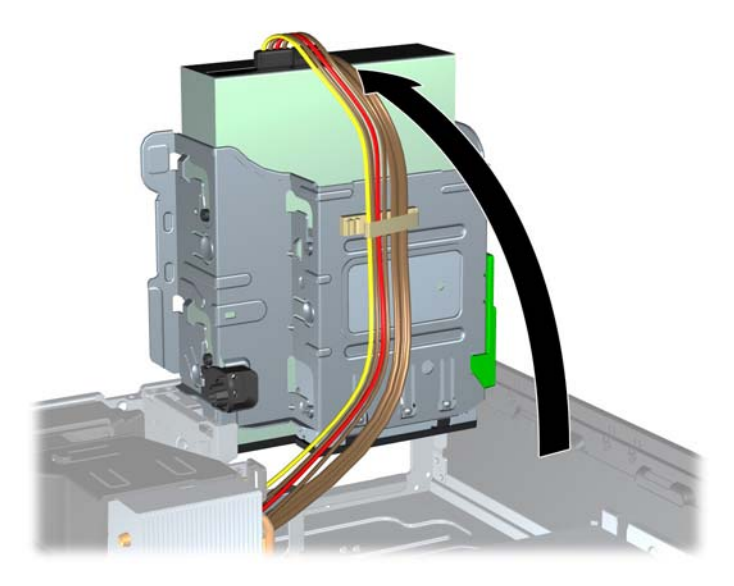

**8.** Bellek modülü yuvasının iki mandalını da açın (1), bellek modülünü yuvaya takın (2). **Şekil 4-10** DIMM'yi Takma

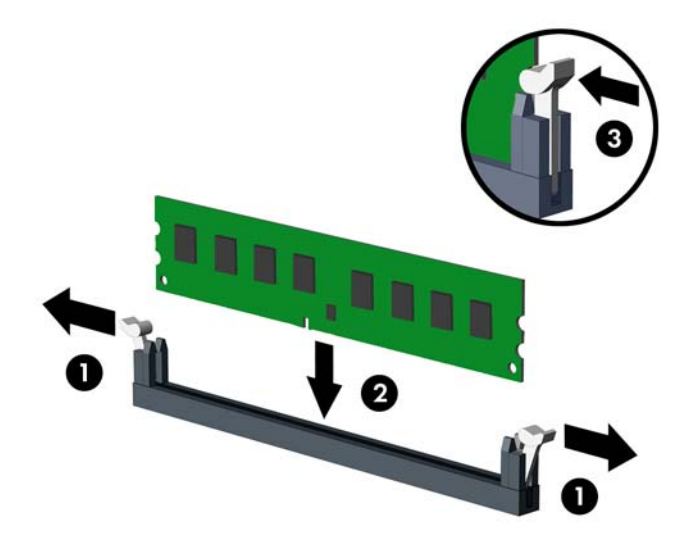

**NOT:** Bellek modülünü takmanın tek bir yolu vardır. Modül üzerindeki çentiği, bellek yuvası üzerindeki askıyla aynı hizaya getirin.

Beyaz DIMM yuvalarını doldurmadan önce siyah DIMM yuvalarını doldurun.

Maksimum performans için, yuvaları bellek kapasitesi Kanal A ve Kanal B arasında olabildiğince eşit dağıtılacak şekilde yerleştirin. Daha fazla bilgi için bkz. [DIMM Yuvalarını Doldurma](#page-111-0) [sayfa 104](#page-111-0).

- **9.** Modülü aşağı, yuvaya girecek şekilde itin, modülün tam olarak içeri girdiğinden ve düzgün şekilde yerleştiğinden emin olun. Mandalların kapalı konumda olduğundan emin olun (3).
- **10.** Ek modül takmak için 8 ve 9 numaralı adımları yineleyin.
- **11.** Erişim panelini yerine takın.
- **12.** Bilgisayar bir dayanak üzerindeyse, dayanağı yeniden yerleştirin.
- **13.** Güç kablosunu yeniden bağlayın ve ardından bilgisayarı açın.
- **14.** Erişim paneli söküldüğü sırada çıkarılmış olan tüm güvenlik aygıtlarını kilitleyin.

Bilgisayarı yeniden açtığınızda sistem, otomatik olarak eklediğiniz belleği tanıyacaktır.

# **Genişletme Kartını Çıkarma veya Takma**

8200 Elite bilgisayarda bir adet PCI genişletme yuvası, bir adet PCI Express x1 genişletme yuvası, bir adet PCI Express x16 genişletme yuvası, ve bir adet x4 yuvasına düşürülmüş PCI Express x16 genişletme yuvası bulunur.

6200 Pro bilgisayarda bir PCI genişletme yuvası, iki PCI Express x1 genişletme yuvası ve bir PCI Express x16 genişletme yuvası vardır.

**E** NOT: PCI ve PCI Express yuvaları yalnızca düşük profilli kartları destekler.

PCI Express x16 yuvasına, PCI Express x1, x4, x8 veya x16 genişletme kartı takabilirsiniz.

Çift grafik kartı yapılandırmalarında, ilk (birincil) kart, x4 yuvasına düşürülmemiş PCI Express x16 yuvasına takılmalıdır (8200 Elite modelleri).

Genişletme kartını çıkarmak, değiştirmek veya yeni bir kart eklemek için:

- **1.** Bilgisayarın açılmasını engelleyen tüm güvenlik aygıtlarını sökün/çıkarın.
- **2.** CD veya USB flash sürücüler gibi tüm çıkarılabilir ortam öğelerini bilgisayardan çıkarın.
- **3.** Bilgisayarı düzgün şekilde işletim sisteminden kapatın, ardından tüm harici aygıtları kapatın.
- **4.** Güç kablosunu prizden çekin ve tüm harici aygıtları kapatın.
- **DİKKAT:** Açılış durumu ne olursa olsun, sistem etkin bir AC prizine bağlı olduğu sürece sistem kartına her zaman voltaj sağlanır. Bilgisayarın dahili bileşenlerine zarar gelmesini önlemek için güç kablosunu prizden çekin.
- **5.** Bilgisayar bir dayanak üzerindeyse, bilgisayarı dayanaktan kaldırın.
- **6.** Bilgisayar erişim panelini çıkarın.
- **7.** Sistem kartındaki doğru boş genişletme yuvasını ve bilgisayar kasasının arkasındaki karşılık gelen genişletme yuvasını bulun.
- **8.** PCI yuva kapaklarını tutan yuva kapağı tutma mandalını, üzerindeki yeşil tırnağı kaldırıp mandalı açık konumuna döndürerek açın.

**Şekil 4-11** Genişletme Yuvası Sabitleyicisini Açma

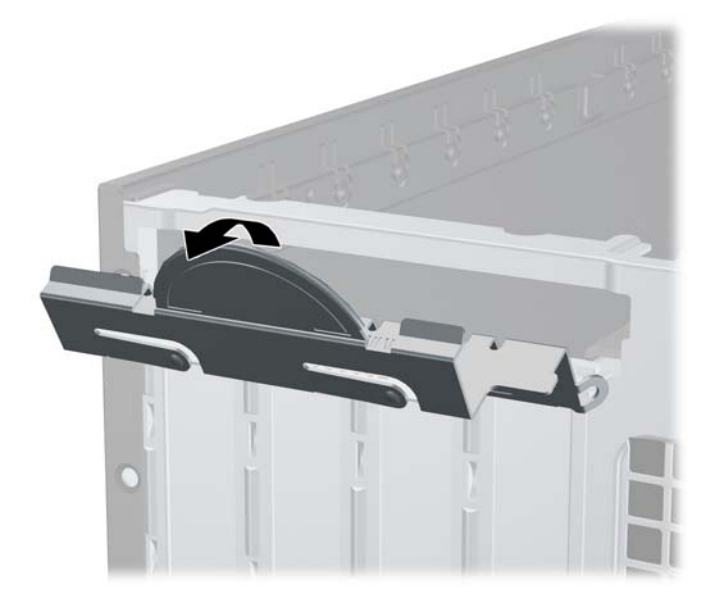

- **9.** Bir genişletme kartı takmadan önce, genişletme yuvası kapağını veya mevcut genişletme kartını çıkarın.
	- **NOT:** Takılmış genişletme kartını çıkartmadan önce, genişletme kartına bağlı tüm kabloları ayırın.
		- **a.** Boş bir yuvaya genişletme kartı takıyorsanız, kasanın arkasındaki uygun genişletme yuvasının kapağını çıkarın. Yuva kapağını doksan derece yukarı ve sonra kasanın içine doğru çekin.

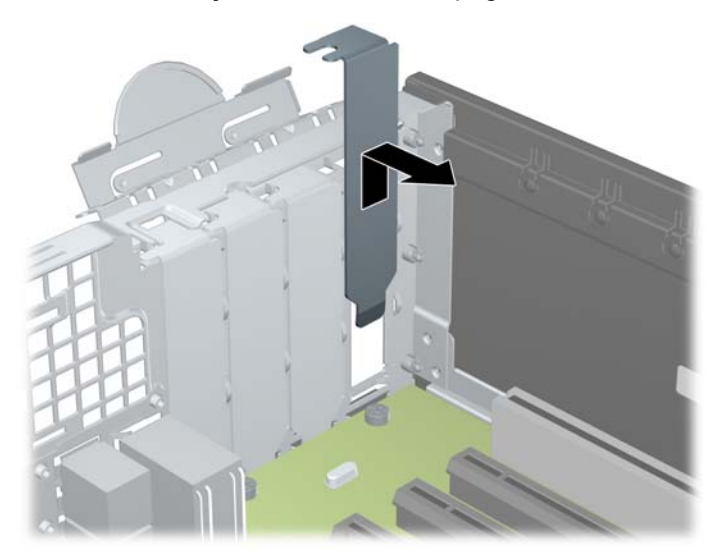

**Şekil 4-12** Genişletme Yuvasının Kapağını Sökme

**b.** Standart PCI kartı veya PCI Express x1 kartını çıkarıyorsanız, kartı her iki ucundan tutun ve konektörler yuvadan çıkıncaya kadar dikkatlice öne ve arkaya doğru itin. Genişletme kartını kasanın çerçevesinden çıkarmak için yuvasından yukarı doğru (1) ve kasanın içinden bilgisayarın dışına çekin (2). Kartı diğer bileşenlere sürtmemeye dikkat edin.

**Şekil 4-13** Standart PCI Genişletme Kartını Çıkarma

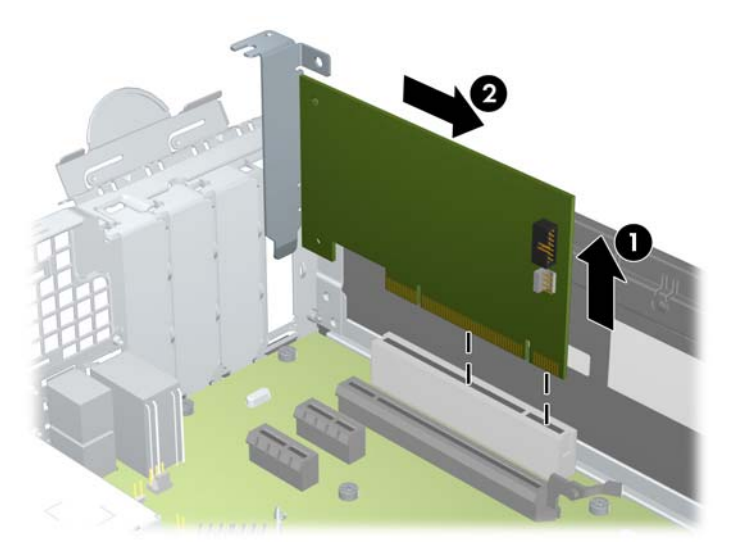

**c.** Bir PCI Express x16 kartını çıkarıyorsanız, genişletme yuvasının arkasındaki tutucu kolu karttan çekin ve kartı konektörler yuvadan çıkıncaya kadar dikkatlice öne ve arkaya doğru itin. Genişletme kartını kasanın çerçevesinden çıkarmak için yuvasından yukarı doğru ve kasanın içinden bilgisayarın dışına çekin. Kartı diğer bileşenlere sürtmemeye dikkat edin.

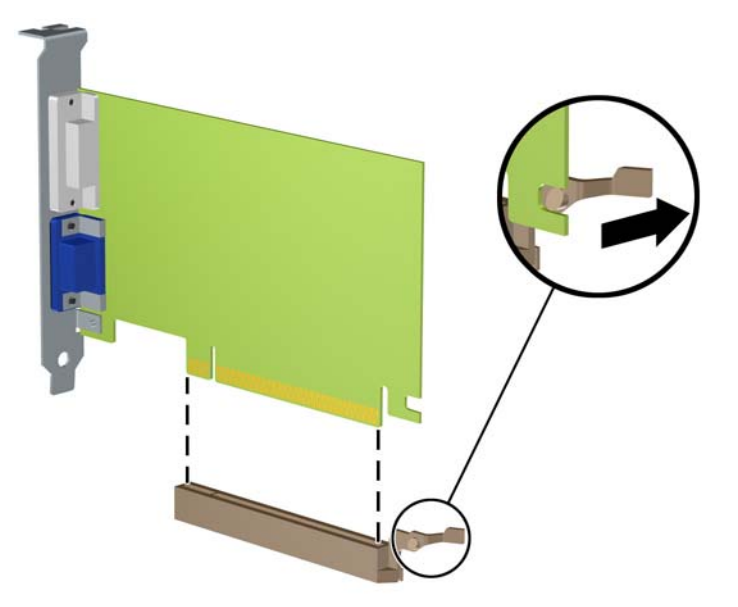

**Şekil 4-14** PCI Express x16 Genişletme Kartını Sökme

- **10.** Çıkarılan kartı antistatik bir pakette saklayın.
- **11.** Yeni bir genişletme kartı takmıyorsanız, açık yuvayı kapatmak için bir genişletme yuvası kapağı takın.
	- **DİKKAT:** Genişletme kartını çıkardıktan sonra, çalışma sırasında dahili bileşenlerin gerektiği şekilde soğutulması için yerine yeni bir kart veya genişletme yuvası kapağı takmalısınız.

**12.** Yeni bir genişletme kartı takmak için, kartı sistem kartındaki genişletme yuvasının hemen üstünde tutun, daha sonra karttaki çıkıntı kasanın arkasındaki açık yuvayla aynı hizaya gelecek şekilde kartı kasanın arkasına yaklaştırın (1). Kartı, sistem kartı üzerindeki genişletme yuvasının içine doğru bastırın (2).

**Şekil 4-15** Genişletme Kartı Takma

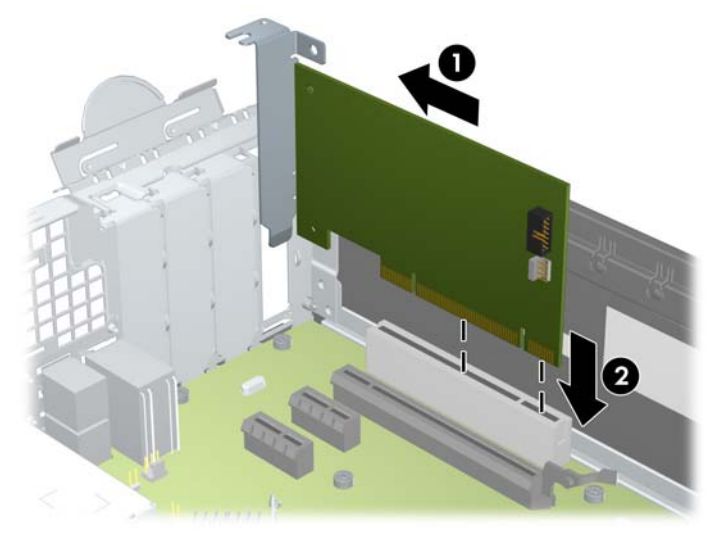

- **NOT:** Bir genişletme kartını takarken karta sıkıca bastırın, böylece konektörün tamamı genişletme kartı yuvasına oturur.
- **13.** Genişletme kartını sabitlemek için, yuva kapağını tutma mandalını çevirerek tekrar normal konumuna getirin.

**Şekil 4-16** Genişletme Yuvası Sabitleyicisini Kapatma

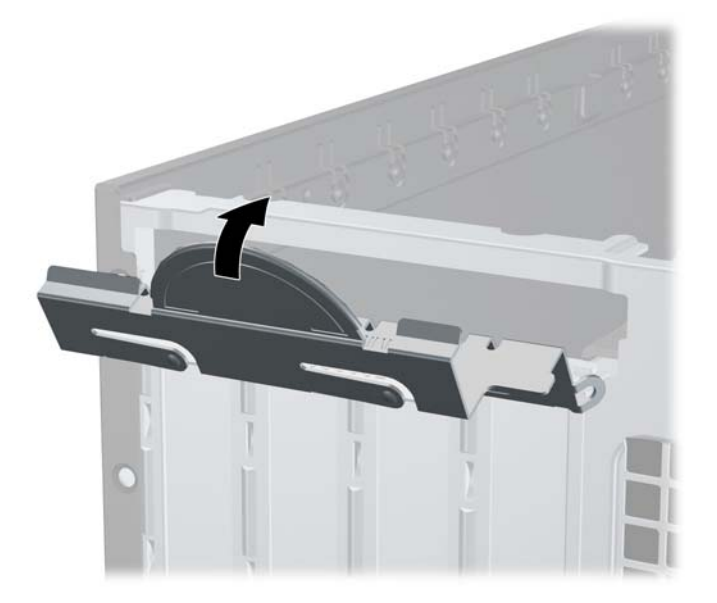

- **14.** Gerekirse harici kabloları takılmış olan karta bağlayın. Gerekirse dahili kabloları sistem kartına bağlayın.
- **15.** Bilgisayar erişim panelini yerine takın.
- **16.** Bilgisayar bir dayanak üzerindeyse, dayanağı yeniden yerleştirin.
- **17.** Güç kablosunu yeniden bağlayın ve ardından bilgisayarı açın.
- **18.** Erişim paneli söküldüğü sırada çıkarılmış olan tüm güvenlik aygıtlarını kilitleyin.
- **19.** Gerekirse, bilgisayarı yeniden yapılandırın.

## **Sürücü Konumları**

**Şekil 4-17** Sürücü Konumları

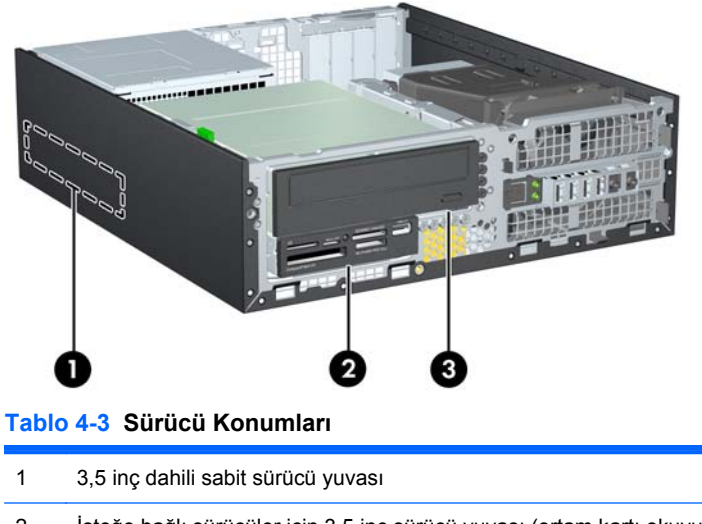

- 2 İsteğe bağlı sürücüler için 3,5 inç sürücü yuvası (ortam kartı okuyucu gösterilmiştir)
- 3 İsteğe bağlı sürücüler için 5,25 inç sürücü yuvası (optik sürücü gösterilmiştir)

**NOT:** Bilgisayarınızdaki sürücü yapılandırması, yukarıda gösterilen sürücü yapılandırmasından farklı olabilir.

Bilgisayara takılı depolama aygıtlarının türünü ve boyutunu kontrol etmek için, Computer Setup'ı çalıştırın.

# <span id="page-119-0"></span>**Sürücüleri Takma ve Çıkarma**

Sürücüleri takarken şu yönergeleri izleyin:

- Birincil Serial ATA (SATA) sabit sürücüsü, sistem kartındaki SATA0 etiketli koyu mavi birincil SATA konektörüne bağlanmalıdır. İkinci bir sabit sürücü ekliyorsanız, sistem kartında SATA1 olarak etkiletlenmiş açık mavi konektöre (8200 Elite modelleri) veya beyaz konektöre (6200 Pro modelleri) takın.
- Bir SATA optik sürücüsünü, sistem kartında SATA2 etiketli beyaz SATA konektörüne bağlayın.
- İsteğe bağlı bir eSATA adaptör kablosunu, sistem kartında ESATA olarak etiketlenmiş siyah SATA konektörüne bağlayın.
- Ortam kartı okuyucusu USB kablosunu, sistem kartındaki MEDIA etiketli USB konektörüne bağlayın.
- SATA sürücüler için güç kablosu, sistem kartına, ilk konektör sabit sürücünün arkasına, ikinci konektör 3.5 inç sürücünün arkasına ve üçüncü konektör 5.25 inç optik sürücünün arkasına yönlendirilmiş şekilde takılan, üç uçlu bir kablodur.
- Sistem, Paralel ATA (PATA) optik sürücüleri veya PATA sabit disk sürücüleri desteklemez.
- Sürücünün sürücü kafesinde düzgün hizalanmasını ve yerine kilitlenmesini sağlamak için, kılavuz vidalarını takmanız gerekir. HP, sürücü yuvaları için fazladan kılavuz vidası sağlamıştır (beş adet 6-32 standart vida ve dört M3 ölçülü vida), bu vidalar kasanın önünde, ön çerçevenin altındadır. 6-32 standart vidalar ikincil sabit sürücü için gereklidir. Birincil sabit sürücü dışında diğer tüm sürücüler M3 metrik vida kullanır. HP tarafından temin edilen metrik vidalar siyah ve standart vidalar gümüş renklidir. Birincil sabit sürücüyü değiştiriyorsanız dört gümüş vidayı ve mavi 6-32 yalıtım sabitleme kılavuz vidalarını eski sabit sürücüden söküp yeni sabit sürücüye takın.

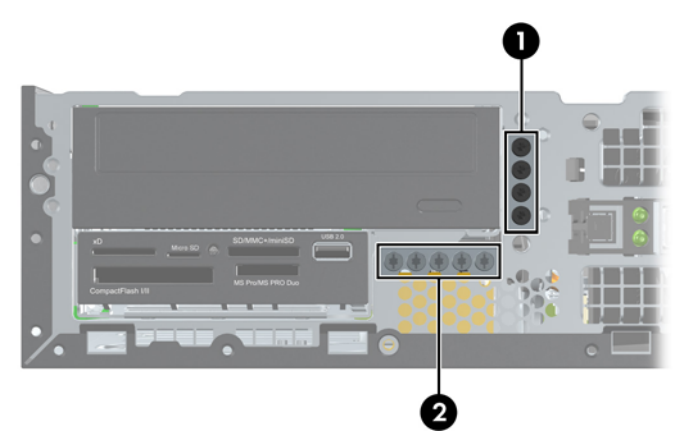

#### **Şekil 4-18** Fazladan Kılavuz Vidaların Yerleri

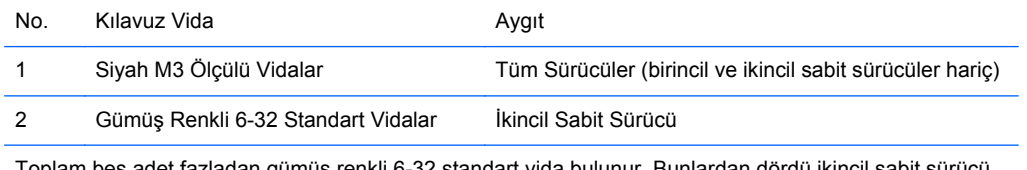

am beş adet fazladan gümüş renkli 6-32 standart vida bulunur. Bunlardan dördü ikincil sabit sürücü için kılavuz vida olarak kullanılır. Beşinci vida çerçeve sabitleme için kullanılır (daha fazla bilgi için bkz. [Ön Çerçeve Güvenli](#page-139-0)ği sayfa 132).

**DİKKAT:** İş kaybını ve bilgisayarın veya sürücünün zarar görmesini önlemek için:

Bir sürücü takıyorsanız veya çıkarıyorsanız, işletim sistemini düzgün şekilde kapatın, bilgisayarı kapatın ve güç kablosunu prizden çekin. Bilgisayar açıkken veya bekleme modundayken sürücü çıkarmayın.

Bir sürücüyü elinize almadan önce, statik elektrik yüklü olmadığınızdan emin olun. Sürücü elinizdeyken, konektöre dokunmaktan kaçının. Statik elektriğin zarar vermesini önlemekle ilgili daha fazla bilgi için bkz. [Elektrostatik De](#page-180-0)şarj sayfa 173.

Sürücüyü dikkatli bir şekilde tutun; düşürmeyin.

Sürücüyü takarken aşırı güç kullanmayın.

Sabit disk sürücüsünü sıvıya, aşırı yüksek sıcaklıklara veya monitör ya da hoparlör gibi manyetik alana sahip ürünlere maruz bırakmayın.

Bir sürücünün postayla gönderilmesi gerekiyorsa, sürücüyü köpüklü zarfa veya başka korumalı ambalajlara koyarak ve "Kırılacak eşya: Dikkatli Davranın." şeklinde etiketleyerek gönderin.

## <span id="page-121-0"></span>**5,25 inçlik Sürücüyü Sürücü Yuvasından Çıkarma**

- **DİKKAT:** Sürücü bilgisayardan çıkarılmadan önce, tüm çıkarılabilir ortamlar sürücüden çıkarılmış olmalıdır.
	- **1.** Bilgisayarın açılmasını engelleyen tüm güvenlik aygıtlarını sökün/çıkarın.
	- **2.** CD veya USB flash sürücüler gibi tüm çıkarılabilir ortam öğelerini bilgisayardan çıkarın.
	- **3.** Bilgisayarı düzgün şekilde işletim sisteminden kapatın, ardından tüm harici aygıtları kapatın.
	- **4.** Güç kablosunu prizden çekin ve tüm harici aygıtları kapatın.
	- **DİKKAT:** Açılış durumu ne olursa olsun, sistem etkin bir AC prizine bağlı olduğu sürece sistem kartına her zaman voltaj sağlanır. Bilgisayarın dahili bileşenlerine zarar gelmesini önlemek için güç kablosunu prizden çekin.
	- **5.** Bilgisayar bir dayanak üzerindeyse, bilgisayarı dayanaktan kaldırın.
	- **6.** Bilgisayar erişim panelini çıkarın.
	- **7.** Sürücü kafesini dik duruma getirecek şekilde döndürün.

**Şekil 4-19** Sürücü Kafesini Yukarı Döndürme

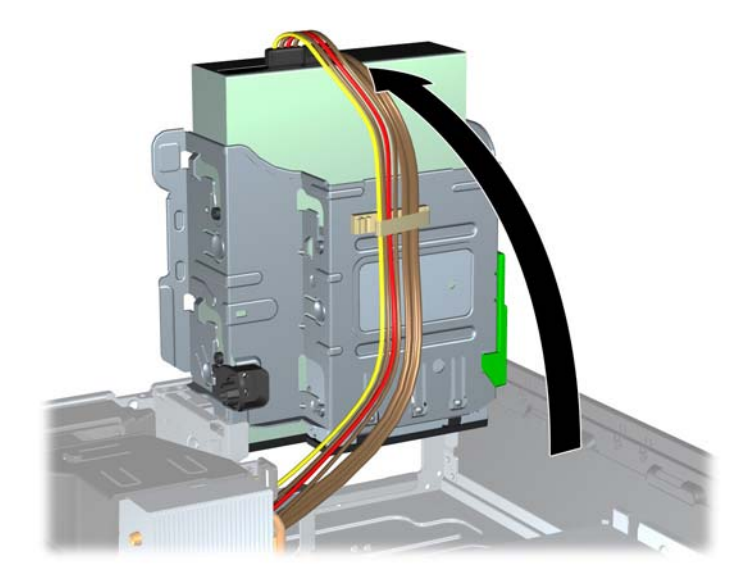

- **8.** Bir optik sürücüyü söküyorsanız, optik sürücünün arkasından güç kablosunu (1) ve veri kablosunu (2) ayırın.
- **DİKKAT:** Kabloları çıkarırken, kabloya zarar vermemek için kablo yerine tırnağı veya konektörü çekin.

**Şekil 4-20** Güç ve Veri Kablolarını Çıkarma

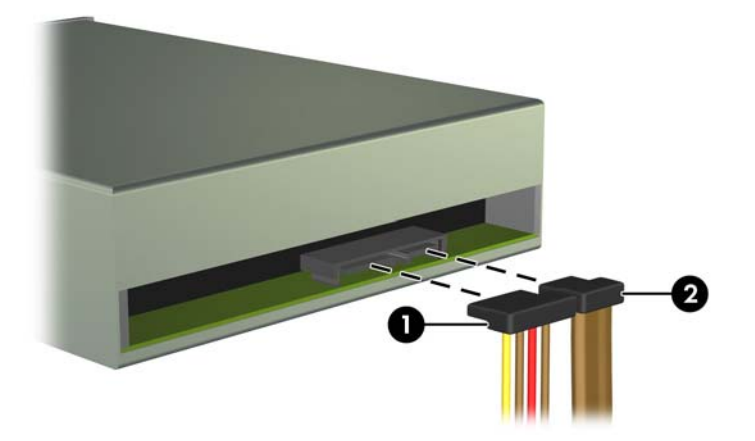

- **9.** Sürücü kafesini tekrar normal pozisyonuna gelecek şekilde döndürün.
	- **DİKKAT:** Sürücü kafesini aşağıya doğru döndürürken herhangi bir kablonu veya kordonu sıkıştırmamaya dikkat edin.

**Şekil 4-21** Sürücü Kafesini Aşağıya Doğru Döndürme

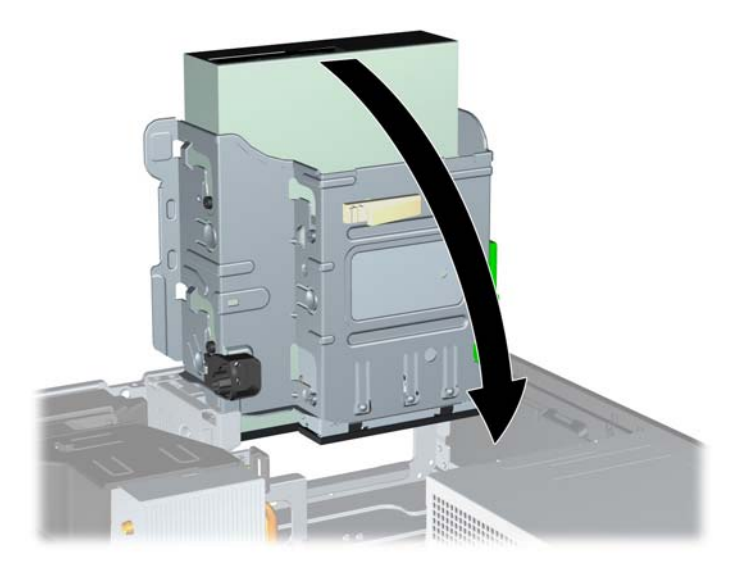

**10.** Sürücüyü sürücü kafesinden çıkarmak için sürücünün yanındaki yeşil sabitleme düğmesine basın (1). Sürücü sabitleme düğmesine basarken, sürücüyü durana kadar geriye doğru kaydırın ve yukarı kaldırarak sürücü kafesinin dışına çıkarın (2).

**Şekil 4-22** 5,25 inç Sürücüyü Sökme

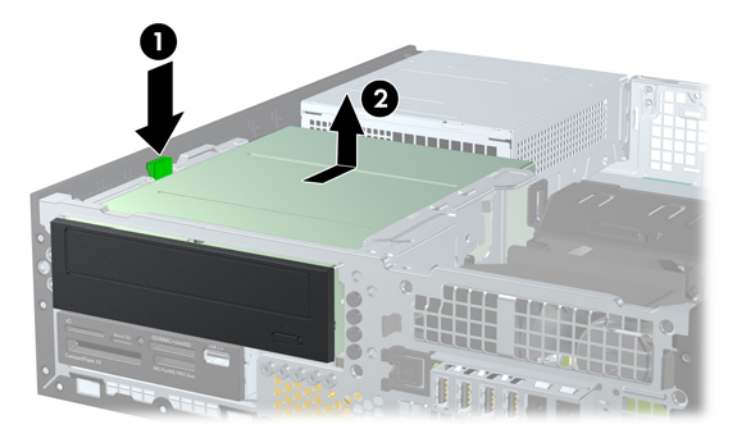

### **Sürücü Yuvasına 5,25 inç Sürücü Takma**

- **1.** Bilgisayarın açılmasını engelleyen tüm güvenlik aygıtlarını sökün/çıkarın.
- **2.** CD veya USB flash sürücüler gibi tüm çıkarılabilir ortam öğelerini bilgisayardan çıkarın.
- **3.** Bilgisayarı düzgün şekilde işletim sisteminden kapatın, ardından tüm harici aygıtları kapatın.
- **4.** Güç kablosunu prizden çekin ve tüm harici aygıtları kapatın.
- **DİKKAT:** Açılış durumu ne olursa olsun, sistem etkin bir AC prizine bağlı olduğu sürece sistem kartına her zaman voltaj sağlanır. Bilgisayarın dahili bileşenlerine zarar gelmesini önlemek için güç kablosunu prizden çekin.
- **5.** Bilgisayar bir dayanak üzerindeyse, bilgisayarı dayanaktan kaldırın.
- **6.** Bilgisayar erişim panelini çıkarın.
- **7.** Boş bir sürücü çerçevesiyle örtülü bir yuvaya bir sürücü takıyorsanız, ön çerçeveyi çıkarın, ardından boş çerçeveyi çıkarın. Daha fazla bilgi için, bkz. [Ön Çerçeve Kapaklarını Çıkarma](#page-103-0) [sayfa 96.](#page-103-0)
- **8.** Dört M3 ölçülü kılavuz vidayı sürücünün iki tarafındaki alt deliklere takın. HP, kasanın önünde, ön çerçevenin altında fazladan dört adet M3 ölçülü kılavuz vida sağlamıştır. M3 ölçülü kılavuz vidalar siyah renklidir. Fazladan M3 ölçülü kılavuz vidaların yerinin resmi için bkz. [Sürücüleri](#page-119-0) [Takma ve Çıkarma sayfa 112.](#page-119-0)
	- **NOT:** Sürücüyü değiştirirken, eski sürücüdeki dört M3 metrik kılavuz vidasını yeni sürücüye takın.
	- **DİKKAT:** Kılavuz vida olarak yalnızca 5 mm uzunluğunda vida kullanın. Daha uzun vidalar sürücünün dahili bileşenlerine zarar verebilir.

**Şekil 4-23** Optik Disk Sürücüsüne Kılavuz Vidaları Takma (1 / 2)

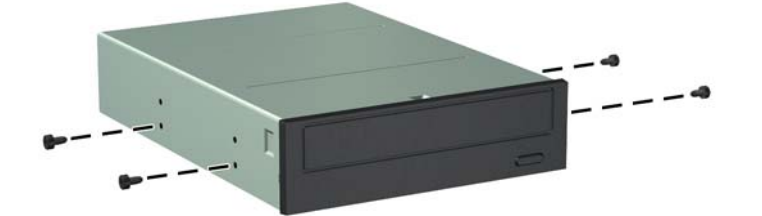

**Şekil 4-23** Optik Disk Sürücüsüne Kılavuz Vidaları Takma (2 / 2)

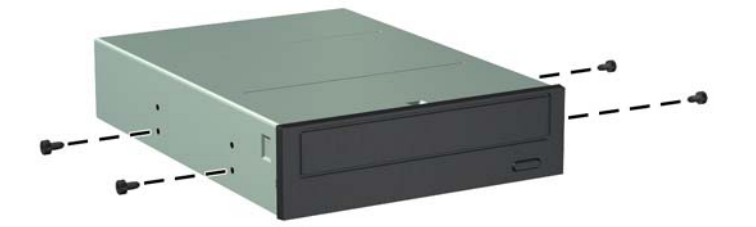

**9.** Kılavuz vidalarını sürücüde, sürücü yuvasının J yuvalarına yerleştirin. Ardından sürücüyü bilgisayarın ön kısmına doğru yerine oturana kadar kaydırın.

**Şekil 4-24** Optik Disk Sürücüsünü Takma

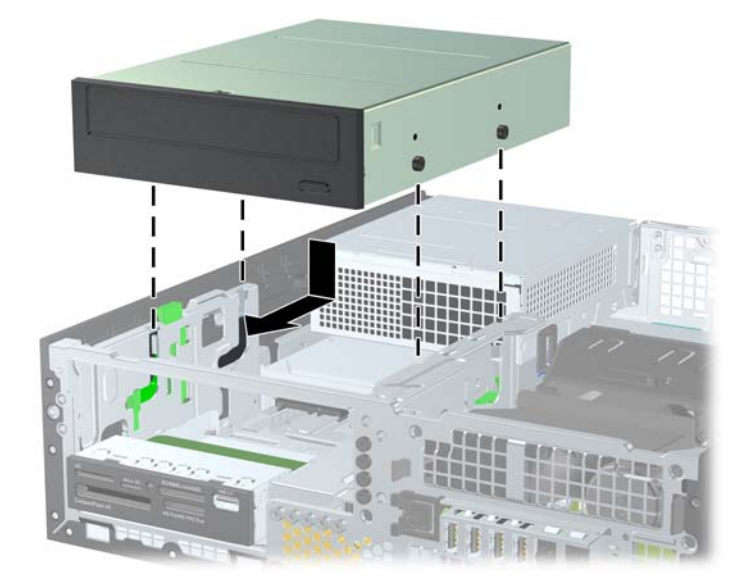

**10.** Sürücü kafesini dik duruma getirecek şekilde döndürün. **Şekil 4-25** Sürücü Kafesini Yukarıya Doğru Döndürme

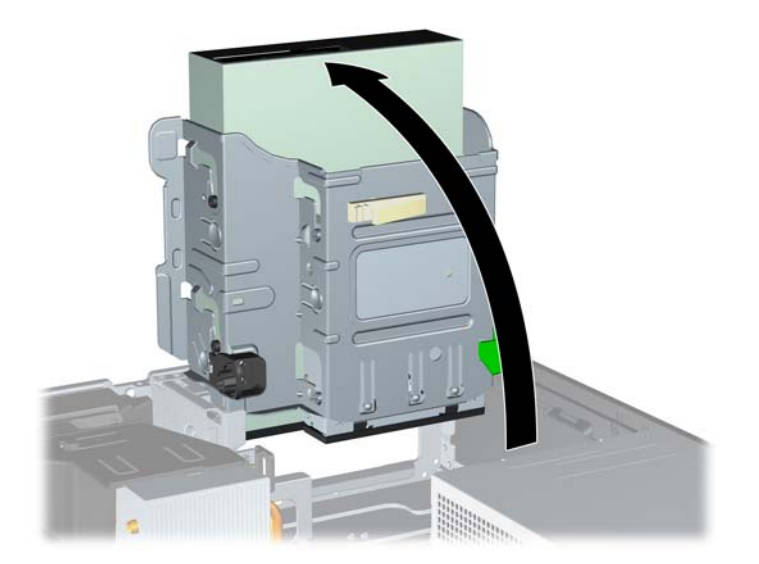

- **11.** SATA veri kablosunu, SATA2 etiketli beyaz renkli SATA sistem kartı konektörüne bağlayın.
- **12.** Veri kablosunu kablo kılavuzlarından geçirin.
- **DİKKAT:** Veri kablosunun, kaldırılıp alçaltılırken sürücü kafesi tarafından kesilmesini engelleyen iki kablo kılavuzu bulunur. Bunlardan biri sürücü kafesinin alt tarafındadır. Diğeri, sürücü kafesinin altında kasa çerçevesindedir. Veri kablosunu optik sürücüye bağlamadan önce, bu kılavuzlardan geçtiğinden emin olun.
- **13.** Güç kablosunu (1) ve veri kablosunu (2) optik sürücünün arkasına bağlayın.
- **NOT:** Optik sürücü için güç kablosu, sistem kartından sabit sürücüye, ardından optik sürücünün arkasına yönlendirilmiş üç uçlu bir kablodur.

**Şekil 4-26** Güç ve Veri Kablolarını Takma

- **14.** Sürücü kafesini tekrar normal pozisyonuna gelecek şekilde döndürün.
	- **DİKKAT:** Sürücü kafesini aşağıya doğru döndürürken herhangi bir kablonu veya kordonu sıkıştırmamaya dikkat edin.

**Şekil 4-27** Sürücü Kafesini Aşağıya Doğru Döndürme

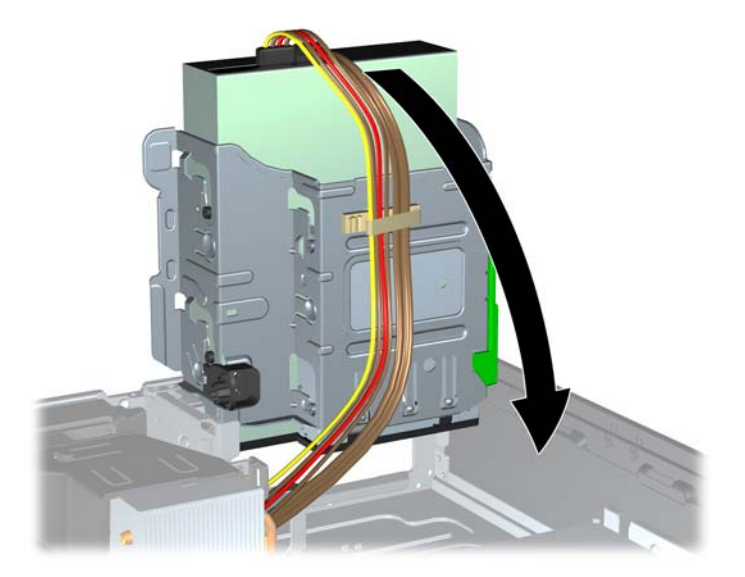

- **15.** Ön çerçeveyi (çıkarılmışsa) ve erişim panelini yerine takın.
- **16.** Bilgisayar bir dayanak üzerindeyse, dayanağı yeniden yerleştirin.
- **17.** Güç kablosunu yeniden takın ve bilgisayarı açın.
- **18.** Erişim paneli çıkarıldığında bağlantısı kesilen tüm güvenlik aygıtlarını kilitleyin.

#### **3.5 inçlik Sürücüyü Sürücü Yuvasından Çıkarma**

**DİKKAT:** Bilgisayardan sürücüyü çıkarmadan önce sürücüdeki çıkarılabilir tüm ortamlar çıkarılmalıdır.

3,5 inç sürücü 5,25 inç sürücünün altına yerleştirilmiştir. 3,5 inç sürücüyü sökmeden önce 5,25 inç sürücüyü sökmelisiniz.

- **1.** 5,25 inç sürücüyü söküp 3,5 inç sürücüye erişim sağlamak için [5,25 inçlik Sürücüyü Sürücü](#page-121-0) [Yuvasından Çıkarma sayfa 114](#page-121-0) başlığı altındaki işlemleri uygulayın.
- **DİKKAT:** Devam etmeden önce bilgisayarın kapatıldığından ve güç kablosunun elektrik prizinden çıkarıldığından emin olun.

**2.** Sürücünün arkasındaki sürücü kablolarını çıkarın veya ortam kartı okuyucusunu söküyorsanız, USB kablosunu aşağıdaki resimde gösterildiği gibi sistem kartından çıkarın.

**Şekil 4-28** Ortam Kartı Okuyucusu USB Kablosunu Çıkarma

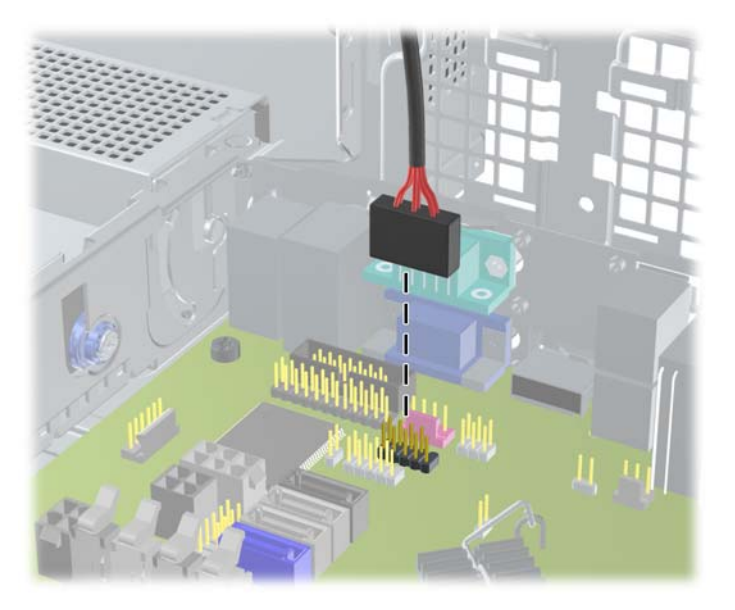

**3.** Sürücüyü sürücü kafesinden çıkarmak için sürücünün yanındaki yeşil sabitleme düğmesine basın (1). Sürücü sabitleme düğmesine basarken, sürücüyü durana kadar geriye doğru kaydırın ve yukarı kaldırarak sürücü kafesinin dışına çıkarın (2).

**Şekil 4-29** 3,5 inç Sürücü Sökme (Ortam Kartı Okuyucusu Gösterilmiştir)

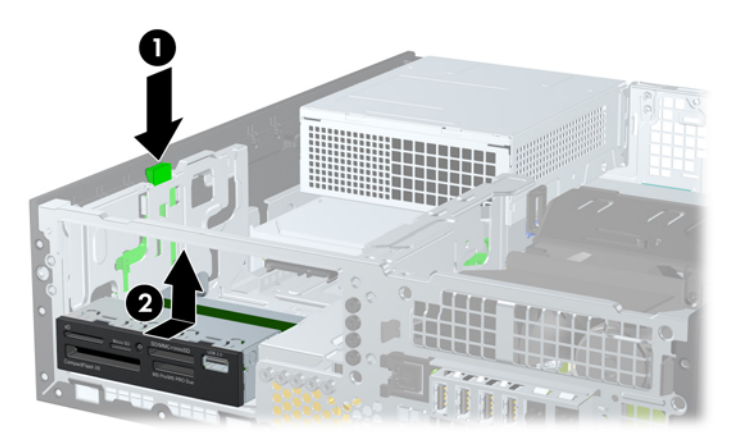

#### **Sürücü Yuvasına 3.5 inç Sürücü Takma**

3,5 inçlik yuva 5,25 inç sürücünün altına yerleştirilmiştir. 3,5 inçlik yuvaya sürücü takmak için:

- **NOT:** Sürücünün sürücü kafesiyle doğru bir şekilde hizalanması ve yerine tam olarak oturması için kılavuz vidaları takın. HP, sürücü yuvaları için fazladan kılavuz vidası sağlamıştır (dört adet 6-32 standart vida ve dört adet M3 ölçülü vida), bu vidalar kasanın önünde, ön çerçevenin altındadır. İkincil sabit disk sürücüsü 6-32 standart vidalar kullanır. Birincil sabit sürücü dışında diğer tüm sürücüler M3 metrik vida kullanır. HP tarafından verilen M3 metrik vidalar siyah, 6-32 standart vidalar ise gümüş renklidir. Kılavuz vidalarının yerleriyle ilgili çizim için bkz. [Sürücüleri Takma ve Çıkarma sayfa 112](#page-119-0).
	- **1.** 5.25 inç sürücüyü söküp 3,5 inç sürücü yuvasına erişim sağlamak için [5,25 inçlik Sürücüyü](#page-121-0) [Sürücü Yuvasından Çıkarma sayfa 114](#page-121-0) başlığı altındaki işlemleri uygulayın.
	- **DİKKAT:** Devam etmeden önce bilgisayarın kapatıldığından ve güç kablosunun elektrik prizinden çıkarıldığından emin olun.
	- **2.** Boş bir sürücü çerçevesiyle örtülü bir yuvaya bir sürücü takıyorsanız, ön çerçeveyi çıkarın, ardından boş çerçeveyi çıkarın. Daha fazla bilgi için bkz. [Ön Çerçeve Kapaklarını Çıkarma](#page-103-0) [sayfa 96.](#page-103-0)
	- **3.** Kılavuz vidaları sürücünün her iki yanında bulunan deliklere takın.

**Şekil 4-30** Kılavuz Vidaları Takma (Ortam Kartı Okuyucu Gösterilmiştir)

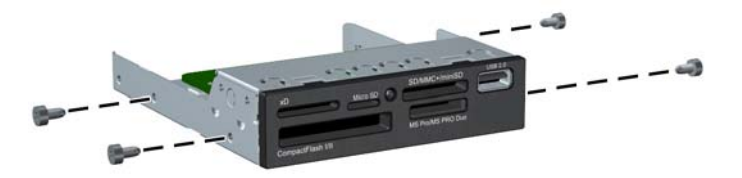

**4.** Kılavuz vidalarını sürücüde, sürücü yuvasının J-yuvalarına yerleştirin. Ardından sürücüyü bilgisayarın ön kısmına doğru yerine oturana kadar kaydırın.

**Şekil 4-31** İsteğe Bağlı Sürücüler İçin 3,5 inç Harici Sürücü Yuvası (Ortam Kartı Okuyucusu Gösterilmiştir)

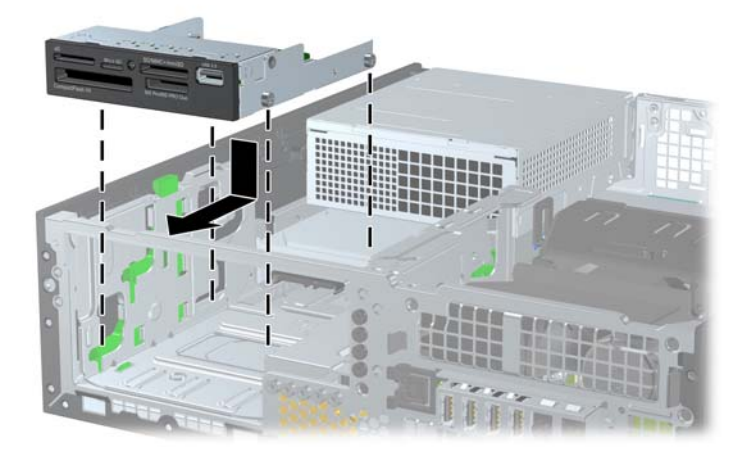

- **5.** Uygun sürücü kablolarını bağlayın:
	- **a.** İkinci bir sabit sürücü takıyorsanız, güç kablosunu (1) ve veri kablosunu (2) sürücünün arkasına, veri kablosunun diğer ucunu ise sistem kartında SATA1 olarak etiketlenmiş açık mavi konektöre (8200 Elite modelleri) veya beyaz konektöre (6200 Pro modelleri) bağlayın.

**Şekil 4-32** İkincil Sabit Disk Sürücüsünün Güç Kablosunu ve Veri Kablosunu Takma

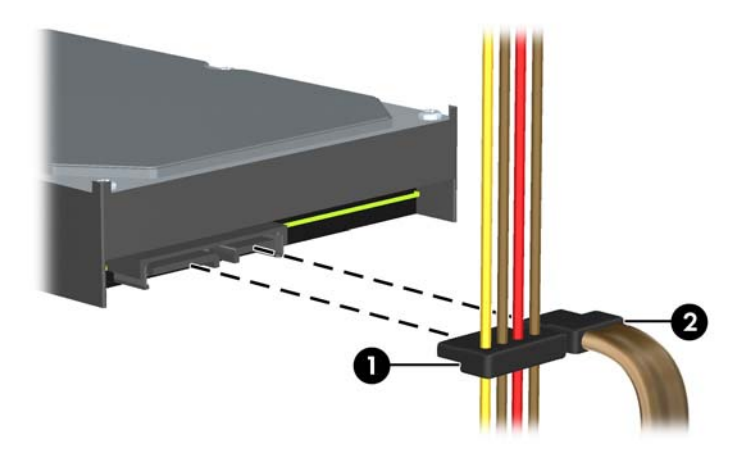

**b.** Ortam kartı okuyucu takılıyorsa, USB kablosunu ortam kartı okuyucudan MEDIA etiketli sistem kartı USB konektörüne takın.

**Şekil 4-33** Ortam Kartı Okuyucusu USB Kablosunu Bağlama

- **NOT:** Sistem kartı sürücü konektörlerinin resmi için bkz. [Sistem Kartı Konektörleri](#page-106-0) [sayfa 99.](#page-106-0)
- **6.** 5,25 inç sürücüyü yerine takın.
- **7.** Ön çerçeveyi (çıkarılmışsa) ve erişim panelini yerine takın.
- **8.** Bilgisayar bir dayanak üzerindeyse, dayanağı yeniden yerleştirin.
- **9.** Güç kablosunu yeniden takın ve bilgisayarı açın.
- **10.** Erişim paneli çıkarıldığında bağlantısı kesilen tüm güvenlik aygıtlarını kilitleyin.

## **Birincil 3,5 İnçlik Dahili Sabit Sürücüyü Çıkarma ve Takma**

**NOT:** Eski sabit disk sürücüsünü sökmeden önce, verileri yeni sabit disk sürücüsüne aktarabilmeniz için eski sabit disk sürücüsündeki verileri yedeklemeyi unutmayın.

Önceden yüklenen 3,5 inç sabit sürücü güç kaynağının altındadır. Sabit disk sürücüsünü çıkarmak ve değiştirmek için:

- **1.** Bilgisayarın açılmasını engelleyen tüm güvenlik aygıtlarını sökün/çıkarın.
- **2.** CD veya USB flash sürücüler gibi tüm çıkarılabilir ortam öğelerini bilgisayardan çıkarın.
- **3.** Bilgisayarı düzgün şekilde işletim sisteminden kapatın, ardından tüm harici aygıtları kapatın.
- **4.** Güç kablosunu prizden çekin ve tüm harici aygıtları kapatın.
- **DİKKAT:** Açılış durumu ne olursa olsun, sistem etkin bir AC prizine bağlı olduğu sürece sistem kartına her zaman voltaj sağlanır. Bilgisayarın dahili bileşenlerine zarar gelmesini önlemek için güç kablosunu prizden çekin.
- **5.** Bilgisayar bir dayanak üzerindeyse, bilgisayarı dayanaktan kaldırın.
- **6.** Bilgisayar erişim panelini çıkarın.
- **7.** Dahili sürücülerin sürücü kafesini dik duruma getirecek şekilde döndürün.

**Şekil 4-34** Sürücü Kafesini Yukarıya Doğru Döndürme

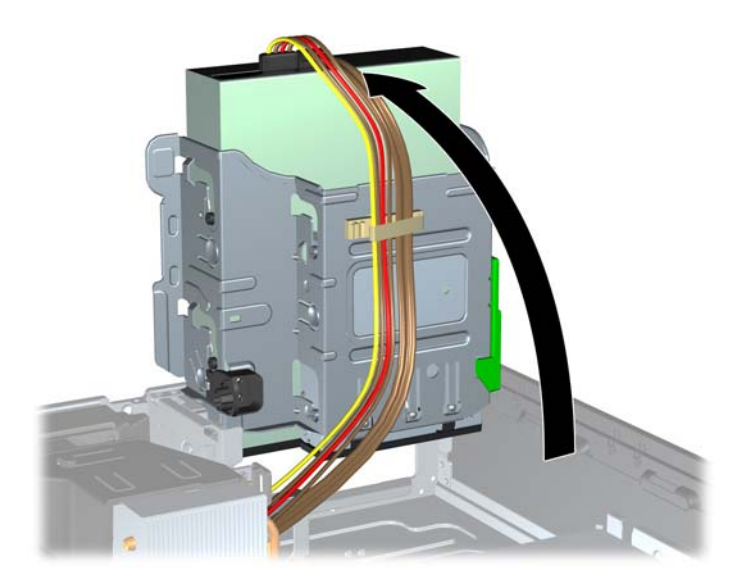

**8.** Güç kaynağını dik konuma getirecek şekilde çevirin. Sabit sürücü güç kaynağının altındadır. **Şekil 4-35** Güç Kaynağını Kaldırma

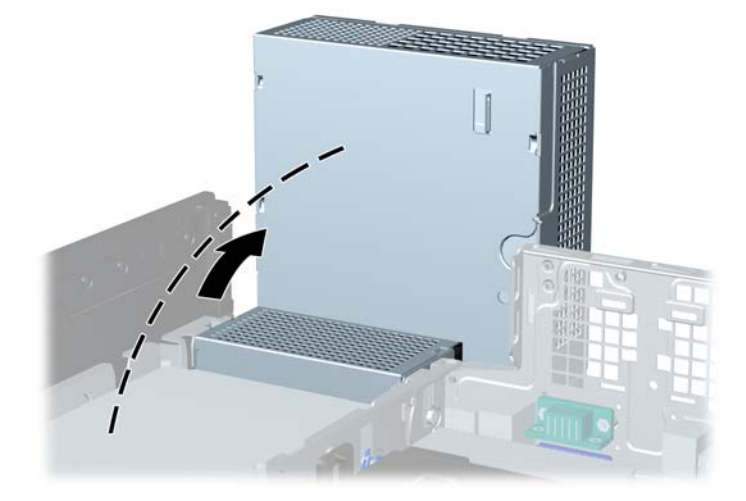

**9.** Güç (1) ve veri (2) kablolarını sabit disk sürücüsünden çıkarın. **Şekil 4-36** Sabit Disk Sürücüsü Kablolarını Çıkarma

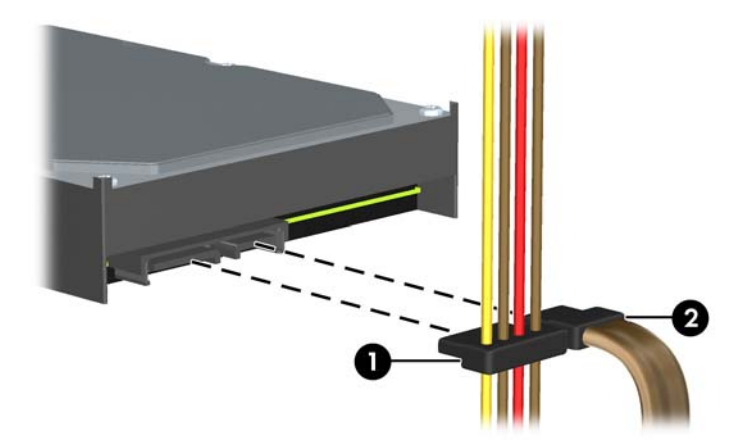

**10.** Sabit disk sürücüsünün yanındaki yeşil mandala bastırın (1). Mandalı basılı tutarken sürücüyü durana kadar ileri doğru kaydırın ve yuvadan yukarı, dışarı kaldırın (2).

**Şekil 4-37** Sabit Disk Sürücüsünü Çıkarma

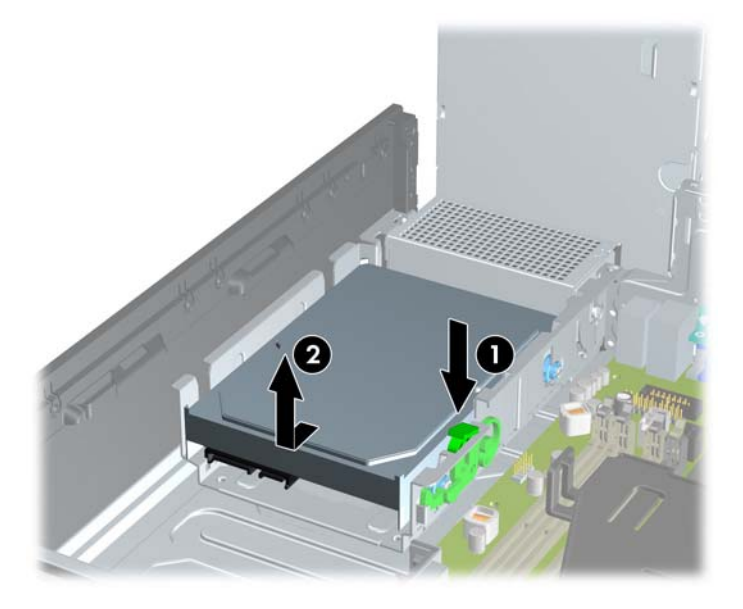

**11.** Sabit disk sürücüsü takmak için gümüş ve mavi renkli yalıtımlı montaj kılavuzu vidalarını eski sabit disk sürücüsünden yeni sabit disk sürücüsüne aktarın.

**Şekil 4-38** Sabit Sürücü Kılavuz Vidaları Takma

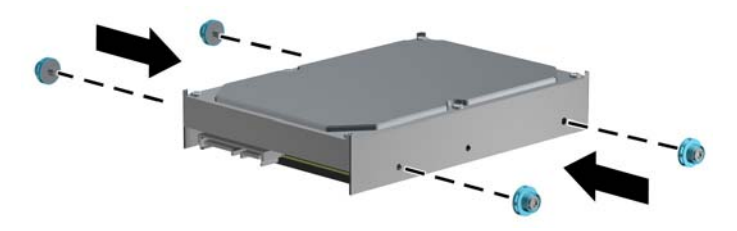

**12.** Kılavuz vidalarını sürücü kafesindeki yuvalarla hizalayıp sabit disk sürücüsünü yuvaya bastırın, ardından sürücüyü yerleşip durana kadar arkaya doğru kaydırın.

**Şekil 4-39** Sabit Disk Sürücüsünü Takma

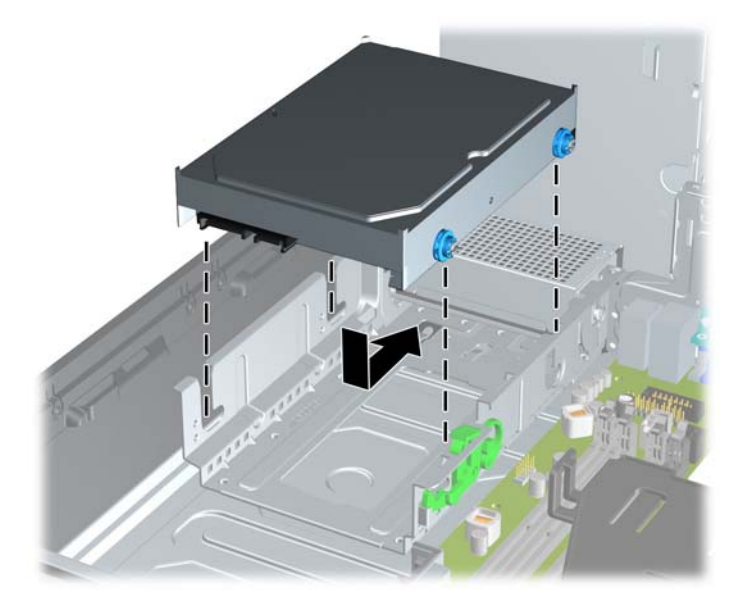

- **13.** Güç kablosunu (1) ve veri kablosunu (2) sabit sürücünün arkasına bağlayın.
- **F** NOT: Sistemde tek bir SATA sabit sürücü varsa, sabit sürücü performans sorunlarını engellemek için sabit sürücüyü sistem kartındaki SATA0 etiketli koyu mavi konektöre bağlamalısınız.

**Şekil 4-40** Sabit Disk Sürücüsü Kablolarını Takma

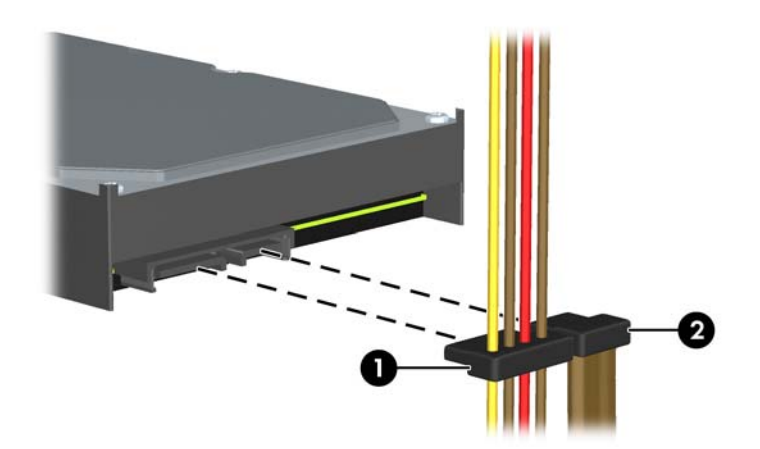

- **14.** Dahili sürücülerin sürücü kafesini ve güç kaynağını aşağı doğru döndürerek normal konumlarına getirin.
- **15.** Erişim panelini yerine takın.
- **16.** Bilgisayar bir dayanak üzerindeyse, dayanağı yeniden yerleştirin.
- **17.** Güç kablosunu yeniden takın ve bilgisayarı açın.
- **18.** Erişim paneli çıkarıldığında bağlantısı kesilen tüm güvenlik aygıtlarını kilitleyin.

# **Güvenlik Kilidi Takma**

Aşağıda ve sonraki sayfalarda gösterilen emniyet kilitleri, bilgisayarın kilitlenmesi için kullanılabilir.

## **HP/Kensington MicroSaver Güvenlik Kablosu Kilidi**

**Şekil 4-41** Kablo Kilidi Takma

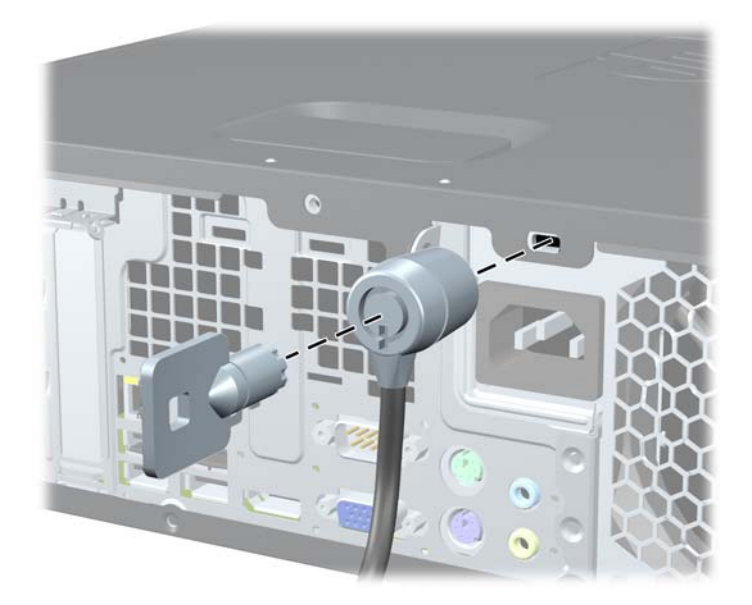

## **Asma Kilit**

**Şekil 4-42** Asma Kilidin Takılması

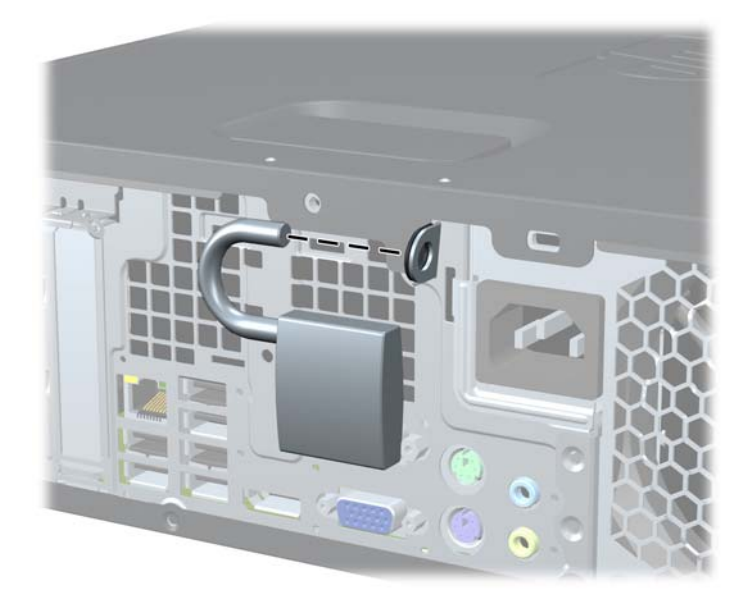

## **HP Business PC Güvenlik Kilidi**

**1.** Güvenlik kablosunu sabit bir nesnenin etrafına dolayarak sabitleyin. **Şekil 4-43** Kabloyu Sabit Bir Nesneyle Sabitleme

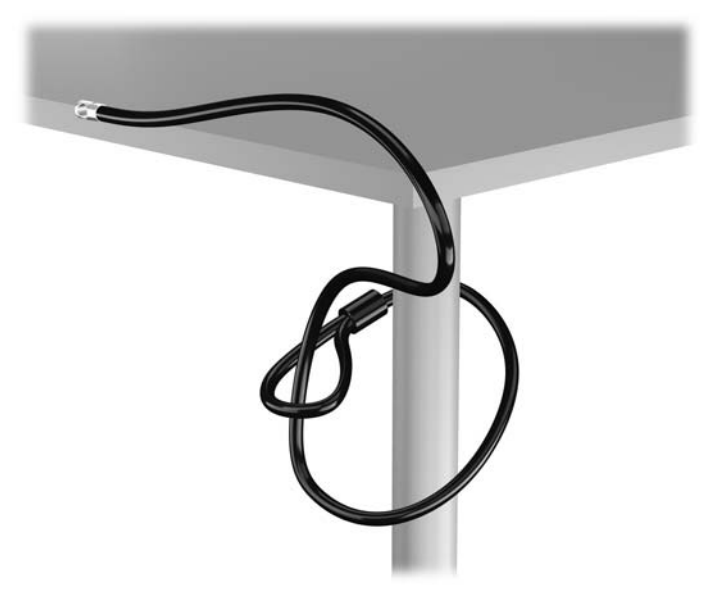

**2.** Kensington kilidini monitörün arkasındaki Kensington kilit yuvasına takın ve anahtarı kilidin arkasındaki anahtar deliğine sokup 90 derece döndürerek kilidi monitöre sabitleyin.

**Şekil 4-44** Kensington Kilidini Monitöre Takma

**3.** Güvenlik kablosunu, monitörün arkasındaki Kensington kilidindeki delikten geçirin. **Şekil 4-45** Monitörü Sabitleme

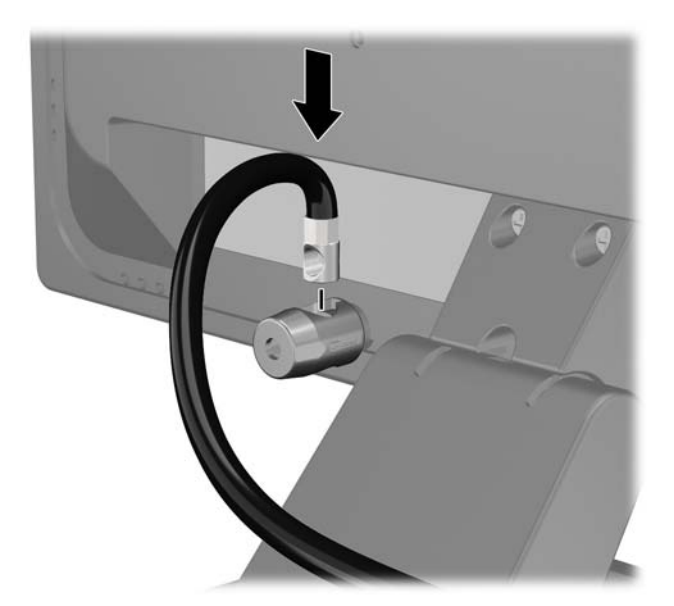

**4.** Aygıt kablosunu dirseğin merkezinden geçirip (1) dirseğin iki deliğinden birinden geçirerek (2) diğer çevre aygıtlarını sabitlemek için setin içinde sağlanan dirseği kullanın. Dirsekteki, çevre aygıt kablosunu en iyi sabitleyen deliği kullanın.

**Şekil 4-46** Çevre Aygıtları Sabitleme (Yazıcı Gösterilmiştir)

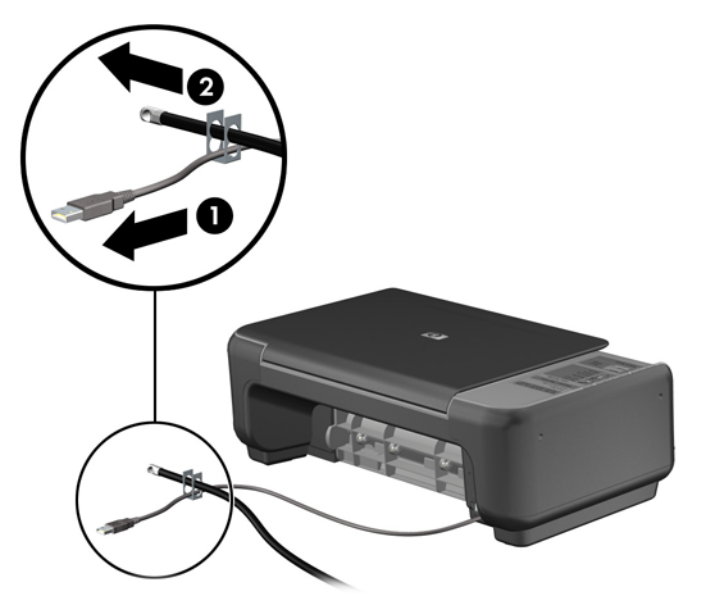

**5.** Klavye ve fare kablolarını bilgisayar kasası kilidinden geçirin. **Şekil 4-47** Klavye ve Fare Kablolarını Sabitleme

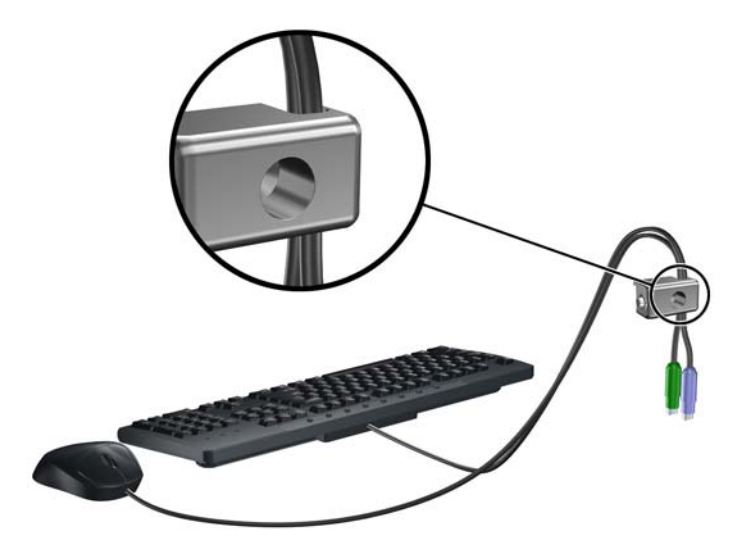

**6.** Verilen vidayı kullanarak kilidi kasadaki kelebek vida deliğine vidalayın.

**Şekil 4-48** Kilidi Kasaya Takma

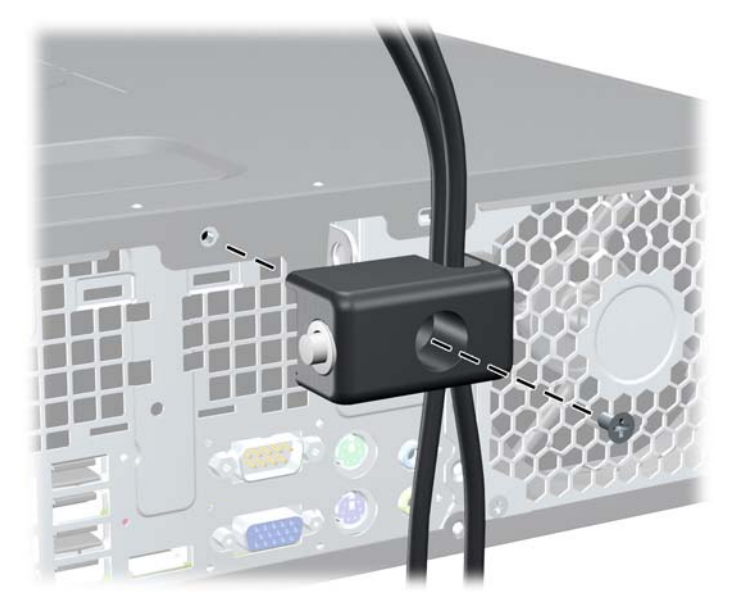

**7.** Güvenlik kablosunun priz ucunu kilide yerleştirin (1) ve kilidi takmak için düğmeye basın (2). Kilidi açmak için verilen anahtarı kullanın.

**Şekil 4-49** Kilidi Takma

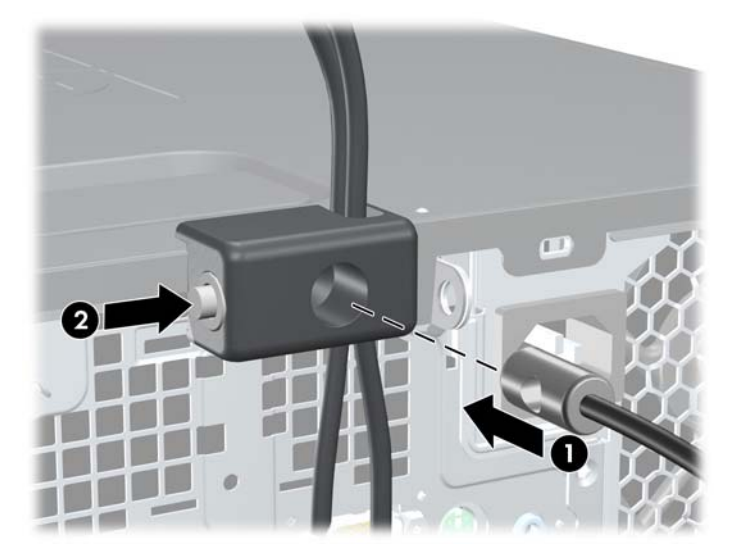

<span id="page-139-0"></span>**8.** Bittiğinde, iş istasyonunuzdaki tüm aygıtlar sabitlenmiş olacaktır.

**Şekil 4-50** Sabitlenmiş İş İstasyonu

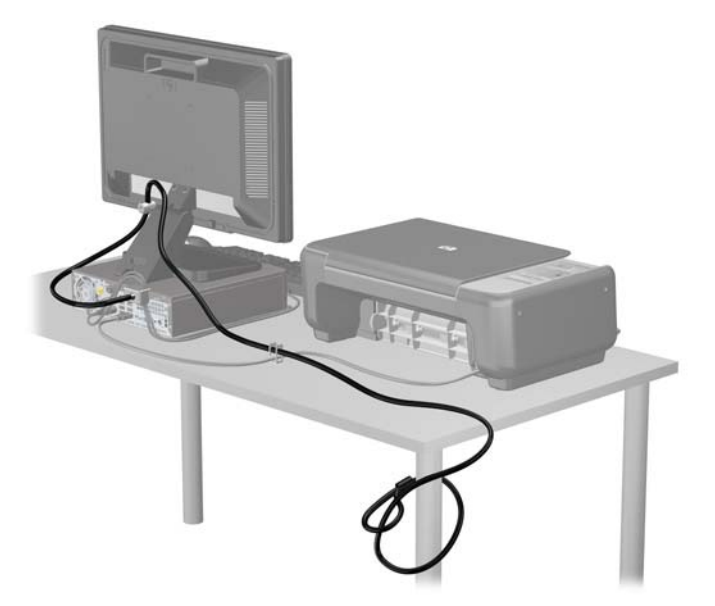

## **Ön Çerçeve Güvenliği**

Ön çerçeve HP tarafından verilen bir sabitleme vidası takılarak yerine kilitlenebilir. Sabitleme vidasını takmak için:

- **1.** Bilgisayarın açılmasını engelleyen tüm güvenlik aygıtlarını sökün/çıkarın.
- **2.** CD veya USB flash sürücüler gibi tüm çıkarılabilir ortam öğelerini bilgisayardan çıkarın.
- **3.** Bilgisayarı düzgün şekilde işletim sisteminden kapatın, ardından tüm harici aygıtları kapatın.
- **4.** Güç kablosunu prizden çekin ve tüm harici aygıtları kapatın.
- **DİKKAT:** Açılış durumu ne olursa olsun, sistem etkin bir AC prizine bağlı olduğu sürece sistem kartına her zaman voltaj sağlanır. Bilgisayarın dahili bileşenlerine zarar gelmesini önlemek için güç kablosunu prizden çekin.
- **5.** Bilgisayar bir dayanak üzerindeyse, bilgisayarı dayanaktan kaldırın.
- **6.** Erişim panelini ve ön çerçeveyi çıkarın.

**7.** Kasanın ön tarafında, çerçevenin arkasında bulunan beş gümüş renkli 6-32 standart vidadan birini çıkarın.

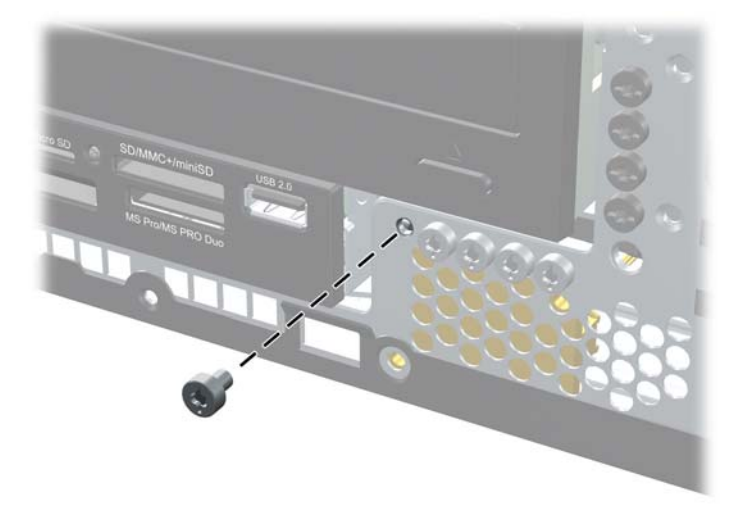

**Şekil 4-51** Ön Çerçeve Sabitleme Vidasının Alınması

- **8.** Ön çerçeveyi yerine takın.
- **9.** Ön çerçeveyi yerine sabitlemek için, sabitleme vidasını ön çerçeve orta serbest bırakma tırnağının bitişiğine takın.

**Şekil 4-52** Ön Çerçeve Güvenlik Vidasını Takma

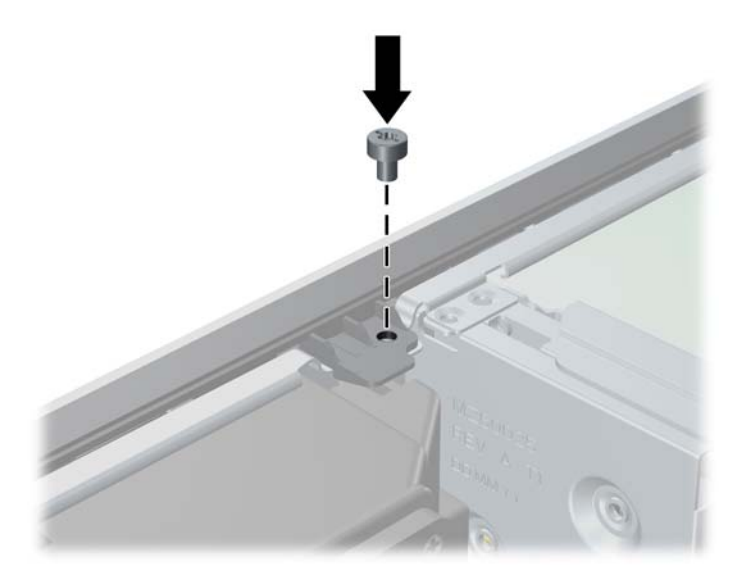

- **10.** Erişim panelini yerine takın.
- **11.** Bilgisayar bir dayanak üzerindeyse, dayanağı yeniden yerleştirin.
- **12.** Güç kablosunu yeniden bağlayın ve ardından bilgisayarı açın.
- **13.** Erişim paneli söküldüğü sırada çıkarılmış olan tüm güvenlik aygıtlarını kilitleyin.

# **5 Ultra İnce Masaüstü (USDT) Donanım Yükseltmeleri**

# **Servis Verilebilir Özellikler**

Bilgisayar, yükseltme ve servis işlemlerini kolaylaştıran özelliklere sahiptir. Bu bölümde açıklanan kurulum yordamlarının birçoğu için hiçbir araç gerekmemektedir.

# **Uyarılar ve Önlemler**

Yükseltmeleri yapmadan önce bu kılavuzdaki ilgili yönergeleri, önlemleri ve uyarıları dikkatli bir şekilde okuyun.

**UYARI!** Elektrik çarpmasından, sıcak yüzeylerden ve yangından yaralanma ve donanımın hasarlanma riskini en aza indirmek için:

Güç kablosunu elektrik prizinden çekin ve dokunmadan önce sistemin dahili bileşenlerinin soğumasını bekleyin.

Telekomünikasyon veya telefon konektörlerini ağ arabirim denetleyicisi (NIC) yuvalarına takmayın.

Güç kablosunun topraklama fişini devre dışı bırakmayın. Topraklama fişi, önemli bir güvenlik özelliğidir.

Güç kablosunu, her zaman kolayca erişebileceğiniz topraklanmış bir prize takın.

Ciddi yaralanmaları önlemek için, *Güvenlik ve Rahat Kullanım Kılavuzu*'nu okuyun. Kılavuzda doğru iş istasyonu kurulumu, duruş, bilgisayar kullanıcılarının sağlığı ve çalışma alışkanlıkları açıklanmakta, elektrik ve mekanikle ilgili önemli güvenlik bilgileri verilmektedir. Bu kılavuzu Web'de <http://www.hp.com/ergo> adresinde bulabilirsiniz.

**UYARI!** İçeride elektrikle çalışan hareketli parçalar vardır.

Kapağı açmadan önce aygıtın güç bağlantısını kesin.

Aygıtı yeniden elektriğe bağlamadan önce kapağı kapatıp sıkıştırın.

**DİKKAT:** Statik elektrik, bilgisayarın elektrikle çalışan bileşenlerine veya isteğe bağlı donatılarına hasar verebilir. Bu yordamlara başlamadan önce, bir süre topraklanmış metal nesneye dokunarak statik elektriğinizi boşalttığınızdan emin olun. Daha fazla bilgi için, bkz. [Elektrostatik De](#page-180-0)şarj [sayfa 173](#page-180-0).

Bilgisayar bir AC güç kaynağına bağlıyken, sistem kartında her zaman elektrik vardır. Dahili bileşenlerin zarar görmesini önlemek için, bilgisayarı açmadan önce güç kablosunu güç kaynağından çıkarmalısınız.

# **Güç Kablosunu Bağlama**

Güç kaynağını bağlarken, güç kablosunun bilgisayardan çıkmaması için aşağıdaki adımları izlemeye özen gösterin.

- **1.** Güç kablosunun yuvarlak ucunu, bilgisayarın arkasında bulunan güç kaynağı konektörüne bağlayın (1).
- **2.** Güç kablosunun bilgisayardan çıkmasını önlemek için, güç kablosu sabitleme klipsini, havalandırma deliklerinin bulunduğu bölümdeki bir yuvaya takın (2).
- **3.** Güç kablosunun fazlalık olan kısmını, ürünle birlikte verilen bantla toplayın (3).
- **4.** Diğer güç kablosunun dişi ucunu güç bağlantı kutusuna takın (4).
- **5.** Güç kablosunun diğer ucunu elektrik prizine takın (5).

#### **Şekil 5-1** Güç Kablosunu Bağlama

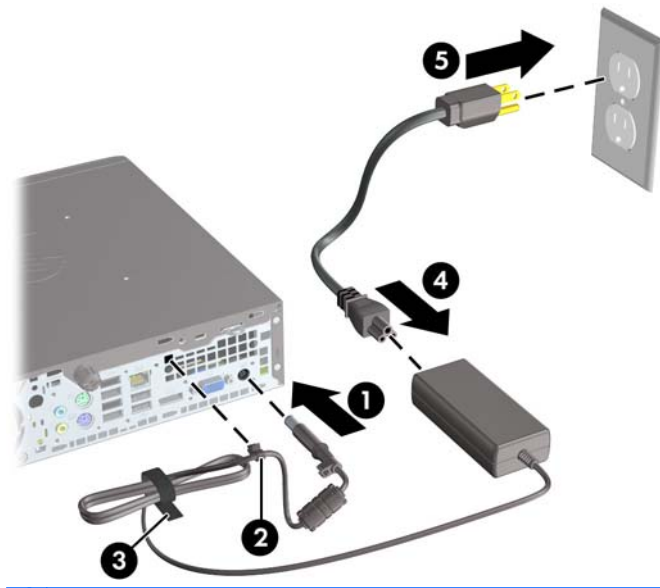

**DİKKAT:** Güç kablosu, sabitleme klipsiyle sabitlenmezse kablo çıkabilir ve bunun sonucunda veri kaybı yaşanabilir.

# **Bilgisayar Erişim Panelini Sökme**

Dahili bileşenlere erişmek için erişim panelini çıkarmalısınız.

- **1.** Bilgisayarın açılmasını önleyen güvenlik aygıtlarını çıkarın/devre dışı bırakın.
- **2.** CD veya USB flash sürücüler gibi tüm çıkarılabilir ortam öğelerini bilgisayardan çıkarın.
- **3.** Bilgisayarı işletim sistemi aracılığıyla kapatın ve sonra harici aygıtları kapatın.
- **4.** Güç kablosunu elektrik prizinden çıkarın ve tüm harici aygıt bağlantılarını kesin.
- **DİKKAT:** Açılış durumu ne olursa olsun, sistem etkin bir AC prizine bağlı olduğu sürece sistem kartında her zaman voltaj olur. Bilgisayarın dahili bileşenlerinin zarar görmesini önlemek için, güç kablosunu güç kaynağından çıkarmalısınız.
- **5.** Bilgisayar dayanak üzerindeyse, bilgisayarı dayanaktan kaldırın ve yatırın.
- **6.** Bilgisayarın arkasındaki kelebek vidayı gevşetin (1), erişim panelini bilgisayarın arkasına kaydırın, sonra kaldırarak alın (2).

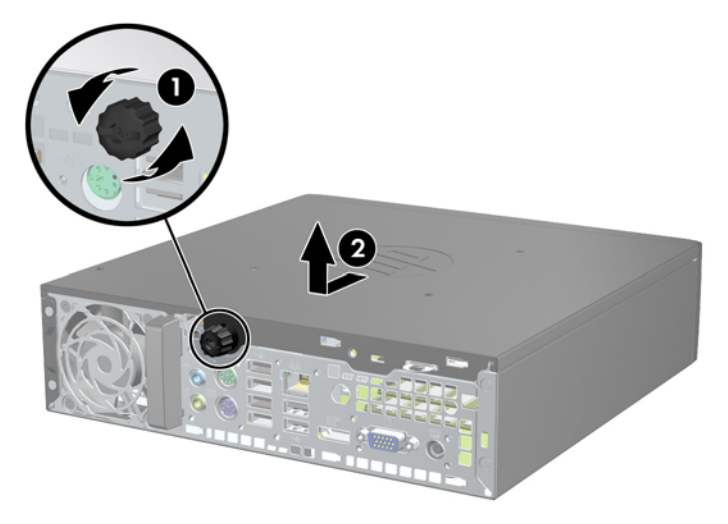

**Şekil 5-2** Bilgisayar Erişim Panelini Çıkarma
# **Bilgisayar Erişim Panelini Takma**

- **1.** Paneldeki tırnaklarla kasadaki yuvaları hizalayın ve paneli durana kadar kasanın ön tarafına doğru kaydırın (1).
- **2.** Erişim panelini sabitlemek için kelebek vidayı sıkın (2).

**Şekil 5-3** Bilgisayar Erişim Panelini Takma

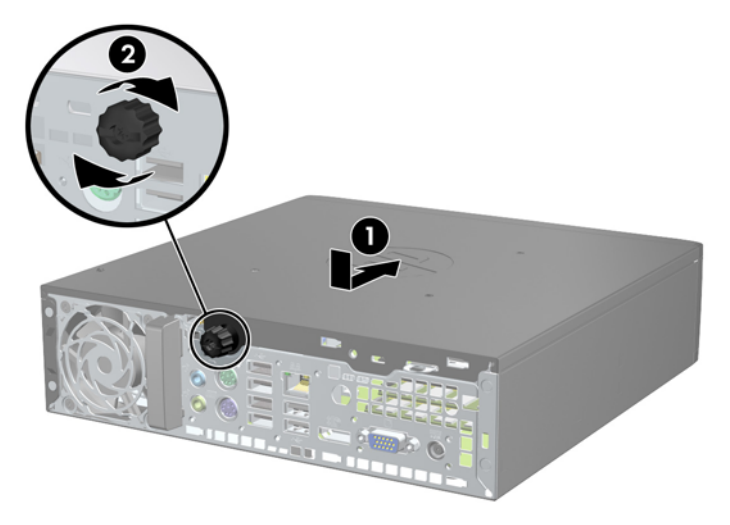

# <span id="page-145-0"></span>**Ön Çerçeveyi Çıkarma**

- **1.** Bilgisayarın açılmasını önleyen güvenlik aygıtlarını çıkarın/devre dışı bırakın.
- **2.** CD veya USB flash sürücüler gibi tüm çıkarılabilir ortam öğelerini bilgisayardan çıkarın.
- **3.** Bilgisayarı işletim sistemi aracılığıyla kapatın ve sonra harici aygıtları kapatın.
- **4.** Güç kablosunu elektrik prizinden çıkarın ve tüm harici aygıt bağlantılarını kesin.
- **DİKKAT:** Açılış durumu ne olursa olsun, sistem etkin bir AC prizine bağlı olduğu sürece sistem kartında her zaman voltaj olur. Bilgisayarın dahili bileşenlerinin zarar görmesini önlemek için, güç kablosunu güç kaynağından çıkarmalısınız.
- **5.** Bilgisayar dayanak üzerindeyse, bilgisayarı dayanaktan kaldırın ve yatırın.
- **6.** Bilgisayar erişim panelini çıkarın.
- **7.** Çerçevenin yan yüzündeki üç kulpu kaldırın (1) ve çerçeveyi kasadan döndürerek çıkarın (2). **Şekil 5-4** Ön Çerçeveyi Çıkarma

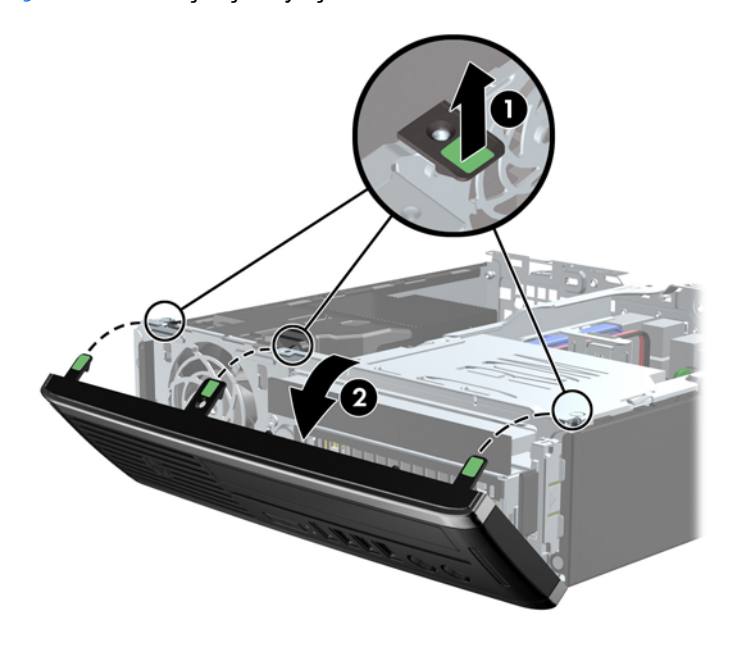

# **Çerçeve Kapağını Çıkarma**

Bazı modellerde, sürücü takılmadan önce çıkarılması gereken ve dahili sürücü yuvalarını kaplayan bir çerçeve kapağı bulunur. Çerçeve kapağını çıkarmak için:

**1.** Erişim panelini ve ön çerçeveyi çıkarın.

**2.** Çerçeve kapağını çıkarmak için, çerçeve kapağını tutan iki kulpu sol dış kenara doğru itin (1) ve çerçeve kapağını içeri doğru çekin (2).

**Şekil 5-5** Ön Çerçeve Kapağını Çıkarma

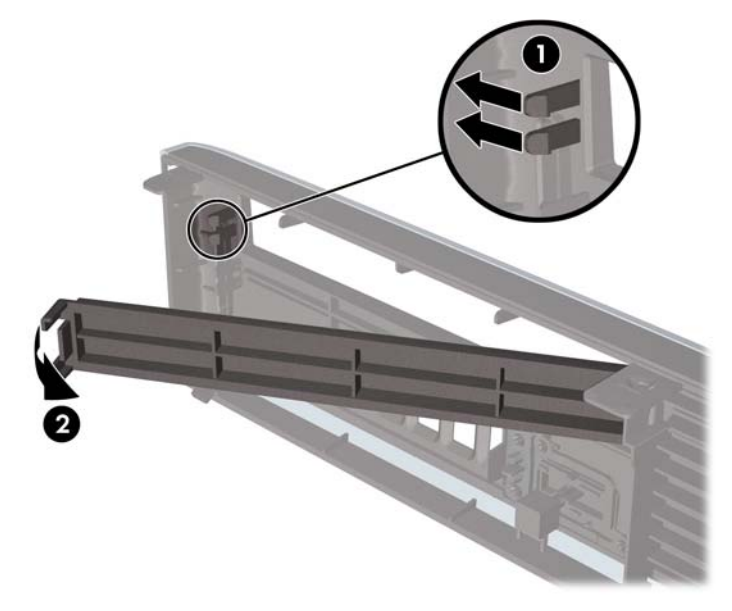

# **Ön Çerçeveyi Yerine Takma**

Çerçevenin alt kısmındaki üç kancayı kasadaki dikdörtgen deliklere takın (1), çerçevenin üst tarafını kasaya doğru döndürün (2) ve yerine takın.

**Şekil 5-6** Ön Çerçeveyi Yerine Takma

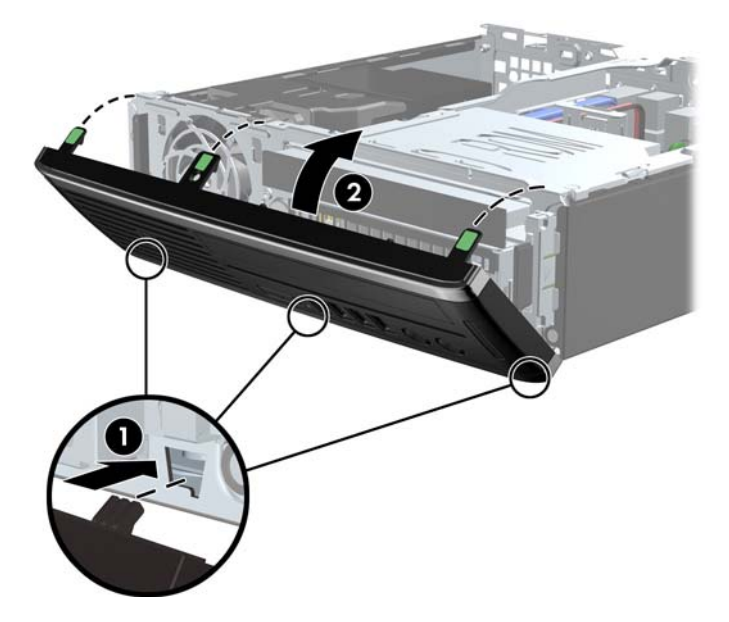

## **Masaüstünden Kasa Yapılandırmasına Geçme**

Ultra İnce Masaüstü, bilgisayarla birlikte verilen kasa standı ile kasa yönlendirmesi şeklinde kullanılabilir.

- **1.** Bilgisayarın açılmasını önleyen güvenlik aygıtlarını çıkarın/devre dışı bırakın.
- **2.** CD veya USB flash sürücüler gibi tüm çıkarılabilir ortam öğelerini bilgisayardan çıkarın.
- **3.** Bilgisayarı işletim sistemi aracılığıyla kapatın ve sonra harici aygıtları kapatın.
- **4.** Güç kablosunu elektrik prizinden çıkarın ve tüm harici aygıt bağlantılarını kesin.
- **DİKKAT:** Açılış durumu ne olursa olsun, sistem etkin bir AC prizine bağlı olduğu sürece sistem kartında her zaman voltaj olur. Bilgisayarın dahili bileşenlerinin zarar görmesini önlemek için, güç kablosunu güç kaynağından çıkarmalısınız.
- **5.** Bilgisayarı sol yüzü aşağıya bakacak şekilde yönlendirin ve standa sağlam bir şekilde oturtun.

**Şekil 5-7** Bilgisayarı Dayanağa Yerleştirme

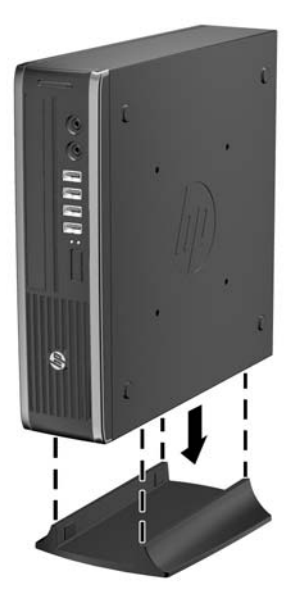

- **6.** Harici donanımı yeniden bağlayın, güç kablosunu güç prizine takın ve bilgisayarı açın.
- **NOT:** Bilgisayarın çevresinde her yönde en az 10,2 santimetre (4 inç) kadar bir alanın boş olmasını ve hiçbir engel bulunmamasını sağlayın.
- **7.** Bilgisayar kapağı veya erişim paneli çıkarıldığında bağlantısı kesilen tüm güvenlik aygıtlarını kilitleyin.
- **NOT:** İsteğe bağlı Hızlı Bırakma montaj desteği, bilgisayarı duvara, masaya veya hareketli kola sabitleyebilirsiniz.

# **Sistem Kartı Konektörleri**

Sistem kartı konektörlerini belirlemek için aşağıdaki şekle ve tabloya bakın.

**Şekil 5-8** Sistem Kartı Konektörleri

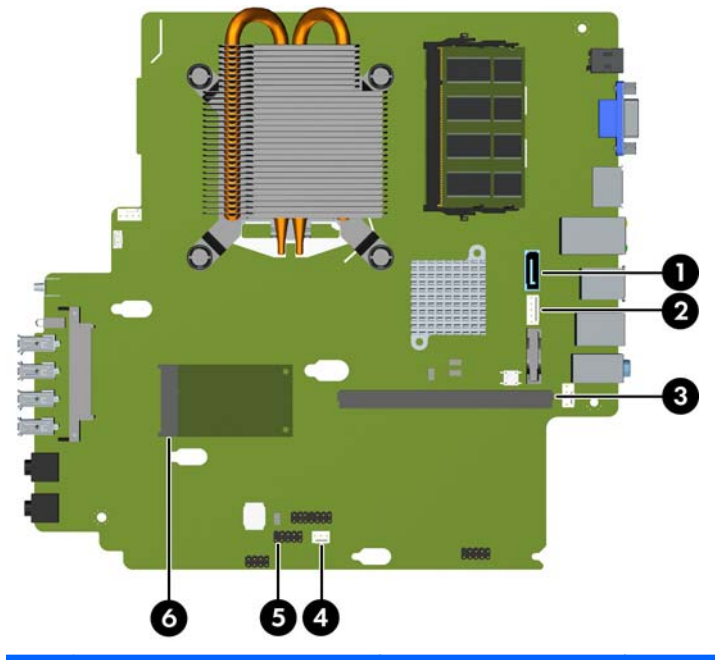

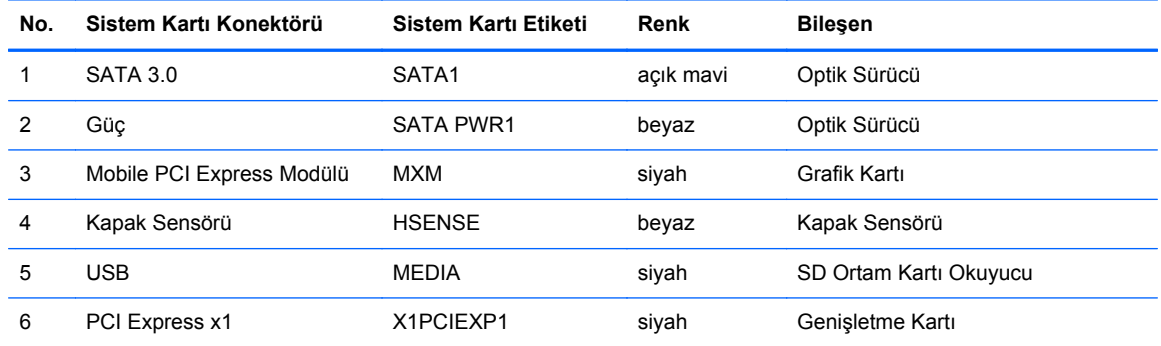

## **Ek Bellek Takma**

Bilgisayarda çift veri hızlı (3) eş zamanlı dinamik rastgele erişimli bellek (DDR3-SDRAM) küçük anahatlı çift yerleşik bellek modülleri (SODIMM'ler) bulunur.

#### **SODIMM'ler**

Sistem kartındaki bellek yuvalarına en çok iki adet SODIMM (sektör standardında) eklenebilir. Bu bellek modülü yuvalarında, önceden takılmış en az bir SODIMM vardır. Maksimum bellek desteği sağlamak için, sistem kartına 8 GB'ye kadar bellek ekleyebilirsiniz.

#### **DDR3-SDRAM SODIMM'ler**

**DİKKAT:** Bu ürün, DDR3 Ultra Alçak Gerilim (DDR3U) belleği DESTEKLEMEZ. İşlemci, DDR3U bellekle uyumlu değildir ve sistem kartına DDR3U bellek takarsanız SODIMM'da hasara neden olabilir veya sistem arızasına yol açabilir.

Sistemin düzgün çalışması için aşağıdaki özelliklere sahip SODIMM'ler kullanılmalıdır:

- endüstri standardı 204 pimli
- önbelleksiz ECC olmayan PC3-8500 DDR3-1066 MHz uyumlu veya PC3-10600 DDR3-1333 MHz uyumlu
- 1,5 volt DDR3-SDRAM SODIMM'ler

Ayrıca DDR3-SDRAM SODIMM'ler:

- CAS gecikme süresi 7 DDR3 1066 MHz (7-7-7 zamanlama) ve CAS gecikme süresi 9 DDR3 1333 MHz (9-9-9 zamanlama) desteklemelidir
- zorunlu Joint Electronic Device Engineering Council (JEDEC) spesifikasyonunu içermeli

Ayrıca, bilgisayar aşağıdaki özellikleri de desteklemelidir:

- 512 Mbit, 1 Gbit ve 2 Gbit ECC olmayan bellek teknolojileri
- tek taraflı ve çift taraflı SODIMMS'ler
- x8 ve x16 aygıtlarıyla yapılandırılmış SODIMM'ler; x4 SDRAM ile yapılandırılmış SODIMM desteklenmez.
- **NOT:** Desteklenmeyen SODIMM'ler taktıysanız sistem düzgün çalışmaz.

#### **SODIMM Yuvalarına Takma**

Sistem kartında, her kanalda bir yuva olmak üzere iki adet SODIMM yuvası vardır. Yuvalar XMM1 ve XMM3 olarak etiketlenmiştir. SMM1 yuvası bellek kanalı A'da çalışır. XMM3 yuvası ise bellek kanalı B'de çalışır.

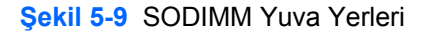

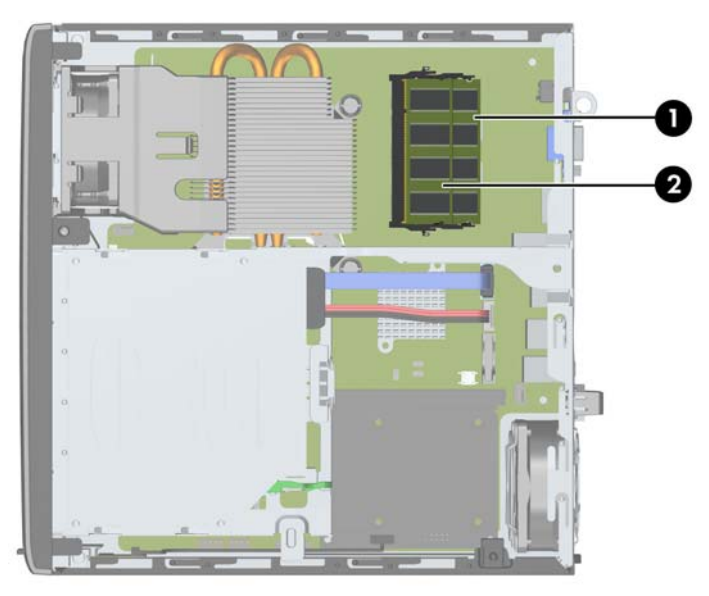

**Tablo 5-1 SODIMM Yuva Yerleri**

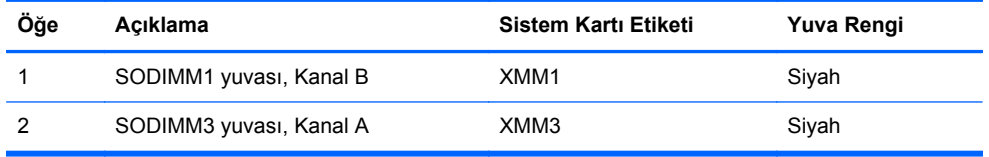

SODIMM'lerin takılma biçimine bağlı olarak, sistem otomatik olarak tek kanal modunda, çift kanal modunda veya esnek modda çalışır.

- Yalnızca tek bir kanaldaki SODIMM yuvaları doluysa, sistem tek kanal modunda çalışır.
- Kanal A'daki SODIMM bellek kapasitesi Kanal B'deki SODIMM bellek kapasitesine eşitse, sistem daha yüksek performanslı çift kanal modunda çalışır.
- Kanal A'daki SODIMM'in bellek kapasitesi, Kanal B'deki SODIMM'in bellek kapasitesine eşit değilse, sistem esnek modda çalışır. Esnek modda, en az bellek miktarına sahip kanal, çift kanala atanan toplam bellek miktarını açıklar ve kalanı tek kanala atanır. Kanallardan birinde diğerine göre daha fazla bellek varsa, büyük miktara sahip olan kanal A olarak atanmalıdır.
- Tüm modlarda, maksimum çalışma hızı sistemdeki en yavaş SODIMM tarafından belirlenir.

#### **SODIMM Takma**

**DİKKAT:** Güç kablosunu çıkardıktan sonra, bellek modülleri ekleyip çıkarmadan önce elektriğin gitmesi için yaklaşık 30 saniye beklemelisiniz. Açılış durumu ne olursa olsun, bilgisayar etkin bir AC prizine bağlı olduğu sürece bellek modüllerine her zaman voltaj sağlanır. Voltaj varken bellek modülü eklemek veya çıkarmak, bellek modüllerine veya sistem kartına onarılamayan hasarlar verebilir.

Modül soketlerinizin altın kaplı metal kontakları vardır. Belleği yükseltirken, altın metal kaplı bağlantı noktaları olan bellek modülleri kullanmanız uyumlu olmayan metallerin temasından kaynaklanan korozyon ve/veya oksitlenmeyi önlemek açısından önemlidir.

Statik elektrik bilgisayarın elektronik bileşenlerine veya isteğe bağlı kartlara hasar verebilir. Bu yordamlara başlamadan önce, bir süre topraklanmış metal nesneye dokunarak statik elektriğinizi boşalttığınızdan emin olun. Daha fazla bilgi için, bkz. [Elektrostatik De](#page-180-0)şarj sayfa 173.

Bellek modülünü tutarken, temas yüzeylerine dokunmamaya dikkat edin. Aksi takdirde, modül hasar görebilir.

- **1.** Bilgisayarın açılmasını önleyen güvenlik aygıtlarını çıkarın/devre dışı bırakın.
- **2.** CD veya USB flash sürücüler gibi tüm çıkarılabilir ortam öğelerini bilgisayardan çıkarın.
- **3.** Bilgisayarı işletim sistemi aracılığıyla kapatın ve sonra harici aygıtları kapatın.
- **4.** Güç kablosunu elektrik prizinden çıkarın ve tüm harici aygıt bağlantılarını kesin.
- **DİKKAT:** Güç kablosunu çıkarttıktan sonra, bellek modülleri ekleyip çıkarmadan önce elektriğin gitmesi için yaklaşık 30 saniye beklemelisiniz. Açılış durumu ne olursa olsun, bilgisayar etkin bir AC prizine bağlı olduğu sürece bellek modüllerine her zaman voltaj sağlanır. Voltaj varken bellek modülü eklemek veya çıkarmak, bellek modüllerine veya sistem kartına onarılamayan hasarlar verebilir.
- **5.** Bilgisayar dayanak üzerindeyse, bilgisayarı dayanaktan kaldırın ve yatırın.
- **6.** Bilgisayar erişim panelini çıkarın.
- **7.** Sistem kartında bellek modülü yuvalarını bulun.
- **UYARI!** Sıcak yüzeylerden yaralanma riskini en aza indirmek için dokunmadan önce sistemin dahili bileşenlerinin soğumasını bekleyin.

**8.** SODIMM'i çıkarmak için, SODIMM'in her iki tarafında da bulunan iki mandalı dışarı doğru bastırın (1) ve SODIMM'i yuvanın dışına çekin (2).

**Şekil 5-10** SODIMM Çıkarma

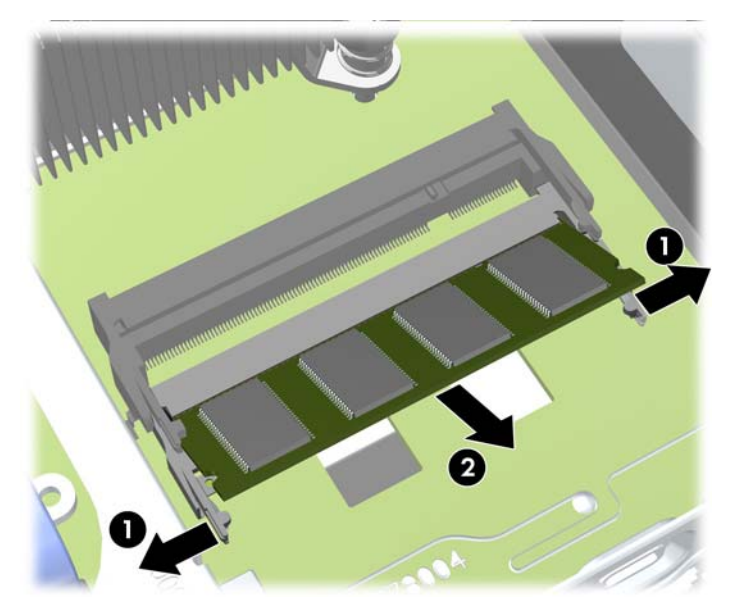

**9.** Yeni SODIMM'i yaklaşık 30° açıyla yuvaya kaydırıp (1) SODIMM'e bastırın (2); böylece mandallar yerlerine oturur.

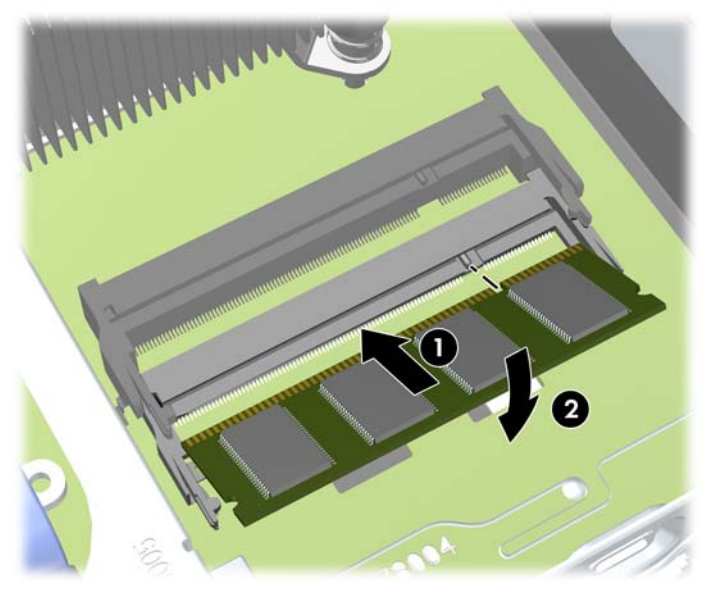

**Şekil 5-11** SODIMM Takma

- **NOT:** Bellek modülü yalnızca bir yolla takılabilir. Modüldeki girintiyi bellek yuvasındaki tırnakla eşleştirin.
- **10.** Erişim panelini yerine takın.
- **11.** Bilgisayar bir dayanak üzerinde idiyse, dayanağı yeniden yerleştirin.
- **12.** Güç kablosunu yeniden takın ve bilgisayarı açın.
- **13.** Bilgisayar kapağı veya erişim paneli çıkarıldığında bağlantısı kesilen tüm güvenlik aygıtlarını kilitleyin.

Bilgisayarı açtığınızda sistem, eklediğiniz belleği otomatik olarak tanıyacaktır.

# <span id="page-153-0"></span>**Optik Sürücüyü Değiştirme**

Bu Ultra İnce Masaüstü Bilgisayar, ince bir Seri ATA (SATA) optik sürücü kullanır.

#### **Optik Disk Sürücüsünü Çıkarma**

- **DİKKAT:** Bilgisayardan sürücüyü çıkarmadan önce sürücüdeki çıkarılabilir tüm ortamlar çıkarılmalıdır.
	- **1.** Bilgisayarın açılmasını önleyen güvenlik aygıtlarını çıkarın/devre dışı bırakın.
	- **2.** CD veya USB flash sürücüler gibi tüm çıkarılabilir ortam öğelerini bilgisayardan çıkarın.
	- **3.** Bilgisayarı işletim sistemi aracılığıyla kapatın ve sonra harici aygıtları kapatın.
	- **4.** Güç kablosunu elektrik prizinden çıkarın ve tüm harici aygıt bağlantılarını kesin.
	- **DİKKAT:** Açılış durumu ne olursa olsun, sistem etkin bir AC prizine bağlı olduğu sürece sistem kartında her zaman voltaj olur. Bilgisayarın dahili bileşenlerinin zarar görmesini önlemek için, güç kablosunu güç kaynağından çıkarmalısınız.
	- **5.** Bilgisayar dayanak üzerindeyse, bilgisayarı dayanaktan kaldırın ve yatırın.
	- **6.** Erişim panelini ve ön çerçeveyi çıkarın.
	- **7.** Optik sürücünün arkasındaki kabloları sökün (1), optik sürücünün sağ arka kenarındaki yeşil renkli çıkarma mandalını sürücünün ortasına doğru itin (2) ve sürücüyü yuvasında öne doğru kaydırarak ön çerçeveden çıkarın (3).
	- **DİKKAT:** Kabloları çıkarırken, kabloya zarar vermemek için kablo yerine tırnağı veya konektörü çekin.

**Şekil 5-12** Optik Disk Sürücüsünü Çıkarma

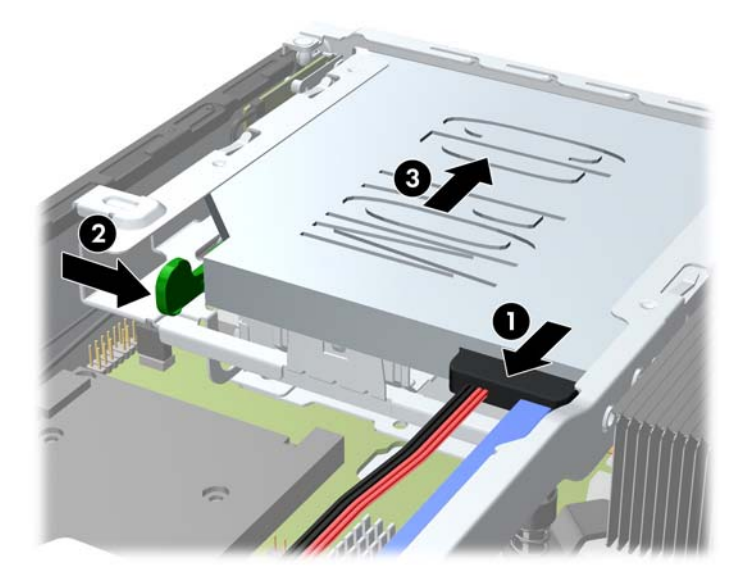

#### <span id="page-154-0"></span>**Yeni Optik Disk Sürücüsünü Hazırlama**

Yeni optik sürücünün kullanılması için bırakma mandalının takılması gerekir.

- **1.** Bırakma mandalının yapışkanının arkasını kazıyın.
- **2.** Bırakma mandalının optik sürücüye dokunmasına izin vermeden, bırakma mandalındaki delikleri dikkatle optik sürücünün yanlarındaki iğnelerle hizalayın. Bırakma mandalının düzgün yönlendirildiğinden emin olun.
- **3.** Optik sürücünün ön tarafındaki iğneyi, bırakma mandalının ucundaki deliğe takın ve sıkıca bastırın.
- **4.** İkinci iğneyi takın ve tüm bırakma mandalını optik sürücüye güvenle sabitlemek üzere sıkıca bastırın.

**Şekil 5-13** Bırakma Mandalını Hizalama

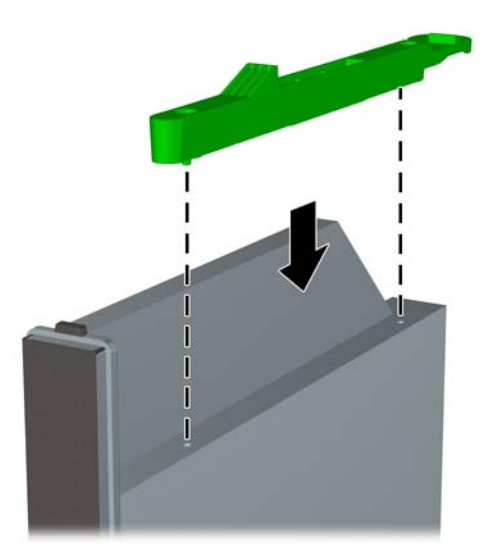

#### **Yeni Optik Disk Sürücüsünü Takma**

- **NOT:** Daha önce hiç sürücü takılmamış bir yuvaya optik sürücü takıyorsanız, önce erişim panelini ve girişi kapatan çerçeve kapağını çıkarmanız gerekir. Bilgisayar Eriş[im Panelini Sökme](#page-143-0) [sayfa 136](#page-143-0)'daki ve Çerçeve Kapağ[ını Çıkarma sayfa 138'](#page-145-0)teki yordamları uygulayın.
	- **1.** Optik sürücüyü çıkarmakla ilgili yönergeleri izleyin. Bkz. [Optik Disk Sürücüsünü Çıkarma](#page-153-0) [sayfa 146](#page-153-0).
	- **2.** Bırakma mandalını yeni optik sürücüye takın. Bkz. [Yeni Optik Disk Sürücüsünü Hazırlama](#page-154-0) [sayfa 147](#page-154-0).
	- **3.** Optik sürücünün arka tarafı bilgisayara bakıyorken ve çıkarma mandalı sürücünün iç tarafındayken, sürücüyü ön paneldeki açıklıkla aynı hizaya getirin.
	- **4.** Optik sürücüyü yerine oturana kadar yuvasının içine doğru kaydırın (1), ardından kabloyu sürücünün arkasına bağlayın (2).

**Şekil 5-14** Optik Sürücüyü Takma

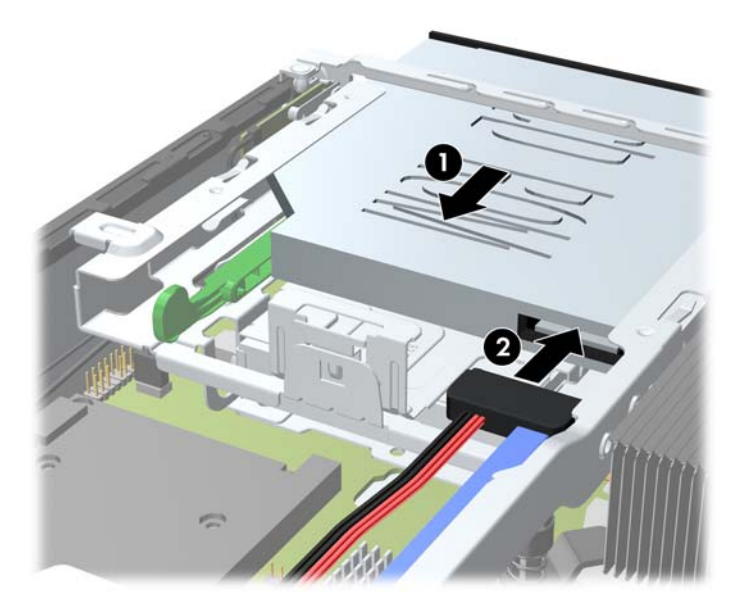

- **5.** Ön çerçeveyi ve erişim panelini yerine takın.
- **6.** Bilgisayar bir dayanak üzerinde idiyse, dayanağı yeniden yerleştirin.
- **7.** Güç kablosunu yeniden takın ve bilgisayarı açın.
- **8.** Bilgisayar kapağı veya erişim paneli çıkarıldığında bağlantısı kesilen tüm güvenlik aygıtlarını kilitleyin.

# **Sabit Disk Sürücüsünü Takma**

**E** NOT: Ultra İnce Masaüstü, yalnızca 2,5 inçlik Serial ATA (SATA) dahili sabit sürücüleri destekler.

Eski sabit disk sürücüsünü sökmeden önce, verileri yeni sabit disk sürücüsüne aktarabilmeniz için eski sabit disk sürücüsündeki verileri yedeklemeyi unutmayın.

2,5 inç sabit sürücü optik sürücünün altında, taşıyıcıya takılıdır.

- **1.** Bilgisayarın açılmasını önleyen güvenlik aygıtlarını çıkarın/devre dışı bırakın.
- **2.** CD veya USB flash sürücüler gibi tüm çıkarılabilir ortam öğelerini bilgisayardan çıkarın.
- **3.** Bilgisayarı işletim sistemi aracılığıyla kapatın ve sonra harici aygıtları kapatın.
- **4.** Güç kablosunu elektrik prizinden çıkarın ve tüm harici aygıt bağlantılarını kesin.
- **DİKKAT:** Açılış durumu ne olursa olsun, sistem etkin bir AC prizine bağlı olduğu sürece sistem kartında her zaman voltaj olur. Bilgisayarın dahili bileşenlerinin zarar görmesini önlemek için, güç kablosunu güç kaynağından çıkarmalısınız.
- **5.** Bilgisayar dayanak üzerindeyse, bilgisayarı dayanaktan kaldırın ve yatırın.
- **6.** Bilgisayar erişim panelini çıkarın.
- **7.** Optik disk sürücüsünü çıkarın. Yönergeler için bkz. [Optik Disk Sürücüsünü Çıkarma sayfa 146.](#page-153-0)
- **8.** Sabit sürücü taşıyıcısının sol tarafındaki mandalı serbest bırakıp (1) taşıyıcı kolunu sağa döndürün (2).

**Şekil 5-15** Sabit Disk Sürücüsü Taşıyıcısı Kilidini Açma

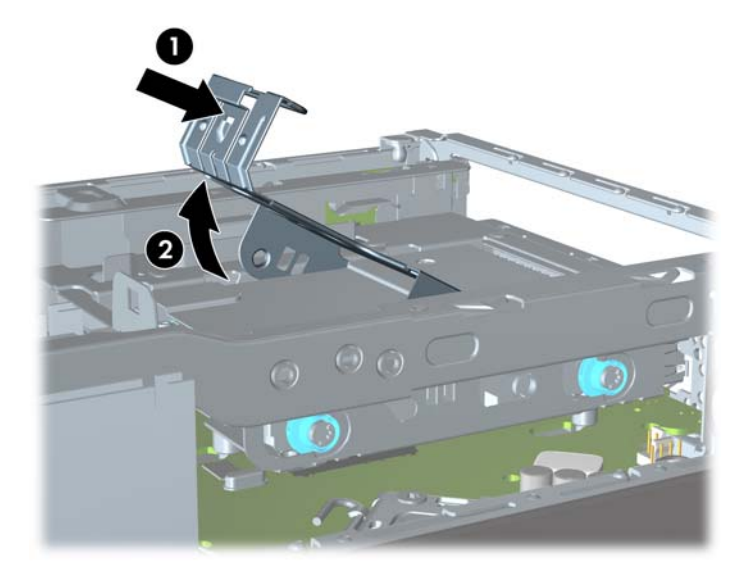

**9.** Sabit sürücü taşıyıcısını yukarı kaldırıp kasadan dışarı çekin.

**Şekil 5-16** Sabit Disk Sürücüsü Taşıyıcısı Çıkarma

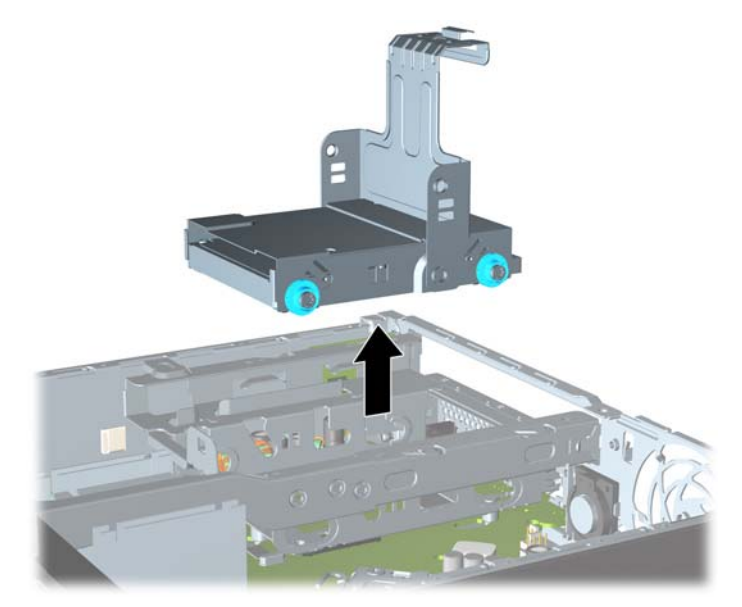

**10.** Sabit sürücü taşıyıcısının yan taraflarındaki dört kılavuz vidayı çıkarın.

**Şekil 5-17** Kılavuz Vidalarını Çıkarma

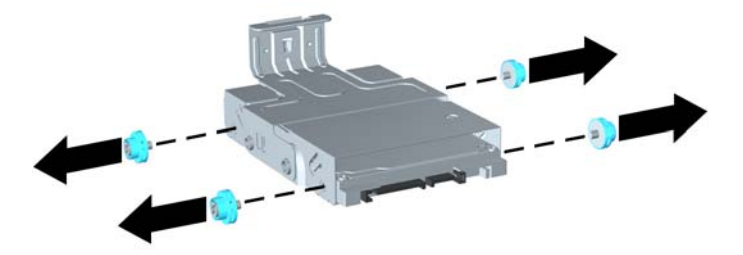

**11.** Sabit sürücüyü taşıyıcının üst tarafına kaldırın (1) ve sürücüyü kaydırarak taşıyıcının dışına çıkarın (2).

**Şekil 5-18** Sabit Disk Sürücüsünü Taşıyıcıdan Çıkarma

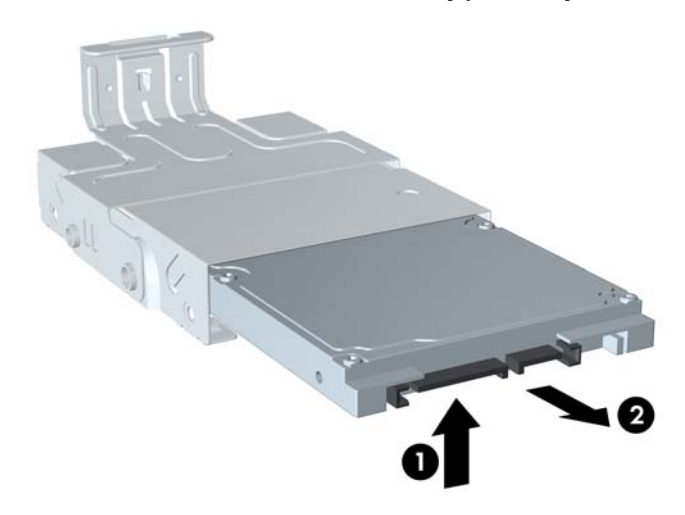

- **12.** Sabit sürücünün altındaki devre kartının taşıyıcının alt tarafındaki tırnaklara temas etmemesi için, sabit sürücüyü üst tarafı taşıyıcının üst tarafına gelecek şekilde konumlandırın (1), sonra yeni sabit sürücüyü taşıyıcının iç tarafına kaydırın (2).
	- **DİKKAT:** Sabit sürücüyü taşıyıcının içine kaydırırken, sabit sürücünün altındaki devre kartının taşıyıcının alt tarafındaki tırnaklara sürtünmemesine dikkat edin. Bunun olması, sabit sürücünün onarılmaz hasar görmesine neden olabilir.

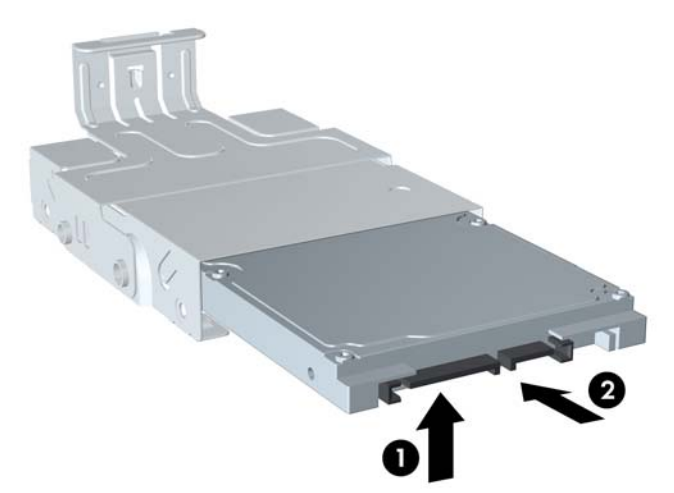

**Şekil 5-19** Sabit Sürücüyü Taşıyıcının İçine Kaydırma

**13.** Sabit sürücüyü taşıyıcının alt tarafına yerleştirin (1), sonra sürücüyü taşıyıcıya sabitlemek için dört kılavuz vidayı yeniden taşıyıcının yan taraflarına takın (2).

**Şekil 5-20** Sabit Disk Sürücüsünü Aşağı İndirme ve Kılavuz Vidalarını Yerine Takma

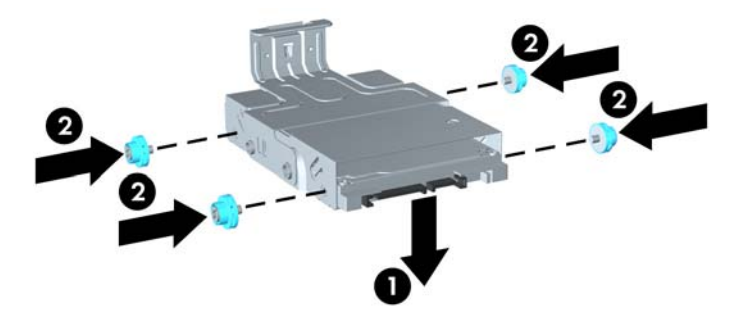

**14.** Sabit disk sürücüsü taşıyıcısını kasaya yeniden yerleştirmek için, kılavuz vidalarını sürücü yuvasındaki yuvalarla hizalayıp taşıyıcıyı düz bir şekilde sürücü yuvasına bırakın (1) ve taşıyıcıdaki kolu tamamen aşağı bastırın (2); böylece sürücü yerine düzgün bir şekilde oturup kilitlenir.

**Şekil 5-21** Sabit Disk Sürücüsü Taşıyıcısı Takma

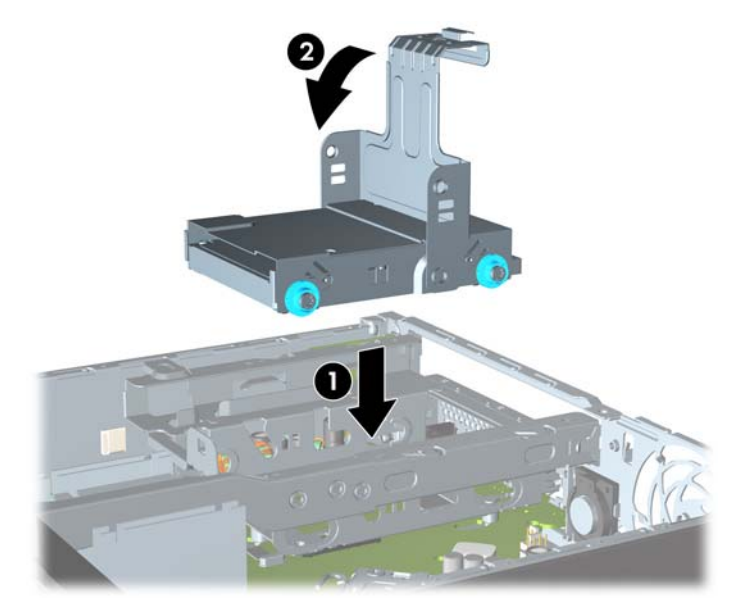

- **15.** Optik sürücüyü yerine yerleştirin ve kabloyu optik sürücünün arkasına yeniden takın.
- **16.** Bilgisayar erişim panelini yerine takın.
- **17.** Bilgisayar bir dayanak üzerinde idiyse, dayanağı yeniden yerleştirin.
- **18.** Güç kablosunu yeniden takın ve bilgisayarı açın.
- **19.** Bilgisayar kapağı veya erişim paneli çıkarıldığında bağlantısı kesilen tüm güvenlik aygıtlarını kilitleyin.
- **NOT:** SATA sabit sürücüde bir yapılandırma yapmaya gerek yoktur; bilgisayarı yeniden açtığınızda otomatik olarak tanır.

### **Bağlantı Noktası Kapağı Takma ve Çıkarma**

Bilgisayar için isteğe bağlı bir bağlantı noktası kapağı sunulmaktadır.

Bağlantı noktası kapağını takmak için:

- **1.** Kabloları bağlantı noktası kapağının altındaki delikten geçirip (1) bilgisayarın arka bağlantı noktalarına bağlayın.
- **2.** Bağlantı noktası kapağındaki kancaları kasanın arkasındaki yuvalara sokup kapağı yerine oturması için sağa doğru kaydırın (2).

**Şekil 5-22** Bağlantı Noktası Kapağını Takma

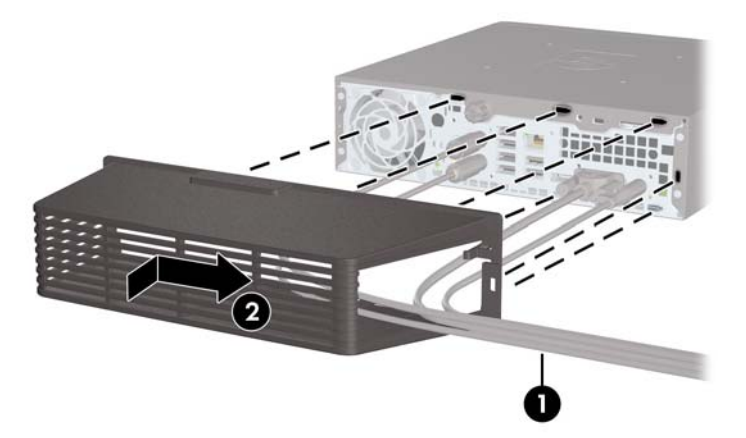

**NOT:** Güvenlik amacıyla, bağlantı noktası kapağını kilitleyen ve bilgisayarın tehlikelere açık olmasını önleyen isteğe bağlı kilit kablosunu kasaya takabilirsiniz. Bkz. [Güvenlik Kilidi Takma](#page-161-0) [sayfa 154](#page-161-0).

Bağlantı noktası kapağı hemen bağlantı noktası kapağının girişinde bulunan tutma koluyla yerine oturtulur. Bağlantı noktası kapağını çıkarmak için kolu bağlantı noktası kapağına doğru geri çekip (1) kapağı sola ve dışarı kaydırın (2).

**Şekil 5-23** Bağlantı Noktası Kapağını Çıkarma

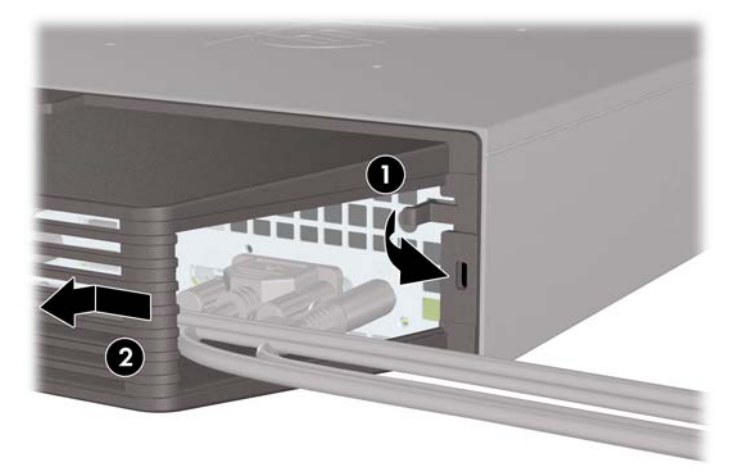

# <span id="page-161-0"></span>**Güvenlik Kilidi Takma**

### **HP/Kensington MicroSaver Güvenlik Kablosu Kilidi**

Bilgisayarın arkasında iki kablo kilidi yuvası vardır. Kelebek vidanın yanındaki yuvanın bağlantı noktası kapağı olmadığında kullanılması gerekir. En sağdaki yuvanın bağlantı noktası kapağı takıldığında kullanılması gerekir.

**Şekil 5-24** Bağlantı Noktası Kapağı Olmadan Kablo Kilidi Takma

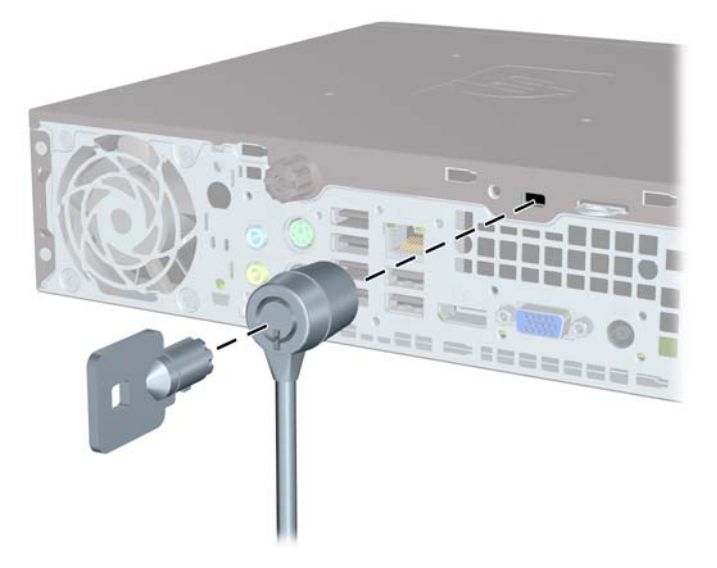

**Şekil 5-25** Bağlantı Noktası Kapağı Takılı Olarak Kablo Takma

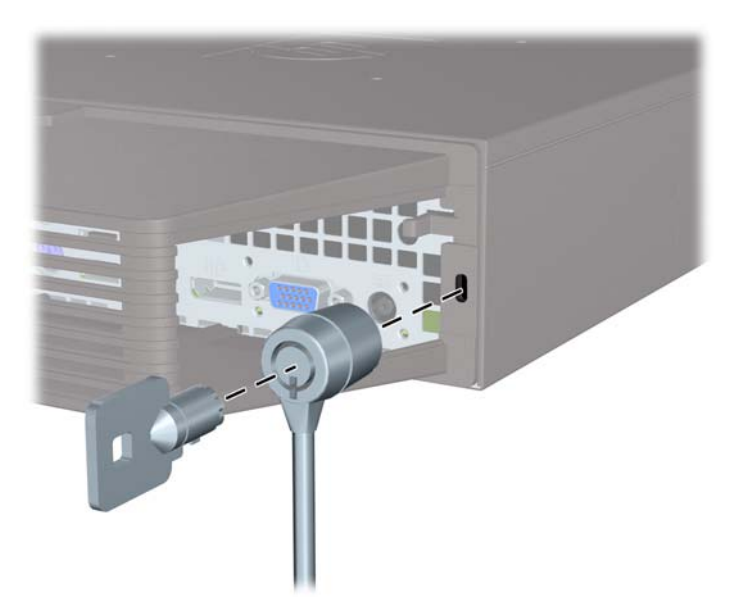

#### **Asma Kilit**

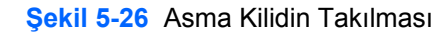

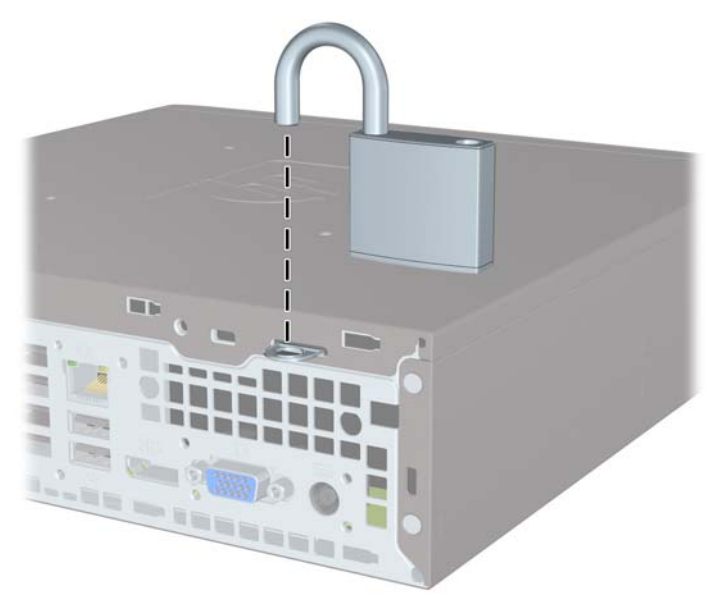

### **HP Business PC Güvenlik Kilidi**

**1.** Güvenlik kablosunu sabit bir nesnenin etrafına dolayarak sabitleyin. **Şekil 5-27** Kabloyu Sabit Bir Nesneyle Sabitleme

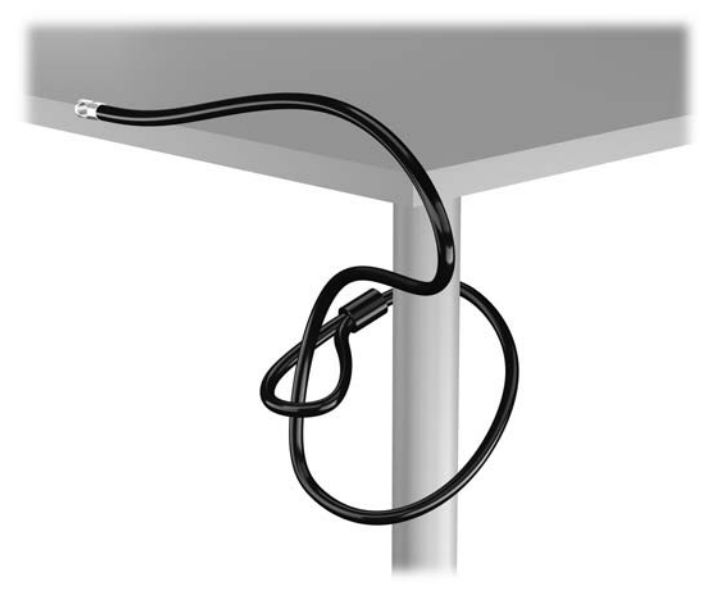

**2.** Kensington kilidini monitörün arkasındaki Kensington kilit yuvasına takın ve anahtarı kilidin arkasındaki anahtar deliğine sokup 90 derece döndürerek kilidi monitöre sabitleyin.

**Şekil 5-28** Kensington Kilidini Monitöre Takma

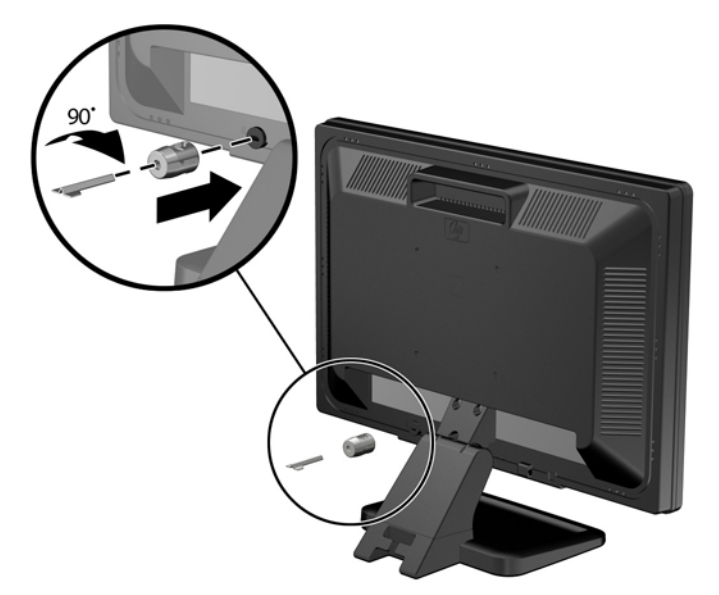

**3.** Güvenlik kablosunu, monitörün arkasındaki Kensington kilidindeki delikten geçirin. **Şekil 5-29** Monitörü Sabitleme

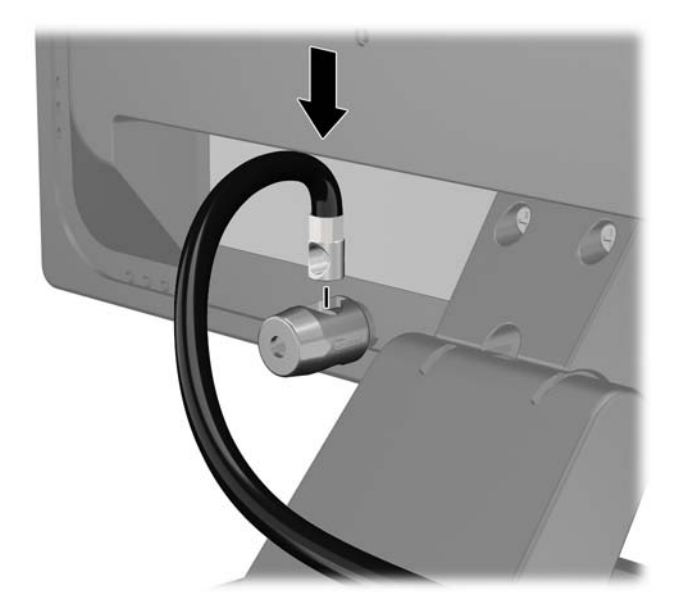

**4.** Aygıt kablosunu dirseğin merkezinden geçirip (1) dirseğin iki deliğinden birinden geçirerek (2) diğer çevre aygıtlarını sabitlemek için setin içinde sağlanan dirseği kullanın. Dirsekteki, çevre aygıt kablosunu en iyi sabitleyen deliği kullanın.

**Şekil 5-30** Çevre Aygıtları Sabitleme (Yazıcı Gösterilmiştir)

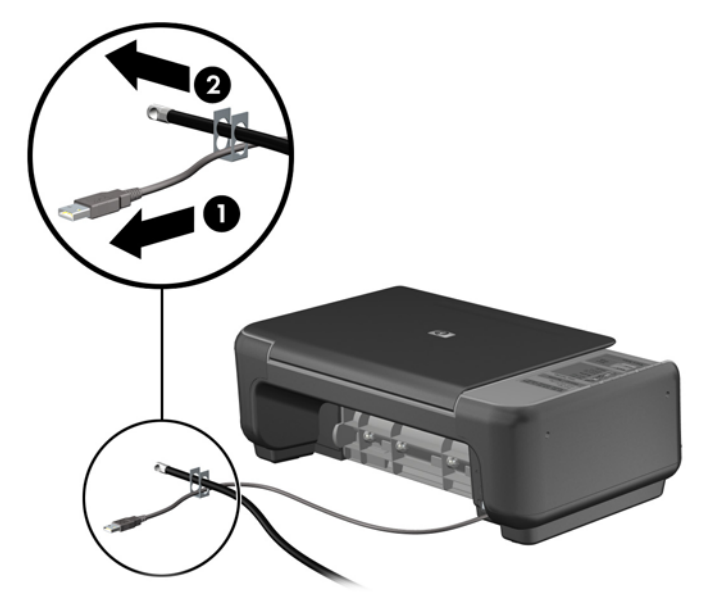

**5.** Klavye ve fare kablolarını bilgisayar kasası kilidinden geçirin.

**Şekil 5-31** Klavye ve Fare Kablolarını Sabitleme

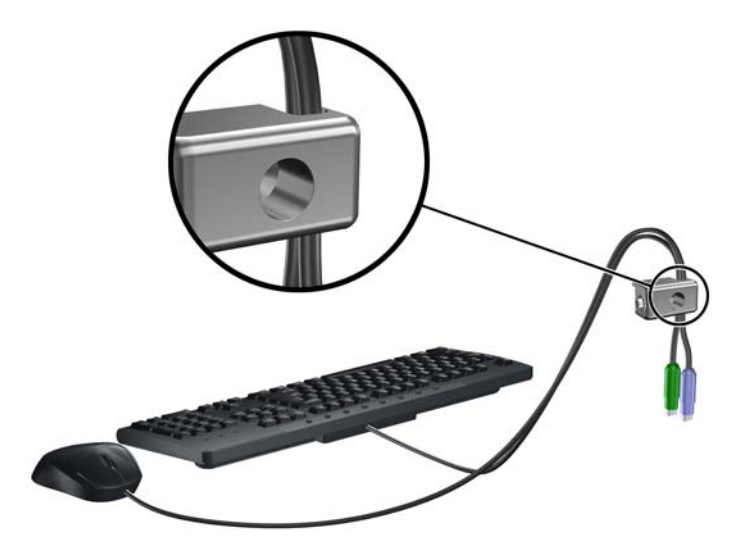

**6.** Verilen vidayı kullanarak kilidi kasadaki kelebek vida deliğine vidalayın.

**Şekil 5-32** Kilidi Kasaya Takma

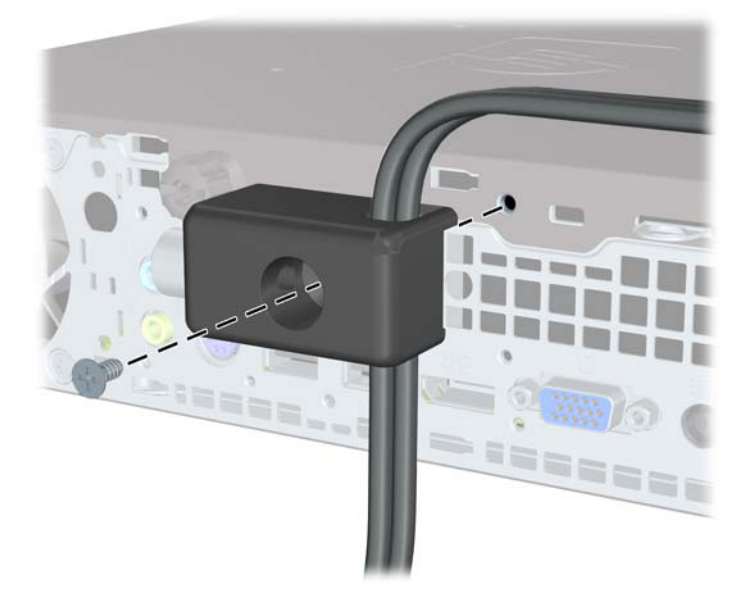

**7.** Güvenlik kablosunun priz ucunu kilide yerleştirin (1) ve kilidi takmak için düğmeye basın (2). Kilidi açmak için verilen anahtarı kullanın.

**Şekil 5-33** Kilidi Takma

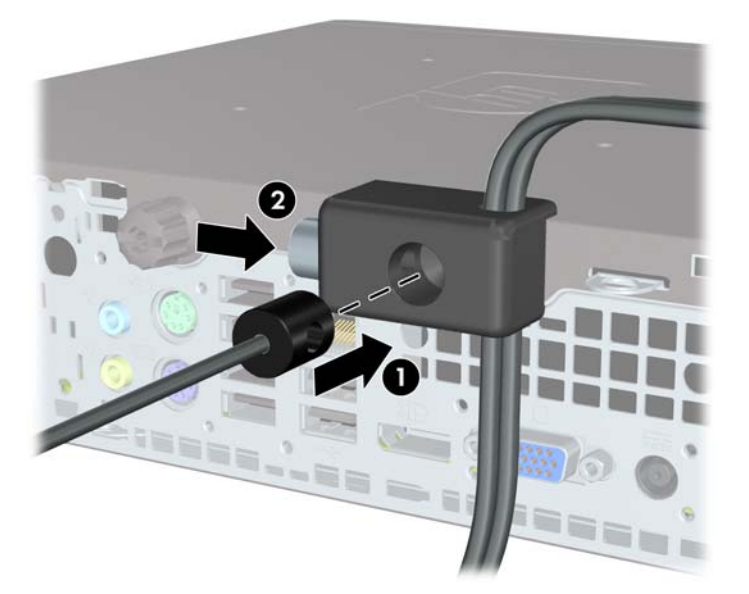

**8.** Bittiğinde, iş istasyonunuzdaki tüm aygıtlar sabitlenmiş olacaktır. **Şekil 5-34** Sabitlenmiş İş İstasyonu

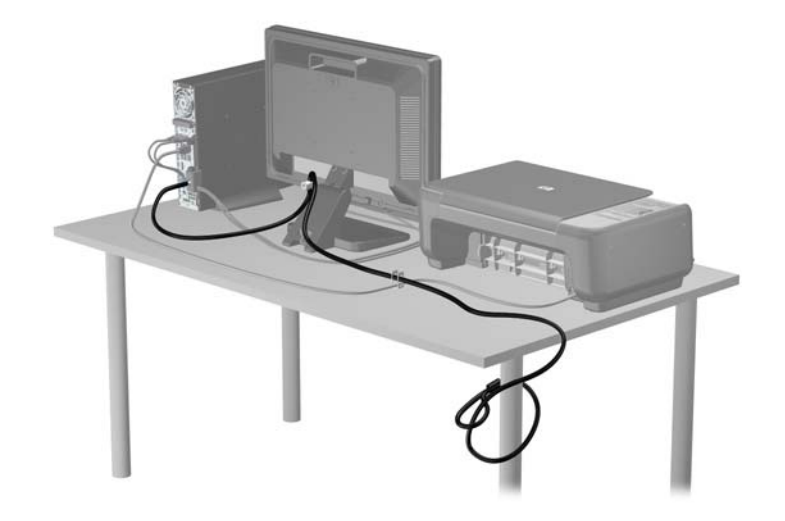

### **Ön Çerçeve Güvenliği**

Ön çerçeve HP tarafından verilen bir sabitleme vidası takılarak yerine kilitlenebilir. Sabitleme vidasını takmak için:

- **1.** Bilgisayarın açılmasını engelleyen tüm güvenlik aygıtlarını sökün/çıkarın.
- **2.** CD veya USB flash sürücüler gibi tüm çıkarılabilir ortam öğelerini bilgisayardan çıkarın.
- **3.** Bilgisayarı düzgün şekilde işletim sisteminden kapatın, ardından tüm harici aygıtları kapatın.
- **4.** Güç kablosunu prizden çekin ve tüm harici aygıtları kapatın.
- **DİKKAT:** Açılış durumu ne olursa olsun, sistem etkin bir AC prizine bağlı olduğu sürece sistem kartına her zaman voltaj sağlanır. Bilgisayarın dahili bileşenlerine zarar gelmesini önlemek için güç kablosunu prizden çekin.
- **5.** Bilgisayar bir dayanak üzerindeyse, bilgisayarı dayanaktan kaldırın.
- **6.** Erişim panelini ve ön çerçeveyi çıkarın.
- **7.** Kasanın ön tarafında çerçevenin arkasında bulunan siyah vidayı çıkarın. Vida, optik sürücünün yanında bulunur ve "BEZEL" olarak etiketlenmiştir.

**Şekil 5-35** Ön Çerçeve Sabitleme Vidasının Alınması

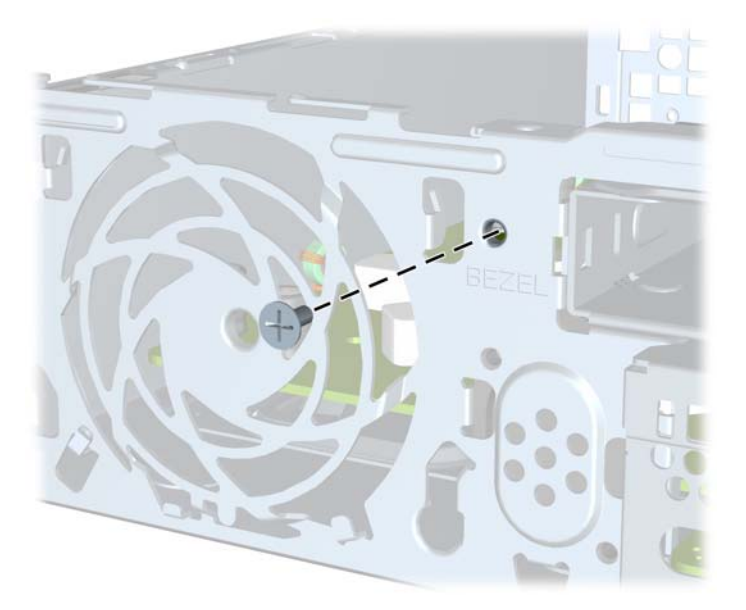

**8.** Ön çerçeveyi yerine takın.

**9.** Ön çerçeveyi yerine sabitlemek için, sabitleme vidasını ön çerçeve orta serbest bırakma tırnağının üzerinden kasaya takın.

**Şekil 5-36** Ön Çerçeve Güvenlik Vidasını Takma

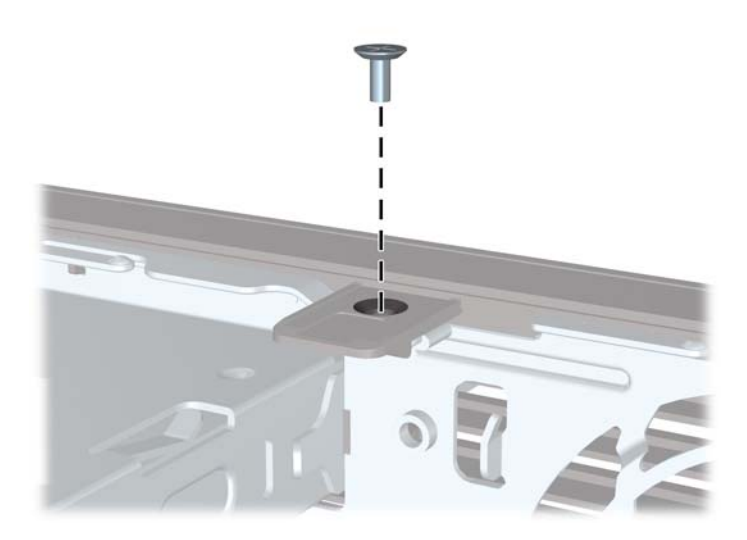

- **10.** Erişim panelini yerine takın.
- **11.** Bilgisayar bir dayanak üzerindeyse, dayanağı yeniden yerleştirin.
- **12.** Güç kablosunu yeniden bağlayın ve ardından bilgisayarı açın.
- **13.** Erişim paneli söküldüğü sırada çıkarılmış olan tüm güvenlik aygıtlarını kilitleyin.

# **A Pil Değiştirme**

Bilgisayarla birlikte gelen pil gerçek zamanlı saat için enerji sağlar. Pili değiştirirken, bilgisayarınıza ilk başta takılan pile eşdeğer bir pil kullanın. Bilgisayarda 3 voltluk lityum yassı pil bulunur.

**UYARI!** Bilgisayarda dahili lityum manganez dioksit pil bulunur. Pil doğru kullanılmadığında yanma ve yanıklara neden olma riski söz konusudur. Bedensel zarar görme riskini azaltmak için:

Pili yeniden şarj etmeye çalışmayın.

60°C'nin (140°F) üzerinde sıcaklığa maruz bırakmayın.

Pili parçalamayın, ezmeyin, delmeyin, kısa devre yaptırmayın veya su ya da ateşin etkisinde bırakmayın.

Pili, yalnızca bu ürün için üretilen HP yedek piliyle değiştirin.

**DİKKAT:** Pil değiştirilmeden önce bilgisayar CMOS ayarlarının yedeklenmesi önemlidir. Pil çıkarıldığında veya değiştirildiğinde CMOS ayarı silinir.

Statik elektrik bilgisayarın elektronik bileşenlerine veya isteğe bağlı donatılarına hasar verebilir. Bu yordamlara başlamadan önce, bir süre topraklanmış metal nesneye dokunarak statik elektriğinizi boşalttığınızdan emin olun.

**FY NOT:** Lityum pilin ömrü, bilgisayar fişinin akım taşıyan bir AC duvar prizine takılmasıyla uzatılabilir. Lityum pil yalnızca bilgisayar AC gücüne bağlı OLMADIĞINDA kullanılabilir.

HP, müşterilerin kullanılan elektronik donanım, HP orijinal yazdırma kartuşları ve yeniden şarj edilebilir pilleri geri dönüşüme vermelerini önerir. Geri dönüştürme programları hakkında daha fazla bilgi için,<http://www.hp.com/recycle>adresine gidin.

- **1.** Bilgisayarın açılmasını önleyen güvenlik aygıtlarını çıkarın/devre dışı bırakın.
- **2.** CD veya USB flash sürücüler gibi tüm çıkarılabilir ortam öğelerini bilgisayardan çıkarın.
- **3.** Bilgisayarı işletim sistemi aracılığıyla kapatın ve sonra harici aygıtları kapatın.
- **4.** Güç kablosunu elektrik prizinden çıkarın ve tüm harici aygıt bağlantılarını kesin.
- **DİKKAT:** Açılış durumu ne olursa olsun, sistem etkin bir AC prizine bağlı olduğu sürece sistem kartında her zaman voltaj olur. Bilgisayarın dahili bileşenlerinin zarar görmesini önlemek için, güç kablosunu güç kaynağından çıkarmalısınız.
- **5.** Bilgisayar erişim panelini çıkarın.
- **6.** Sistem kartında pilin ve pil tutucusunun yerini belirleyin.
- **NOT:** Bazı bilgisayar modellerinde, pile ulaşmak için dahili bir bileşeni çıkarmak gerekebilir.
- **7.** Sistem kartındaki pil tutucusunun türüne bağlı olarak, pili değiştirmek için aşağıdaki yönergeleri uygulayın.

#### **Tür 1**

**a.** Pili yuvasından dışarı çıkarın.

**Şekil A-1** Yassı Pili Çıkarma (Tür 1)

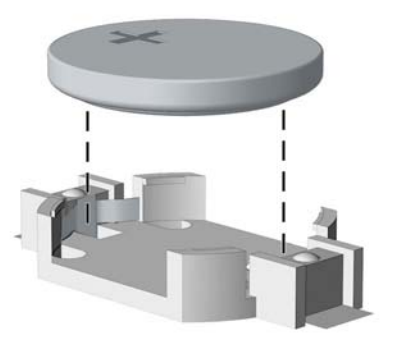

**b.** Yedek pili artı kutbu yukarı gelecek şekilde yerine yerleştirin. Pil yuvası otomatik olarak pili doğru konumda sabitler.

#### **Tür 2**

- **a.** Pili tutucusundan çıkarmak için pilin bir kenarının üstüne doğru genişleyen metal kelepçeyi çıkarın. Pil yukarı doğru kalktığında çekerek çıkarın (1).
- **b.** Yeni pili takmak için, takılacak pilin bir kenarını, artı kutbu yukarı gelecek şekilde tutma ucunun altından geçirin. Kelepçe pilin diğer kenarına oturana kadar diğer kenarı aşağı doğru itin (2).

**Şekil A-2** Yassı Pili Çıkarma ve Değiştirme (Tür 2)

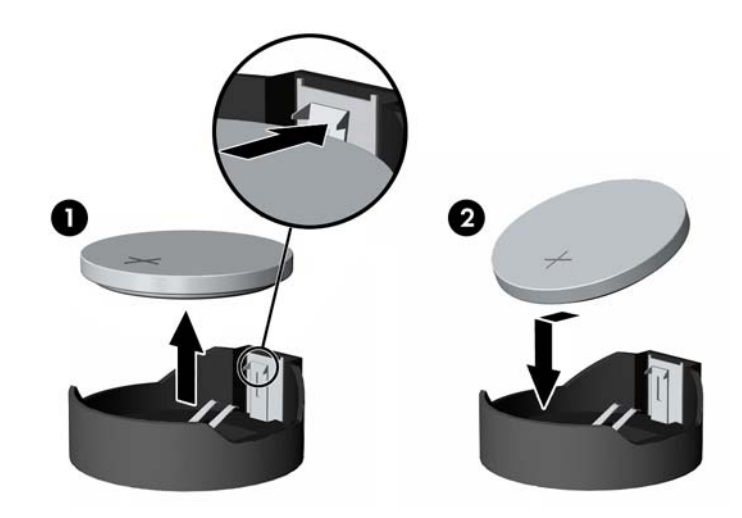

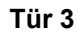

**a.** Pili yerinde tutan klipi (1) geri çekin ve pili (2) çıkarın.

**b.** Yeni pili yerleştirin ve klipi yerine geri takın.

**Şekil A-3** Yassı Pili Çıkarma (Tür 3)

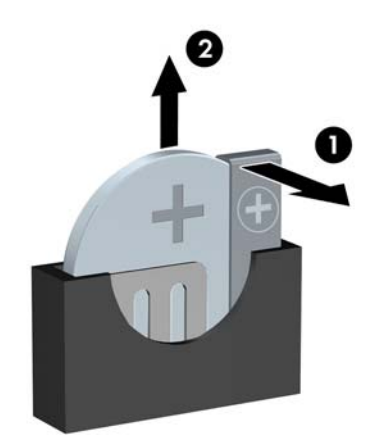

- **NOT:** Pil değiştirildikten sonra, bu yordamı tamamlamak için aşağıdaki adımları uygulayın.
- **8.** Bilgisayar erişim panelini yerine takın.
- **9.** Bilgisayar güç kablosu fişini prize takın ve bilgisayarı açın.
- **10.** Computer Setup'ı kullanarak tarih ve zamanı, parolanızı ayarlayın ve diğer özel sistem ayarlarınızı yapın.
- **11.** Bilgisayar erişim paneli çıkarıldığında bağlantısı kesilen tüm güvenlik aygıtlarını kilitleyin.

# **B Çıkarılabilir 3,5 İnçlik SATA Sabit Sürücüyü Çıkarma ve Takma**

Bazı modellerde 5,25 inç dahili sürücü yuvasında Çıkarılabilir SATA Sabit Disk Sürücüsü Muhafazası vardır. Sabit disk sürücüsü, sürücü yuvasından hızlı ve kolay çıkabilen bir taşıyıcıya yerleştirilmiştir. Taşıyıcıdaki sürücüyü çıkarmak ve değiştirmek için:

- **NOT:** Eski sabit disk sürücüsünü sökmeden önce, verileri yeni sabit disk sürücüsüne aktarabilmeniz için eski sabit disk sürücüsündeki verileri yedeklemeyi unutmayın.
	- **1.** Verilen anahtarla sabit disk sürücü taşıyıcısının kilidini açın ve taşıyıcıyı muhafazadan dışarı kaydırın.
	- **2.** Taşıyıcının arkasından (1) vidayı çıkarın ve taşıyıcının üst kapağını (2) kaydırıp çıkarın.

**Şekil B-1** Taşıyıcı Kapağını Çıkartma

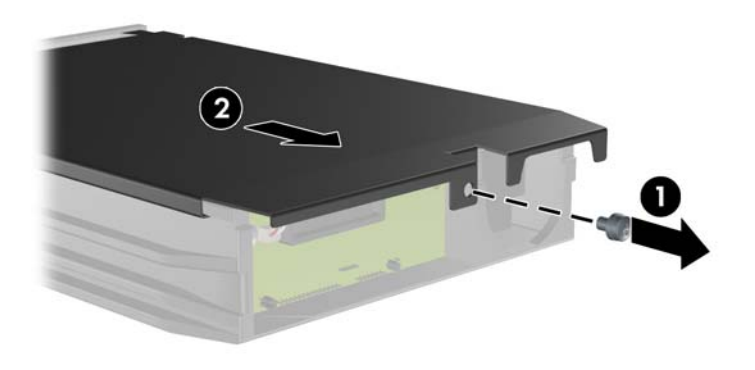

**3.** Isı algılayıcısını sabit disk sürücüsünün üstüne (1) tutturan yapışkan bandı çıkarıp ısı algılayıcısını taşıyıcıdan (2) alın.

**Şekil B-2** Isı Algılayıcısını Çıkarma

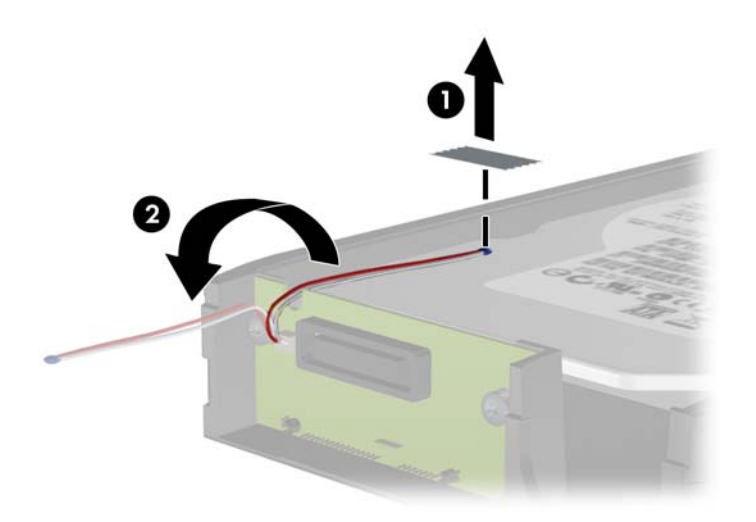

**4.** Sabit sürücü altındaki dört vidayı çıkarın. **Şekil B-3** Güvenlik Vidalarını Çıkarma

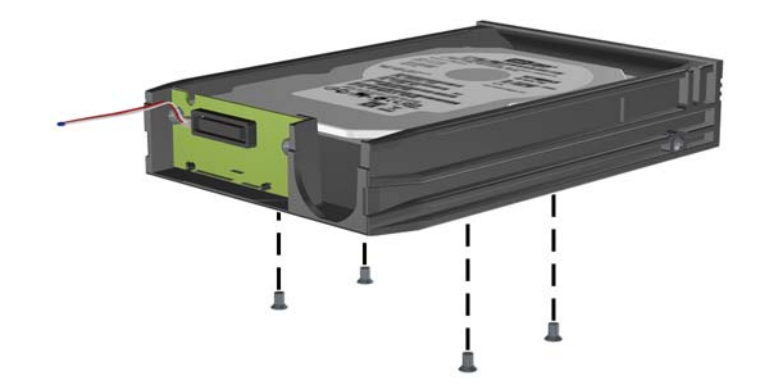

**5.** Sabit sürücüyü geri kaydırıp taşıyıcıdan ayırın ve yukarı kaldırarak taşıyıcıdan dışarı çekin. **Şekil B-4** Sabit Disk Sürücüsünü Çıkarma

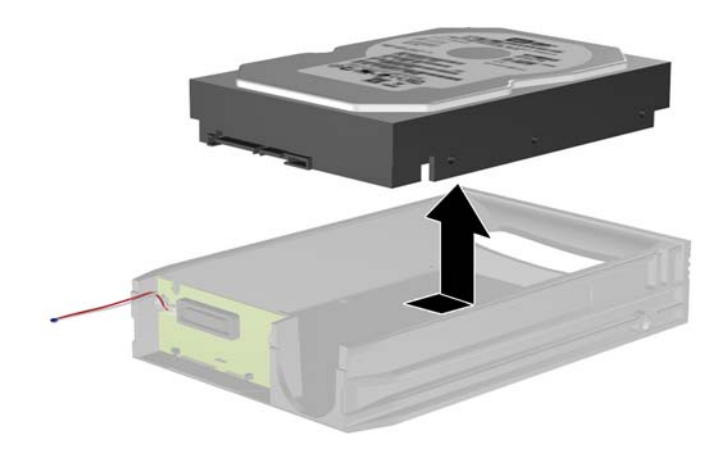

**6.** Yeni sabit disk sürücüsünü taşıyıcıya yerleştirip kaydırın; böylece taşıyıcının devre kartındaki SATA konektörüne oturacaktır. Sabit disk sürücüsündeki konektörün taşıyıcının devre kartındaki konektöre tamamen oturduğundan emin olun.

**Şekil B-5** Sabit Disk Sürücüsünü Takma

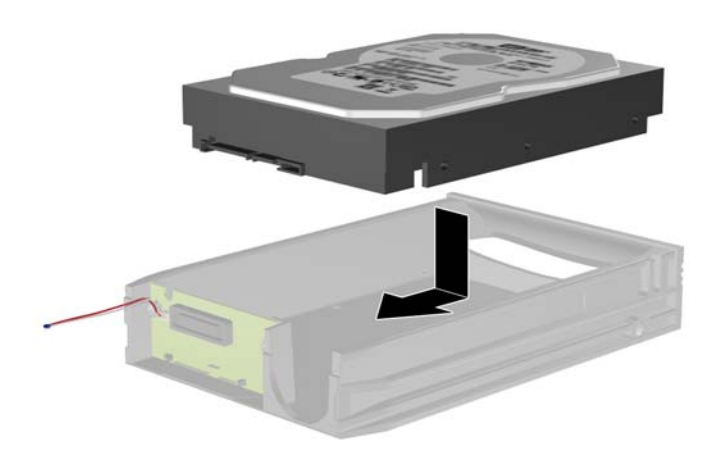

**7.** Sürücüyü sıkıca yerinde tutmak için taşıyıcının altındaki dört vidayı takın.

**Şekil B-6** Tespit Vidalarını Takma

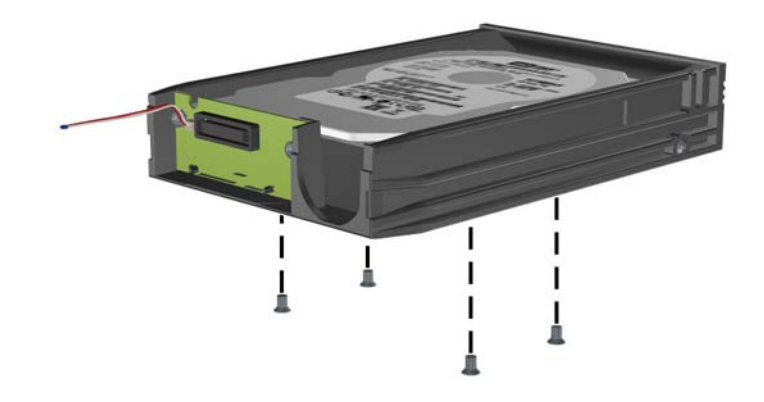

**8.** Isı algılayıcısını sabit disk sürücüsünün üstüne etiketi kapatmayacak şekilde yerleştirin (1) ve ısı algılayıcısını yapışkan bantla sabit sürücünün üstüne yapıştırın (2).

**Şekil B-7** Isı Algılayıcısını Yerleştirme

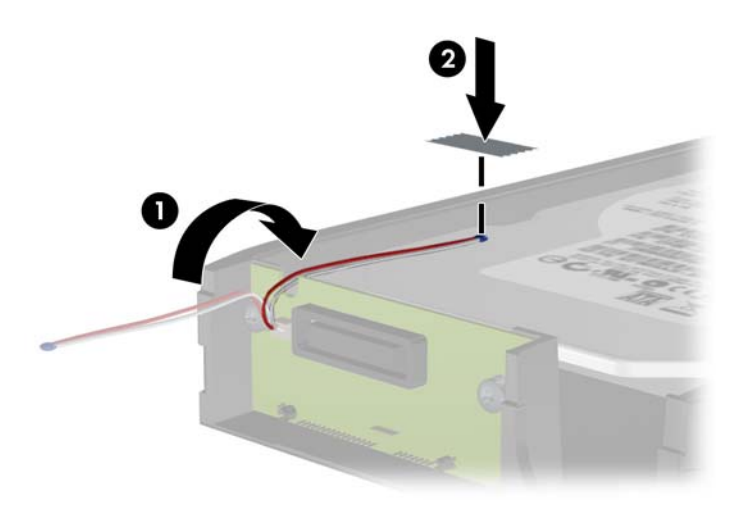

**9.** Taşıyıcının üstündeki kapağı kaydırın (1) ve kapağı yerinde sabitlemek için taşıyıcının arkasına vidaları takın (2).

**Şekil B-8** Taşıyıcı Kapağını Takma

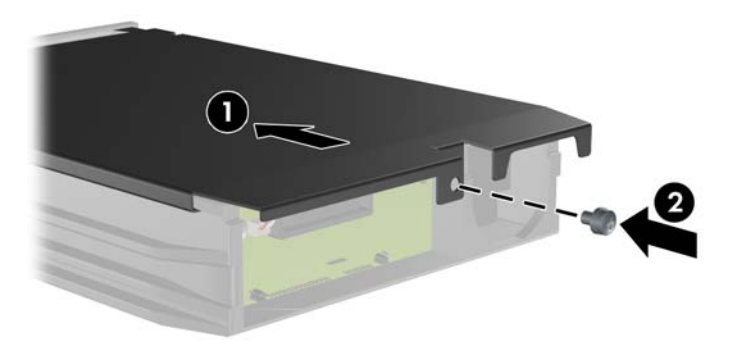

- **10.** Sabit disk sürücüsünü bilgisayardaki muhafazanın içine kaydırın ve verilen anahtarla kilitleyin.
- **NOT:** Sabit disk sürücüsüne elektrik verilebilmesi için taşıyıcının kilitlenmesi gerekir.

# **C Akıllı Kapak Kilidini Açma**

#### **F** NOT: Akıllı Kapak Kilidi, yalnızca bazı modellerde bulunan isteğe bağlı bir özelliktir.

Akıllı Kapak Kilidi, kurulum şifresiyle denetlenen, yazılım tarafından denetlenen bir kapak kilididir. Bu kilit, yetkisiz kişilerin bilgisayarın dahili bileşenlerine erişimini engeller. Akıllı Kapak Kilidi olan bilgisayarlar kilitlenmemiş olarak teslim edilirler. Akıllı Kapak Kilidi'ni kilitlemek hakkında daha fazla bilgi için *Masaüstü Yönetim Kılavuzu*'na bakın.

## **Akıllı Kapak Arızaya Dayanıklı Anahtarı**

Akıllı Kapak Kilidi'ni etkinleştirdiyseniz, ancak kilidi açacak şifrenizi giremiyorsanız, bilgisayar kapağını açmak için Akıllı Kapak Arızaya Dayanıklı Anahtarı'na gereksinim duyarsınız. Aşağıdaki durumlardan birinde dahili bilgisayarlar bileşenlerine erişmek için anahtara ihtiyacınız olur:

- Elektrik kesintisi
- Açılış sorunu
- PC bileşenlerinin çalışmaması (örneğin işlemci veya güç kaynağı)
- Unutulan sifre
- **E** NOT: Akıllı Kapak Arızaya Dayanıklı Anahtarı HP'nin sunduğu özel bir araçtır. Hazırlıklı olun; acil olarak gerekli olmadan bu anahtarı sipariş edin.

Bir Arızaya Dayanıklı Anahtar edinmek için:

- Yetkili bir HP satıcısına veya servis sağlayıcısına başvurun. İngiliz anahtarı şeklinde anahtar için PN 166527-001, tornavida bit anahtarı için PN 166527-002 siparişi verin.
- Sipariş vermeyle ilgili bilgi için HP Web sitesine [\(http://www.hp.com\)](http://www.hp.com) bakın.
- Garantide veya *Destek Telefon Numaraları* kılavuzunda belirtilen ilgili numarayı arayın.

### **Akıllı Kapak Kilidi'ni Çıkarmak için Akıllı Kapak Arızaya Dayanıklı Anahtarı'nı Kullanma**

Erişim panelini, Akıllı Kapak Kilidi etkinken açmak için:

- **1.** Bilgisayarın açılmasını önleyen güvenlik aygıtlarını çıkarın/devre dışı bırakın.
- **2.** CD veya USB flash sürücüler gibi tüm çıkarılabilir ortam öğelerini bilgisayardan çıkarın.
- **3.** Bilgisayarı işletim sistemi aracılığıyla kapatın ve sonra harici aygıtları kapatın.
- **4.** Güç kablosunu elektrik prizinden çıkarın ve tüm harici aygıt bağlantılarını kesin.
- **DİKKAT:** Açılış durumu ne olursa olsun, sistem etkin bir AC prizine bağlı olduğu sürece sistem kartında her zaman voltaj olur. Bilgisayarın dahili bileşenlerinin zarar görmesini önlemek için, güç kablosunu güç kaynağından çıkarmalısınız.
- **5.** Akıllı Kapak Kilidini kasaya sıkıştıran iki kurcalanmaya karşı dayanıklı vidayı çıkarmak için Akıllı Kapak Arızaya Dayanıklı Anahtar'ını kullanın.

**Şekil C-1** Akıllı Kapak Kilidi Vidalarının Dönüştürülebilir Küçük Kasadan Çıkarılması

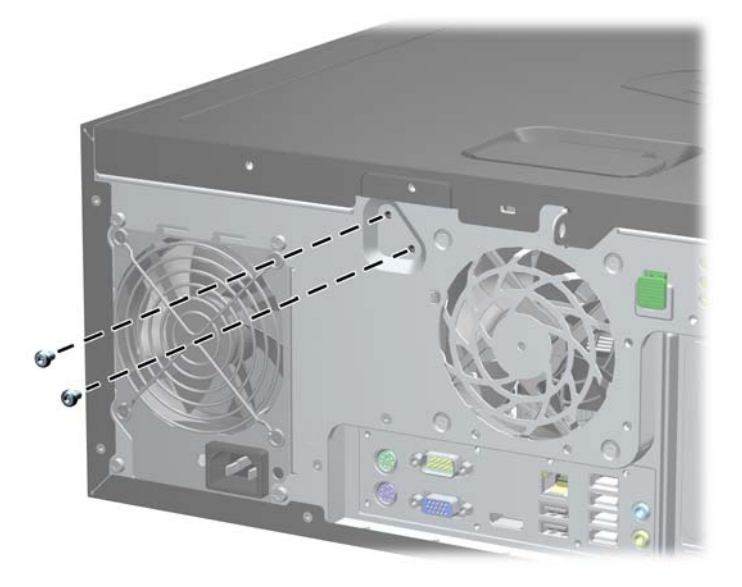

**Şekil C-2** Akıllı Kapak Kilidi Vidalarının Küçük Kasadan Çıkarılması

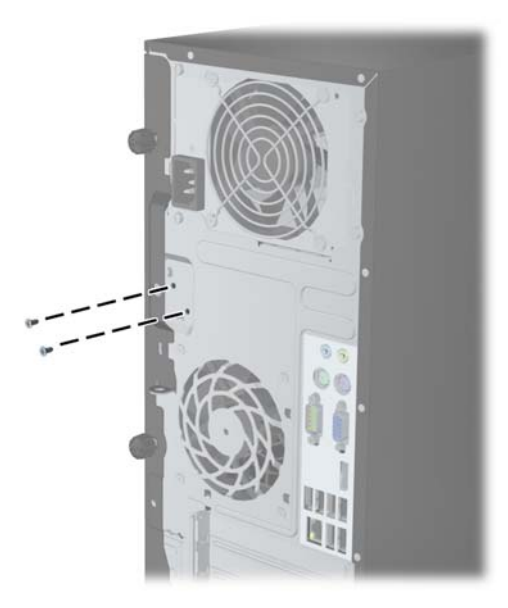

**Şekil C-3** Akıllı Kapak Kilidi Vidalarının Small Form Factor'den Çıkarılması

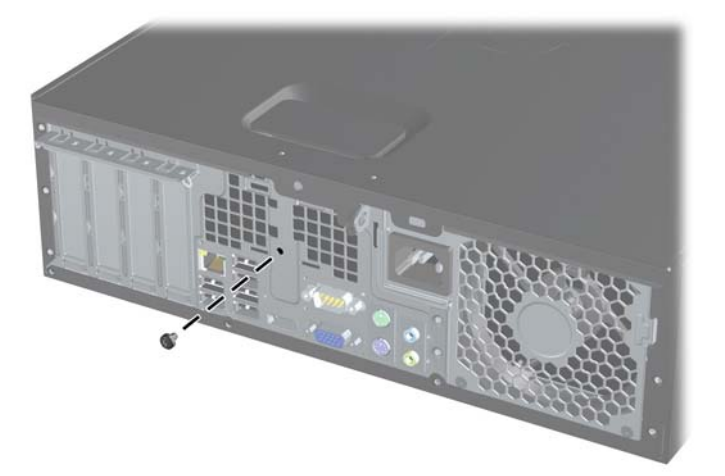

Erişim panelini şimdi çıkarabilirsiniz.

Akıllı Kapak Kilidini yeniden takmak için, kurcalanmaya karşı dayanıklı vidaları kullanarak yerine sıkıca oturtun.
# <span id="page-180-0"></span>**D Elektrostatik Deşarj**

Parmaktan veya başka bir iletkenden statik enerji boşalması, sistem kartına veya diğer statik duyarlı aygıtlara zarar verebilir. Bu tür zararlar aygıtın kullanım ömrünü kısaltabilir.

## **Elektrostatik Hasarı Önleme**

Elektrostatik hasarı önlemek için aşağıdaki önlemlere uymaya özen gösterin:

- Ürünleri statik korumalı kutularda taşıyarak veya saklayarak el temasını önleyin.
- Elektrostatik duyarlı parçaları statik olmayan iş istasyonlarına gelene kadar paketlerinde saklayın.
- Parçaları kutularından çıkarmadan önce topraklanmış bir yüzeye koyun.
- İğnelere ve devrelere dokunmaktan kaçının.
- Statik duyarlı bir bileşene veya bileşenlere dokunmadan önce mutlaka topraklanmış olun.

### **Topraklama Yöntemleri**

Çeşitli topraklama yöntemleri vardır. Elektrostatiğe karşı duyarlı parçaları ellemeden veya monte etmeden önce aşağıdaki yöntemlerden birini veya birkaçını uygulayın:

- Topraklama kablosuyla bir topraklanmış iş istasyonuna veya bilgisayarın kasasına bağlı bir bilek bandı kullanın. Bilek bantları, topraklama kablolarında en az 1 megaohm % +/- 10 dirençli esnek bantlardır. Doğru topraklama sağlamak için, bandı derinize iyice sarın.
- Ayakta durarak çalışılan iş istasyonlarında ayak bileği bantları, ayak parmağı bantları veya bot bantları kullanın. İletken zeminler veya elektriği iletebilecek zemin kaplamaları üzerinde dururken iki ayağınıza da bant takın.
- lletken alan servis araçlarını kullanın.
- Katlanabilir statik dağıtıcı çalışma kaplamasını içeren taşınabilir alan servis setini kullanın.

Topraklama için önerilen donatılardan hiçbirine sahip değilseniz, yetkili bir HP bayisine, satıcısına veya servis sağlayıcısına başvurun.

**NOT:** Statik elektrik hakkında daha fazla bilgi almak için yetkili bir HP bayisine, satıcısına veya servis sağlayıcısına başvurun.

# <span id="page-181-0"></span>**E Bilgisayar Çalıştırma Yönergeleri, Düzenli Bakım ve Taşıma Hazırlığı**

## **Bilgisayar Çalıştırma Yönergeleri ve Düzenli Bakım**

Bilgisayar ve monitörünüzü doğru şekilde kurmak ve bakımını yapmak için aşağıdaki yönergeleri uygulayın:

- Bilgisayarı aşırı nem, doğrudan güneş ışığı ve aşırı sıcak veya soğuktan koruyun.
- Bilgisayarı sağlam ve düz bir yüzeyde çalıştırın. Bilgisayarın hava çıkışı olan tüm kenarlarında ve monitörün üstünde hava akımını sağlamak için 10,2 cm (4 inç) genişliğinde açıklık bırakın.
- Havalandırma deliklerini veya hava giriş yerlerini engelleyerek bilgisayara ulaşan hava akımını sınırlandırmayın. Klavyeyi, klavye ayakları indirilmiş şekilde, doğrudan masaüstü biriminin önüne koymayın; bu durumda da hava akımını engellenmiş olacaktır.
- Bilgisayarı kesinlikle erişim paneli veya genişletme kartı yuvası kapakları çıkarılmış olarak çalıştırmayın.
- Bilgisayarları birbirinin üstüne veya birbirlerinden çıkan sıcak havaya maruz kalacak kadar yakın bir konuma yerleştirmeyin.
- Bilgisayar ayrı bir muhafaza içinde kullanılacaksa, muhafaza için hava giriş ve çıkış yerleri olmalıdır ve yukarıda belirtilen çalıştırma yönergeleri aynen uygulanmalıdır.
- Sıvıları bilgisayar ve klavyeden uzak tutun.
- Ekran üzerindeki havalandırma deliklerini hiçbir maddeyle örtmeyin.
- İşletim sisteminin veya diğer yazılımların güç yönetim işlevlerini (askıya alma modları dahil) yükleyin veya etkinleştirin.
- Aşağıdakilerden birini yapmadan önce bilgisayarı kapatın:
	- Gerektiğinde bilgisayarın dış yüzeyini yumuşak, nemli bir bezle silin. Temizlik malzemeleri kaplamanın rengini soldurabilir veya zarar verebilir.
	- Ara sıra bilgisayarın hava akımı olan tüm kenarlarındaki hava deliklerini temizleyin. Kumaş tiftiği, toz ve diğer yabancı maddeler delikleri tıkayıp hava akımını kısıtlar.

## <span id="page-182-0"></span>**Optik Disk Sürücüsü Önlemleri**

Optik disk sürücüsünü çalıştırırken veya temizlerken aşağıdaki kurallara uymaya özen gösterin.

#### **Kullanım**

- Calısma sırasında sürücüyü hareket ettirmeyin. Bu, okuma işlemi sırasında arızalara neden olabilir.
- Sürücüyü ani sıcaklık değişimlerine maruz bırakmayın; birimin içinde buğulanma oluşabilir. Sürücü açıkken sıcaklık aniden değişirse, gücü kapatmadan önce en az bir saat bekleyin. Birimi hemen kullanırsanız, okuma sırasında arızalar oluşabilir.
- Sürücüyü fazla nemli, aşırı sıcak veya soğuk, mekanik titreşim olan veya doğrudan güneş ışığı alan bir yerde bulundurmayın.

#### **Temizleme**

- Paneli ve denetim öğelerini yumuşak, kuru bezle veya hafif bir temizleme sıvısıyla ıslatılmış yumuşak bezle temizleyin. Temizleme sıvılarını doğrudan birimin üstüne püskürtmeyin.
- Kaplamaya zarar verebilecek alkol veya benzen gibi çözücüler kullanmayın.

#### **Güvenlik**

Eğer bir nesne veya sıvı sürücüye düşer ya da dökülürse, hemen bilgisayarın fişini çekin ve yetkili bir HP servis sağlayıcısına kontrol ettirin.

### **Taşıma Hazırlığı**

Bilgisayarı taşımaya hazırlanırken bu önerileri yerine getirin:

- **1.** Sabit sürücü dosyalarını, PD disklere, teyplere, CD'lere veya USB flash sürücülerine yedekleyin. Depolama veya taşıma sırasında yedekleme ortamının elektriksel veya manyetik etkilere maruz kalmadığından emin olun.
- **NOT:** Sistem gücü kapatıldığında, sabit disk sürücüsü otomatik olarak kapatılır.
- **2.** Çıkarılabilir tüm ortamları çıkarın ve saklayın.
- **3.** Bilgisayarı ve harici aygıtları kapatın.
- **4.** Güç kablosunu önce elektrik prizinden, ardından bilgisayardan çıkarın.
- **5.** Sistem bileşenlerini ve harici aygıt bağlantılarını önce güç kaynaklarından, sonra bilgisayardan ayırın.
- **NOT:** Bilgisayarı taşımadan önce tüm kartların yerine oturduğundan ve kart yuvalarına sabitlendiğinden emin olun.
- **6.** Sistem bileşenlerini ve harici aygıtları özgün paket kutularına veya koruyacak yeterli ambalaj malzemesine sahip benzeri bir pakete yerleştirin.

# **Dizin**

#### **A**

Akıllı Kapak Kilidi [170](#page-177-0) Arızaya Dayanıklı Anahtar [170](#page-177-0) arka panel bileşenleri CMT [7](#page-14-0) MT [8](#page-15-0) SFF<sub>9</sub> USDT [10](#page-17-0)

#### **B**

bağlantı noktası kapağı USDT takma [152](#page-159-0) bellek CMT özellikleri [24](#page-31-0) CMT takma [24](#page-31-0) CMT yuva doldurma [25](#page-32-0) MT özellikler [66](#page-73-0) MT takma [66](#page-73-0) MT yuva doldurma [67](#page-74-0) SFF özellikleri [103](#page-110-0) SFF takma [103](#page-110-0) SFF yuva doldurma [104](#page-111-0) USDT özellikleri [142](#page-149-0) USDT takma [142](#page-149-0) USDT yuva doldurma [143](#page-150-0) bilgisayar çalıştırma yönergeleri [174](#page-181-0)

#### **Ç**

çıkarma Akıllı Kapak Kilidi [170](#page-177-0) pil [162](#page-169-0)

#### **D**

DIMM. *Bkz.* bellek DIMM'ler. *Bkz.* bellek

#### **E**

elektrostatik deşarj, zarar görmesini engelleme [173](#page-180-0) erişim paneli CMT sökme [18](#page-25-0) CMT takma [19](#page-26-0) kilitleme ve kilidi kaldırma [170](#page-177-0) MT sökme [59](#page-66-0)

MT takma [60](#page-67-0) SFF sökme [94](#page-101-0) SFF takma [95](#page-102-0) USDT sökme [136](#page-143-0) USDT takma [137](#page-144-0) erişim panelinin kilidini açma [170](#page-177-0)

#### **G**

genişletme kartı CMT çıkarma [27](#page-34-0) CMT takma [27](#page-34-0) MT sökme [69](#page-76-0) MT takma [69](#page-76-0) SFF sökme [107](#page-114-0) SFF takma [107](#page-114-0) genişletme yuvası kapağı CMT çıkarma [28](#page-35-0) MT sökme [70](#page-77-0) SFF sökme [108](#page-115-0) güç USDT kablo bağlantısı [135](#page-142-0) güvenlik Akıllı Kapak Kilidi [170](#page-177-0) CMT asma kilit [52](#page-59-0) CMT HP Business PC Güvenlik Kilidi [52](#page-59-0) CMT kablo kilidi [51](#page-58-0) CMT ön çerçeve [56](#page-63-0) MT asma kilit [86](#page-93-0) MT HP Business PC Güvenlik Kilidi [87](#page-94-0) MT ön çerçeve [90](#page-97-0) SFF asma kilit [128](#page-135-0) SFF HP Business PC Güvenlik Kilidi [128](#page-135-0) SFF kablo kilidi [86](#page-93-0), [127](#page-134-0) SFF ön çerçeve [132](#page-139-0) USDT asma kilit [155](#page-162-0) USDT HP Business PC Güvenlik Kilidi [155](#page-162-0) USDT kablo kilidi [154](#page-161-0) USDT ön çerçeve [160](#page-167-0)

#### **H**

havalandırma yönergeleri [174](#page-181-0)

#### **K**

kasaya geçiş CMT [48](#page-55-0) USDT [98](#page-105-0), [140](#page-147-0) kılavuz vidalar CMT konumu [36](#page-43-0) MT konumu [75](#page-82-0) SFF konumu [112](#page-119-0) kilitler Akıllı Kapak Kilidi [170](#page-177-0) CMT asma kilit [52](#page-59-0) CMT HP Business PC Güvenlik Kilidi [52](#page-59-0) CMT kablo kilidi [51](#page-58-0) CMT ön çerçeve [56](#page-63-0) MT asma kilit [86](#page-93-0) MT HP Business PC Güvenlik Kilidi [87](#page-94-0) MT ön çerçeve [90](#page-97-0) SFF asma kilit [128](#page-135-0) SFF HP Business PC Güvenlik Kilidi [128](#page-135-0) SFF kablo kilidi [86](#page-93-0), [127](#page-134-0) SFF ön çerçeve [132](#page-139-0) USDT asma kilit [155](#page-162-0) USDT HP Business PC Güvenlik Kilidi [155](#page-162-0) USDT kablo kilidi [154](#page-161-0) USDT ön çerçeve [160](#page-167-0) klavye bileşenler [12](#page-19-0) Windows Logo tuşu [13](#page-20-0) kurulum yönergeleri [93](#page-100-0)

#### **M**

masaüstüne geçiş CMT [46](#page-53-0)

#### **O**

optik disk sürücüsü önlemler [175](#page-182-0) temizleme [175](#page-182-0) optik sürücü CMT çıkarma [32](#page-39-0) CMT takma [38](#page-45-0)

MT sökme [76](#page-83-0) MT takma [78](#page-85-0) SFF sökme [114](#page-121-0) SFF takma [116](#page-123-0) USDT çıkarma mandalının takılması [147](#page-154-0) USDT sökme [146](#page-153-0) USDT takma [148](#page-155-0) ortam kartı okuyucu CMT çıkarma [32](#page-39-0) CMT takma [38](#page-45-0) MT sökme [76](#page-83-0) MT takma [78](#page-85-0) özellikler [11](#page-18-0) SFF sökme [119](#page-126-0) SFF takma [120](#page-127-0)

#### **Ö**

ön çerçeve CMT çıkarma [20](#page-27-0) CMT güvenliği [56](#page-63-0) CMT kapak çıkarma [21](#page-28-0) CMT takma [22](#page-29-0) MT çerçeve çıkarma [61](#page-68-0) MT güvenliği [90](#page-97-0) MT sökme [61](#page-68-0) MT takma [62](#page-69-0) SFF çerçeve sökme [96](#page-103-0) SFF güvenliği [132](#page-139-0) SFF sökme [96](#page-103-0) SFF takma [98](#page-105-0) USDT çerçeve sökme [138](#page-145-0) USDT güvenliği [160](#page-167-0) USDT sökme [138](#page-145-0) USDT takma [139](#page-146-0) ön panel bileşenleri CMT [3](#page-10-0) MT [4](#page-11-0) SFF [5](#page-12-0) USDT [6](#page-13-0) özellikler CMT bellek [24](#page-31-0) MT bellek [66](#page-73-0) SFF bellek [103](#page-110-0) USDT bellek [142](#page-149-0)

#### **P**

pil değiştirme [162](#page-169-0)

#### **S**

sabit disk sürücüsü CMT çıkarma [32](#page-39-0) CMT takma [41](#page-48-0) MT sökme [81](#page-88-0) MT takma [83](#page-90-0) SFF sökme [123](#page-130-0) SFF takma [123](#page-130-0) USDT sökme [149](#page-156-0) USDT takma [149](#page-156-0) seri numarası konumları [14](#page-21-0) sistem kartı bağlantıları CMT [22](#page-29-0) MT [63](#page-70-0) SFF [99](#page-106-0) USDT [141](#page-148-0) sökme CMT bilgisayar erişim paneli [18](#page-25-0) CMT çerçeve kapakları [21](#page-28-0) CMT genişletme kartı [27](#page-34-0) CMT genişletme yuvası kapağı [28](#page-35-0) CMT ortam kartı okuyucu [32](#page-39-0) CMT ön çerçeve [20](#page-27-0) CMT sürücüleri [32](#page-39-0) MT bilgisayar erişim paneli [59](#page-66-0) MT cerceve kapakları [61](#page-68-0) MT genişletme kartı [69](#page-76-0) MT genişletme yuvası kapağı [70](#page-77-0) MT optik sürücü [76](#page-83-0) MT ortam kartı okuyucu [76](#page-83-0) MT ön çerçeve [61](#page-68-0) MT sabit sürücü [81](#page-88-0) SFF bilgisayar erişim paneli [94](#page-101-0) SFF çerçeve kapakları [96](#page-103-0) SFF genişletme kartı [107](#page-114-0) SFF genişletme yuvası kapağı [108](#page-115-0) SFF optik sürücü [114](#page-121-0) SFF ortam kartı okuyucu [119](#page-126-0) SFF ön çerçeve [96](#page-103-0) SFF sabit sürücü [123](#page-130-0) USDT bağlantı noktası kapağı [152](#page-159-0) USDT bilgisayar erişim paneli [136](#page-143-0) USDT çerçeve kapakları [138](#page-145-0)

USDT optik sürücü [146](#page-153-0) USDT ön çerçeve [138](#page-145-0) USDT sabit sürücü [149](#page-156-0) sürücüler CMT kablo bağlantıları [36](#page-43-0) CMT konumları [31](#page-38-0) CMT takma [36](#page-43-0) MT kablo bağlantıları [74](#page-81-0) MT konumları [73](#page-80-0) MT takma [74](#page-81-0) SFF kablo bağlantıları [112](#page-119-0) SFF konumları [111](#page-118-0) SFF takma [112](#page-119-0)

#### **T**

takma CMT bellek [24](#page-31-0) CMT genişletme kartı [27](#page-34-0) CMT optik sürücü [38](#page-45-0) CMT ortam kartı okuyucu [38](#page-45-0) CMT sabit sürücü [41](#page-48-0) CMT sürücü kabloları [36](#page-43-0) MT bellek [66](#page-73-0) MT genişletme kartı [69](#page-76-0) MT optik sürücü [78](#page-85-0) MT ortam kartı okuyucu [78](#page-85-0) MT sabit sürücü [83](#page-90-0) MT sürücü kabloları [74](#page-81-0) pil [162](#page-169-0) SFF bellek [103](#page-110-0) SFF genişletme kartı [107](#page-114-0) SFF optik sürücü [116](#page-123-0) SFF ortam kartı okuyucu [120](#page-127-0) SFF sabit sürücü [123](#page-130-0) SFF sürücü kabloları [112](#page-119-0) USDT bağlantı noktası kapağı [152](#page-159-0) USDT bellek [142](#page-149-0) USDT optik sürücü [148](#page-155-0) USDT sabit sürücü [149](#page-156-0) takma yönergeleri [17,](#page-24-0) [58](#page-65-0), [134](#page-141-0) taşıma hazırlığı [175](#page-182-0)

#### **Ü**

ürün kimliği konumları [14](#page-21-0)

#### **W**

Windows Logo tuşu [13](#page-20-0)